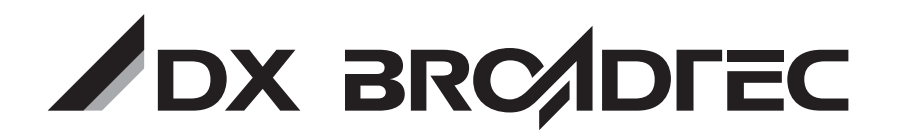

**地上・BS・110度CS デジタルハイビジョンチューナー内蔵 HDD搭載ブルーレイディスクレコーダー**

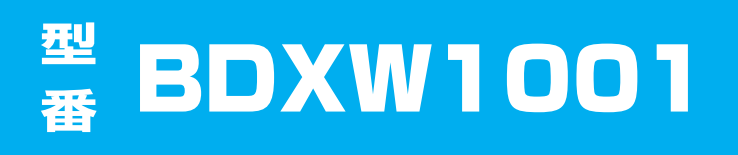

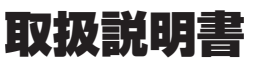

このたびは、本製品をお買い上げいただきありがとうございます。製品を正しく理解し、ご使用いただくために、ご使用の前に必ずこの取扱説明書をよくお読みください。 お読みになったあとは、いつでも見られるところに必ず保存してください。

### **はじめに**

本機には、はじめて電源を入れたときに、"らくらく設定"画面が表示され、テレビ放送の視聴に必要な設定を行なう機能があります。「らくらく設定をする」 p.32 をご覧になり、設定してください。

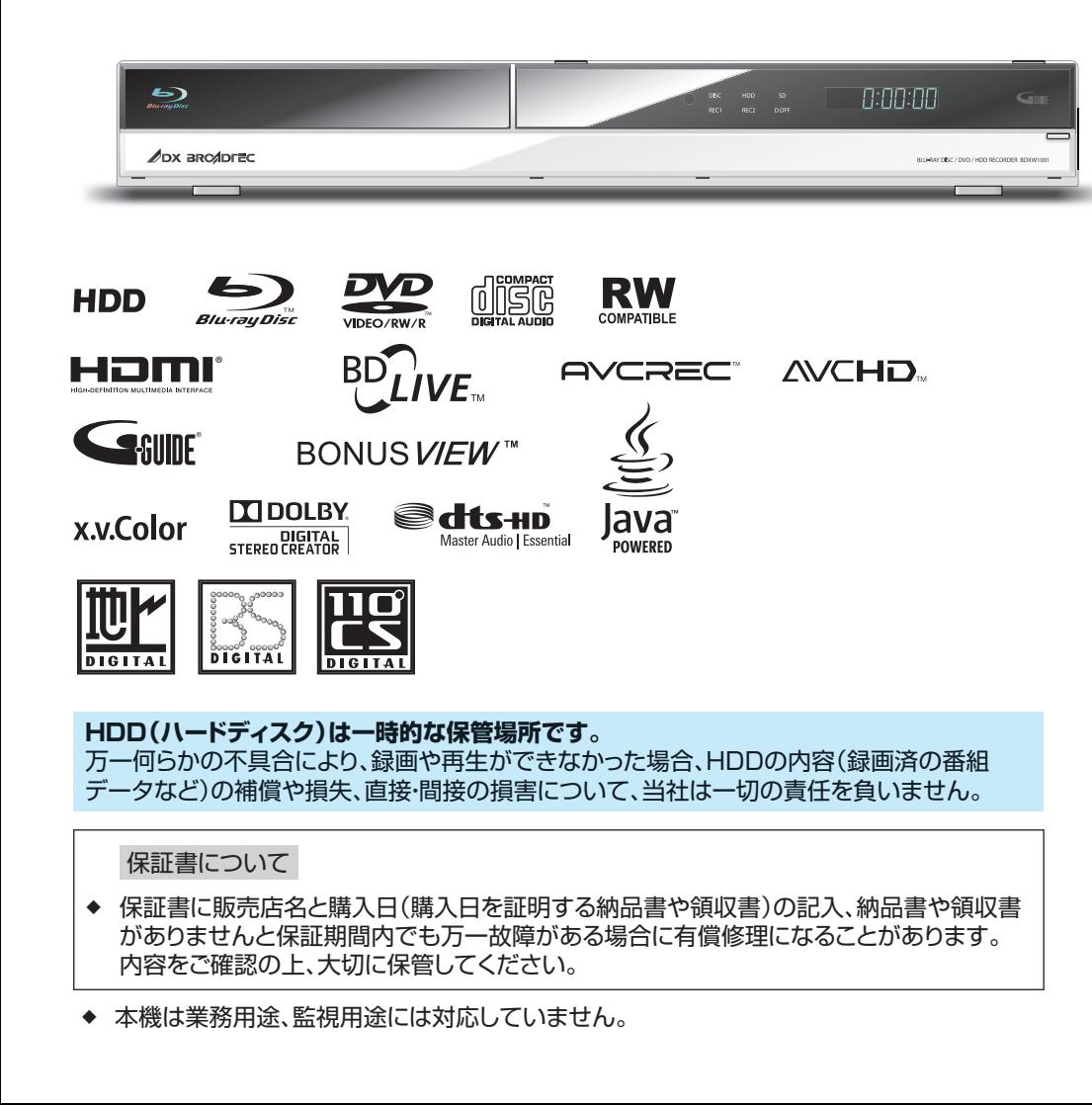

安全上のご注意

各部のはたらき

準備(接続)

準備(基本設定)

テレビ放送を見る

使えるメディア

録る(録画・予約)

見る(再生)

消去・編集する

残す・取り込む (ダビング)

便利な機能

仕様・付属品

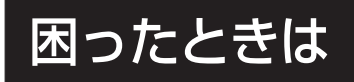

# 2 **この取扱説明書(本書)について**

全発着 (接続)(設定) 放送 フラィフ 翁 る 見る 消去 取り込む 便利機能 仕様 ほこたとさ

見 る

去集

便利機能

仕 様

困ったとき

å

**USB** 

録<br>る

メディア

各部

(接続)

(設定)

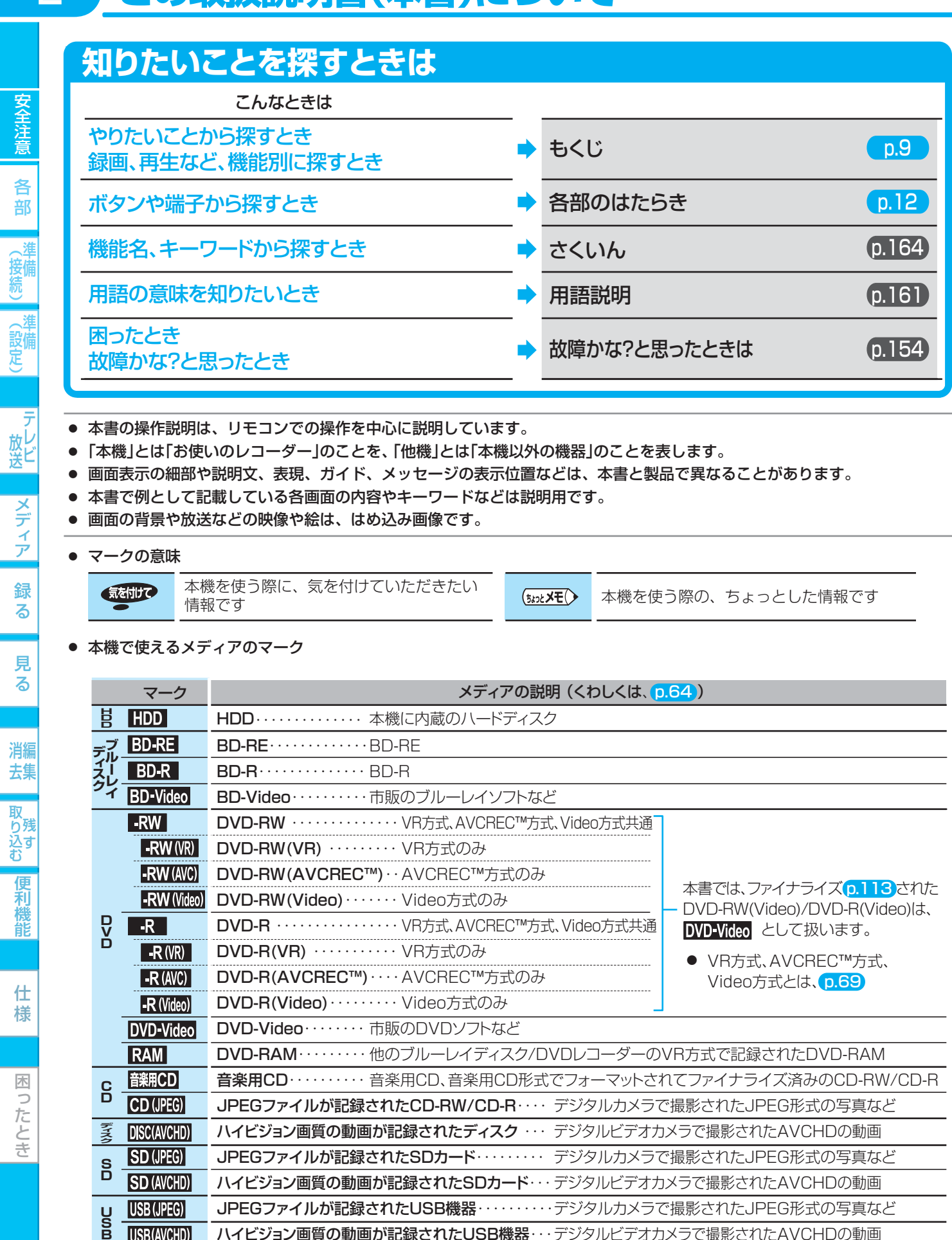

- SD (AVCHD) ハイビジョン画質の動画が記録されたSDカード··· デジタルビデオカメラで撮影されたAVCHDの動画
- USB (JPEG) JPEGファイルが記録されたUSB機器・・・・・・・・・・ デジタルカメラで撮影されたJPEG形式の写真など USB(AVCHD) ハイビジョン画質の動画が記録されたUSB機器···デジタルビデオカメラで撮影されたAVCHDの動画

# **安全のために必ずお守りください 3**3

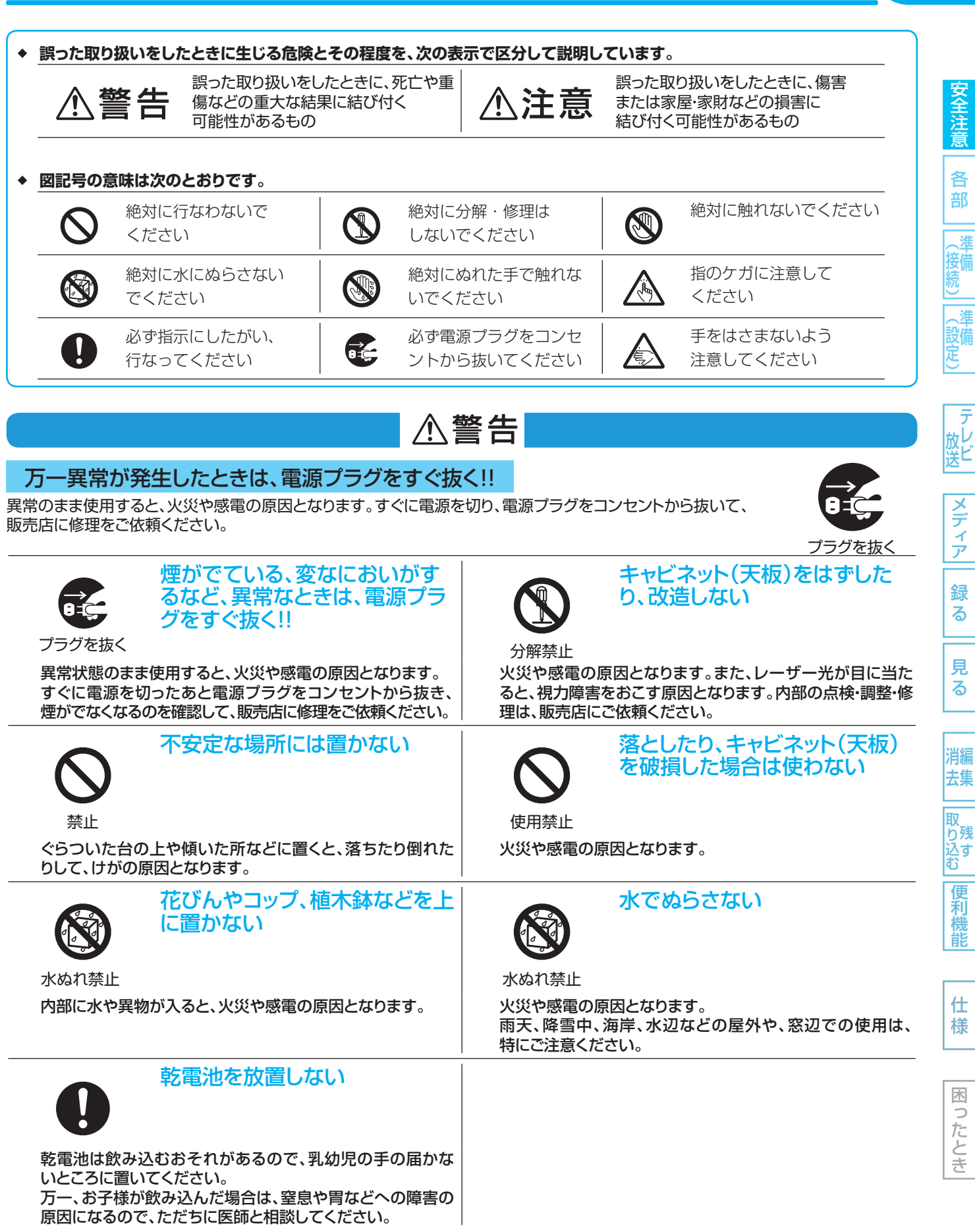

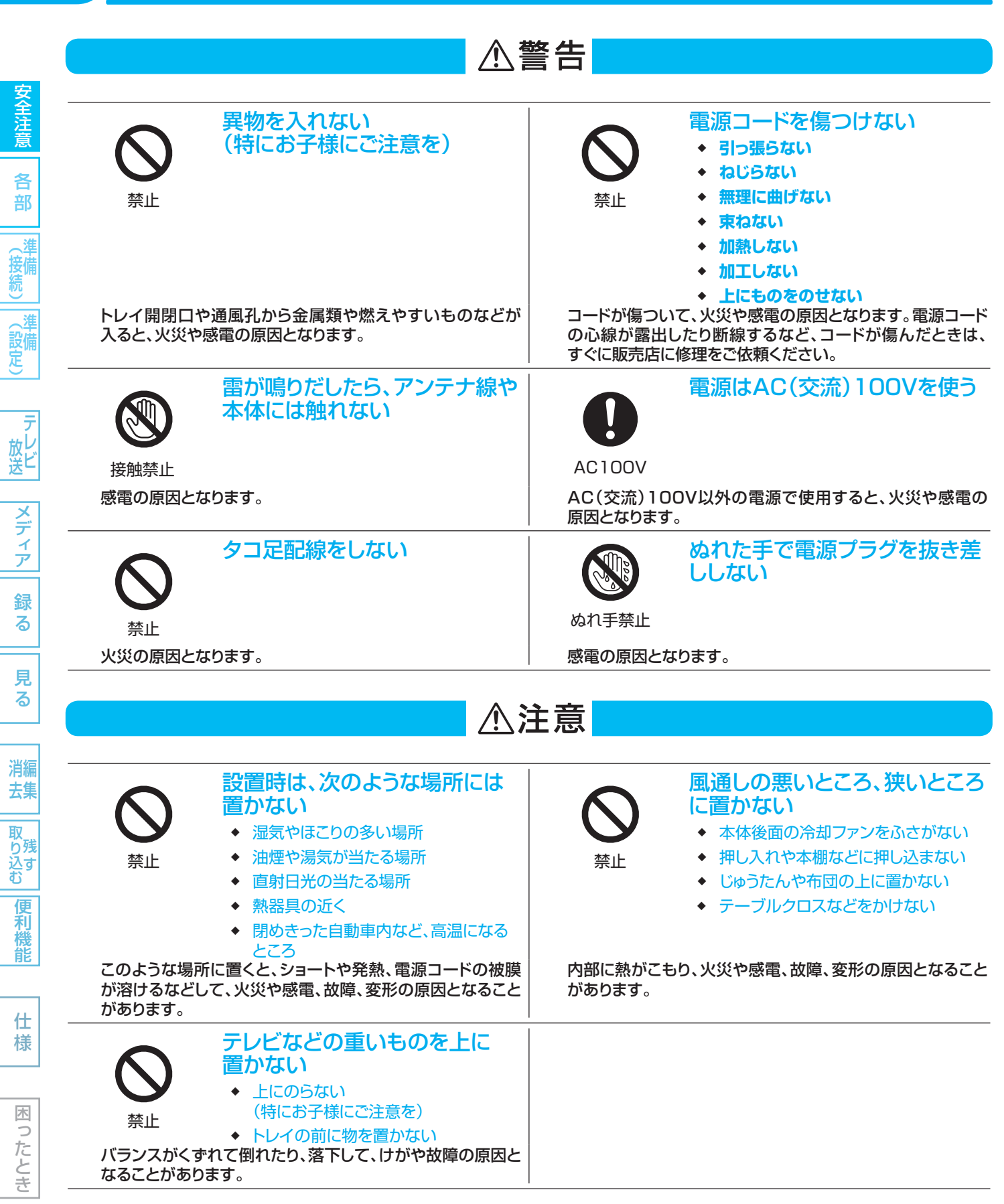

5

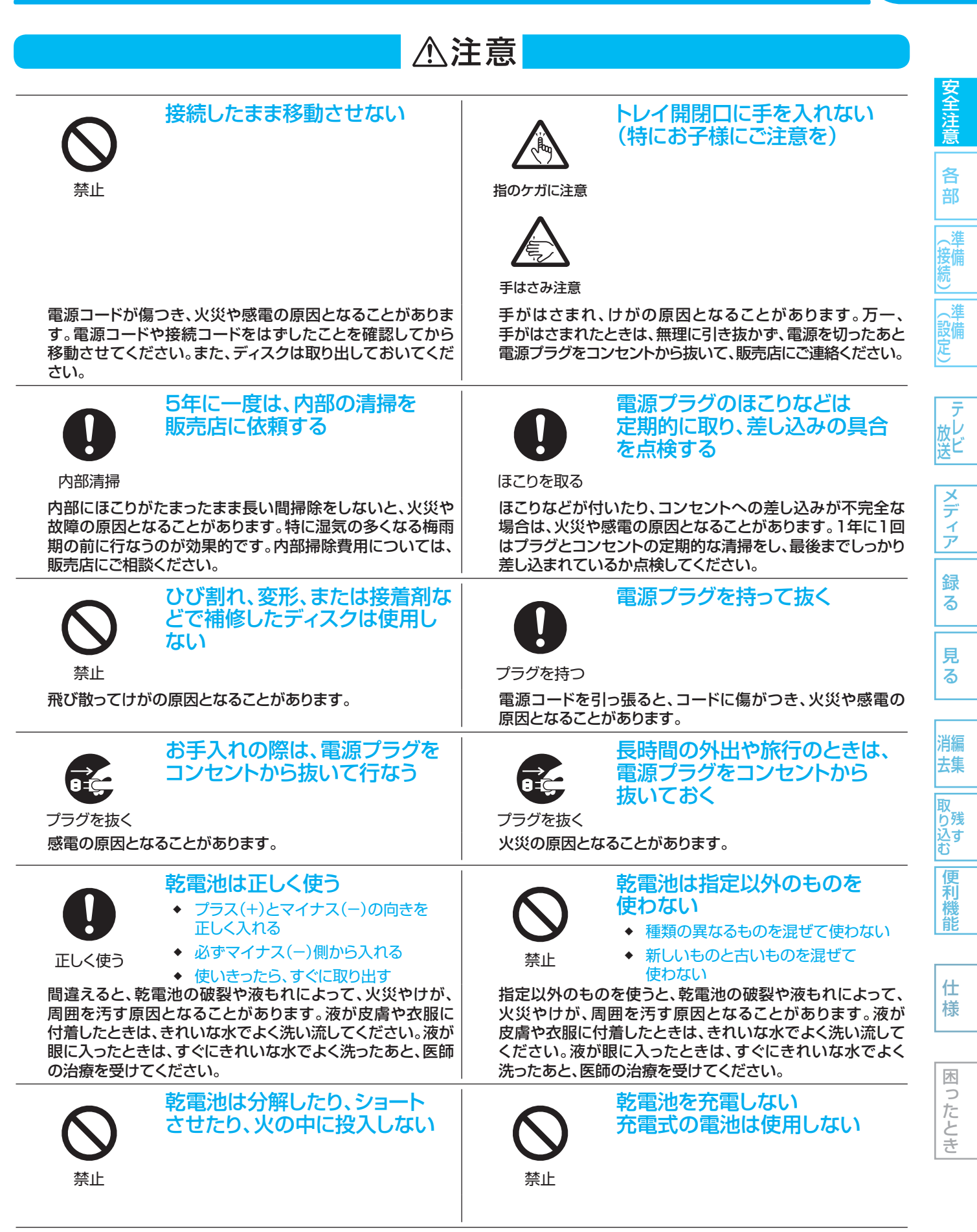

# **使用上のお願い**

### **◉ 置き場所や取り扱い**

- ◆ 本機内部の放熱をよくするために、本機後面の冷却用ファンと壁やテレビ台などの周辺物との間は、5cm以上空けてください。
- ◆ 使用時は、水平で安定した場所に置いてください。不安定な場所に置くと、ディスクがはずれるなどの原因となります。
- ◆ 他の機器に近づけすぎると、お互いの機器が悪影響を与え合って、映像や音声が乱れることがあります。
- ◆ 本機とテレビを上下に重ねて置くと、映像が乱れたり、ディスクが出ないなどの原因となります。
- ◆ 湿気やホコリの多い場所、油煙・湯気・たばこの煙などが当たりやすい場所に置くことは避けてください。 録画/再生用レンズが汚れ、正常に録画・再生できなくなることがあります。
- ◆ ワックスのかかった床などに直接置くと、本機底面のすべり止め用ゴムが床材に張り付き、床材のはがれや着色の原因となることが あります。
- ◆ 本機は、振動や衝撃、周囲の環境(温度など)の変化に影響されやすい部品(HDDなど)を 使用した精密な機器です。取扱いは慎重に行なってください。
- ◆ 殺虫剤など揮発性のものをかけたり、コムやビニール製品を長時間接触させないでください。 禁止 変質したり、塗料がはげることがあります。
- ◆ リモコンを水などでぬらさないでください。 リモコン内部に水などが入ると、故障の原因となります。

## **ディスクの取り扱い**

- ◆ 記録面に触れないようにディスクの端を持ってください。
- ◆ 紙やシールなどを貼ったり、傷をつけたりしないでください。
- ◆ 直射日光の当たる場所や熱器具のそばなど、高温になる場所には置かないでください。
- 使用後は、所定のケースに入れて、保管してください。ケースに入れずに重ねたり、ななめに立てかけて置 くとディスクの反りの原因になります。
- ◆ 指紋やほこりによるディスクの汚れは、音質や画質低下の原因となります。いつもきれいに清掃しておきましょう。
- お手入れは、柔らかい布でディスクの中心から外のほうへ軽くふきます。汚れがひどいときは、柔らかい布を水に浸 し、よくしぼってからふき、乾いた布で水気をふき取ってください。
- ◆ ベンジン/レコードクリーナー/静電気防止剤などは、逆にディスクを傷めることがありますので、使わないでくださ い。
- ◆ 録画や再生が楽しめるディスクの種類については、「本機で使えるメディア(ディスク・カード)について」 p.64 をご覧ください。

## **レーザーピックアップについて**

本書の該当部分と「故障かな?と思ったときは」 p.154 をお読みになり、操作を行なっても本機が正常に動作しない場合は、レーザ ーピックアップが汚れている可能性があります。点検・清掃については、お買い上げの販売店にご相談ください。 市販のレンズクリーナーはご使用にならないでください。

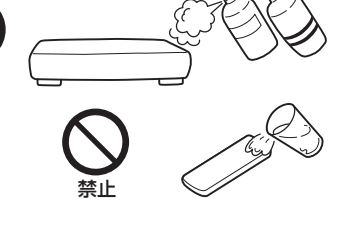

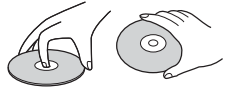

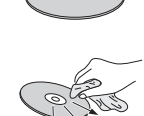

各 部

接備

設備 定

6

ィア 録 る

> 見 る

便利 機 能

仕 様

困  $\Rightarrow$ たと 놎

## **◉ 結露(つゆつき)について**

- ◆ 暖かい部屋の窓ガラスに水滴が付くことがあります。これを結露(またはつゆつき)と呼びます。本機に結露が発生した場合は、本機 内部のピックアップレンズ、ディスクに水滴が付きます。乾燥させないかぎり、本機はご使用になれません。
- 結露が発生した場合はディスクを本機に挿入しないでください。 (本機やディスクを傷めてしまいます。)結露が発生しているときに、ディスクが本機に挿入された場合、ディスク信号が読み取れ ず、本機が正常に動作しないことがあります。
- 本機はよく乾燥した状態でお使いください。 結露が発生した場合、電源プラグをコンセントへ差し込み、電源を入れて約1~2時間、または、電源を入れないで2~3時間、乾燥 するまで放置した上で本機をご使用ください。
- ◆ 次のようなときに結露になりやすいので、ご注意ください。
	- 本機を寒いところから暖かい部屋に移動したとき
	- 急に部屋を暖房したとき
	- エアコンなどの冷風が直接当たるところ
	- 湿気の多いところ

## **◉ お手入れについて**

- ◆ キャビネットや操作パネルの汚れは、柔らかい布で軽くふき取ってください。 汚れのひどいときは、水でうすめた中性洗剤にひたした布をよく絞ってからふき取り、 最後にかわいた布でからぶきしてください。中性洗剤をご使用の際は、その注意書をよくお読みください。
- シンナー、ベンジンなどは使用しないでください。 傷んだり、塗料がはがれたりすることがあります。
- 化学ぞうきんをご使用の際は、その注意書にしたがってください。

## **◉ アンテナについて**

- ◆ 妨害電波をさけるために、電線や道路などからなるべく離してください。
- 風雨にさらされているので、定期的に点検・交換することをおすすめします。
- アンテナ工事には、技術と経験が必要ですので、販売店にご相談ください。

## **◉ アナログ放送からデジタル放送への移行について**

- ◆ 地上デジタルテレビ放送は、関東、中京、近畿の三大広域圏の一部で2003年12月から開始され、その他の都道府県の県庁所在 地は2006年末までに放送が開始されました。今後も受信可能エリアは順次拡大されます。この放送のデジタル化に伴い、地上ア ナログテレビ放送とBSアナログテレビ放送は2011年7月24日までに終了することが、国の法令によって定められています。
- ◆ 地上アナログテレビ放送用の録画機器で地上デジタルテレビ放送を録画するには
	- 2011年7月 24日までに地上アナログテレビ放送と BSアナログテレビ放送は終了し、地上デジタルテレビ放送に完全に移行 することが国の法令によって定められています。
		- 本機で地上デジタルテレビ放送を録画するには、ご使用の録画機器に地上デジタルチューナーや地上デジタルテレビ放送対応 のテレビを接続する方法(注1)とケーブルテレビから録画する方法(注2)があります。 (注1)地上デジタルテレビ放送に対応したアンテナ等が必要です。 (注2)サービス形態や受信方法等についてはケーブルテレビ事業者にお問い合わせください。 ※ただし、録画される画質は標準画質となります。

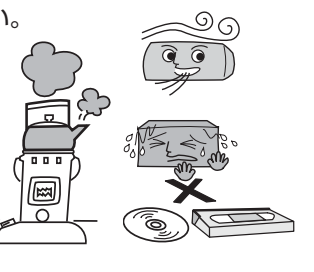

lo

点榇

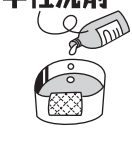

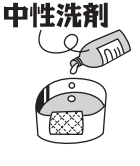

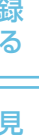

る

7

各 部

接備

設備 定

放し

メデ

ア

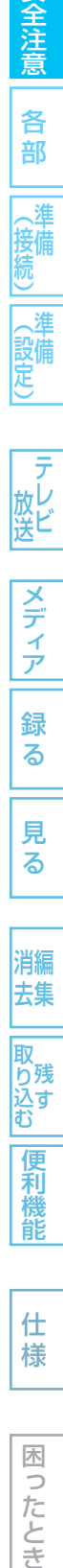

困 Б こたとき

## **◉ 録画(録音)内容の補償について**

- ◆ 万一、何らかの不具合や停電・結露などによって、録画(録音) や編集が正常に行なわれなかったり、再生できなくなった場 合の内容の補償、データの損失、およびこれらに関するその ほかの直接・間接の損害については、当社は責任を負いませ ん。あらかじめご了承ください。
	- (例) • 本機で録画したディスクを、他社製のブルーレイディスク/ DVDレコーダーやパソコンのブルーレイディスク/DVDド ライブで動作させる。
	- 上記の動作を行なったディスクを、再び本機で動作させる。
	- 他社のブルーレイディスク/DVDレコーダーやパソコンの ブルーレイディスク/DVDドライブで録画したディスクを、 本機で動作させたり、追記する。
	- 本機、記録媒体(HDD、メディアなど)の故障または異常に よる、録画(録音)内容の損失。
- 本機を修理した場合(HDD以外の修理を行なった場合で も)、HDDの録画(録音)内容が失われることがあります。その 場合の内容の補償、データの損失、およびこれらに関するその ほかの直接・間接の損害については、当社は責任を負いませ ん。あらかじめご了承ください。

### 著作権について

- ディスクを無断で複製、放送、上映、有線放送、公開演奏、 レンタル(有償、無償を問わず)することは、法律により禁止 されています。
- 本機は、Rovi Corporationならびに他の権利者が保有する 米国特許およびその他の知的財産権で保護された著作権保護 技術を採用しています。この著作権保護技術の使用はRovi Corporationの認可が必要であり、Rovi Corporationの認可 なしでは、一般家庭用または他のかぎられた視聴用だけに使 用されるようになっています。改造または分解は禁止されて います。
- 本機は、コピーガード(複製防止)機能を搭載しており、著作 権者などによって複製を制限するコピー制御信号が記録され ているソフトや放送番組を録画することはできません。
- 本機は、ドルビーラボラトリーズから の実施権に基づき製造されています。 Dolby、ドルビーおよびダブルD記号は、 ドルビーラボラトリーズの商標です。
- DTSは、DTS, Inc.の登録商標で す。DTS-HD Master Audio I Essential は、DTS, Inc.の商

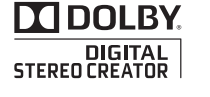

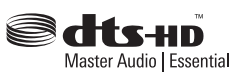

標です。 Manufactured under license under U.S. Patent #'s: 5,451,942; 5,956,674; 5,974,380; 5,978,762; 6,226,616; 6,487,535; 7,392,195; 7,272,567; 7,333,929; 7,212,872 & other U.S. and worldwide patents issued & pending. DTS and the Symbol are registered trade-marks, & DTS-HD, DTS-HD Master Audio ¦ Essential and the DTS logos are trademarks of DTS, Inc. Product includes software. © DTS, Inc. All Rights Reserved.

- Blu-ray Disc™(ブルーレイディスク)、Blu-ray™(ブルーレイ)、 BD-Live™、BONUSVIEW™、AVCREC™及び関連ロゴはブ ルーレイディスクアソシエーションの商標です。
- ロヴィ、Rovi、Gガイド、G-GUIDE、およびGガイド ロ ゴ は、 米 国Rovi Corporationおよび/またはその 関連会社の日本国内における商標または登録商標です。 Gガイドは、米国Rovi Corporationおよび/またはそ

の関連会社のライセンスに基づいて生産しております。 米国Rovi Corporationおよびその関連会社は、Gガイドが供 給する放送番組内容および番組スケジュール情報の精度に関 しては、いかなる責任も負いません。また、Gガイドに関連 する情報・機器・サービスの提供または使用に関わるいかな る損害、損失に対しても責任を負いません。

- HDMI、HDMIロゴおよびHigh-Definition Multimedia Interfaceは、米国およびその他の国々におけるHDMI Licensing, LLCの商標または登録商標です。
- Oracle と Javaは、Oracle Corporation 及びその子会社、 関連会社の米国及びその他の国における登録商標です。文 中の社名、商品名等は各社の商標または登録商標である場 合があります。
- "AVCHD"および"AVCHD"ロゴはパナソニック株式会社と ソニー株式会社の商標です。
- 本製品は、AVC Patent Portfolio LicenseおよびVC-1 Patent Portfolio Licenseに基づきライセンスされており、 お客さまが個人的かつ非営利目的において以下に記載する行為 にかかわる個人使用を除いてはライセンスされておりません。
	- AVC規格に準拠する動画を記録する場合
	- 個人的かつ非営利活動に従事する消費者によって記録さ れたAVC規格に準拠する動画およびVC-1規格に準拠す る動画を再生する場合
	- ライセンスを受けた提供者から入手されたAVC規格に準拠 する動画およびVC-1規格に準拠する動画を再生する場合 詳細については米国法人MPEG LA, LLC
	- (http://www.mpegla.com)をご参照ください。
- その他に記載されている会社名、ブランド名、ロゴ、製品名、 機能名などは、それぞれの会社の商標または登録商標です。

部

接備

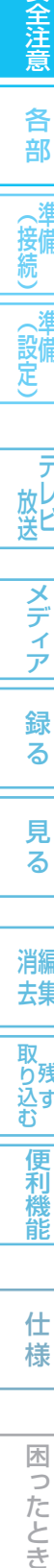

スデ ィア

ラ 放ビ

見 る

去集

取 おり込す<br>込む

便利機

能

仕 様

困  $\supset$ こたとき

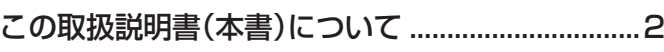

- 知りたいことを探すときは
- 本機で使えるメディアのマーク

## 安全上のご注意

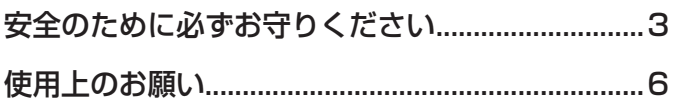

## 各部のはたらき

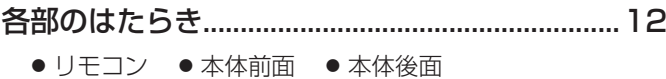

● 本体表示部 ● 画面表示

### スタートメニュー /サブメニュー ..........................17

- スタートメニュー画面の項目一覧
- 主なサブメニューの項目一覧

## 準備 (接続)

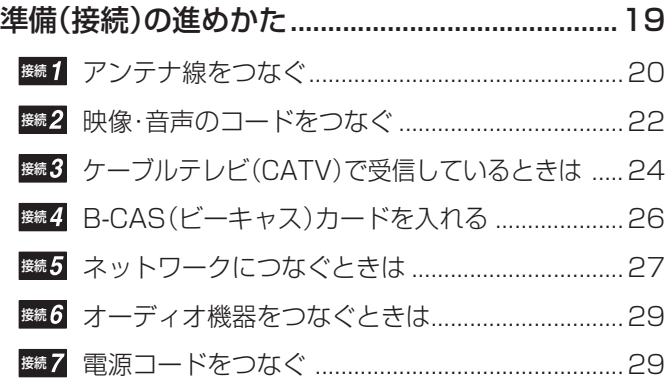

## 準備 (基本設定)

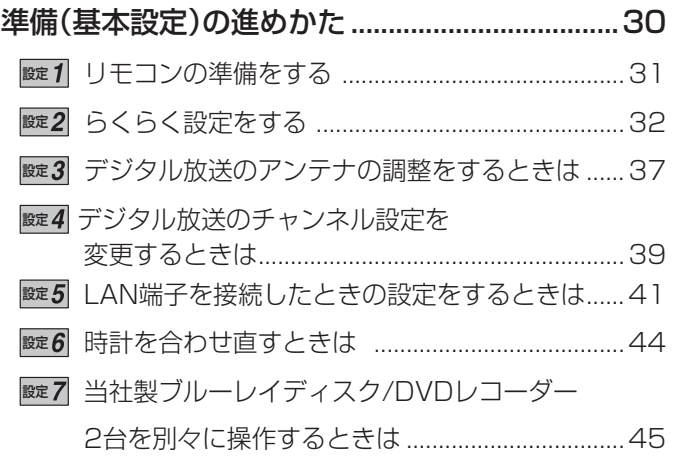

■■■■本機のリモコンでお使いの テレビを操作できるようにするときは ..................46 設定 番組表(Gガイド)の番組データを受信する ...........47

### 受信対象設定の変更/地域設定の変更/ B-CASカードのテスト/ダウンロード設定の 変更を行なうときは ............................................... 50

● "放送設置"画面、"ダウンロード設定"画面を表示する

- 受信しない放送を操作できないようにするときは
- データ放送が正しく受信できない場合に地域設定を 変更するときは
- B-CASカードの動作を確認するときは
- 本機の更新情報を手動でダウンロード更新するように変更 するときは

### 地上デジタル放送のチャンネル設定一覧

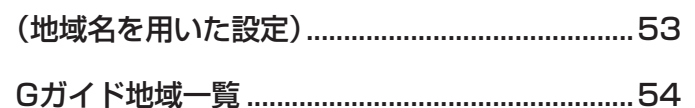

## テレビ放送を見る(視聴)

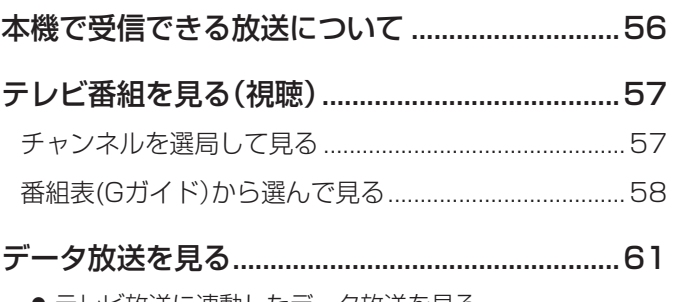

● テレビ放送に連動したデータ放送を見る

### 番組視聴中の便利な機能 ........................................62

- 番組の詳しい情報を見る
- 視聴中の番組の音声を切り換える
- マルチ番組の映像、音声などを切り換える
- 番組の視聴中や市販ソフトの再生中に、暗証番号の 入力画面が表示されたときは
- 枝番で選局できる放送局を確認/変更する

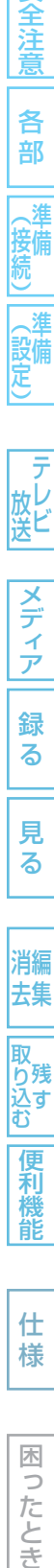

仕

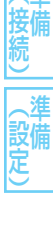

安全注意

各 部

9

る

見 る

去集 取 ¤り込す

便利機能

消編

## 使えるメディアについて

### 本機で使えるメディア

### (ディスク・カード)について ..................................64

- 本機で録画·再生ができるメディア
- 本機で再生だけができるメディア
- 本機で利用できるSDカード/USB
- HDDについて、ディスクについて
- 録画(録音)の前に
- 録画やダビングができない映像について
- HDDやディスクの構成の区分について

### ディスクの出し入れ/

### 新品ディスクの初期化(フォーマット) .................68

● DVD-RW/DVD-Rの録画方式(VR、AVCREC™、 Video)について

## 今すぐ録る・予約する(録画)

### こんなときは、このメディアに録画しましょう ...70

- どれに録画すれば良いか迷ったときは
- 番組の録画制限、ダビング制限について
- 録画モードとおよその録画時間(目安)について
- 二カ国語(二重音声)、マルチ番組の映像・音声、 サラウンド音声、字幕の録画について
- 同時操作について

### テレビ番組を今すぐ録る(録画) ............................75

- テレビ番組の録画のしかた ...............................................75
- 2番組を同時に録画するときは
- 自動的に録画を終わらせるときは

### 番組を録画予約する ................................................78

● 本機でできる予約について 番組表(Gガイド)から簡単に予約する(簡単予約) .........79

番組表(Gガイド)から好みの設定で予約する (番組表予約) ......................................................................80

- デジタル放送の番組を番組表から予約した場合の 自動追跡について
- 予約内容を手動で入力して予約する(時刻指定予約)

### 予約の確認・変更・削除や録画停止をするときは ..83

- ●設定済みの予約を確認する/予約の一覧を切り換える
- 一時的に毎週/毎日録画をやめる
- 設定済みの予約の内容を変更する
- 録画を一時停止するときは
- 不要な予約を取り消す
- 録画実行中の予約の録画を停止する

### 他の機器の映像・音声を視聴/録画する .................85

- 外部入力(L1)に切り換えるには
- ●ケーブルテレビ(CATV)で受信している番組を 視聴/録画するときは

### 録画についての補足説明 ........................................87

- 録画全般 録画予約全般 代理録画
- 通常録画/ワンタッチタイマー録画/等速ダビングと予約の 録画が重なったときは
- 予約が重なったときは 最大録画可能数/登録数について
- 停電があったときは

## 見る(再生)

### HDD/ディスクを見る・聞く(再生) .......................89 録画した番組の一覧について(再生ナビ画面) ................89 HDDに録画した番組を見る(HDDの通常再生) .............90 ブルーレイディスク/DVDに録画した番組を見る (ディスクの再生)............................................................... 91 市販のソフトを見る・聞く(ソフトの再生) ......................92 停止した位置の続きから見る (つづき再生・リジューム停止)........................................92

### いろいろな再生........................................................93

- 再生速度を変えて見る・聞く
- 見たい番組や場面までとばす 繰り返して見る
- ●他の機器で作成したプレイリストを再生する
- 録画中の番組を最初から見る

### 再生中の切り換え ....................................................96

- ●音声(言語)、字幕(言語)、カメラアングルを切り換える
- お好みの画質に切り換える
- BD-Videoの子画面の映像·音声や字幕のスタイルを切り換える
- BD-Videoのバーチャル・パッケージを利用する
- PINコードの入力画面が表示されたときは

### JPEGで記録された写真や絵を見る ....................99

- SDカードの出し入れ/SDカードについて
- USB機器との接続/USB機器について
- 写真や絵を連続して再生する
- 本機で再生できるJPEG形式について

### デジタルビデオカメラで記録された

- ハイビジョン画質の動画を見る .........................102
	- ディスクに撮影されたAVCHDの ハイビジョン画質の動画を再生する
	- ●本機のHDDにダビングしたAVCHDの ハイビジョン画質の動画を再生する

再生についての補足説明 .....................................103

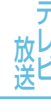

設備 定

安全注意

各 部

メディア

録 る

見

## る 消編 去集

# 仕

便利機能

# 様

## 困 Б

こたとき

もくじ (つづき)

### 本機でできる編集について .................................104

● 本機で編集できる機能について

### 番組を消去・編集する ...........................................105

- チャプターマークを手動で追加·削除する
- 不要な番組を1番組だけ削除する
- 複数の不要な番組を一括削除する
- ユーザーを変更する
- 番組を保護する・保護を解除する
- 番組名を変更する 文字入力のしかた
- 番組の不要な部分を削除する 番組を分割する

### ディスクを編集する .............................................112

- ディスク名を変更する
- ディスクを保護する・保護を解除する

### 他のDVDプレーヤーなどで

### 再生できるようにする(ファイナライズ) ...........113

- 本機で録画したディスクをファイナライズするときは
- ●本機でファイナライズしたディスクのファイナライズを 解除するときは

### メディアを消去・初期化する

### (全消去/部分消去、フォーマット) ....................114

- HDDの録画内容を全部または一部消去する
- BD-REの録画内容を消去して再フォーマットする
- DVD-RWの録画内容を消去して再フォーマットする
- SDカードの録画内容を消去して再フォーマットする/ BD-Videoのバーチャル・パッケージの内容を消去する

消去・編集についての補足説明 .........................116

## 残す・取り込む(ダビング)

### 本機でできるダビングについて .........................117

● こんなときは、この方法でダビングしましょう

### 番組をダビングする .............................................118

- ダビングする前に、必ずお読みください
- 再牛中の番組をダビングする
- 番組をダビングリストに登録してダビングする

### デジタルビデオカメラで記録された

### ハイビジョン画質の動画をダビングする ..........126

● AVCHDのハイビジョン画質で記録された動画を HDDにダビングする

### 他の機器からダビングする .................................127

● ビデオやビデオカメラから本機にダビングする

### ダビングについての補足説明 .............................128

- ダビング全般 ダビング中に停電があったときは
- 高速ダビング時のおよその所要時間(目安)について

## 便利な機能

いろいろな情報を確認する(メール、デジタル放送情報)..130

## 放送関連の設定を変える(放送関連の設定) ......133

いろいろな機能の設定を変える(セットアップ) ....137

### ● "セットアップ"画面の設定内容を変更するときは

## 仕様・付属品

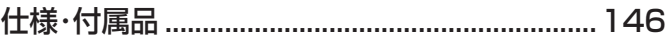

## 困ったときは

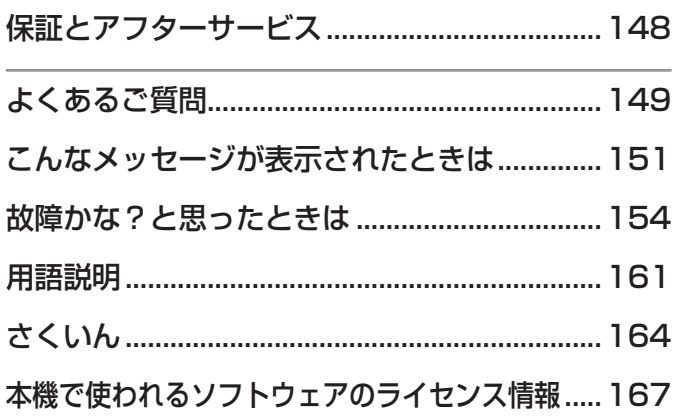

||名音||(接続)||(設定) | 放送||フランプ|| 翁 マ || 「リマ || | 消去 ||取り込む||偃禾椎首| | | 仁 桔 | | | 同じたとき 各 部 接備

安全注 薏

11

# (設備)

放し

メディア

録 る

見 る

消編 去集

|取り込む

便利機能

仕 様

困

こったとき

# 12 各部のはたらき

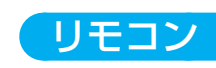

■ 乾電池の入れかたや、リモコンの操作範囲については → p.32

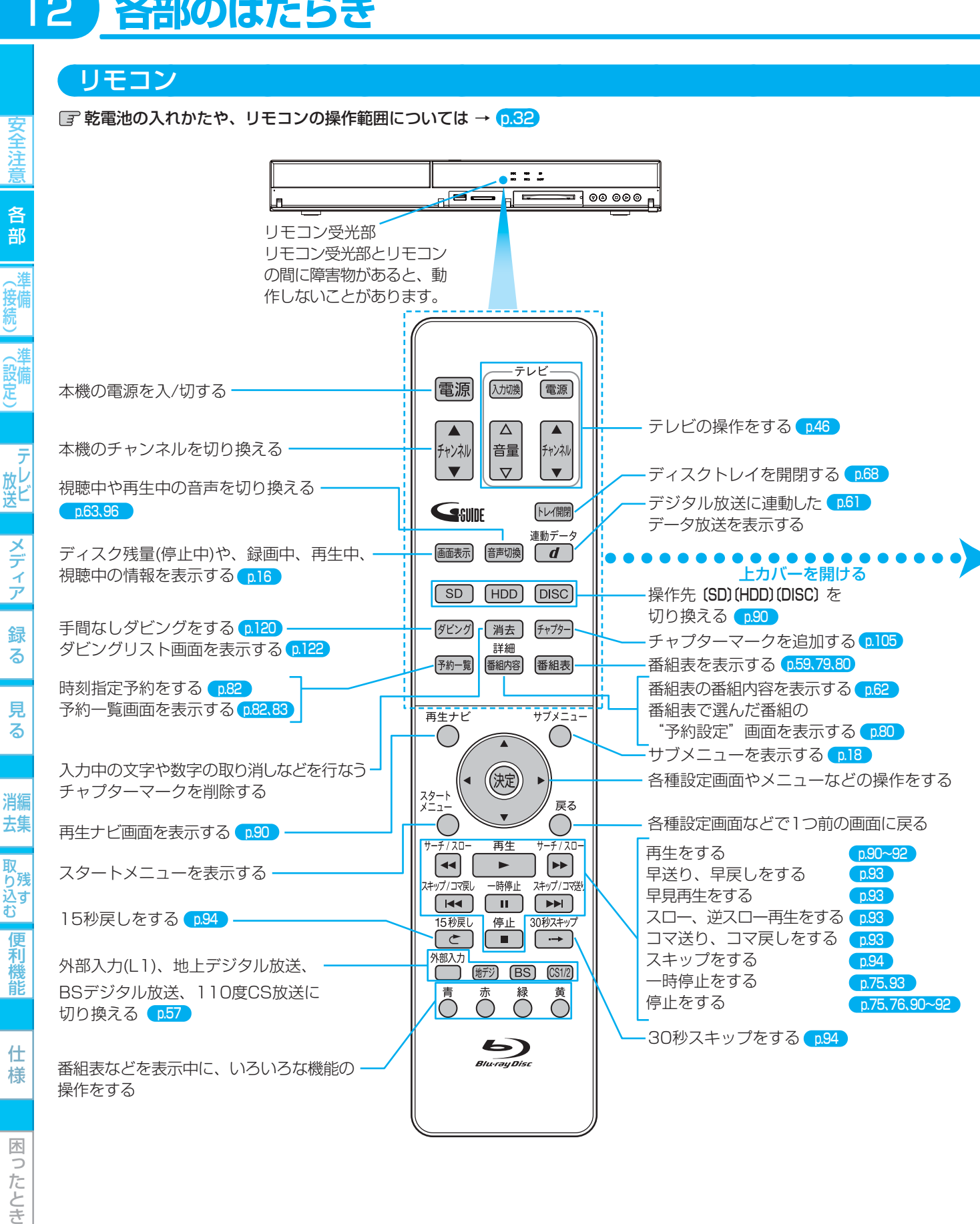

安

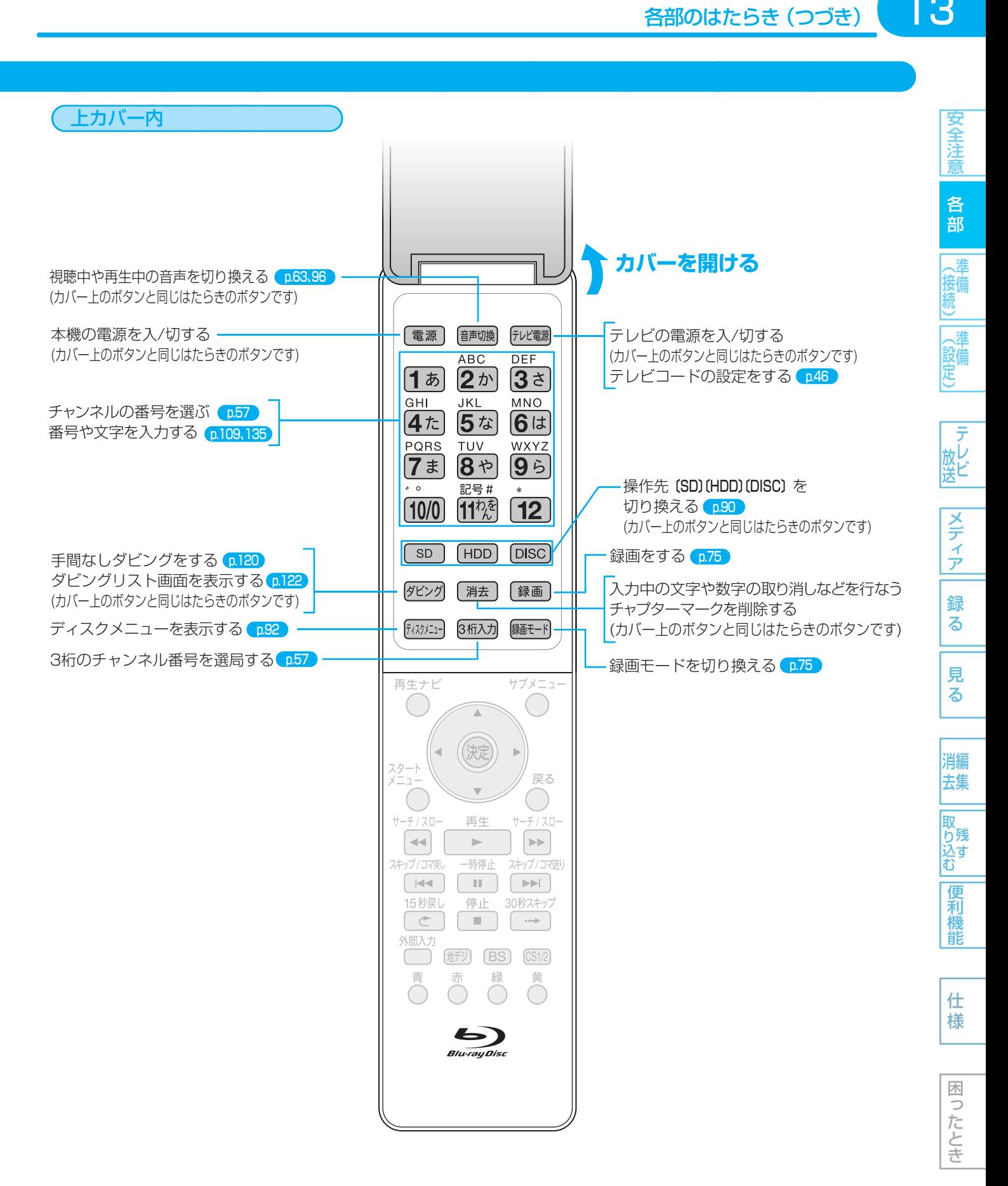

 $14$ 

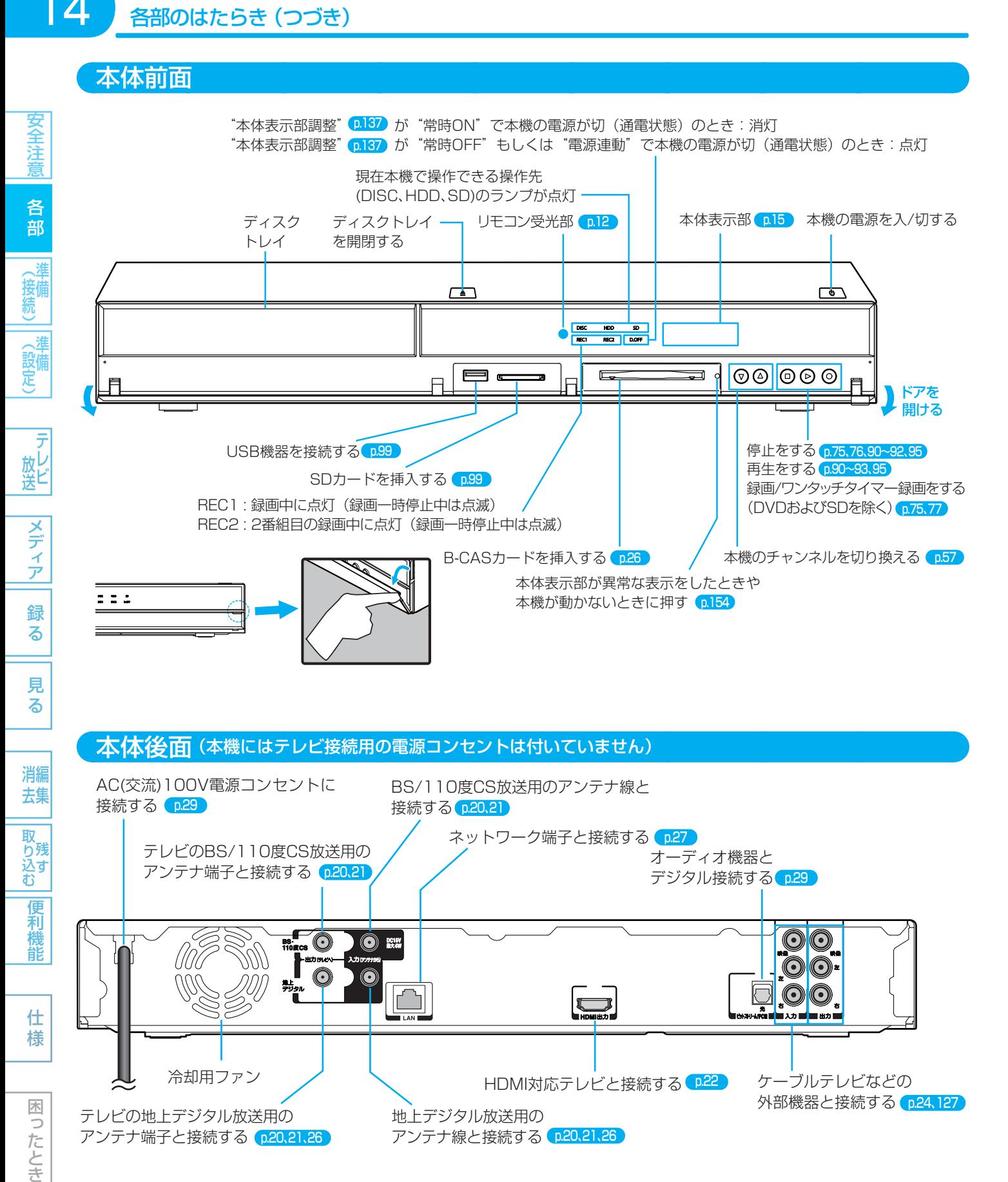

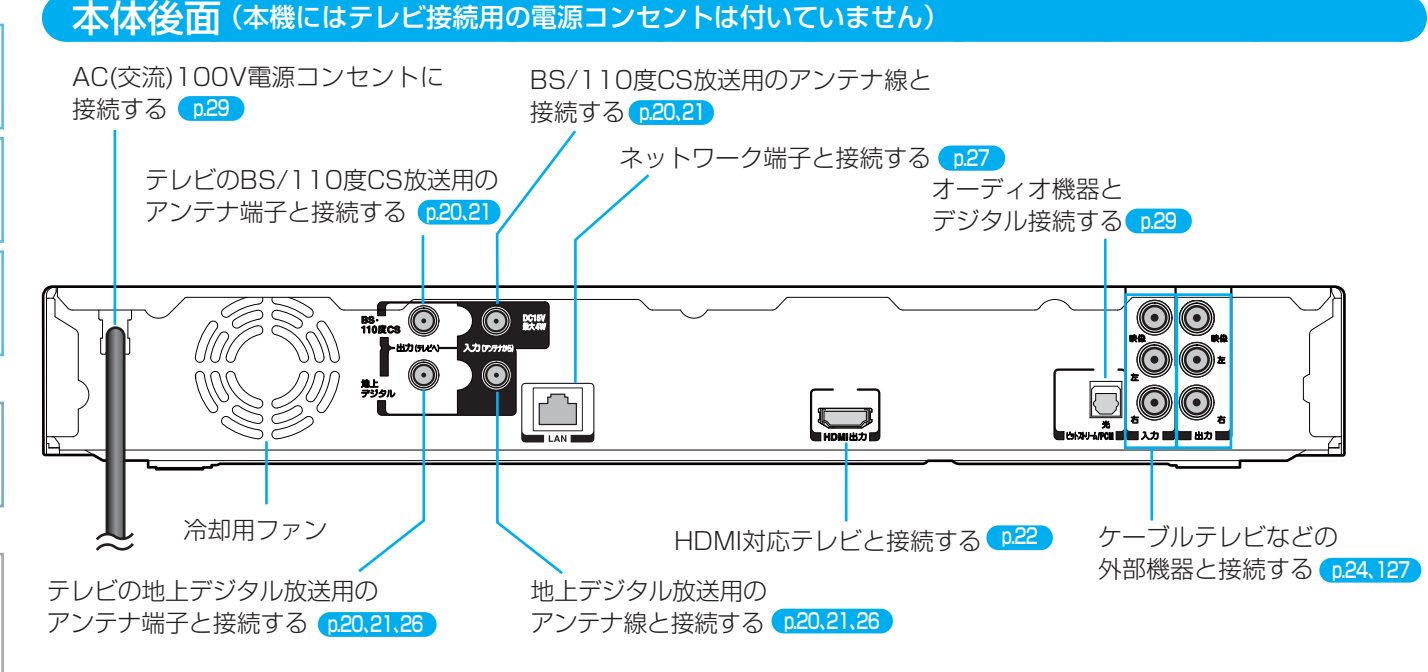

### 気を付けて ● 本体内部の放熱をよくするために、本体後面の冷却用 ファンと壁やテレビ台などの周辺物との間は、5cm 以上空けてください。

(<sub>5ムͻと</sub>メモ() ● 本体後面の冷却用ファンは、本機の電源が入のとき は常時回ります。また、電源が切のときでも、番組 データ受信中はファンが回ります。

仕 様

困

こったとき

15

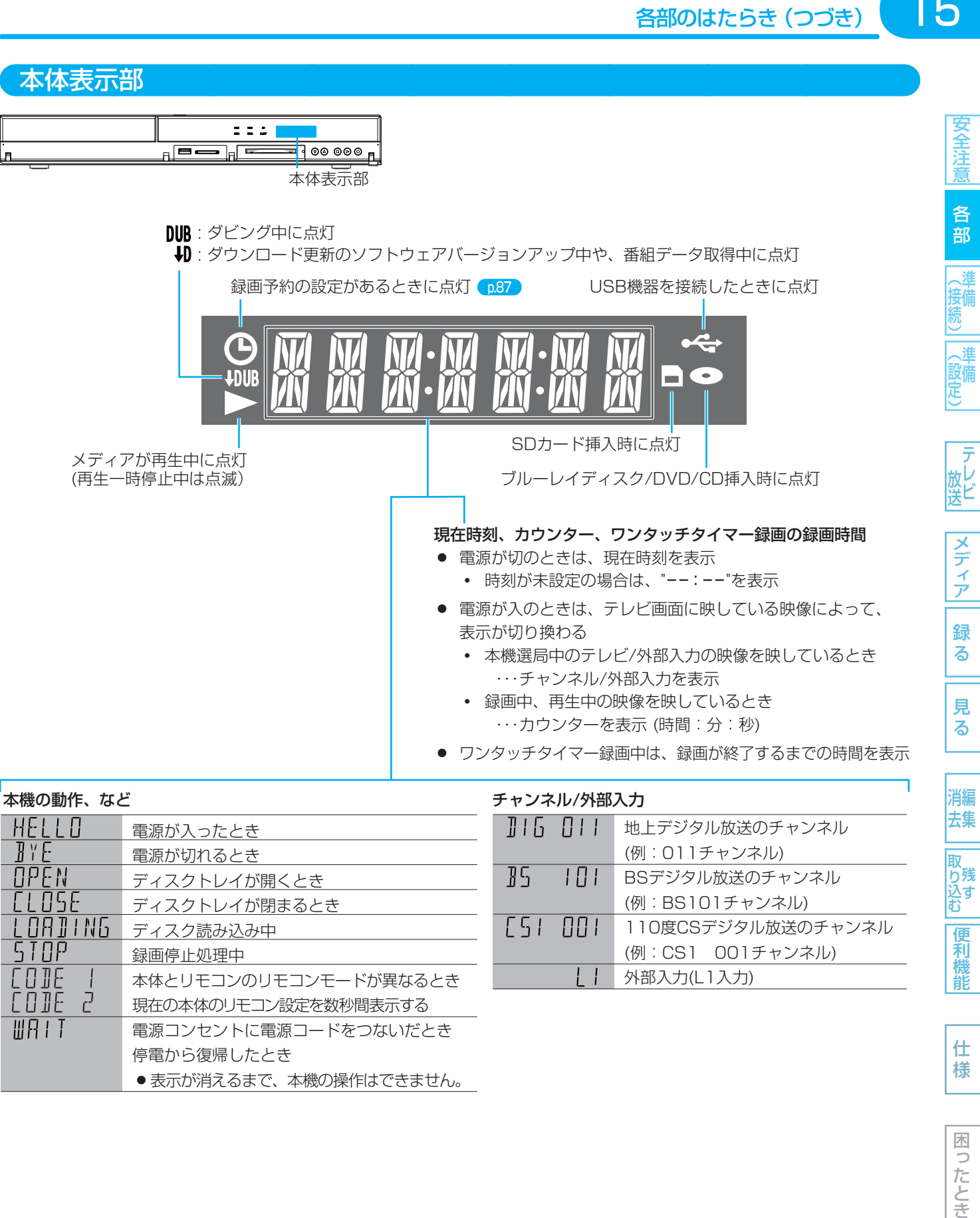

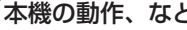

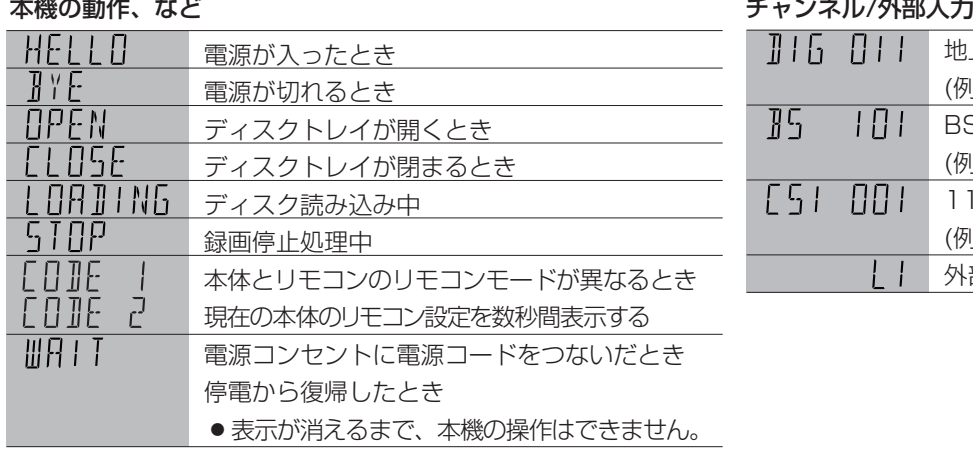

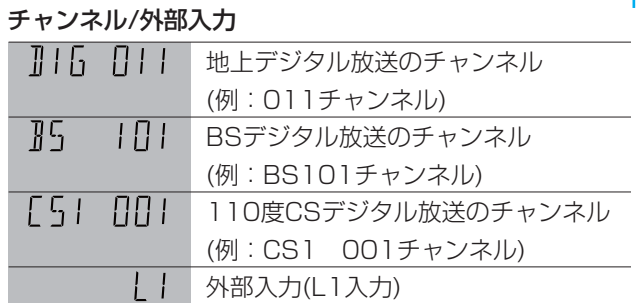

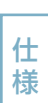

便利機 能

消編 去集

取 り残<br>込す<br>む

 $\left( 5$ ょっとメモ $\left( \right)$ 

● 本体表示部の "切" 表示中は動作音が大きくなることがありますが、故障ではありません。

### 画面表示

# 安全注

16

各部

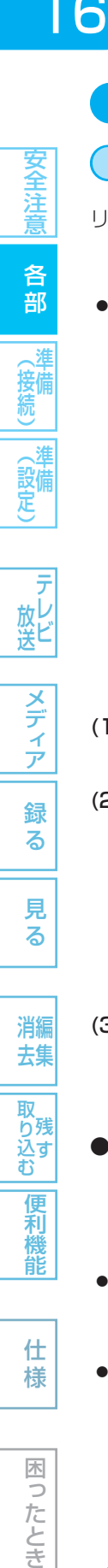

5 放送

る

様

# 困ったとき

気を付けて

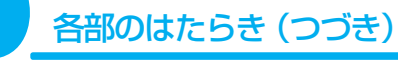

### 現在の本機の状態や情報の表示

リモコンの を押すたびに、次のように表示されます。

- (1)(2)(3) → (2)(3) → (2) → 表示なし
- (1)は、続けてボタンを押さない場合、数秒で消えます。

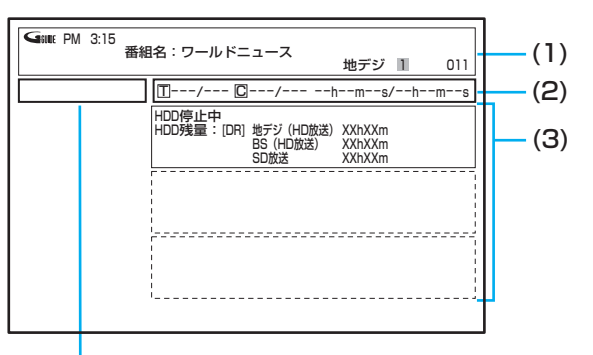

### 動作表示 (右を参照)

(1)現在時刻、番組名、放送局名・放送の種類・チャンネル、 ディスク名、外部入力、など

### (2)番組のタイトル(T)の現在番号/総数、 チャプター(C)の現在番号/総数、 再生経過時間/総再生時間(h:時間、m:分、s:秒)

● 時間やチャプター数などの数字は、とびとびに表示さ れることがあります。 また、本体表示部と画面のカウンターが一致しないこ とがあります。

### (3)動作状態、いろいろな情報

とができません。

- 再生中、緑画中、停止中によって、表示される情報が 変わります。
- 残量時間はおよその時間です。目安としてお使いください。 残量時間は、録画中、停止中の情報に表示されます。 現在本機で選ばれている録画モードの残量時間が表示され ます。
- チャンネルや音声·字幕などを切り換えたときや、動作状 態が切り換わったときは、自動的に該当する項目の画面表 示が数秒間表示されます。
- 該当しない項目は表示されません。また、他機で録画され たディスクでは、正しく表示されないことがあります。

● " へ"が表示されるときは、現在その操作を行なうこ

● スタートメニュー画面の"お知らせ"の右側に"₱♂"が 表示されるときは、未読のメールがあります。

### 主な動作表示

### 電源の入/切

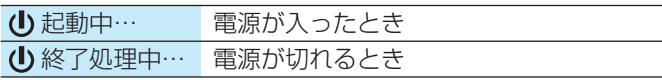

### メディアの出し入れ

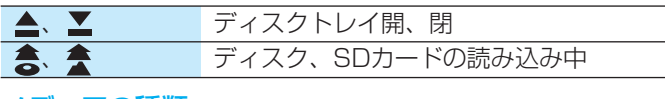

### メディアの種類

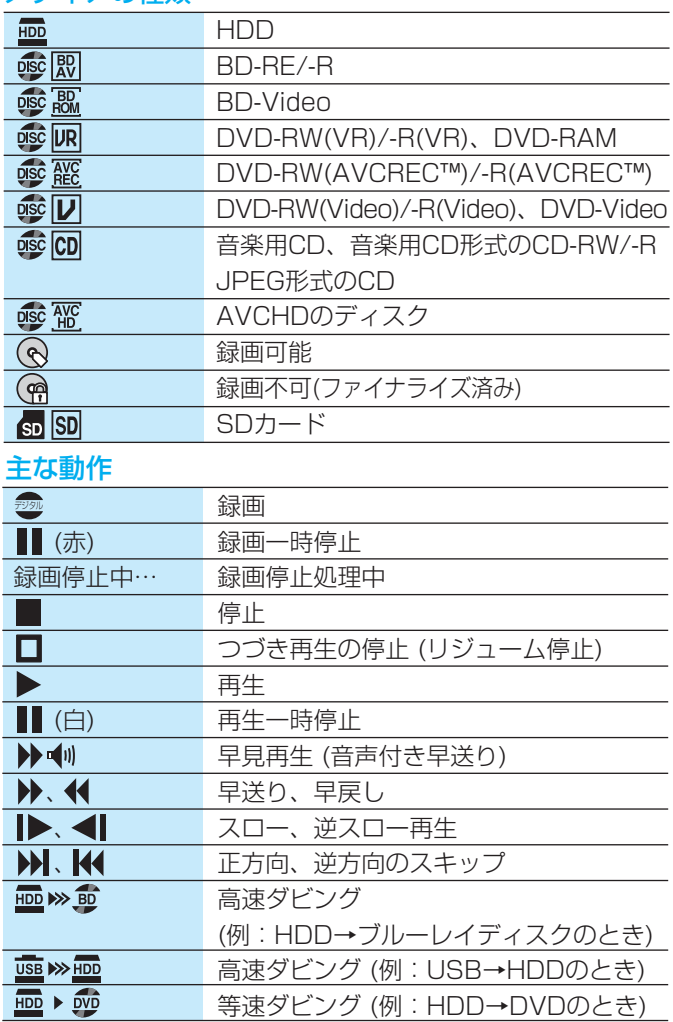

### (<sub>5ムコヒ</sub>メモ()

- 画面に動作表示を表示するかどうかは、 "セットアップ"画面の"省電力/表示設定"-"動作画面 表示"で選ぶことができます。
- 録画(ラッ)や録画一時停止( 【 (赤))の動作表示は、 HDDもしくはブルーレイディスクのいずれかでも録 画(録画一時停止)していれば表示されます。

# **スタートメニュー /サブメニュー**

## スタートメニュー画面の項目一覧

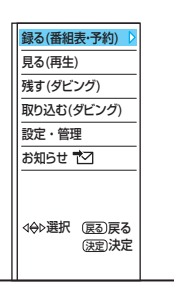

本機の一部の機能は、スタートメニュー画面を表示して操作するように なっています。 スタート

スタートメニュー画面は、リモコンの ◯ を押すと表示されます。

● 項目の操作ができない場合、その項目は表示されません。(表示されてい ても、操作できません。)

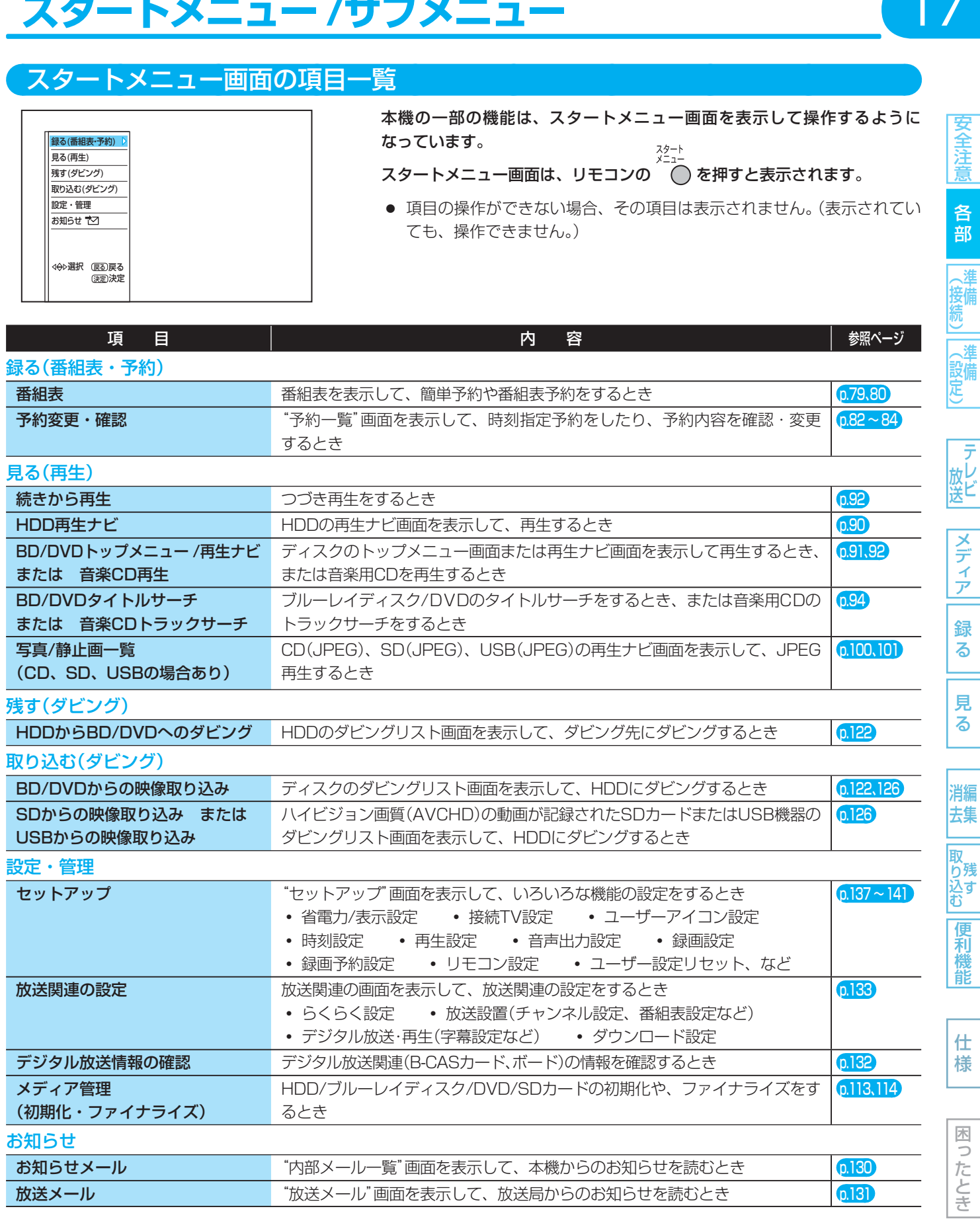

# (準備 備

安全注意

各部

テレビ

### 主なサブメニューの項目一覧

### (例)番組表を表示中 (例)再生ナビ画面を表示中

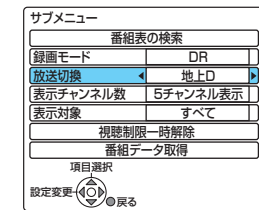

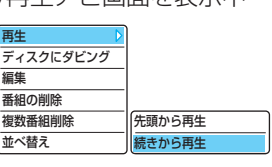

本機の一部の機能は、サブメニューを表示して操作するように なっています。

サブメニューは、リモコンの $\int_{0}^{\frac{1}{7}}\int_{0}^{\frac{1}{7}}\int_{0}^{\frac{1$ 

● 項目の操作ができない場合、その項目は表示されません。(表示 されていても、操作できません。)

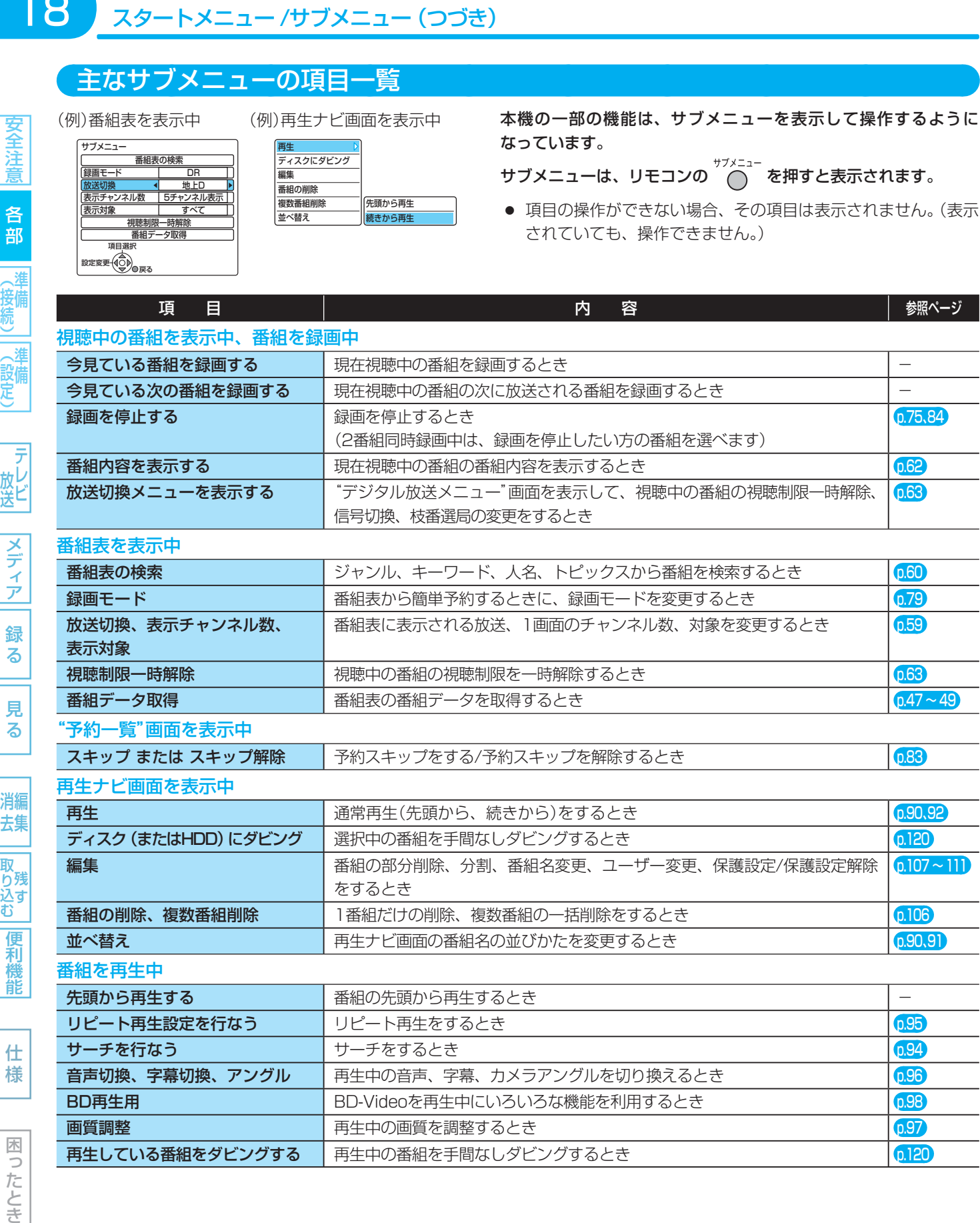

去集

る

便利機能

# **準備(接続)の進めかた** 19

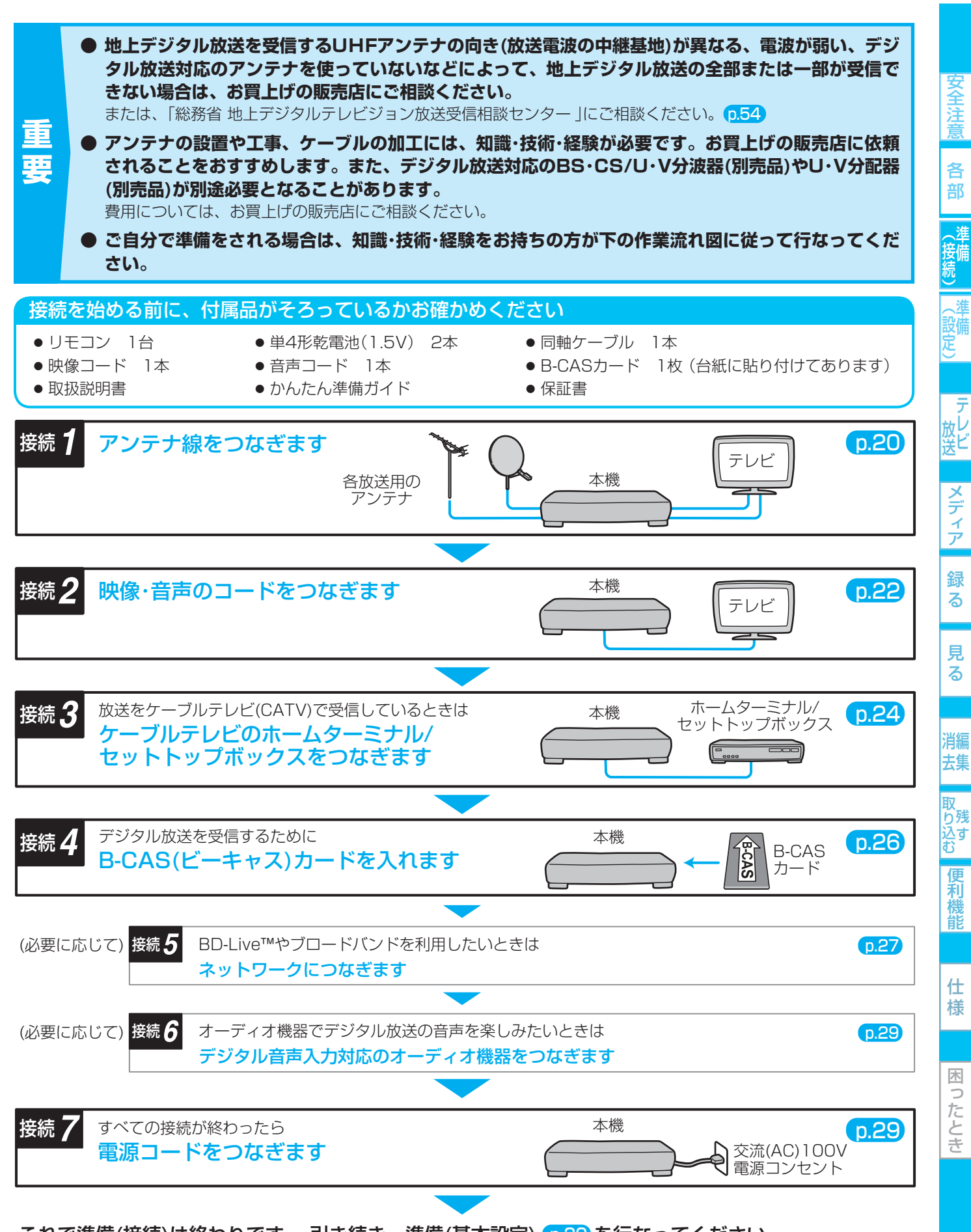

これで準備(接続)は終わりです。 引き続き、準備(基本設定) <mark>p.30</mark> を行なってください。

# 20 接続 **アンテナ線をつなぐ**

ご自宅のアンテナの状況に応じて、アンテナ-本機-テレビ間でアンテナ線をつないでください。

### **ケーブルテレビ(CATV)**で受信している場合は

安全注意

各 部

(接続)

進

p.24 「ケーブルテレビ(CATV)で受信しているときは」をごらん

になり、接続してください。

- デジタル放送用のアンテナやケーブル、プラグは、デジタル放送対応のものをお使いください。 アンテナ線の加工が必要な場合は、お買上げの販売店にご相談ください。
- 受信する放送の種類によっては、BS・CS/U・V分波器(別売品)やU・V分配器(別売品)が必要です。
- BS·110度CSデジタル放送を受信しない場合は、BS·CS関連のケーブルやBS·CS/U·V分波器の接続は不要です。
- BS·110度CSアンテナは電源の供給を必要とします。本機はBS·110度CSデジタル用アンテナに電源を供給することが できます。詳しくは「BS・110度CSアンテナのアンテナレベルを表示するときは10.38 をご覧ください。

### 地上デジタル放送のアンテナ線とBS・110度CSデジタル放送のアンテナ線が、 別々に部屋まで来ている場合

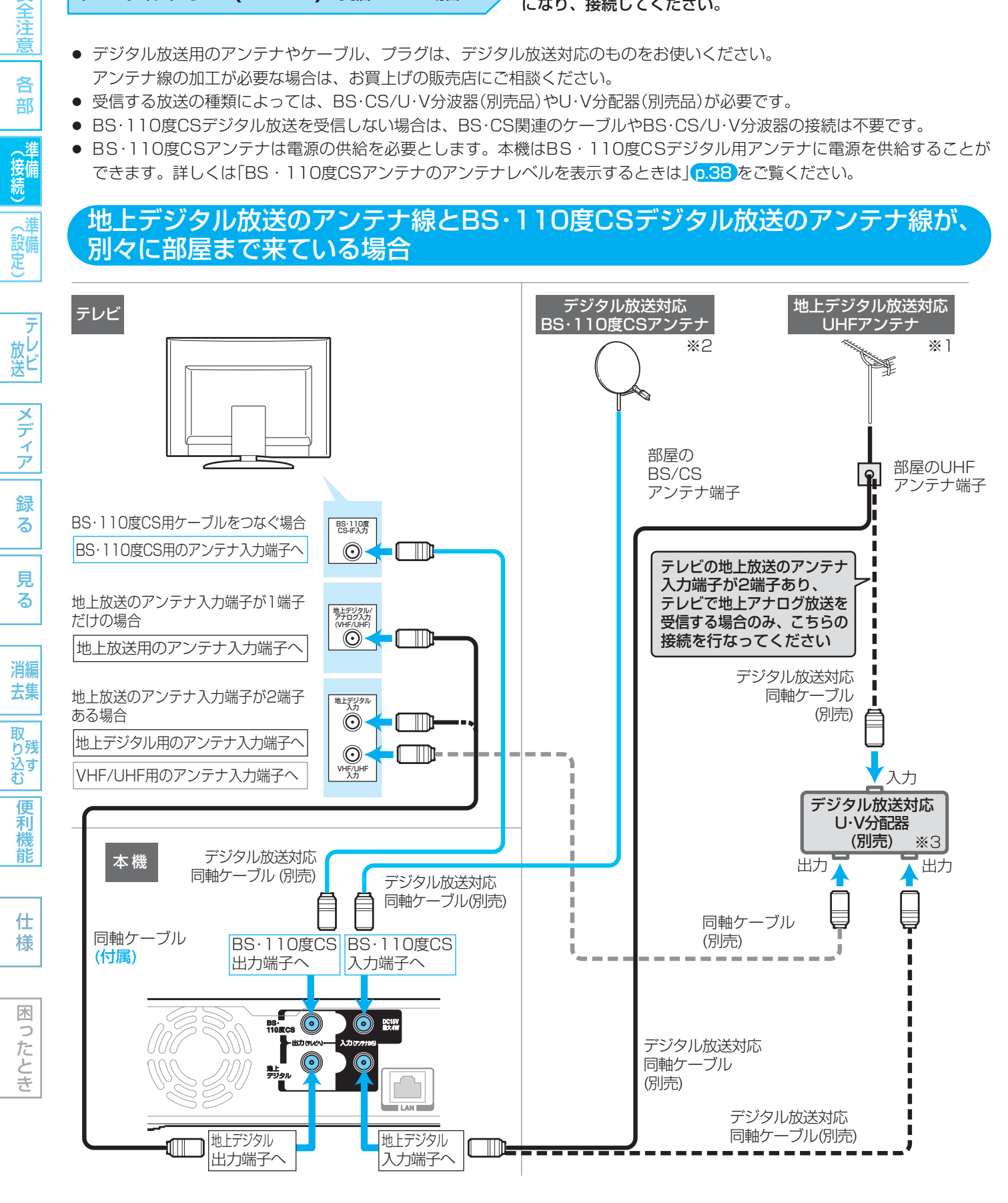

||名音||(接続)|(設定) | 放送||フラ・フ|| 翁 マ || リマ || 消去 ||取り込む||偃禾椎首| | 仁 桔 | | 同:亢と ||

録

る

見 る

消編

去集

取 り残 込す<br>む

便利

橩

能

仕 様

困 Б こたとき

21

全洋

各 部

(接備)

、淮 (設備)

放ビ

デ ア

- ※1 本機は、地上アナログチューナーを搭載しておりません。アンテナの設置状況が原因で地上デジタル放送の全部または 一部が受信できない場合は、お買上げの販売店にご相談ください。(または、「総務省 地上デジタルテレビジョン放送受信 相談センター」にご相談ください。 p.54)
- ※2 BS・110度CSアンテナは、方向や角度がわずかでもずれると放送が映りません。調整のしかたは、アンテナの取扱説 明書をご覧ください。
- ※3 分配器(別売品)には、1端子通電型と全端子通電型があります。また、分波器(別売品)や分配器(別売品)には、ケーブ ル一体型のものや両方を1つにまとめた3分波タイプのものもあります。お買い求めになるときにどのタイプの分配器 や分波器を選べば良いかわからないときは、お買上げの販売店にご相談ください。

### マンションなどで、地上デジタル放送のアンテナ線とBS・110度CSデジタル 放送のアンテナ線が、1つになって部屋まで来ている場合

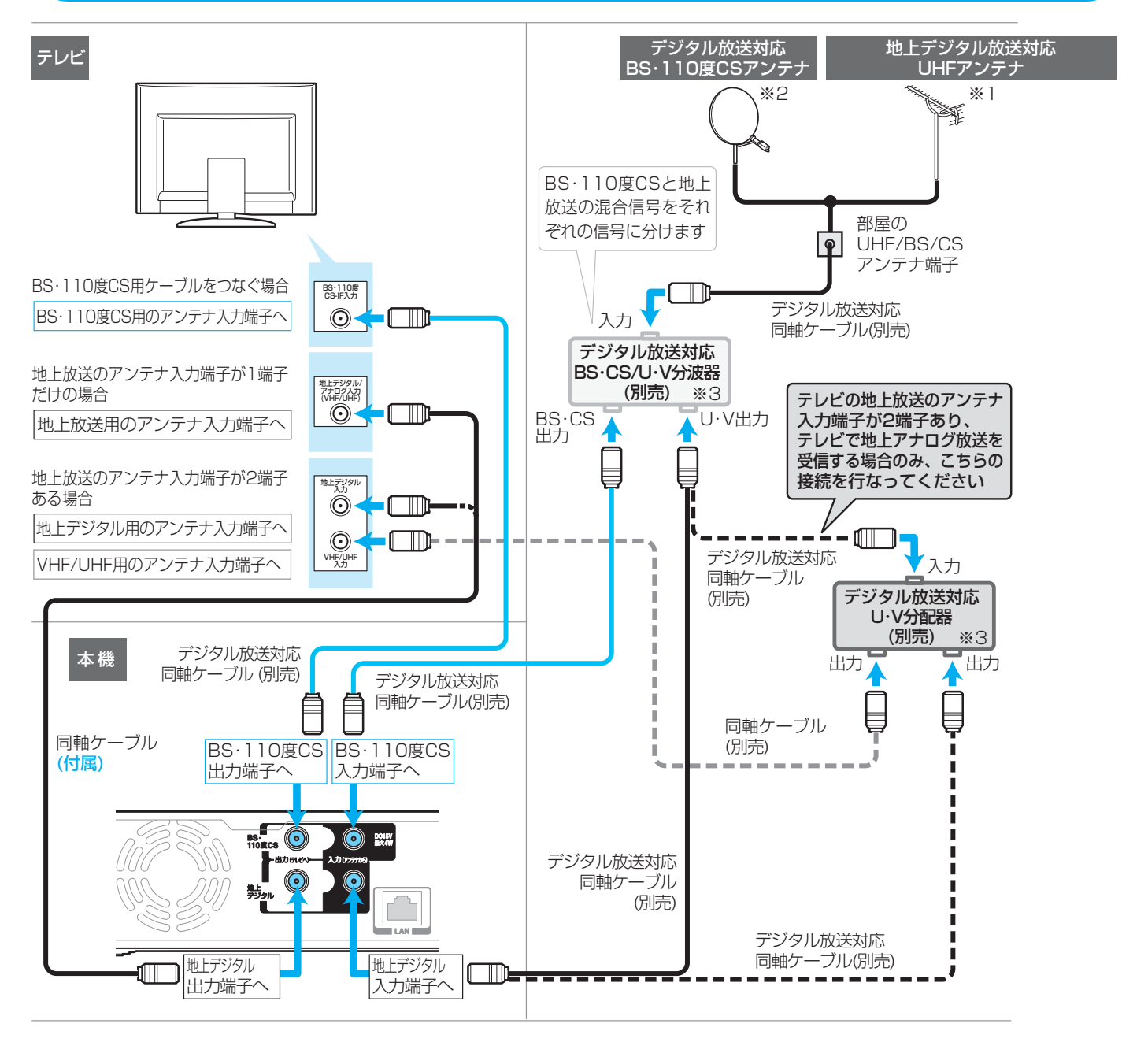

# **接続2 映像・音声のコードをつなぐ**

テレビの接続端子に合わせて、映像・音声のコードをつないでください。

**● HDMI入力端子付きテレビとつなぐとき ・・・・・ ● だけをつなぎます。**  映像・音声信号をケーブル1本でつなぐことができ、高画質・高音質な再生が楽しめます。 また、ハイビジョン対応テレビと接続すると、デジタル放送のHD放送をハイビジョン画質で楽しむことができます。 高画質

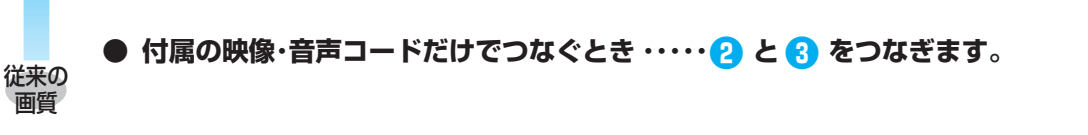

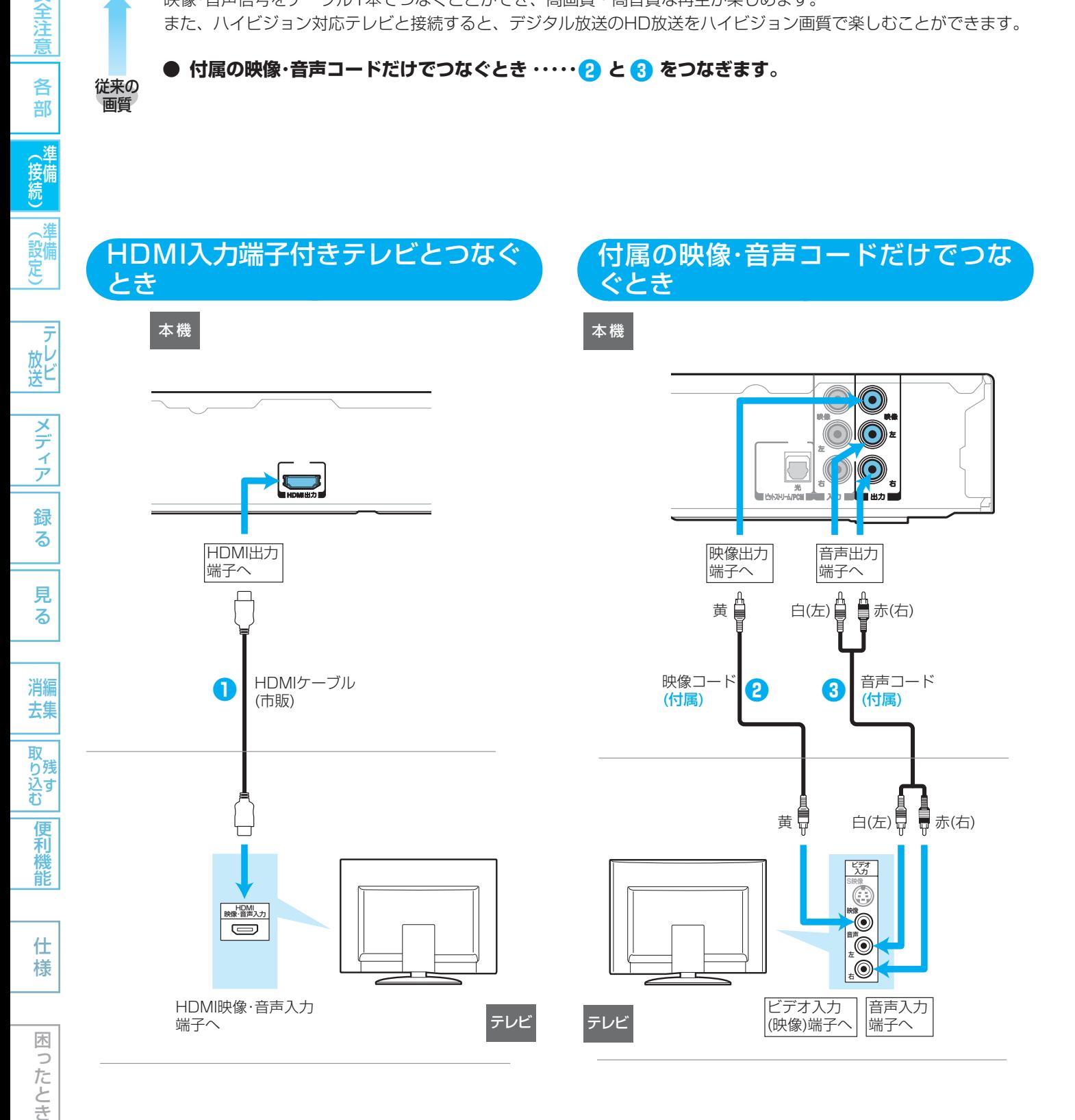

### 気を付けて

- HDMIケーブルは、HDMI規格に準拠したHDMIロゴのあるHigh Speed HDMIケーブル(市販品)をご使用ください。
- HDMIケーブルは、コネクター部の大きさや形状によって接続できないことがあります。
- 本機のHDMI出力端子は、DVI入力端子付きディスプレイモニターやDVI-HDMIケーブルには対応していません。 HDMI入力端子付きディスプレイモニターの場合は、HDMI規格に準拠していれば利用できます。

安全注意

各 部 ● 本機とテレビを直接つながず、ビデオ、セレクターなどを 経由してつなぐと、コピーガードにより正常な画像になら ないことがあります。

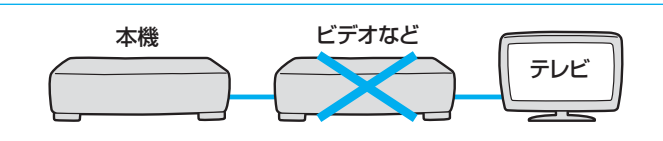

● 電源コードは、すべての接続が終わったあとでつなぎます。

安全注意

23

 $\overline{5}$ 

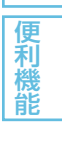

### 24 接続 **ケーブルテレビ(CATV)で受信しているときは**

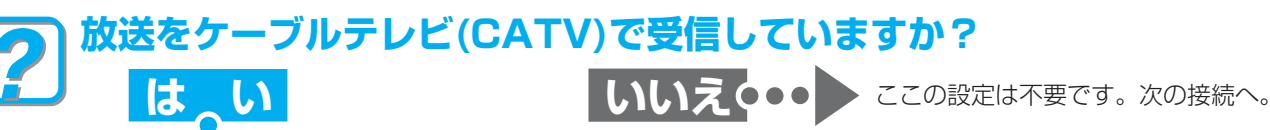

ケーブルテレビ(CATV)の放送はサービスの行なわれている地域でのみ受信でき、使用する機器ごとにケーブルテレビ会社との 受信契約が必要です。

- **ケーブルテレビ会社によって仕様や接続方法、受信できる放送が異なりますので、くわしくはケーブルテレビ会 社にご相談ください。**
- コピーガードやスクランブルのかかった有料番組を視聴・録画するためには、ケーブルテレビ会社専用のホームターミナルや セットトップボックスが必要です。接続する機器の取扱説明書もよくお読みください。

### ケーブルテレビのホームターミナル/セットトップボックスとの接続例

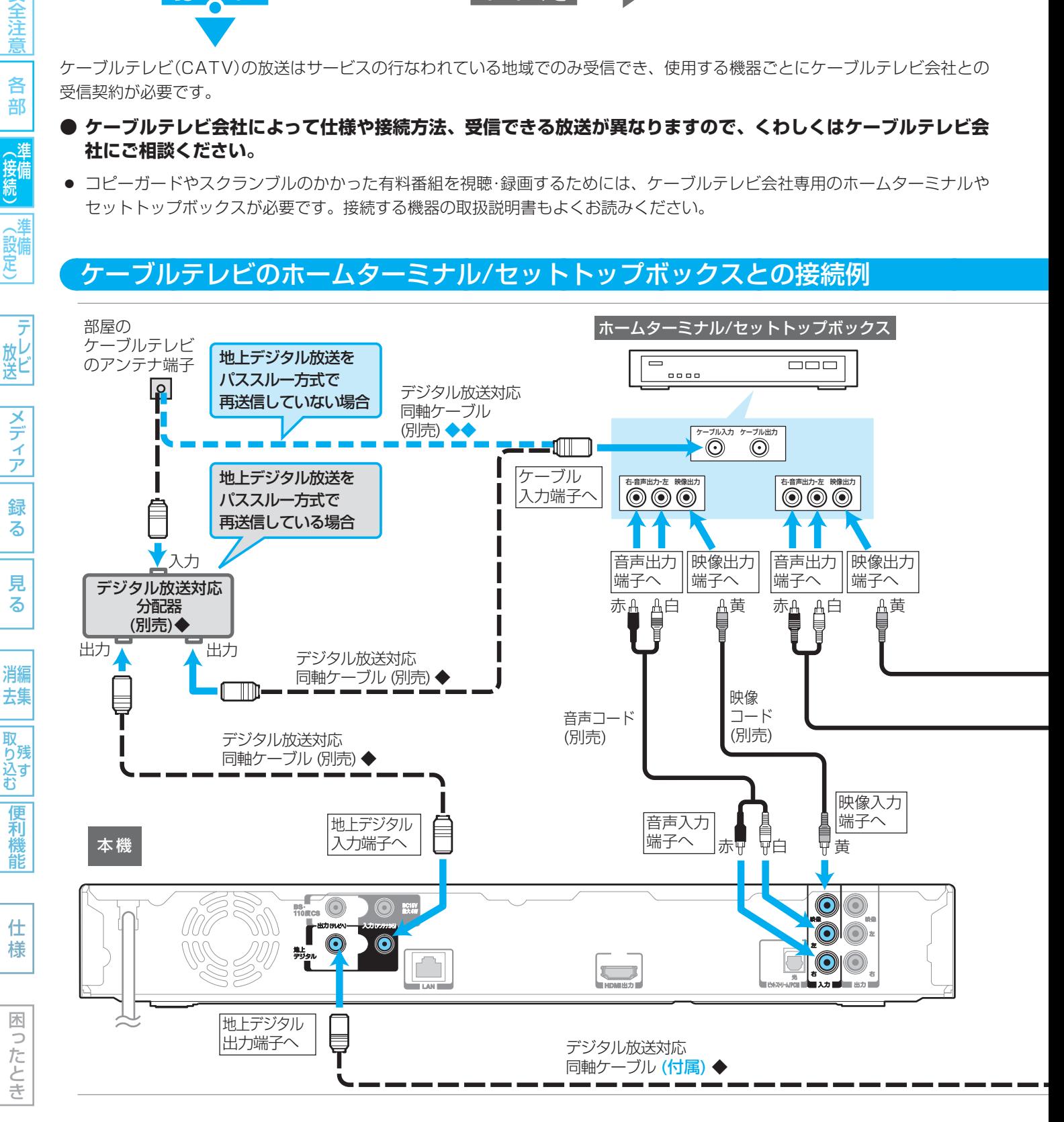

### 気を付けて

● 地上/BS/110度CSデジタル放送をケーブルテレビのホームターミナルやセットトップボックス経由で録画したときは、 HD放送でもハイビジョン画質では録画されません。

部

- 地上デジタル放送を受信するときは ご契約のケーブルテレビ会社がパススルー方式に対応している場合は、ケーブルテレビ会社専用のホームターミナルや セットトップボックスを経由せずに、本機で地上デジタル放送が直接受信できます。この場合は、番組表も利用できます。 (パススルー方式は、ケーブルテレビ会社が地上デジタル放送信号を変換せずに、そのままテレビに送信する方式です。)
- BS·110度CSデジタル放送を受信するときは BS・110度CSアンテナを本機に接続して本機で受信するか、ケーブルテレビ会社専用のホームターミナル/セットトッ プボックスを経由して受信します。
- 地上アナログ放送を受信するときは 受信できません。本機はアナログチューナーを搭載しておりません。

● 電源コードは、すべての接続が終わったあとでつなぎます。

- ◆印の接続は、ケーブルテレビで地上デジタル放送をパススルー方式で再送信している場合にだけ接続してください。
- ◆◆印の接続は、ケーブルテレビで地上デジタル放送をパススルー方式で再送信していない場合にだけ接続してください。

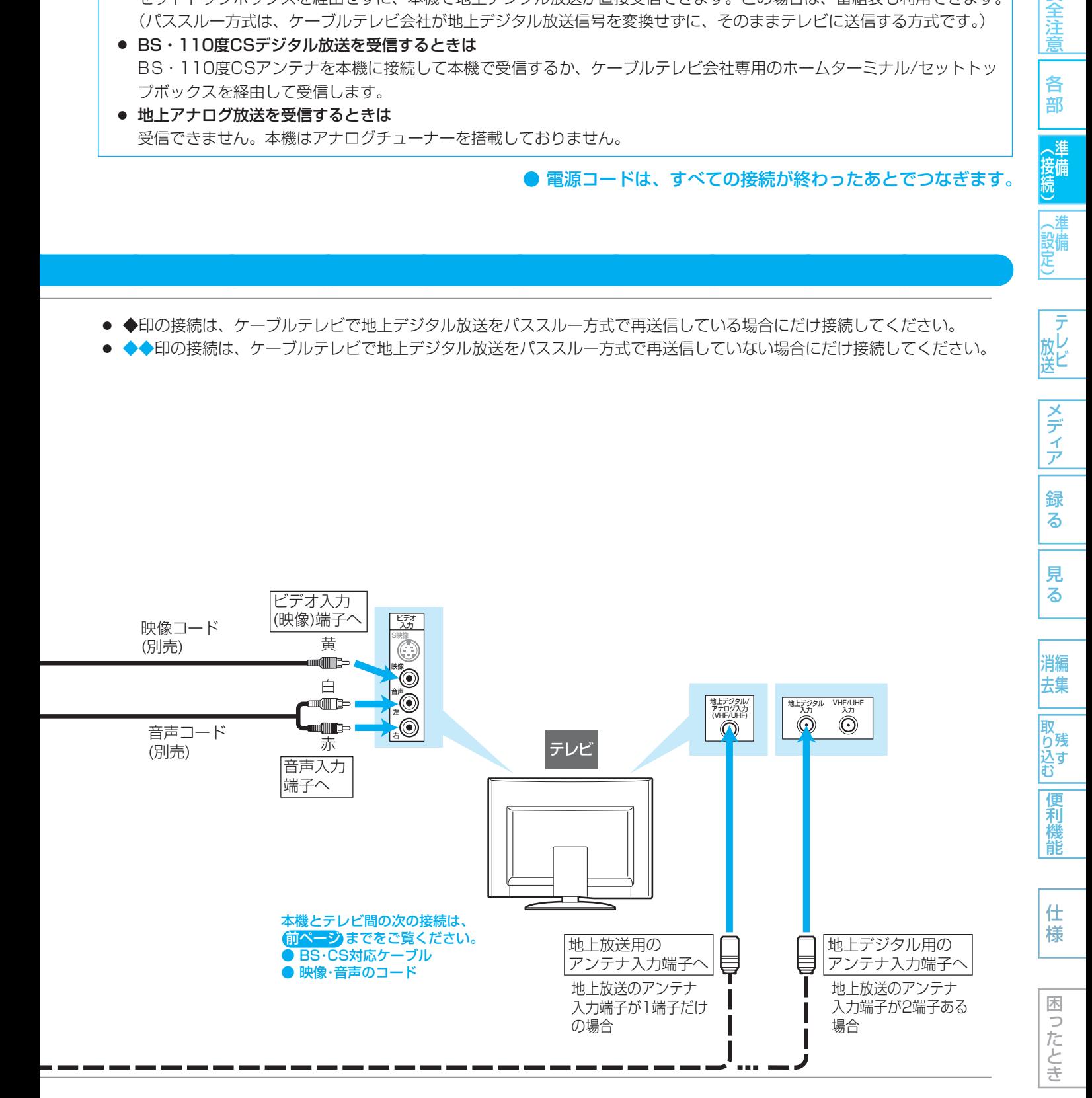

安全注 意

各 部

(接備)

- 3 (設備)

テ 放ビ

> メディ ア

録 る

# 26 **横4 B-CAS(ビーキャス)カードを入れる**

### **本機でデジタル放送を見るためには、B-CASカード(付属)が必要です。**

現在はデジタル放送をごらんにならない場合でも、紛失防止のためにB-CASカードを入れておくことをおすすめします。

### B-CASカードの入れかた

### **● B-CASカードの抜き差しは、必ず本機の電源を切り、電源コードを電源コンセントから抜いて行なってくだ さい。**

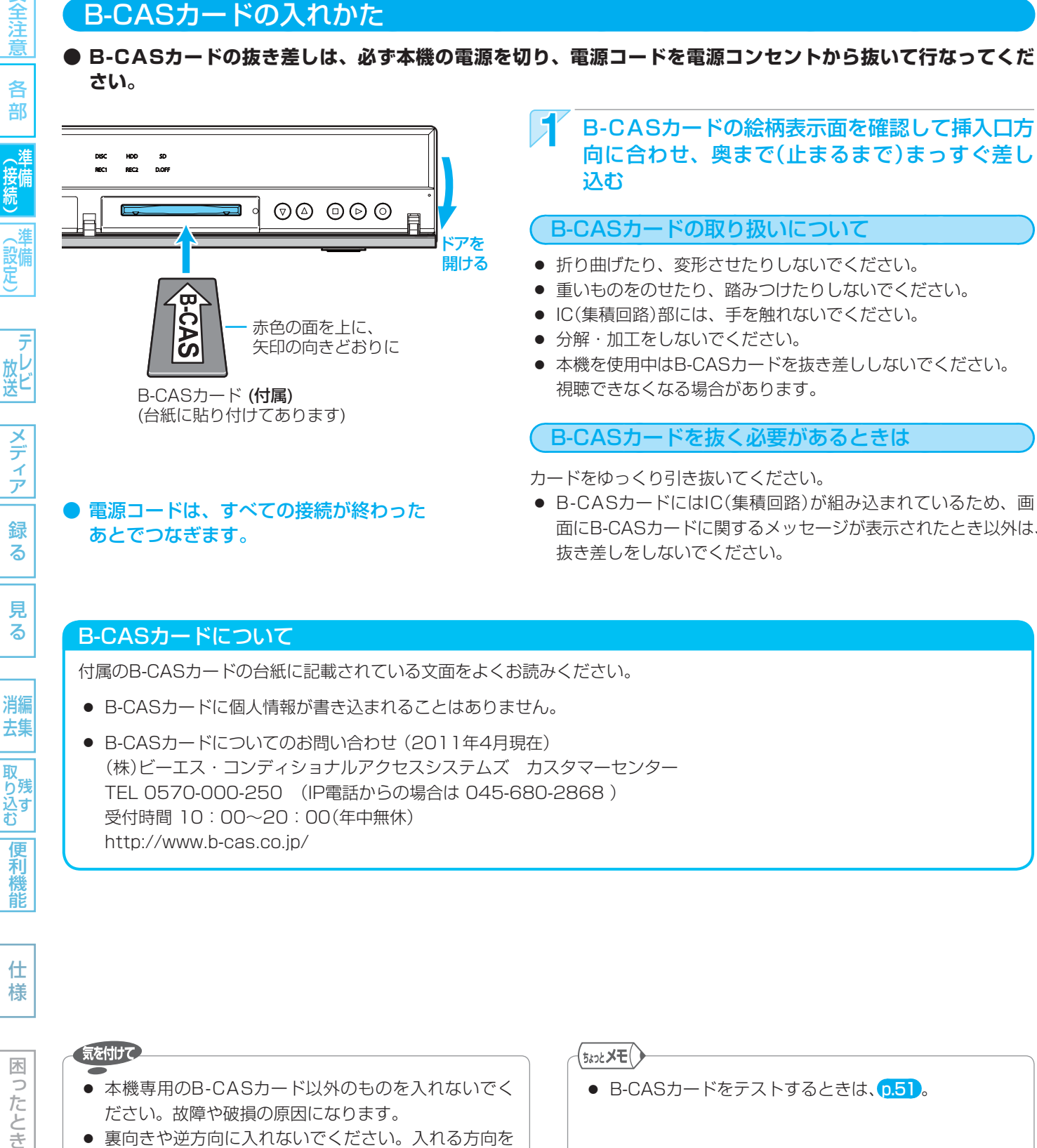

電源コードは、すべての接続が終わった あとでつなぎます。

カードをゆっくり引き抜いてください。

● B-CASカードにはIC(集積回路)が組み込まれているため、画 面にB-CASカードに関するメッセージが表示されたとき以外は、 抜き差しをしないでください。

### B-CASカードについて

付属のB-CASカードの台紙に記載されている文面をよくお読みください。

- B-CASカードに個人情報が書き込まれることはありません。
- B-CASカードについてのお問い合わせ (2011年4月現在) (株)ビーエス・コンディショナルアクセスシステムズ カスタマーセンター TEL 0570-000-250 (IP電話からの場合は 045-680-2868 ) 受付時間 10:00~20:00(年中無休) http://www.b-cas.co.jp/

### 気を付けて

- 本機専用のB-CASカード以外のものを入れないでく ださい。故障や破損の原因になります。
- 裏向きや逆方向に入れないでください。入れる方向を 間違うと、B-CASカードは機能しません。
- 付属のB-CASカードは、デジタル放送を視聴してい ただくために、お客様へ貸与された大切なカードです。 破損や紛失などの場合は、ただちにB-CAS「(株)ビーエ ス・コンディショナルアクセスシステムズ」カスタマー センターへご連絡ください。お客様の責任で破損、紛失 などが発生した場合は、再発行費用が請求されます。

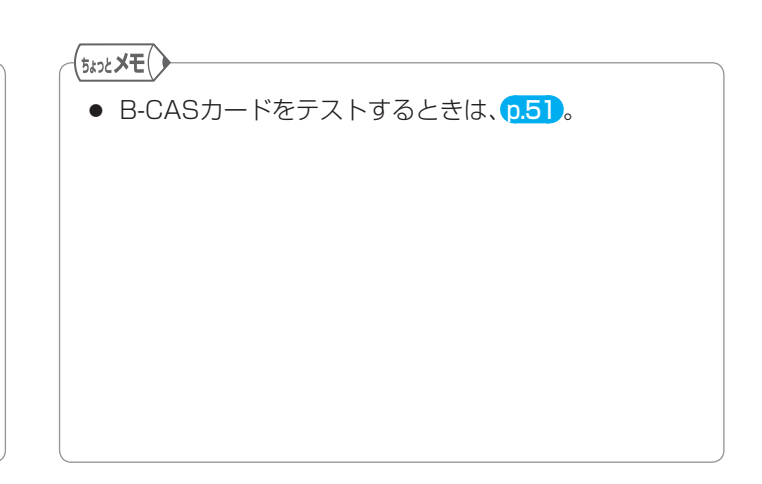

安全注意 各 部

(接続)

録 る

> る 消編 去集

見

取 おり込す<br>込む

便利機 能

仕 様

困

つたとき

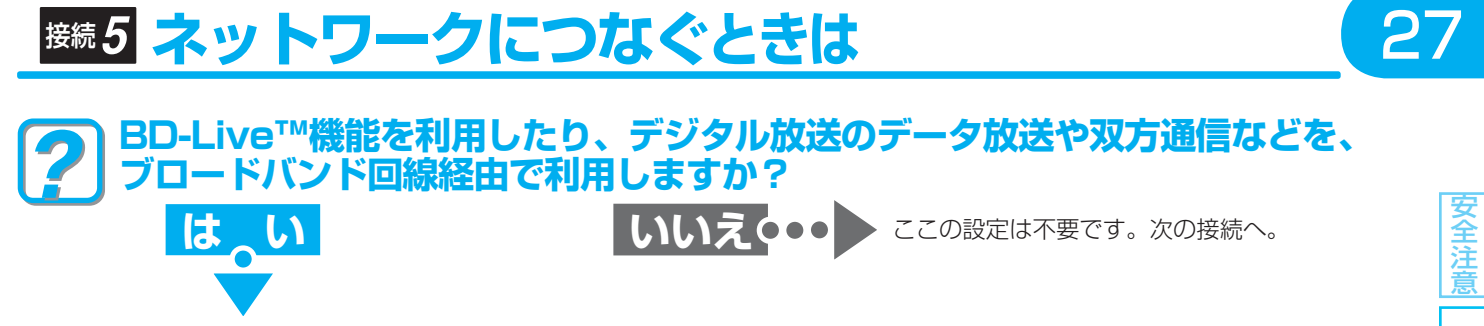

ブロードバンド環境をお持ちの場合は、本機のLAN 端子を使用することにより、デジタル放送のデータ放送や双方通信および BD-Live™機能などを楽しむことができます。サービスの詳細は各放送局にお尋ねください。

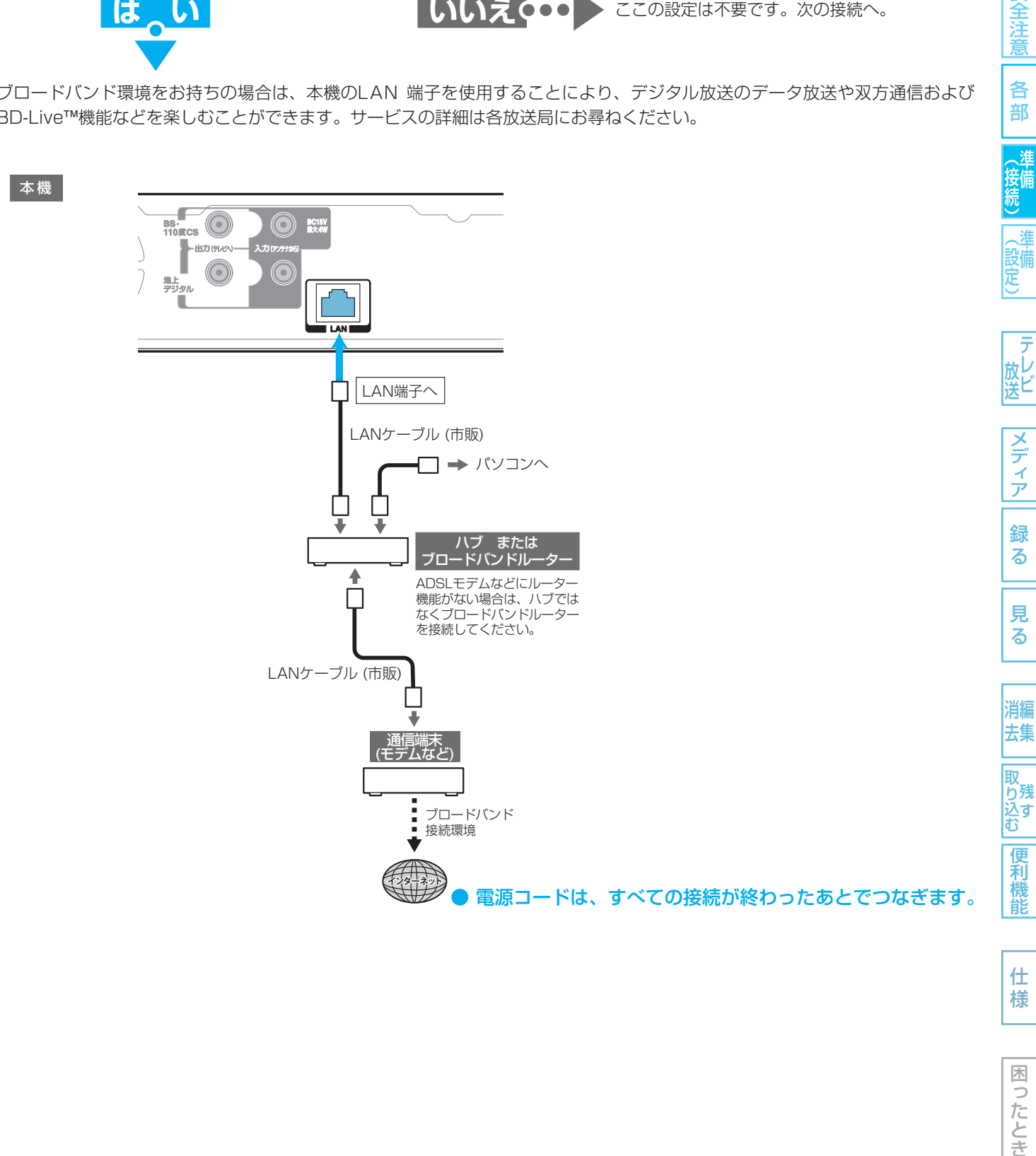

各 部

### BD-Live™について

本機は、BD-Live™機能付きのBD-Video(BD-ROM Profile 2.0)に対応しています。

本機をインターネットに接続することで、特別映像や字幕などの追加コンテンツや、ネットワーク対戦ゲームなど、様々な 機能を楽しむことができます。

- BD-Live™で利用できる様々な機能は、ディスクにより異なります。詳しい機能や動作については、それぞれのディス クの画面表示や説明をご覧ください。
- BD-Live™機能を使用するには、ダウンロードしたコンテンツを保存するためにSDカードを本機に挿入する必要があ ります。SDカードは、容量が1GB以上のものをお使いください。
- BD-Live™対応ディスクの再生中は、SDカードを本機から抜かないでください。
- BD-Live™機能を利用するには、本機をインターネットに接続し、必要な設定を行なってください。接続のしかたにつ いては「ネットワークにつなぐときは | p.27 を、設定のしかたについては「LAN端子を接続したときの設定をするとき は」 $0.41$ を参照してください。
- ディスクによっては、"BD-Live接続設定" p.139 を変更する必要がある場合があります。
- お使いのネットワーク環境によっては、ネットワーク接続に時間がかかったり、接続できない場合があります。
- BD-Live™対応ディスクの再生中、プレイヤーまたはディスクの識別IDがコンテンツプロバイダーに送信されることが あります。インターネット接続を制限するには、"BD-Live接続設定" p.139 を変更してください。

### すでにブロードバンド環境をお持ちの場合は

- 次のことをご確認ください。
	- **・** 回線業者やプロバイダーとの契約
	- **・** 必要な機器の準備
	- **・** ADSLモデムやブロードバンドルーターなどの接続と設定
- 回線の種類や回線業者、プロバイダーにより、必要な機器と接続方法が異なります。 ADSLモデムやブロードバンドルーター、ハブ、スプリッター、ケーブルは、回線業者やプロバイダーが指定する製品をお使 いください。
- お使いのモデムやブロードバンドルーター、ハブの取扱説明書も合わせてご覧ください。
- 本機では、ブロードバンドルーターやブロードバンドルーター機能付きADSLモデムなどの設定はできません。 パソコンなどでの設定が必要な場合があります。
- ADSL回線をご利用の場合は
	- **・** ブリッジ型ADSLモデムをお使いの場合は、ブロードバンドルーター(市販)が必要です。
	- **・** USB接続のADSLモデムなどをお使いの場合は、ADSL事業者にご相談ください。
	- **・** プロバイダーや回線業者、モデム、ブロードバンドルーターなどの組合わせによっては、本機と接続できない場合や追加 契約などが必要になる場合があります。
	- **・** ADSLモデムについてご不明な点は、ご利用のADSL事業者やプロバイダーにお問い合わせください。
	- **・** ADSLの接続については専門知識が必要なため、ADSL事業者にお問い合わせください。
- FTTH(光ファイバー)回線をご利用の場合は
	- **・** 接続方法などご不明な点については、プロバイダーや回線業者へお問い合わせください。

### ブロードバンド環境をお持ちでない場合は

● プロバイダーおよび回線業者と別途ご契約(有料)する必要があります。

くわしくは、プロバイダーまたは回線業者にお問い合わせください。

### 気を付けて

- 本機をLAN接続したときは、「準備(設定)」でLAN端子 を接続したときの設定が必要です。 p.41
- LANケーブルは、カテゴリー 5以上対応のストレート ケーブルをご使用ください。

### (<sub>5ムͻと</sub>メモ()

- LAN接続後にテレビの映りが悪くなったときは、 LANケーブルと同軸ケーブルを離してみてください。
- ブロードバンドルーターなどの設定で本機のMACア ドレスが必要な場合は、"ネットワーク設定 2/2"画面 で確認できます。 p.41
- パソコンや外出先などから本機を遠隔操作することは できません。

安全注意

各 部

設備 定

テ 放送

メディア

録 る

見

便利機 能

仕 様

困

つたとき

# 接続 **オーディオ機器をつなぐときは**

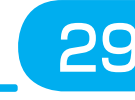

各 部

設備 定

放し<br>送ビ

メディア

録 る

見 る

消編 去集

取 ら残 込すむ

> 便利 機能

仕 様

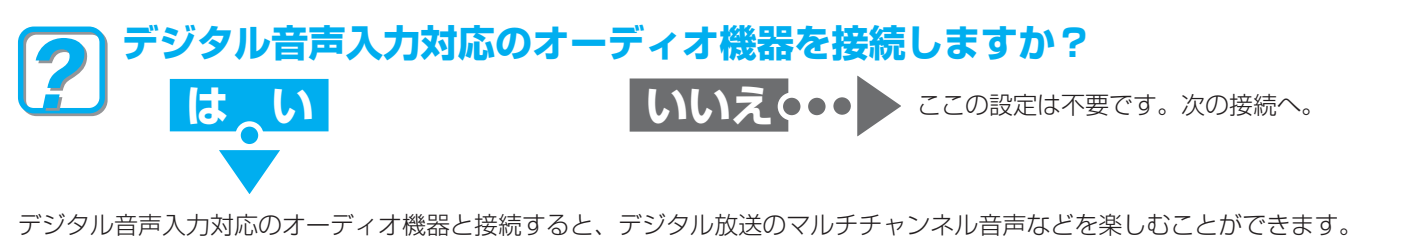

### 接続のしかた デジタル音声入力(光)ケーブル(市販品)で接続するとき **本 機 ついて (大 ) おおとこ しょうかん かんじょう かんじょう かんじょう かんじょう かいきょう かいきょう デジタル音声入力(光)対応** オーディオ機器  $\square$ œ  $\circ$  $(\bigcirc)$   $\in$  $\overline{\circ}$ 光デジタル 音声入力  $\Box$  $H(2)$ 光デジタル 光デジタル 音声出力端子 音声入力端子 光デジタルケーブル (市販)

### ● 「本機」ー「HDMI対応アンプ」ー「テレビ」をHDMIケーブル(市販品)で接続すると

PCM7.1ch対応のアンプと接続すると、BD-Videoの7.1ch音声を楽しむことができます。 また、Dolby Digital Plus、Dolby TrueHD、DTS-HD®の各音声をデコードできるアンプと接続すると、それぞれの音声を 楽しむことができます。(この接続をした場合、テレビから音声が出ないことがありますので、アンプに接続したスピーカー などから出力してください。くわしくは、AVアンプやテレビの取扱説明書をご覧ください。)

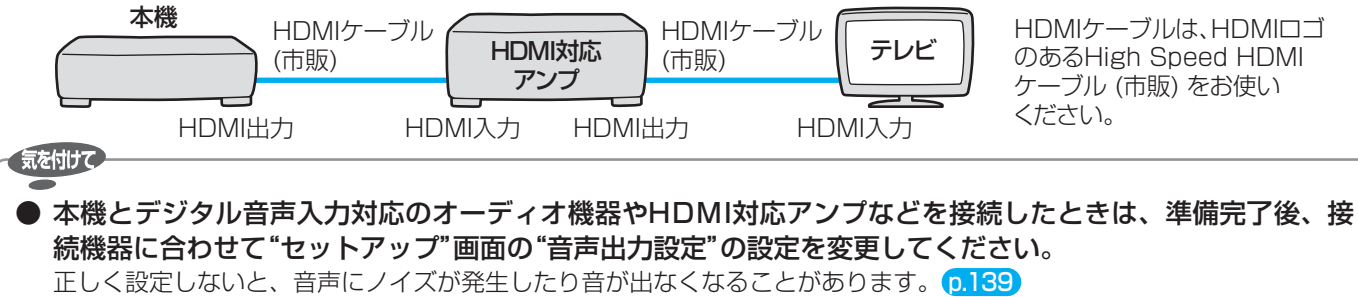

## 接続 **電源コードをつなぐ**

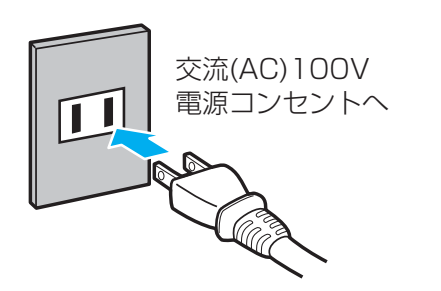

「気を付けて

### すべての接続が終わったら、電源コードをつなぐ

電源プラグを交流(AC)100Vの電源コンセントに差し込むと、本機が通電状態 になり、本体表示部に"WAIT"が表示されます。 "WAIT"の表示中は、本機の操作はできません。 表示が消えると、本機の操作ができるようになります。

> **・・・ これで、準備(接続)は終わりです。 引き続き、準備(基本設定)を行なってください。**

● 電源コードは、すべての接続が終わったあとでつなぎます。

● 本機の電源コードを電源コンセントから抜くと、テレビの映りが悪くなることがあります。 その場合は、本機の電源コードを常に電源コンセントに差し込んで(通電状態にして)おいてください。

# 30 **準備(基本設定)の進めかた**

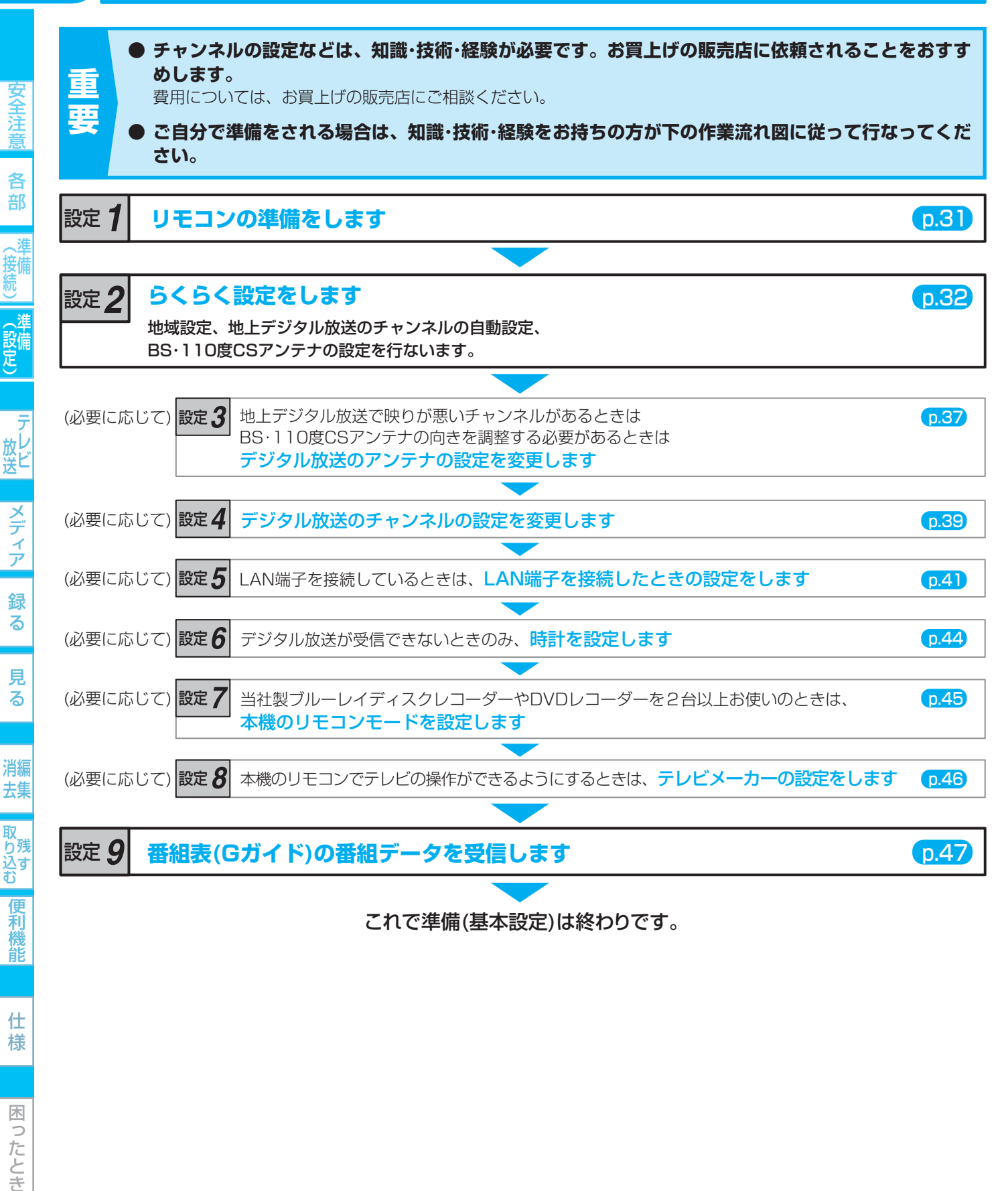

● 引っ越しなどで、らくらく設定をやり直すときは p.36

仕 様

困ったとき

- 地上デジタル放送のチャンネルの自動設定をやり直すときは p.40
- 天気予報などお住まいの地域の情報が、データ放送で正しく受信できないときは(地域設定の変更) p.51)
- デジタル放送がうまく受信できないときなど、B-CASカードの動作を確認したいときは p.51

# 設定 **リモコンの準備をする**

### 乾電池の入れかた

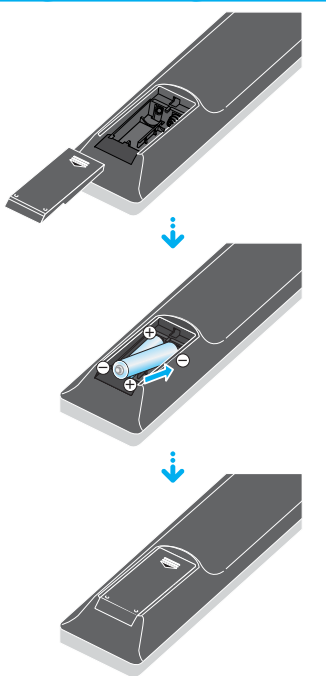

## リモコンの裏面のフタをはずす 2 (-)側を先に入れたあと、(+)側を入れる 単四のマンガン乾電池2本 をお使いください。

2 裏面のフタを取り付ける

### リモコンの操作範囲

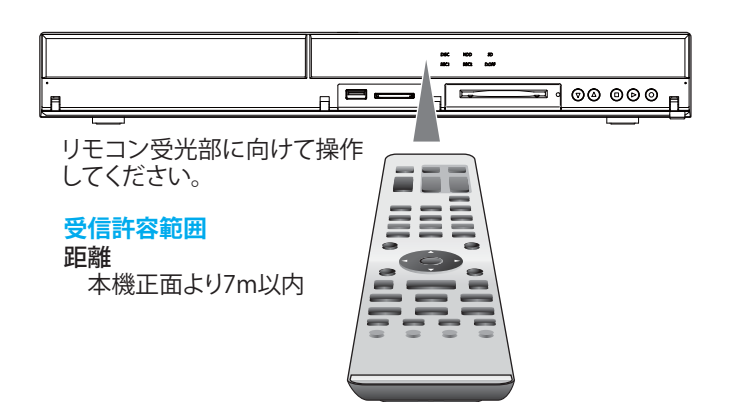

### 当社製のDVDプレーヤー内蔵テレビ やテレビデオをご使用になる場合

本機の近くに、DVDプレーヤー内蔵テレビやテレビデオがあ る場合、本機のリモコンを操作したときに、DVDプレーヤー 内蔵テレビやテレビデオが同時に動作することがあります。 リモコンから発する赤外線の波長が、共通の波長を使用して いるために起こる現象です。同一機器を2台以上ご使用して いる場合も同時動作する場合があります。

同時動作を防ぐには、リモコンモードの設定 0.45 をしてくだ さい。もしくは、DVDプレーヤー内蔵テレビやテレビデオのリ モコン受光部を、赤外線を透さないもの(雑誌など)で遮るよう にしてください。

### **「アルカリ乾電池ご使用時の注意」**

**アルカリ乾電池は、外枠がプラス極になっているために、リモコンのマイナス極バネが乾電池のマイナス極と被覆(外枠の被覆がはがれて いる場合)に同時に接触した場合、乾電池そのものがショート(短絡)状態になり、ショートした部分が発熱しやけどする危険があります。 アルカリ乾電池をご使用になる場合は、被覆がやぶれたり、はがれていないものをご使用ください。**

### 気を付けて

- **乾電池が完全に入らない状態で使うと、乾電池が発熱し、やけどや故障の原因となることがあります。**
- **新・旧の乾電池や種類の違う乾電池(マンガン、アルカリ)を混ぜて使用しないでください。** 乾電池の液もれ・発熱・破裂により、火災・けが・周囲の汚損の原因となることがあります。
- 乾電池の寿命は、通常の使用で約6カ月です。 次のような場合は、乾電池が消耗しています。すべての乾電池を新しいものに交換してください。 **・** リモコンの使用距離が短くなってきたときや、一部のボタンを押しても動作しなくなってきたとき。
	- **・** テレビコードの設定がお買上げ時の設定(コード1、DX/フナイA)に戻ってしまうとき。
- 付属の乾電池は動作確認用です。早めに新しい乾電池と交換することをおすすめします。
- オキシライド乾電池、エボルタ乾電池などは、リモコン誤動作の原因となりますので、使用しないでください。
- リモコンの乾電池を交換するとテレビコードの設定がお買上げ時の設定(コード1、DX/フナイA)に戻ることがあります。 この場合は、もう一度設定してください。 p.46
- 長期間使用しないときは、リモコンから乾電池を取り出してください。
- 不要となった乾電池は、不燃物ごみとして処理するか、お住まいの地域の条例に従って処理してください。

安全注

各 部

接備

放し<br>送ビ

|メディア

録

る

見 る

消編 去集

取 り残<br>込す<br>む

便利機能

仕 様

困 Б したとき

||名音||(接続)||(設定) | 放送||つう・フ|| 翁 マ || リマ || 消去 ||取り込む||偃禾椎首| | 仁 桔 | | 同:亢と ||

# 32 設定 **らくらく設定をする**

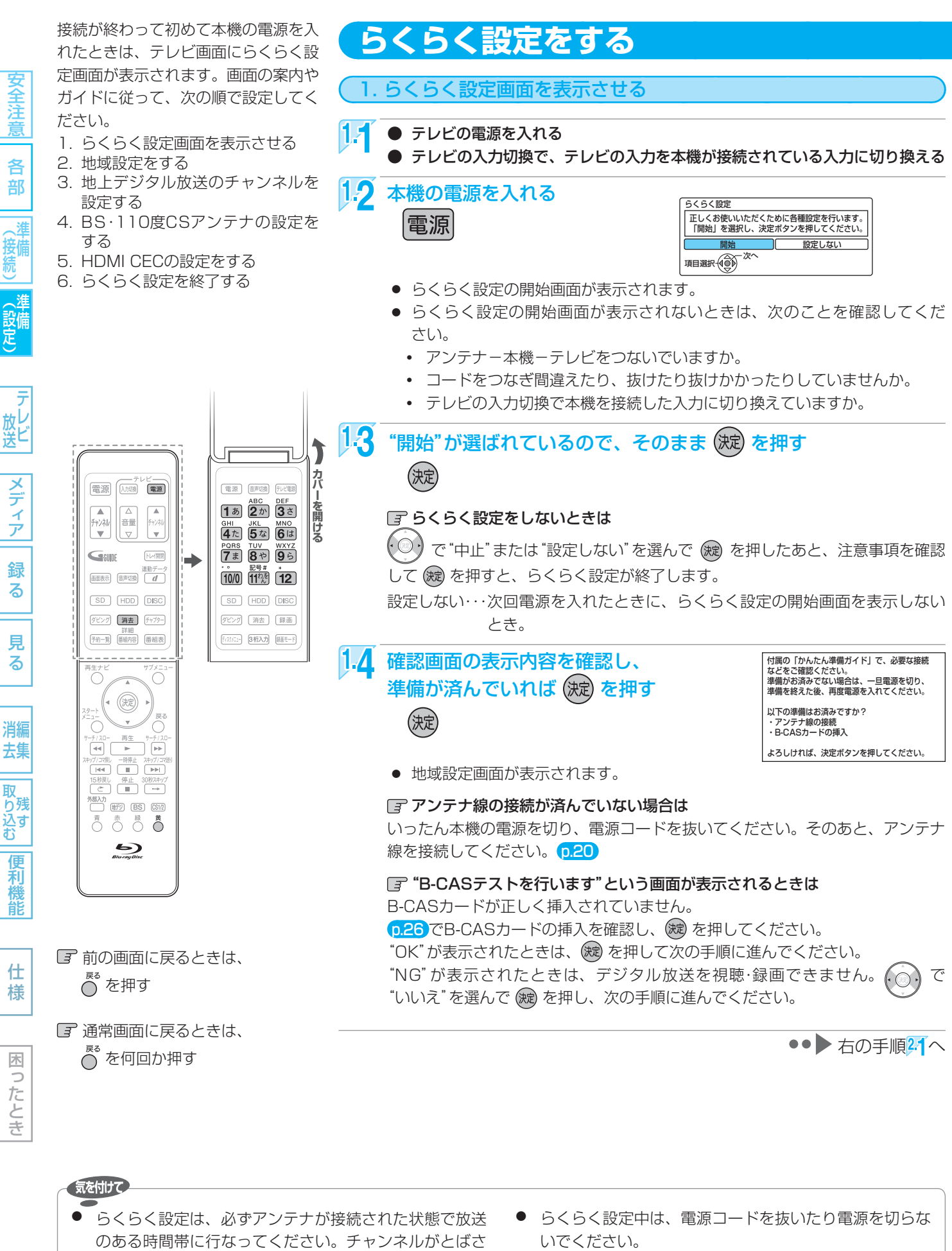

- れるように設定されて、選べなくなります。
- 転居でお住まいの地域が変わったときなど、らくらく設 定をやり直したいときは、 p.36.

33

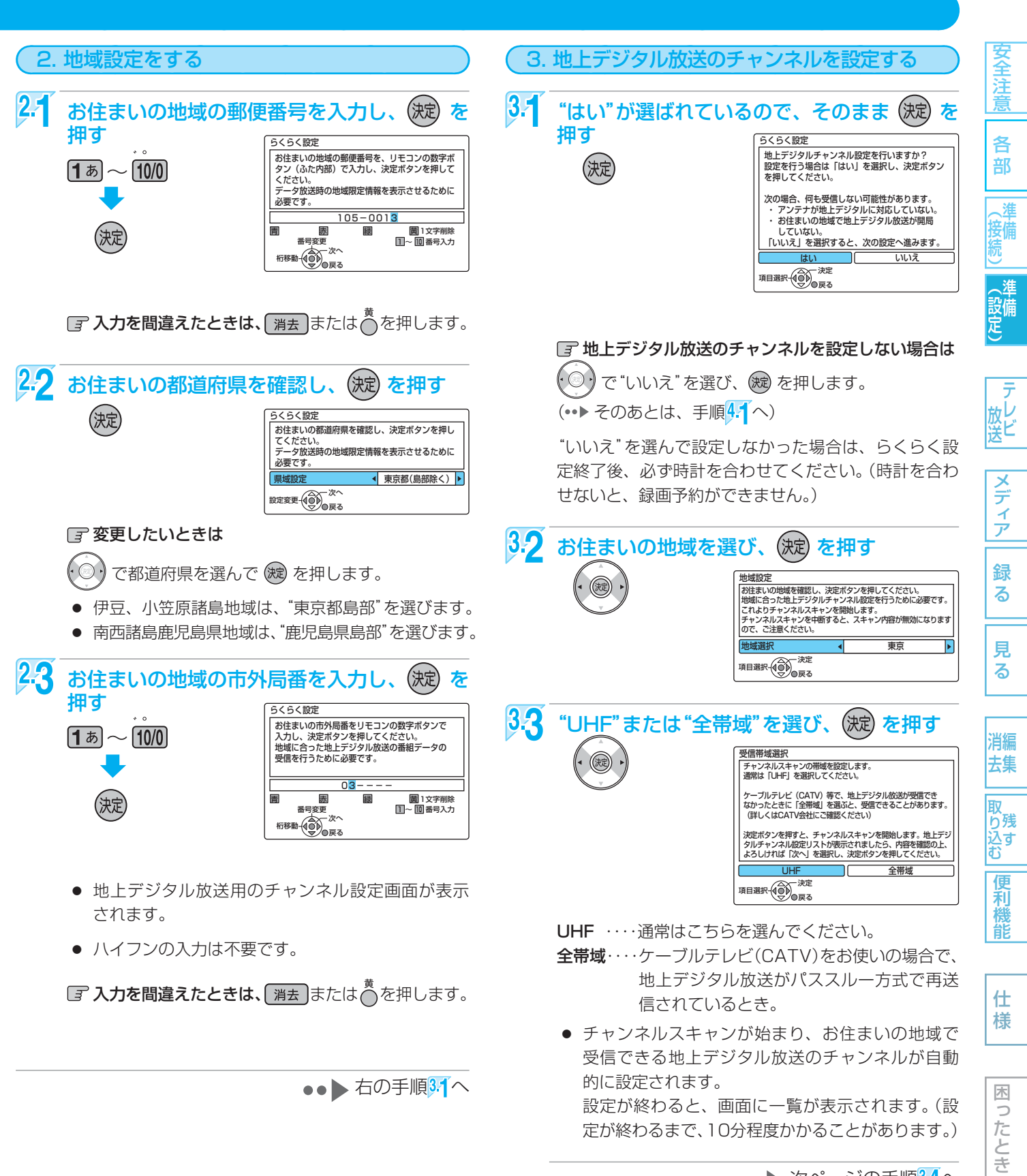

••▶次ページの手順3.4へ

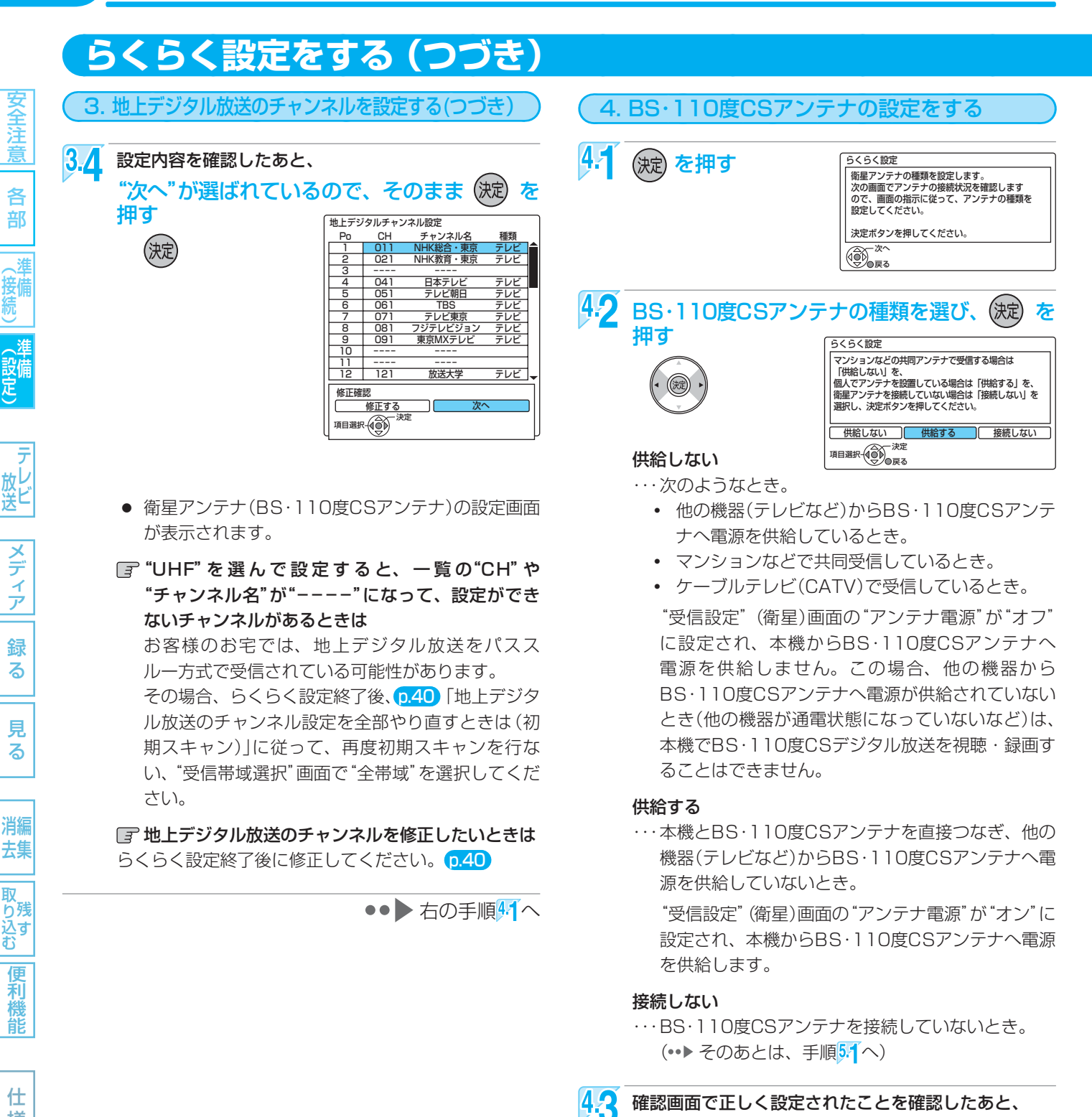

|全道||名音||(接続)||(設定) | 放送||フランフ|| 翁 る || 男 る | | 消去|||取り込む||偃禾樽前| | 什 枝 | | ||ほごたとき 木  $\Rightarrow$ ことき

安全注意

各 部

接備

メデ

ァ

録 る

> 見 る

消編 去集

取

便利機 能

仕

様

(<sub>5ムͻと</sub>メモ()

- 地上デジタル放送のチャンネルを設定しない場合は、 らくらく設定終了後に、手動で時計を合わせて ください。 p.44
- 手順43で再設定をしても正しく設定できない場合は、 アンテナの向きや受信環境に問題があると考えられ ますので、お買上げの販売店にご相談ください。

に戻りますので、もう一度設定してください。

で"再設定"を選び、(※) を押すと手順<sup>4.</sup>2の画面

●●● 次ページの手順5.1へ

再設定をしても正しく設定できない場合は、"次へ"を 選んで (瘫) を押し、次の手順に進んでください。

(決定) を押す

 $\overline{\cdot}$   $\circ$ 

(<sub>5ムͻ</sub>¿メモ()

日子 正しく設定されていないときは

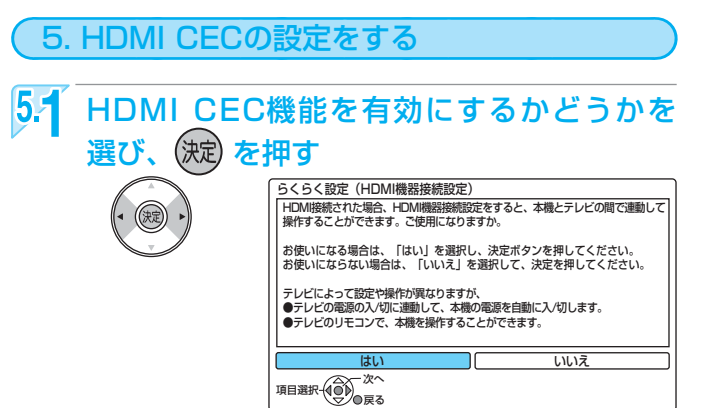

HDMI CEC機能を使うためには、本機とHDMI CEC 対応テレビを、HDMIケーブル(市販品)で接続してく ださい。HDMI接続していない場合、この項目は表示 されません。

※ HDMI CEC機能に対応していないテレビでは、この 機能は使用できません。

●●● 右の手順6.1へ

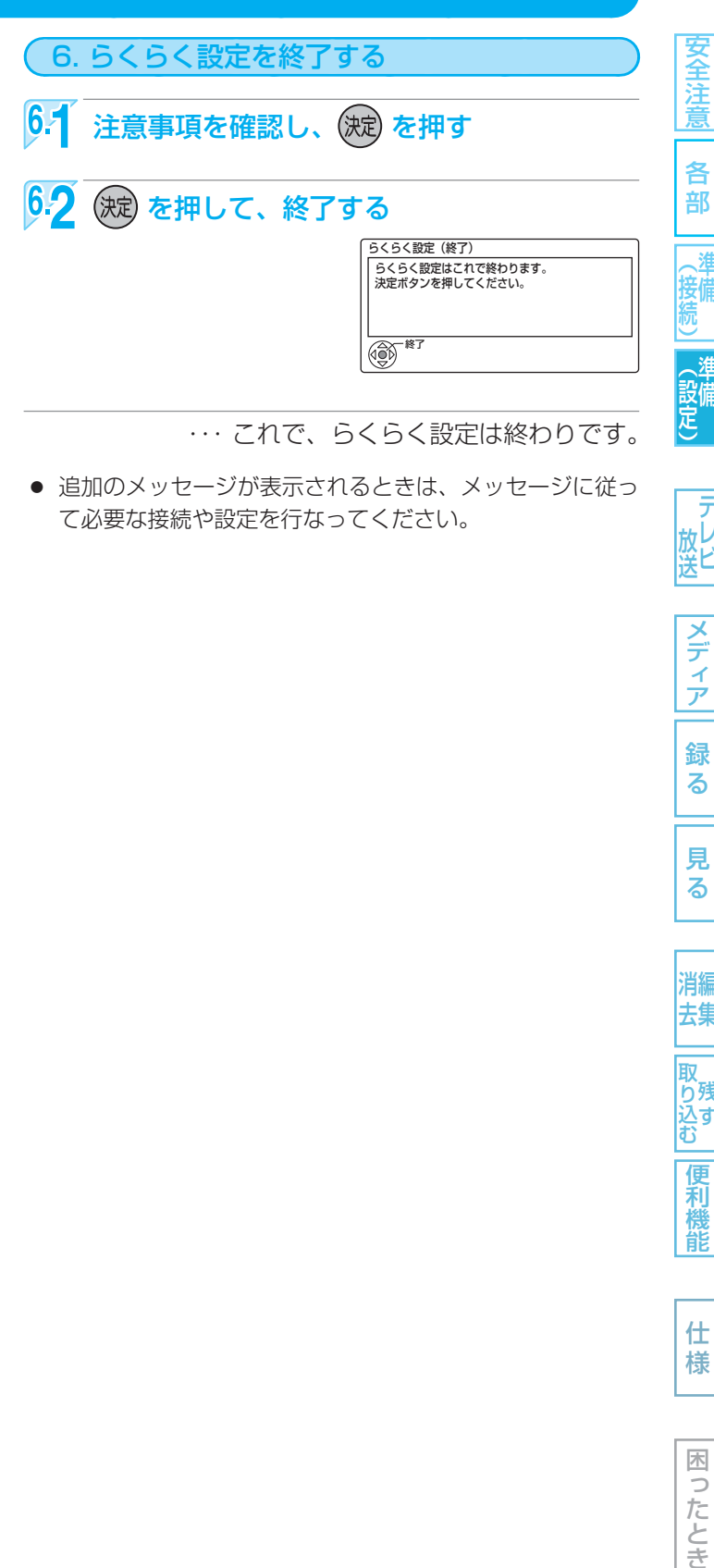

・・・ これで、らくらく設定は終わりです。

● 追加のメッセージが表示されるときは、メッセージに従っ て必要な接続や設定を行なってください。

### HDMI CEC機能とは?

- HDMI CEC(Consumer Electronics Control)は、 HDMIケーブルで接続することにより、対応機器間の相 互連動動作を可能にした業界標準規格です。
- 以下のような連動動作ができます。(操作の手間が省け て便利です。)
- 本機の電源を入れて以下の操作を行なうと、テレビが自 動的に本機が接続されているHDMI入力に切り換わります。
	- **・** HDDやDISCを再生する。
	- **・** 番組表の表示をさせる。
	- **・** 再生ナビの表示をさせる。
- HDDやDISCを再生視聴中にテレビのチャンネルを変更 すると、再生していたHDDやDISCは自動的に停止状態 になります。
- テレビの電源を切ると、自動的に本機の電源も切れます。 ただし、HDD/DISCのいずれかが録画中の場合や、本 機が起動処理中の場合は電源が切れません。
- 本機能は、全ての動作を保証するものではありません。
- 接続するHDMI CEC対応機器によっては、お客様の意 図しない動作をする場合があります。 このようなときは"HDMI機器制御"を"しない"にしてく ださい。

(「故障かな?と思ったときは」 p.154 を参照ください。)

仕 様

放ビ

メデ

ア

録 る

見 る

消編 去集

取 り残 込す<br>む

便利 橩 能

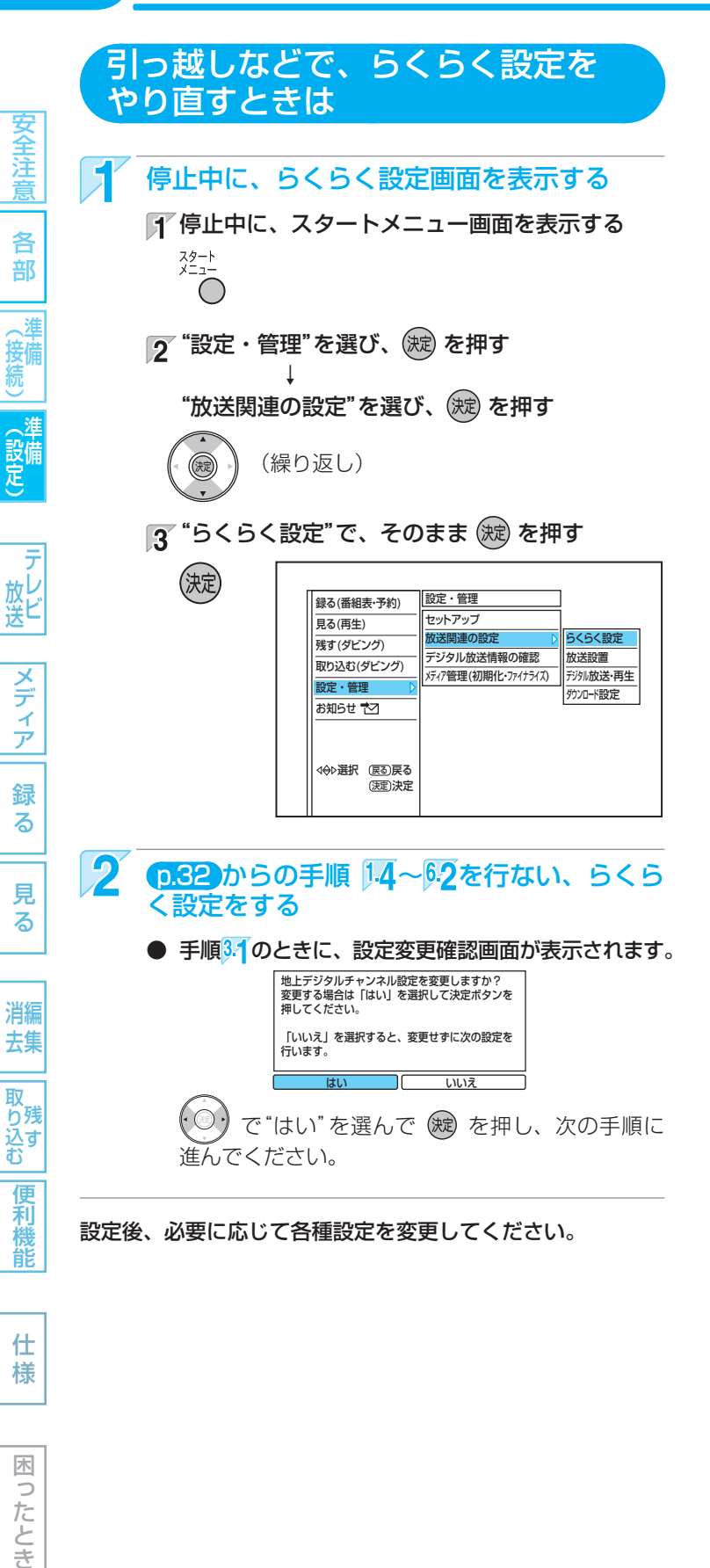
## **&&&3 デジタル放送のアンテナの調整をするときは 87 地上デジタル放送で映りが悪いチャンネルはありますか?**

**BS・110度CSデジタルアンテナの向きを調整する必要がありますか? (本機にBS・110度CSアンテナを直接つないでいる場合のみ)**

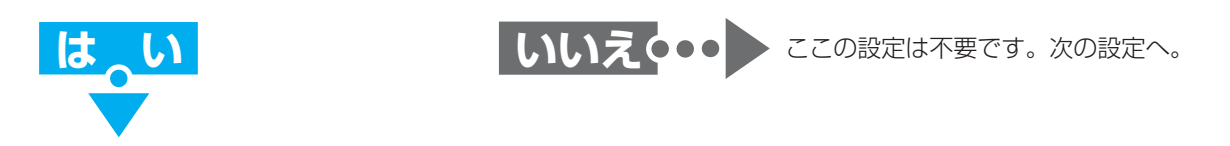

安全注意

各 部

(接備)

地上デジタル放送の"受信設定"画面の"アッテネーター"(受信の強弱)の切り換えの設定を変更すると、状況が改善されることが あります。

BS・110度CSデジタル放送の"受信設定"画面でアンテナレベルを確認しながら、アンテナの向きを調整することができます。 (マンションなどの共用アンテナやケーブルテレビ(CATV)をご利用の場合は、この調整は不要です。)

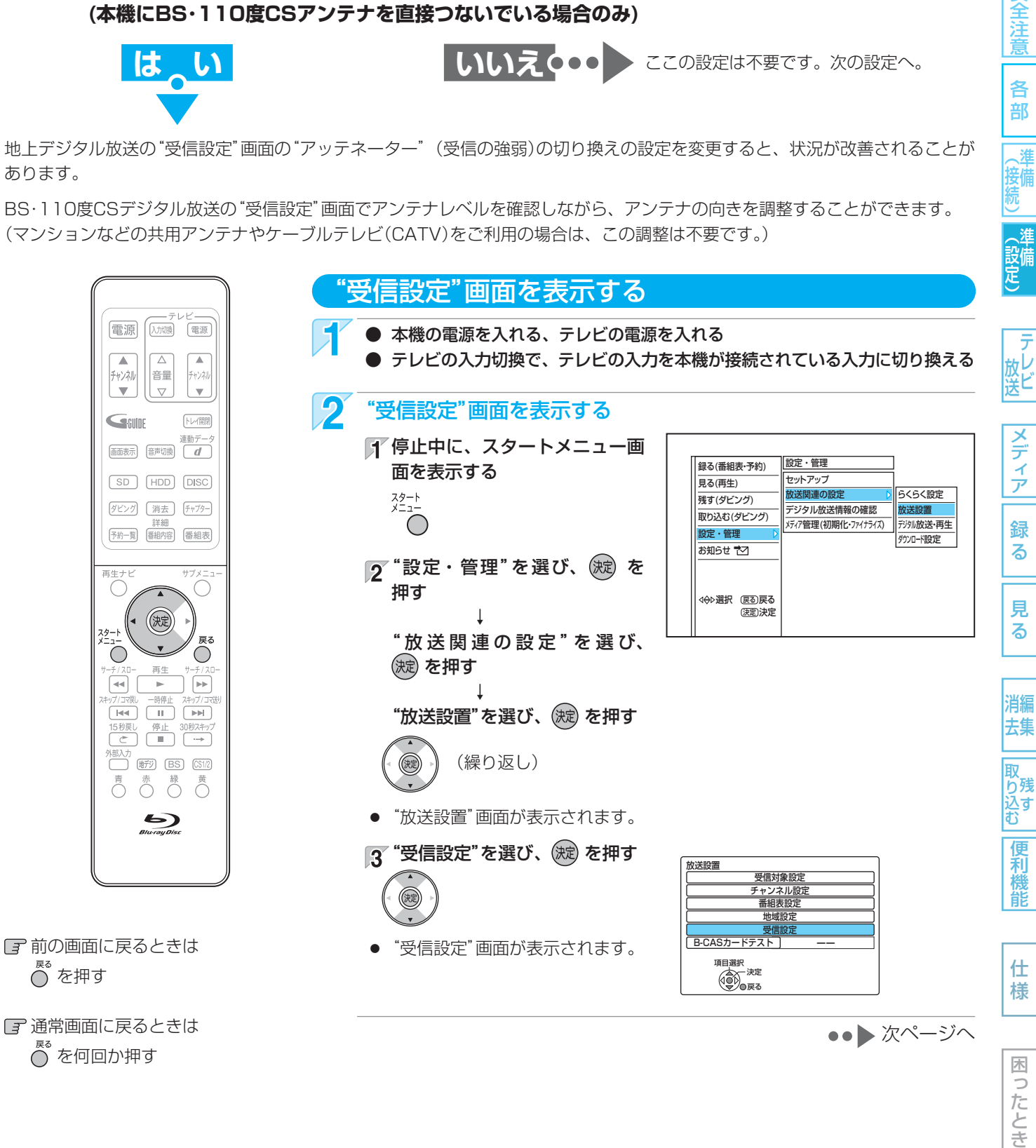

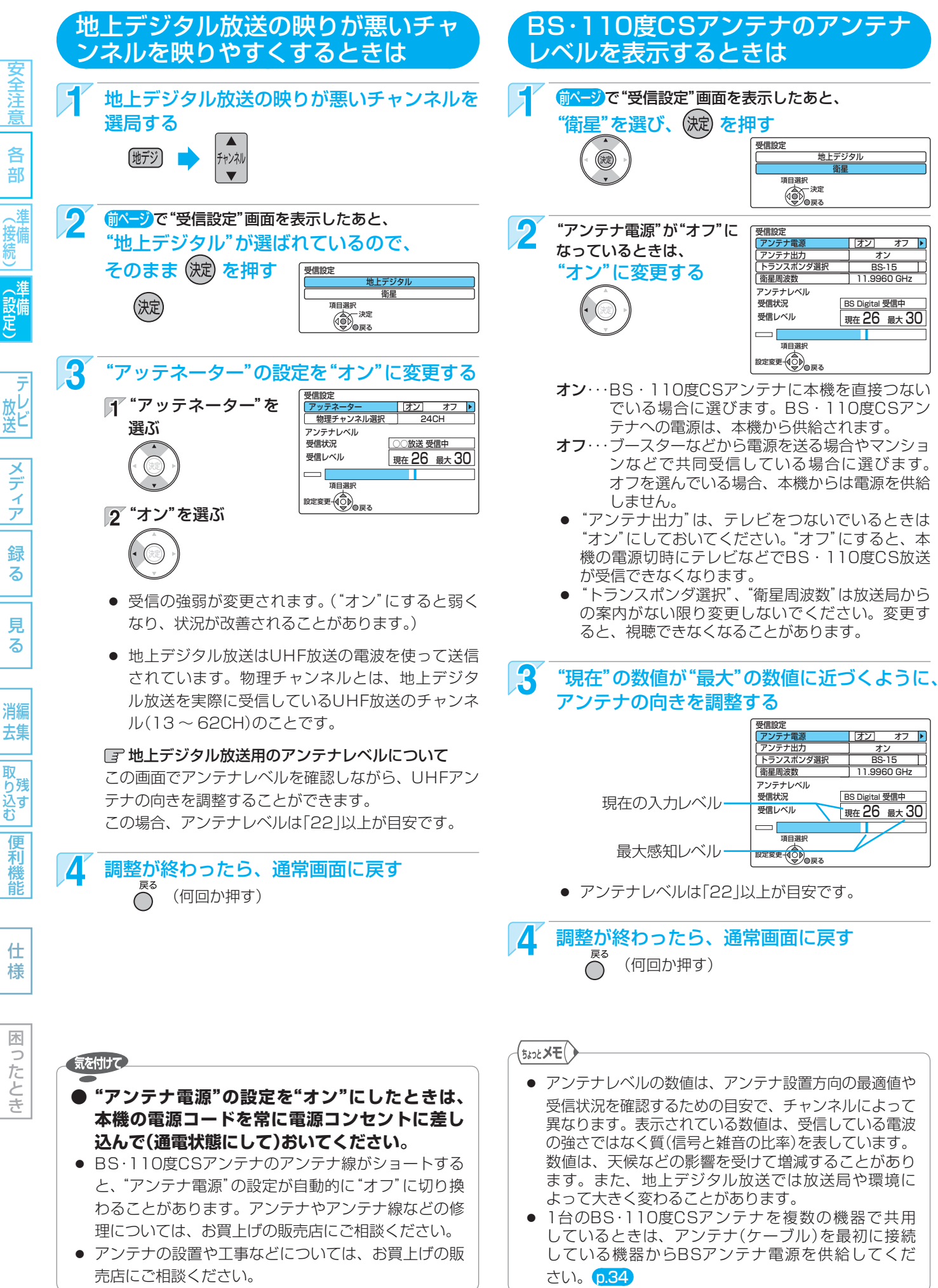

38

(設定)

# 39 設定 **デジタル放送のチャンネル設定を変更するときは**

## **地上デジタル放送のチャンネル設定を変更する必要がありますか?**

- 引っ越しなどで、地上デジタル放送の受信地域が変わったとき。 ……………▶ 初期スキャン
- **・** 地上デジタル放送の放送局が追加されたとき。 再スキャン
- 地上デジタル放送のチャンネル割り当てを使いやすく変更したいとき。……▶ マニュアル

## **BS・110度CSデジタル放送のチャンネル設定を変更する必要がありますか?**

安全注

各 部

進 (接備)

**・** BS・110度CSデジタル放送のチャンネル割り当てを使いやすく変更したいとき、など。

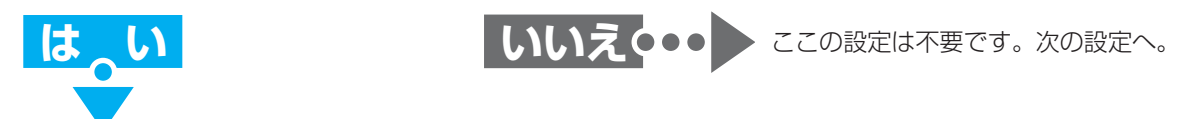

"チャンネル設定"画面で、デジタル放送のチャンネル設定を自動または手動で変更することができます。

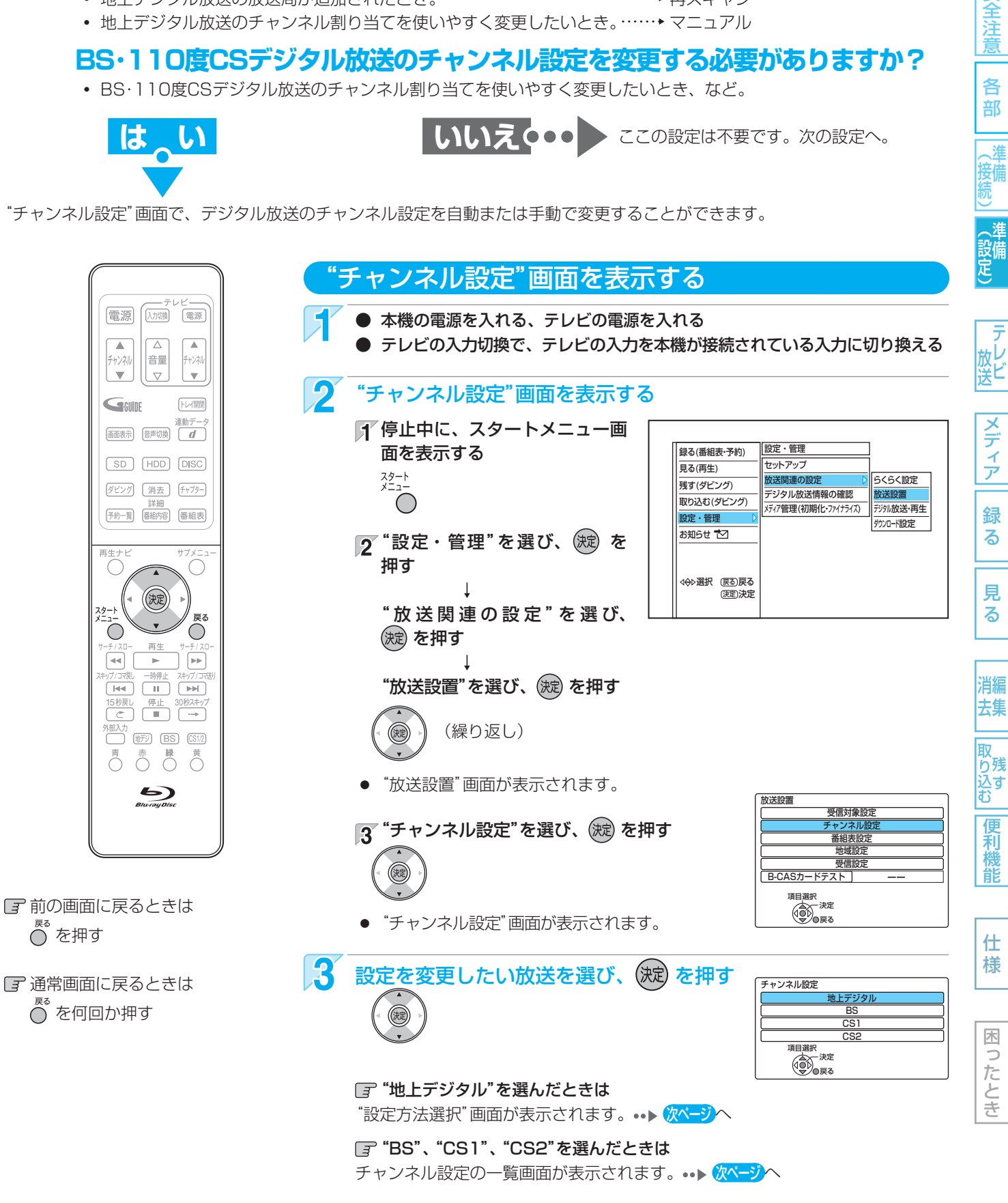

## 設定 デジタル放送のチャンネル設定を変更するときは (つづき)

40

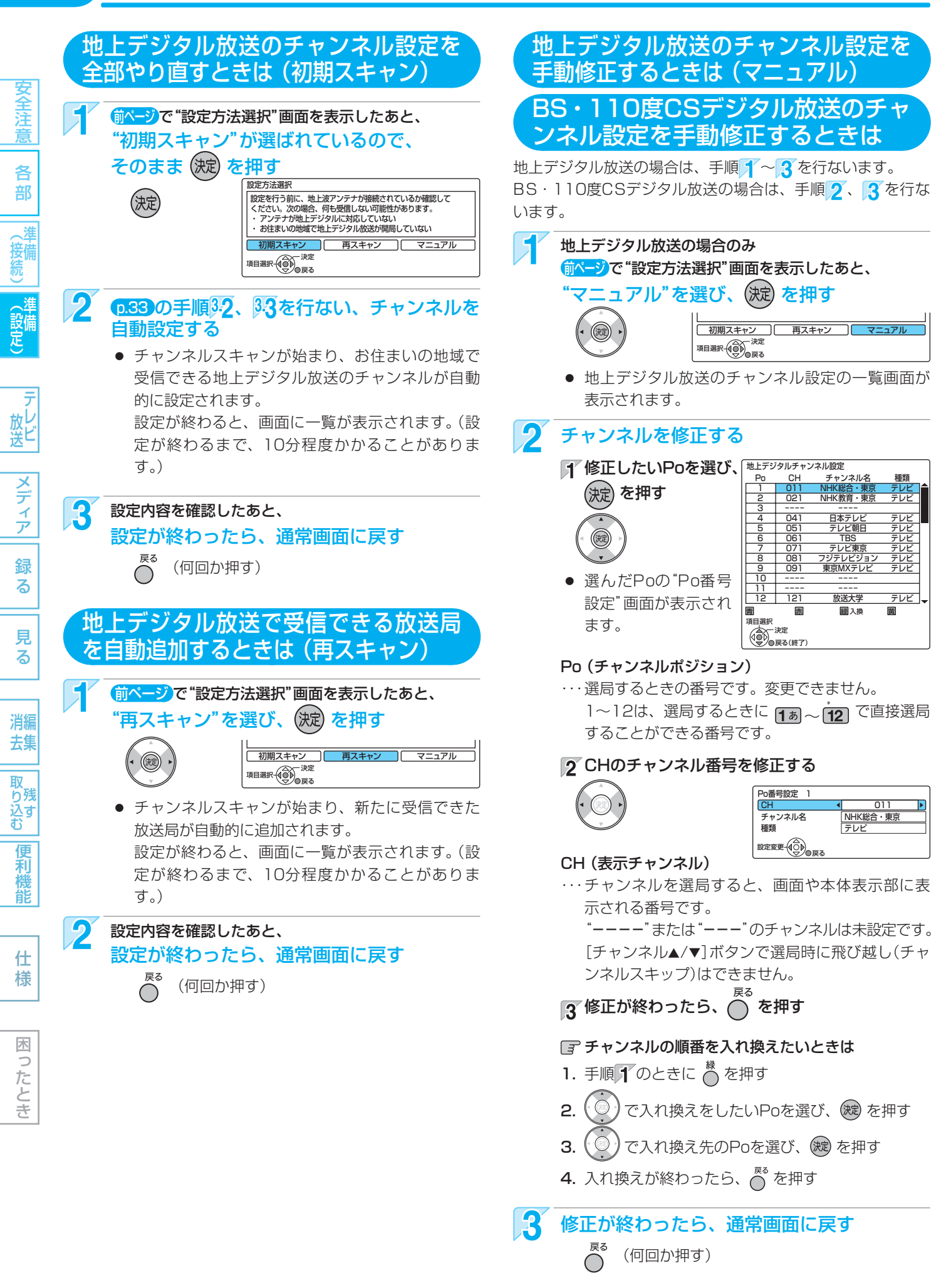

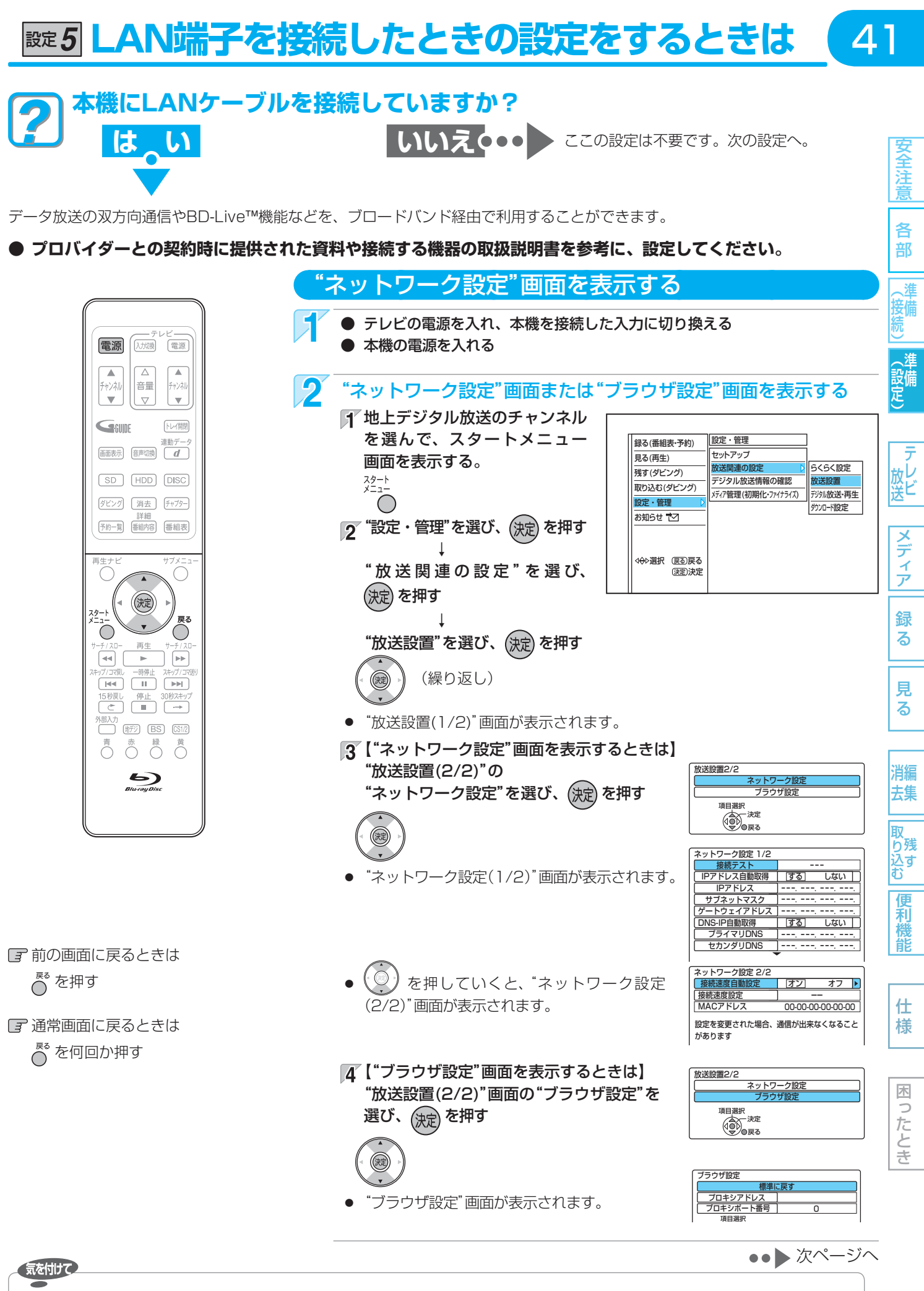

**● LAN端子に接続したあとや、"ネットワーク設定"、"ブラウザ設定"の各設定を変更したあとは、必ず接続 テストを行なってください。**

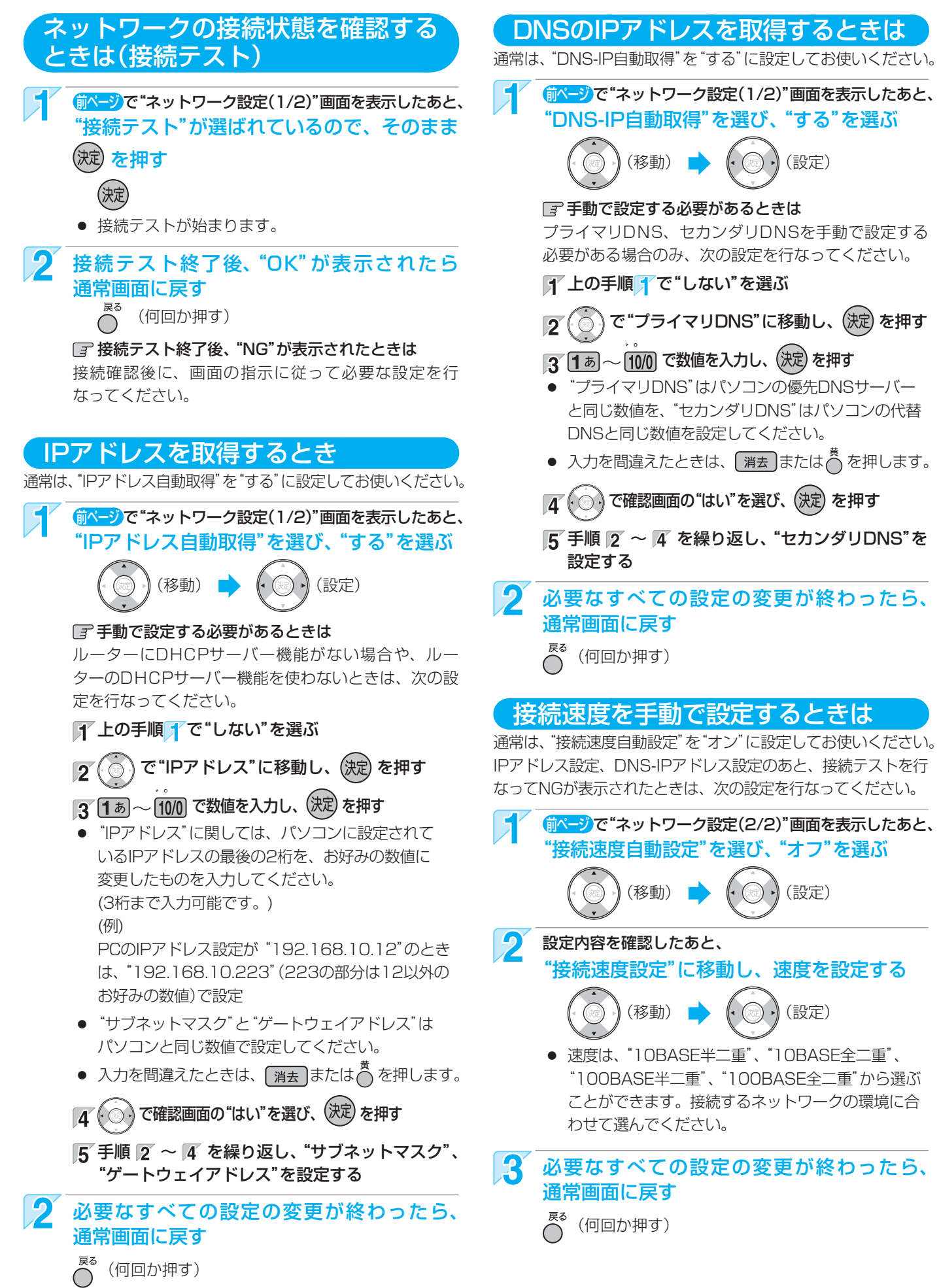

安全注意

各 部

消 (接備

42

|全道||名音||(接続)||(設定) | 放送||フランフ|| 翁 る || 男 る | | 消去|||取り込む||偃禾樽前| | 什 枝 | | ||ほごたとき

見

る

消編 去集

取 り残す<br>込む

> 便利機 能

仕 様

木  $\Rightarrow$ こたとき

**一テレビ** 

メディア

録 る

## **プロキシサーバーを設定するときは**

本機をブロードバンド環境でお使いになり、プロバイダーから 指示があるときは、次の設定を行なってください。 デジタル放送では、ブロードバンドを利用して番組以外のいろ いろな情報(情報コンテンツ)を配信するサービスが一部開始さ れており、これらのサービスを利用する際に情報コンテンツを 正しく表示させるための設定です。

 p.41 "ブラウザ設定"画面を表示したあと、 プロキシアドレスを設定する ■ "プロキシアドレス"を選び、(決定)を押す ● "プロキシアドレス設定"画面が表示されます。 プロバイダーが指定したプロキシアドレスを 入力し、(決定) を押す 1あ ~ 12 (決定) ● 入力できるのは、英数字と記号のみです。 ● ¨英数¨人力モードと¨数字¨人力モードを切り 替えるには、() を押してから、( ◎ ) で 英数 ^ または"数字"を選びます。 ● "英数"入力モードで、 $\frac{\text{ABC}}{\text{2D}} \sim \frac{\text{WYZ}}{\text{95}}$  を押すと、アル ファベットを入力できます。入力したい文字が表示 されるまで、繰り返し押してください。  $\bullet$  "英数"入力モードで、[1あ]または [100] を繰り返し 押すと、 . や - などの各種記号を入力できます。 ● "英数"入力モードでは、文字を入力した後に (波) を押すと、入力した文字を確定できます。

- "数字"入力モードで、 <mark>簡</mark> を押すと # を入力でき、  $\overline{12}$  を押すと \* を入力できます。  $\overline{15}$  ~  $\overline{100}$  を 押すと、1 ~ 9と0を入力できます。
- 入力中の文字を消去するときは、 消去) または へ を押します。
- 3 プロキシアドレスの入力が終わったら、 (決定)を押す
- 確認画面が表示されます。
- **4 確認画面で"はい"を選び、 (決定) を押す** 
	-
- "ブラウザ設定"画面に戻ります。

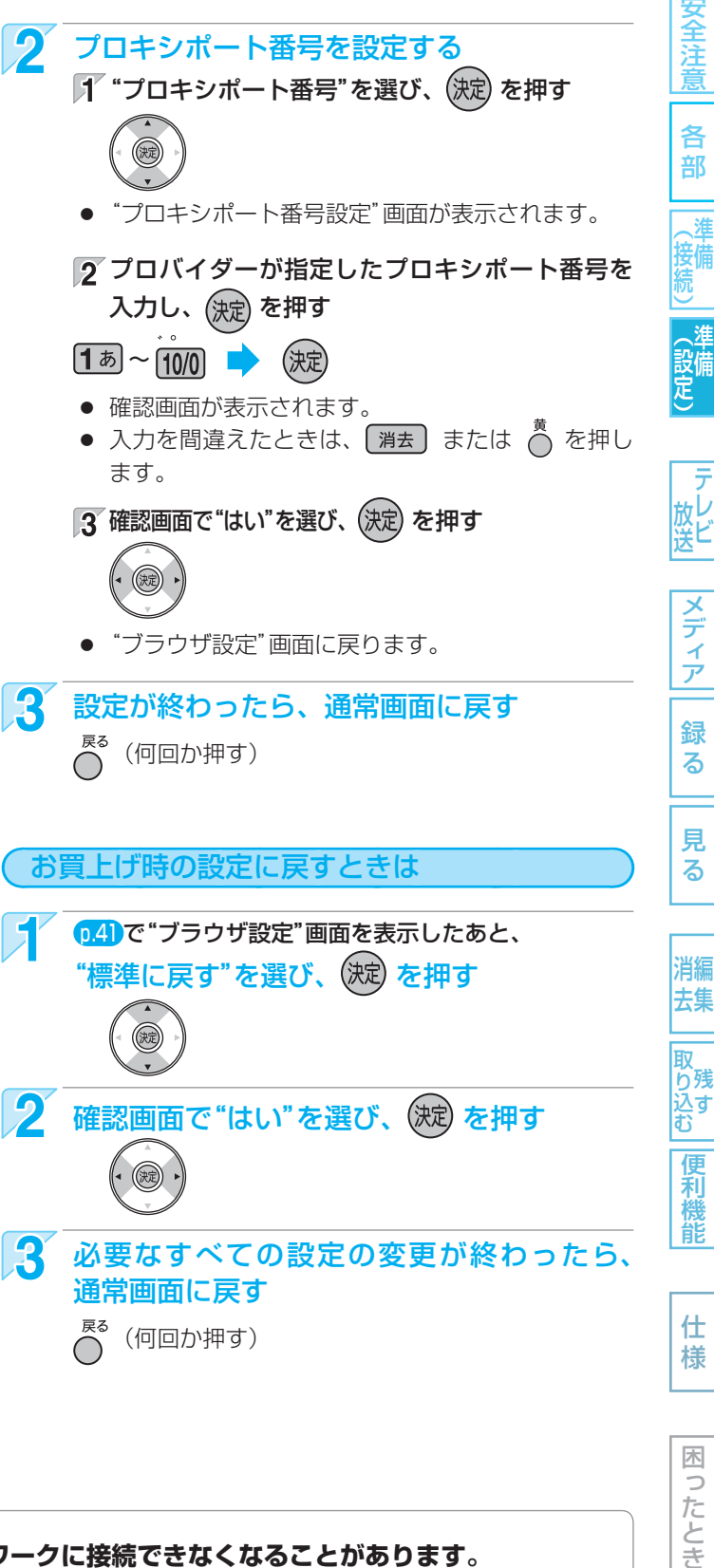

 $\Delta$ 3

困 Б こたとき

**● 接続速度の設定を変更すると、機器によってはネットワークに接続できなくなることがあります。**

#### (<sub>5</sub>¿っとメモ() —

気を付けて)

- プロキシアドレスとは? ブラウザの代わりに目的のサーバーに接続し、ブラウザにデータを送る中継サーバーのアドレスです。 プロバイダーから指定されるアドレスを入力します。(例: proxy\_server.ne.jp)
- プロキシポート番号とは? プロキシアドレスと共に、プロバイダーから指定される番号です。(例:8000)

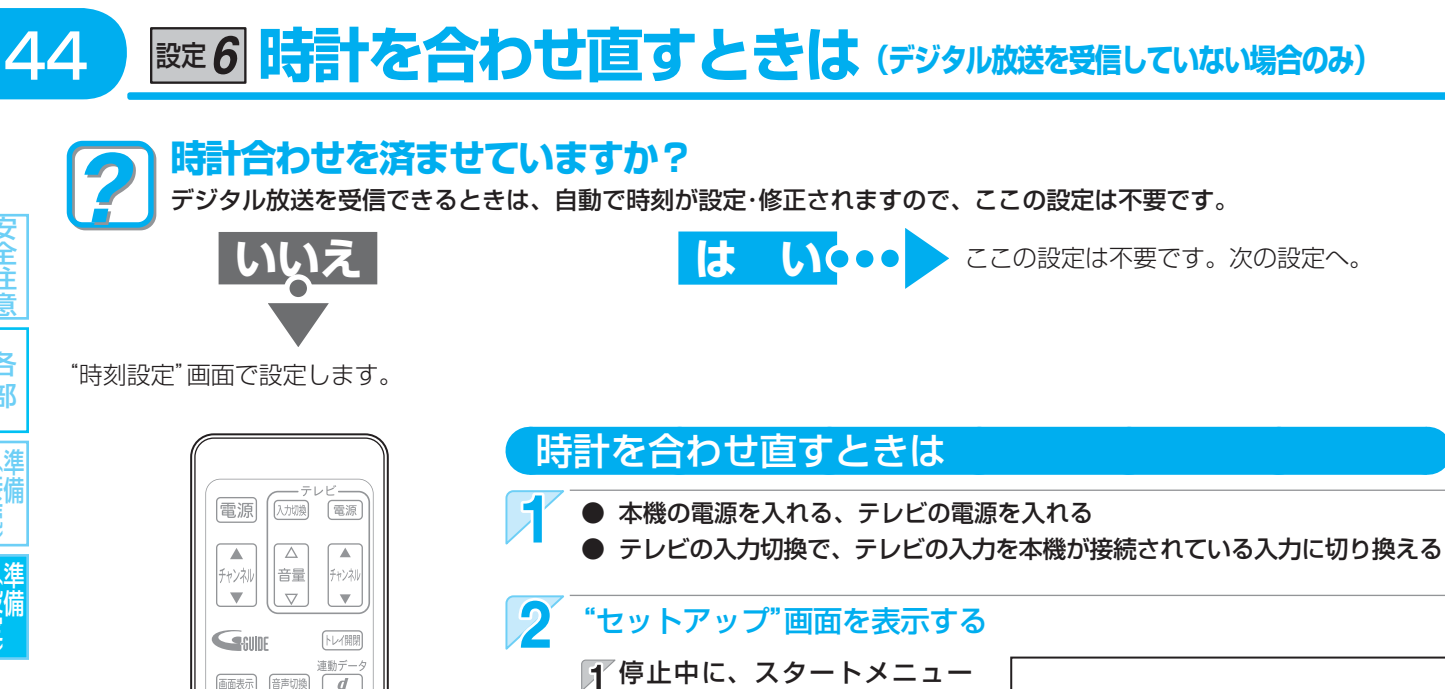

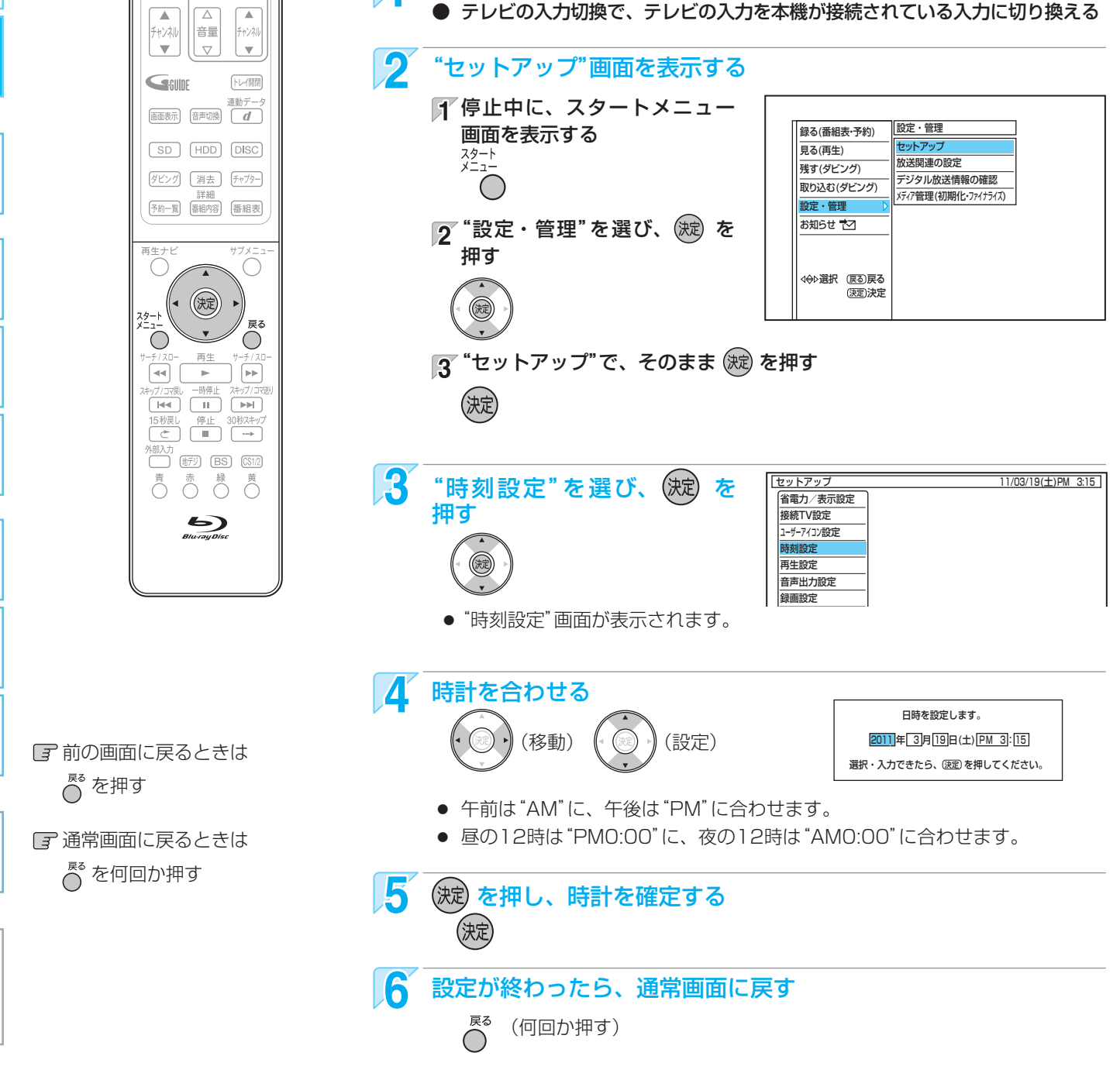

#### 気を付けて

|全道||名音||(接続)||(設定) | 放送||フランフ|| 翁 る || 男 る | | 消去|||取り込む||偃禾樽前| | 什 枝 | | ||ほごたとき

メディ

ァ

録

る

見

る

消編

去集

取 おり込む<br>込む

> 便利機 能

仕 様

木  $\Box$ こたとき

安全注意

各 部

接備

- 録画予約の設定があるときに時計を変更すると、正しく録画できないことがあります。
- 本機には、デジタル放送を受信していない場合の時計の自動修正機能(ジャストクロック)はありません。

# 設定 **当社製ブルーレイディスク/DVDレコーダー 2台を別々に操作するときは** 45

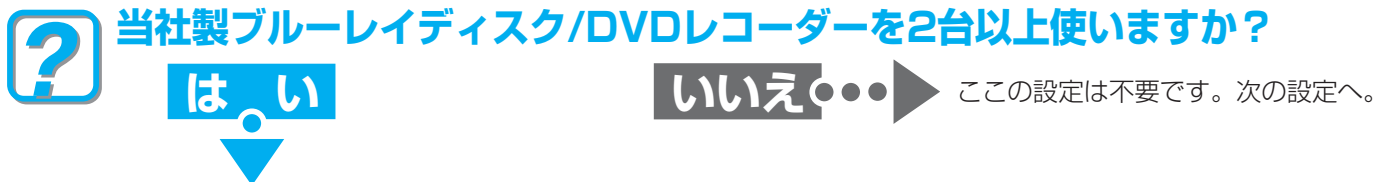

本体とリモコンにそれぞれリモコンモードを設定することによって、本機のリモコンを操作するときに2台のレコーダーが同時 に動かないようにすることができます。(お買上げ時の設定は、本体、リモコンとも「コード1」になっています。)

意

各 部

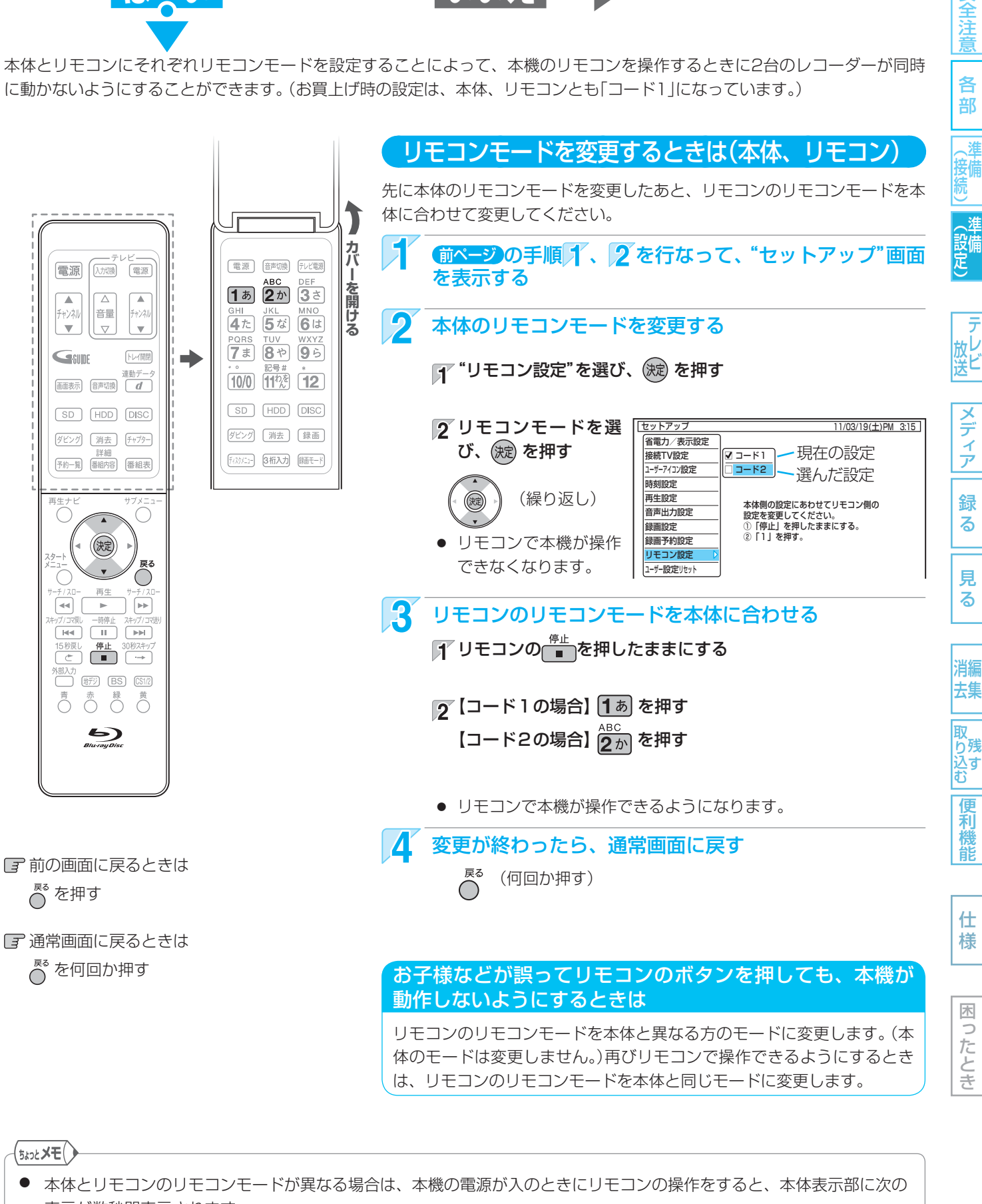

表示が数秒間表示されます。 CODE1… 本体が「コード1」で、リモコンが「コード2」のとき CODE2… 本体が「コード2」で、リモコンが「コード1」のとき 設定 **本機のリモコンでテレビを操作できるようにするときは**

**本機のリモコンでテレビを操作できるようにしますか?**

本機のリモコンに、テレビメーカーの設定をします。(お買上げ時の設定は、「DX/フナイA」になっています。)

■ お<mark>いいえ○••</mark> ここの設定は不要です。次の設定へ。

安全注意 各 部

46

|全道||名音||(接続)||(設定) | 放送||フランフ|| 翁 る || 男 る | | 消去|||取り込む||偃禾樽前| | 什 枝 | | ||ほごたとき (接備 (設定)

放送

メディア 録 る

見 る 消編

去集

**|取り込む|** 

便利機能

仕 様

困

つたとき

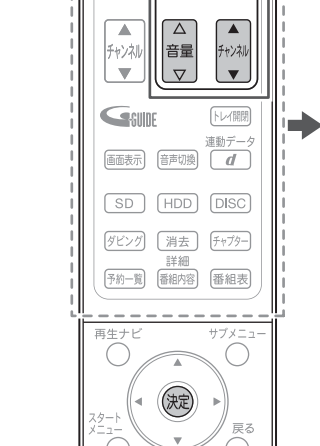

再生

 $\rightarrow$ 

 $\begin{tabular}{|c|c|c|c|c|} \hline \rule{0pt}{1em} \rule{0pt}{2.5ex} & \rule{0pt}{2.5ex} \rule{0pt}{2.5ex} & \rule{0pt}{2.5ex} & \rule{0pt}{2.5ex} & \rule{0pt}{2.5ex} & \rule{0pt}{2.5ex} & \rule{0pt}{2.5ex} & \rule{0pt}{2.5ex} & \rule{0pt}{2.5ex} & \rule{0pt}{2.5ex} & \rule{0pt}{2.5ex} & \rule{0pt}{2.5ex} & \rule{0pt}{2.5ex} & \rule{0pt}{2.5ex} & \rule{0pt}{2.5ex}$ 

 $\overline{M}$   $\overline{M}$   $\overline{$ 高 赤 緑 黄

 $\sum_{\text{Blu/7ayDisc}}$ 

 $\overline{1}$ 

 $\boxed{44}$ 

テレビ操作ボタン

 $\overline{\overset{\text{GH}}{\mathbf{4}}}$  $\overline{7}$ 

| 一テレビー|<br>|電源| (人が機) [電源]

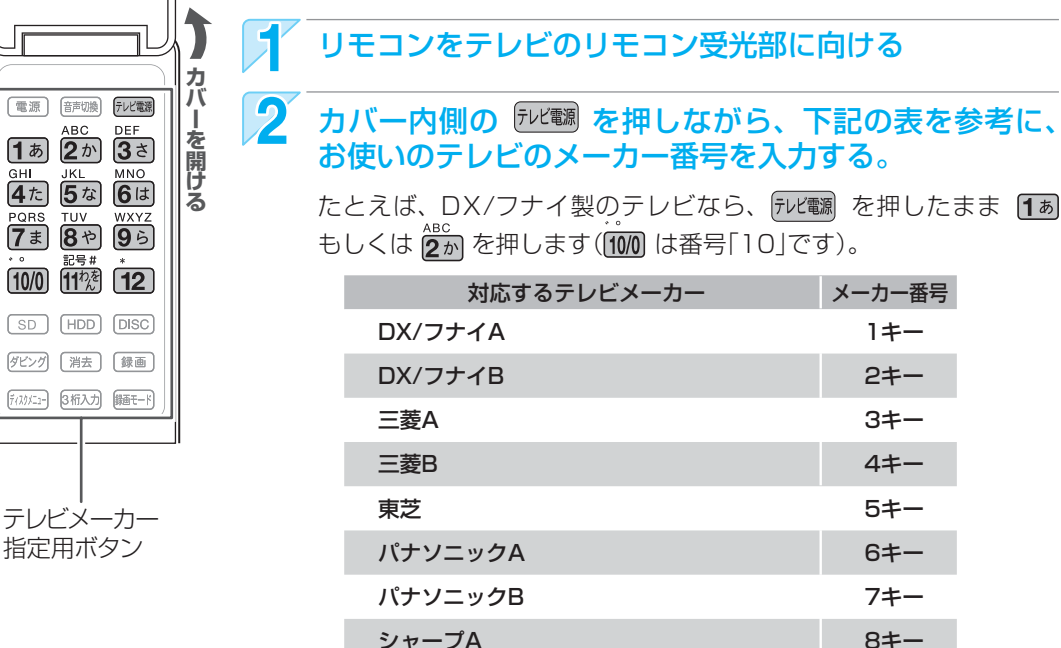

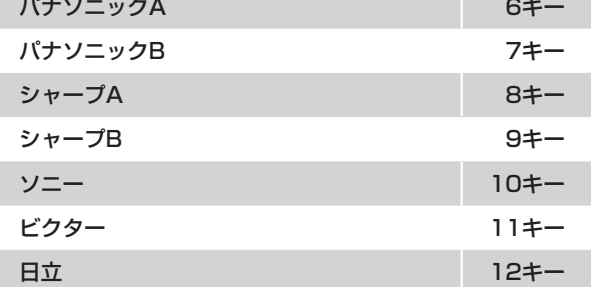

メーカー指定用ボタンが複数あるときは

テレビメーカーの設定のしかた

下表の国内メーカーを設定することができます。

いずれかのボタンで指定して電源が入/切できないときは、他の ボタンを指定してみてください。

## テレビを操作するときは

リモコンをテレビのリモコン受光部に向ける

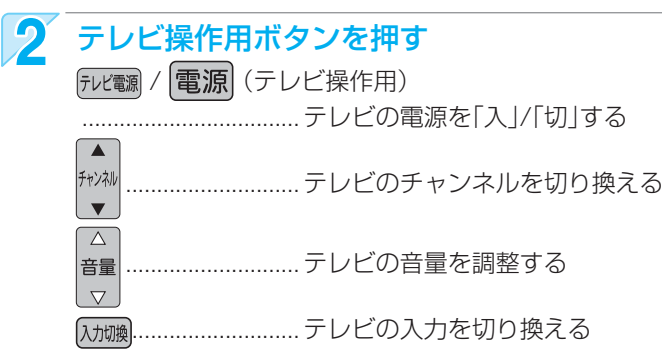

気を付けて

- -<br>「テレビによっては、本機のリモコンではメーカー設定や操作ができないことがあります。また、テレビメーカーの設定が できても、一部の機能が操作できないことがあります。
- DVDプレーヤー内蔵テレビおよびテレビデオには対応しておりません。

# **設り番組表(Gガイド)の番組データを受信する 47**

## 番組表(Gガイド)とは?

- 放送局から送信されるテレビ番組の番組データを、新聞の番組欄のようにテレビ画面に表示するシステムです。
- 番組表を利用すれば、番組表の一覧から番組を選ぶことによって、視聴・録画・録画予約をすることができます。

## 番組表の受信/表示について

#### 番組表の表示について

- お買上げ後、すぐには番組表を表示できません。 らくらく設定(チャンネル設定)を済ませていないと番組 データが受信できないため、番組表を表示できません。
- 番組データの受信時刻は放送ごとに異なるため、一度に すべての放送の番組表が表示されないことがあります。
- **本機は、番組表の表示機能にGガイドを採用しています。** なお、当社はGガイドを利用した番組表のサービス内容 については、関与しておりません。

### 番組表の受信について

- 番組データに、番組データの受信時刻に本機の電 源が切のときだけ受信できます。受信中は、本体 表示部に"––10"と表示されます。 電源コードは抜かずに、通電状態にしておいてください。 新しい番組データを受信すると、自動的に番組表の一 覧の内容が更新されます。(更新できなかったところは、 空欄になるか前回の内容が残ります。) なお、電源が「入」であっても、視聴中チャンネルの番組 データは取得されます。 受信開始時刻を確認したいときは、 p.49。
- **本機では、電源が切のとき、自動的に番組データ の受信を行ないます。受信中は、本体表示部に " "が表示されます。**
- **番組データの受信中は、本機の電源コードを抜か ないでください。**
- **受信には、通常、数十分かかります。** 午前3時過ぎに本機の電源が「切」(通電状態)になってい るとき、取得可能な放送局の番組情報が取得されます。 なお、未取得のデータがある場合は、電源を「切」にした 約1時間後に取得することがあります。
- ダウンロード更新(オンエアーダウンロード)と番組データの 受信が重なったときは、ダウンロード更新が優先されます。
- 番組データの受信中(本体表示部に"い"が表示中)は、冷 却用ファンなどが回るなど動作音が大きくなりますが、 故障ではありません。
- 番組データの受信が完了していなくても本体表示部の "切" という表示が消えることがあります。

## 気を付けて

- 次のようなときは、番組データを受信できず、番組表が 空欄になるか前回の内容が残ります。
	- **・** 本機の電源が入のとき。
	- **・** 停電したときや電源コードを抜いたとき。
- 受信状態が良くないときは、番組データを受信できない ことがあります。
- 次のようなときは番組データを新たに受信するまでは番 組表が利用できなくなります。
	- **・** チャンネル設定をやり直したとき。
	- **・** 約1週間以上本機の電源コードを抜いて使用していな かったとき。
- 放送局側の都合により、実際の放送の内容が変更され、 番組表の内容と異なることがあります。

### デジタル放送の番組表について

● 地上デジタル放送、BSデジタル放送、110度CS デジタル放送の番組表は、それぞれの放送を受信 できる環境であれば、それぞれの放送の番組表を 表示することができます。

## ケーブルテレビ(CATV)について

● ケーブルテレビ(CATV)は、放送や伝送方式によ り、本機で番組表を受信できないことがあります。 その場合は、ご利用のケーブルテレビ会社にご相談くだ さい。

||名音||(接続)||(設定) | 放送||つう・フ|| 翁 マ || リマ || 消去 ||取り込む||偃禾椎首| | 仁 桔 | | 同:亢と || 困 Б したとき ●●▶ 次ページへ

安全注

各 部

、淮 接備

(『<br>『<br>『<br>三、<br>『<br>三、

放し<br>送ビ

メディ ァ

録 る

見 る

消編 去集

取 iり残す<br>込す

便利機 能

仕 様

5 放送

メディア

録 る

見 る

消編 去集

**|取り込む|** 

48

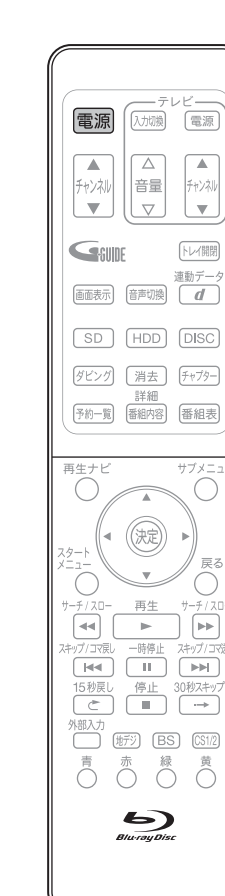

## 番組データを受信するときは

本機の電源を切る (電源コードは抜かないでください)

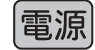

- 本機の電源が切(通電状態)のとき、番組データの受信中は本体表 示部に"₩"が表示されます。
- 受信が完了すると、"い"が消えます。

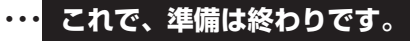

「〒番組データの受信中(本体表示部に "––") が表示中)に本機を使いた いときは、電源を入れると使えます。

ただし、番組データの受信は中止され(前回の内容が残ります)、 次回の受信時刻まで受信されません。

日 1日たっても番組データを受信できないときは

次のような原因が考えられます。

- **・** データの受信時刻に電源切(待機状態)になっていなかった。
- **・** 電源コードを抜いていた。

受信時刻や"番組表設定"画面の設定内容を確認したいときは、 タページを ご覧ください。

困

つたとき

**■■ 番組表(Gガイド)の番組データを受信する (つづき)** 

49

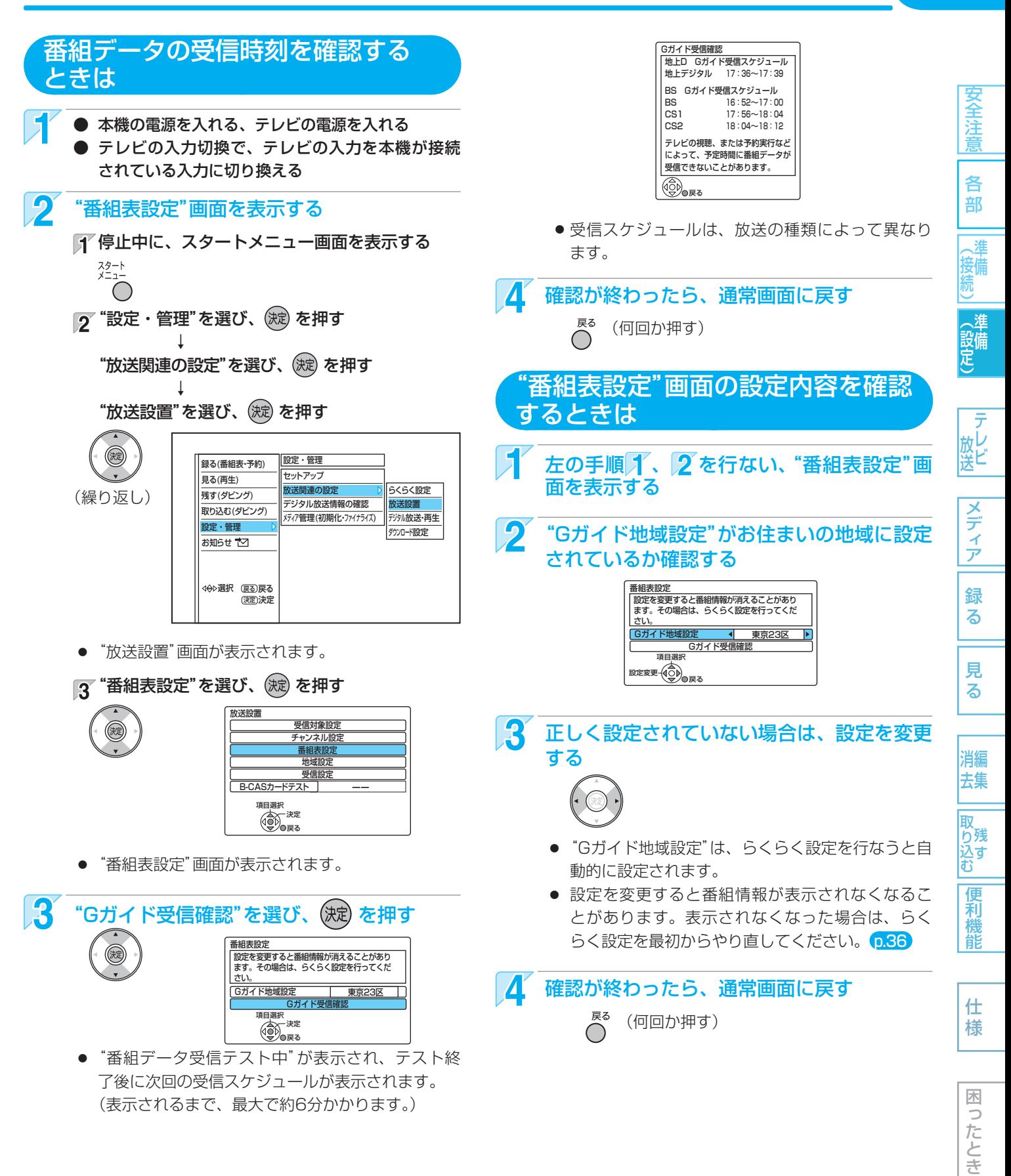

## **受信対象設定の変更/地域設定の変更/B-CASカードのテスト/** · ド設定の変更を行なうときは

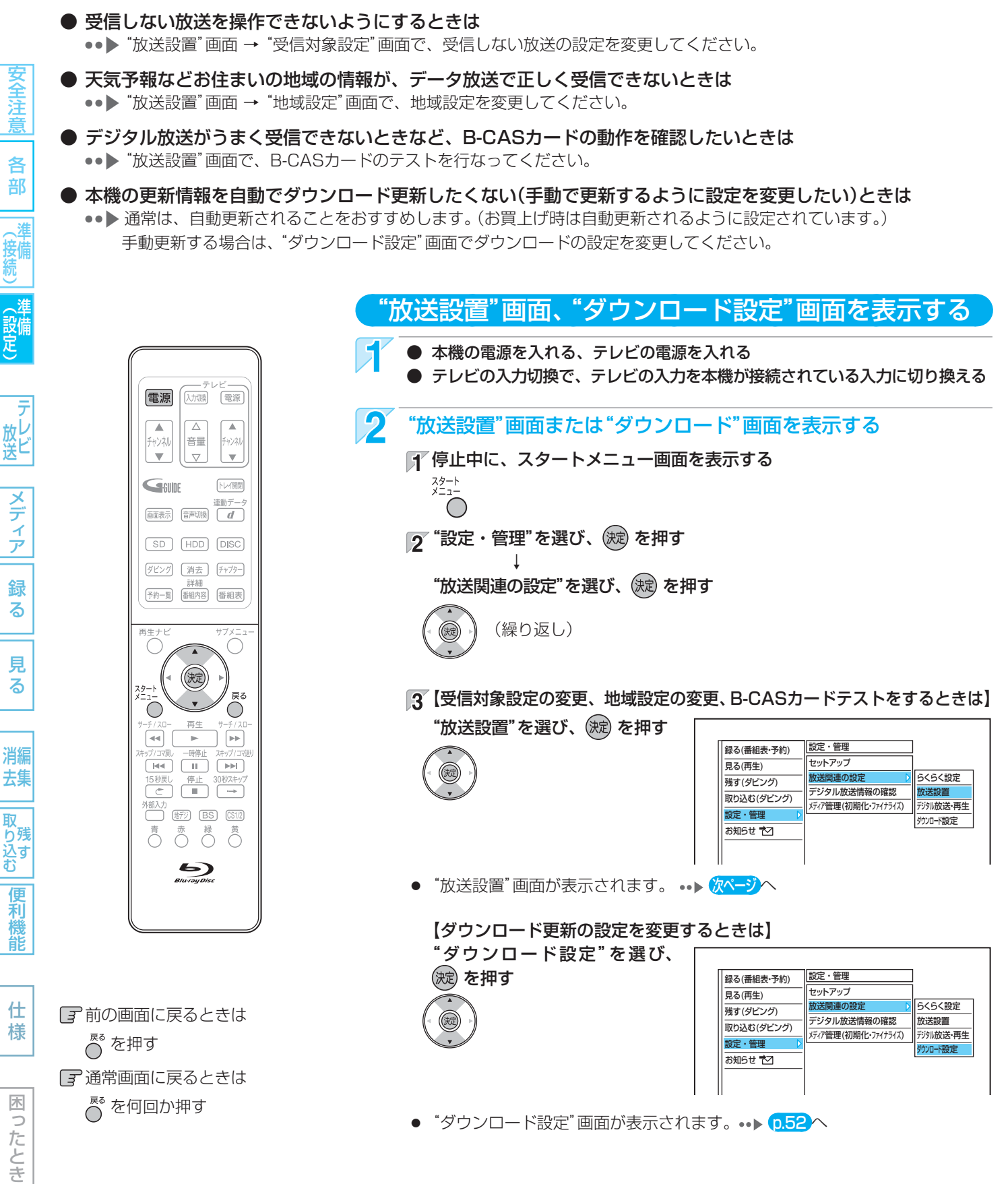

50

受信対象設定の変更/地域設定の変更/B-CASカードのテスト/<br>アンセード設定の変更を行なうときは(つづき)

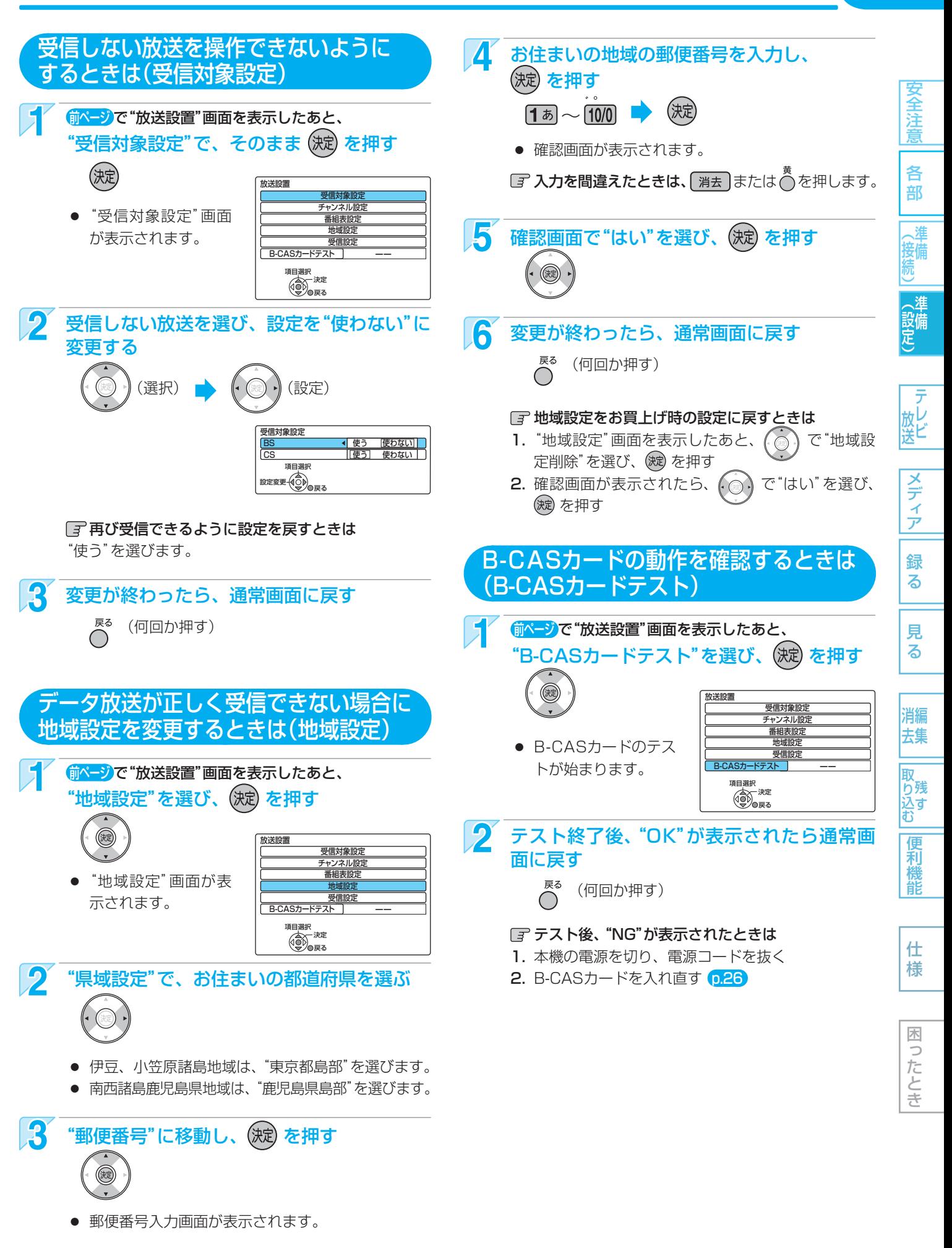

お知らせします。

放送

|メディア

録 る

見 る

消編 去集

取 おり込す<br>込む

> 便利機 能

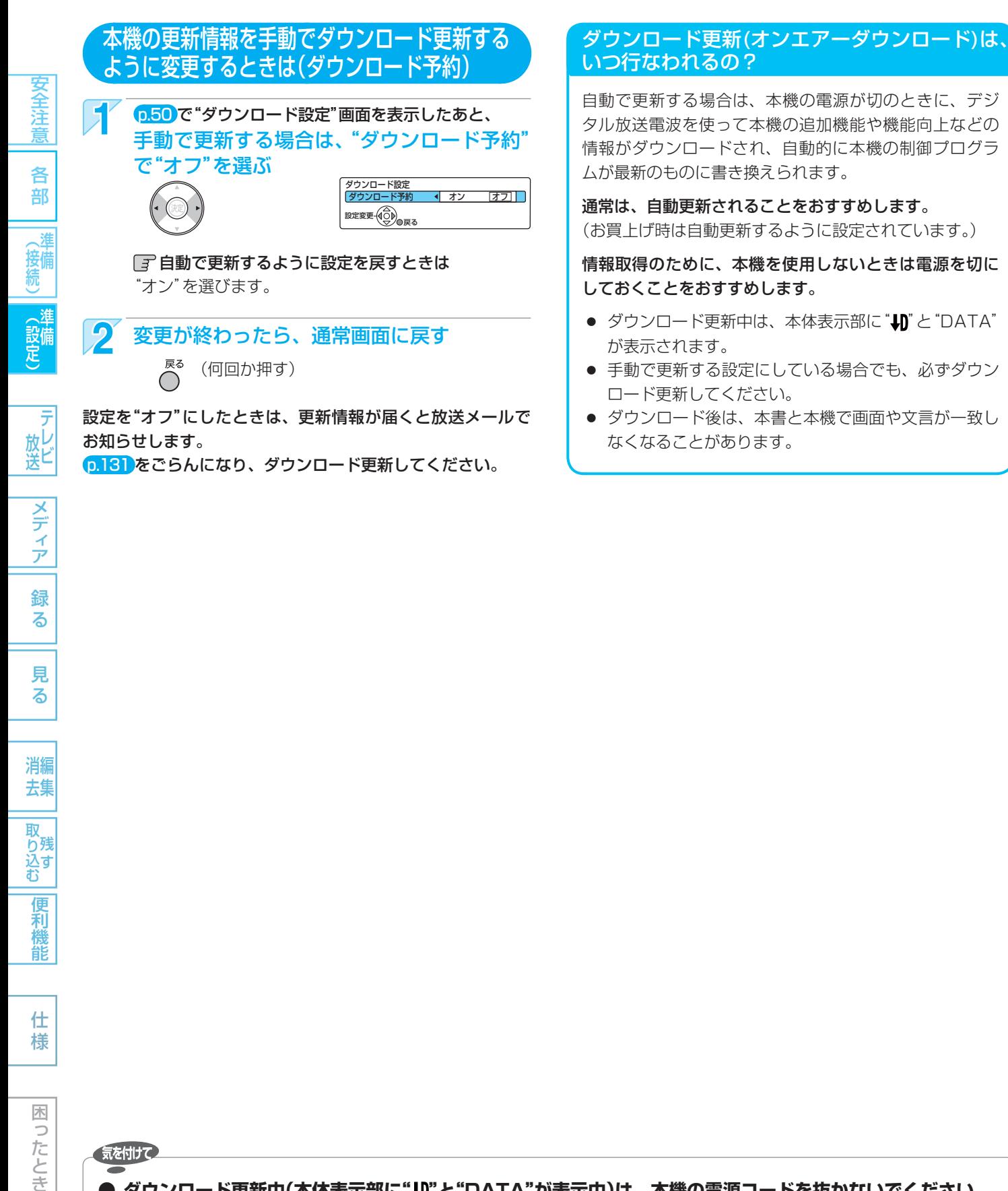

● ダウンロード後は、本書と本機で画面や文言が一致し なくなることがあります。

困

気を付けて

## **● ダウンロード更新中(本体表示部に" "と"DATA"が表示中)は、本機の電源コードを抜かないでください。 故障の原因となります。**

## **● ダウンロード更新中は、本機の操作はできません。**

設定を"オフ"にしたときは、更新情報が届くと放送メールで

p.131 をごらんになり、ダウンロード更新してください。

- ダウンロード更新中に予約の録画が始まったときは、ダウンロードは中止されます。
- 次のような場合には、自動でダウンロード更新する設定になっていても、実行されません。
	- **・** 電源コードが抜かれているとき。
	- **・** 悪天候などのために受信状態が悪いとき。
	- **・** 本機の電源が入のとき。

# **地上デジタル放送のチャンネル設定一覧 (地域名を用いた設定)** 53

安全注 意

各 部

(接続)

一準<br>設定<br>足

テ 放し<br>送ビ

- らくらく設定 p.32 で選択された地域の放送局とチャンネルポジション (リモコンの [1あ]~ [2])の組み合わせは、下表のようになります。 (2011年4月現在) 他の地域の放送を受信されたときは、下表のようにならない場合があり ます。
- 割り当てられた放送が実際に開始される時期は、地域によって異なりま す。また、放送の開始時は、地上アナログ放送との混信を避けるために、 非常に小さな出力で放送されるので、受信エリアが限定されます。

#### 表の見かた

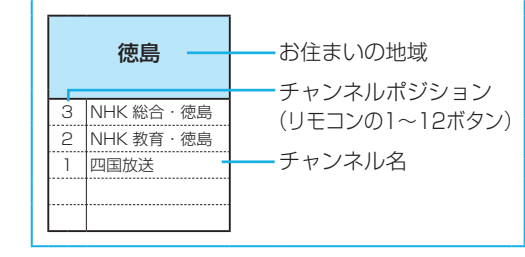

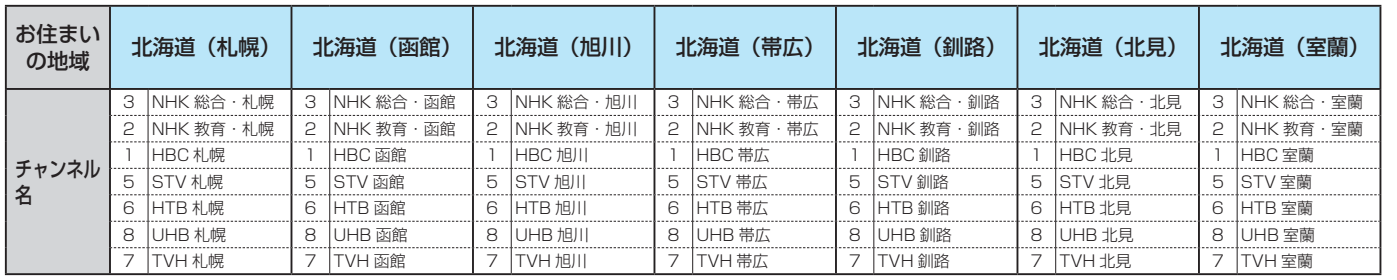

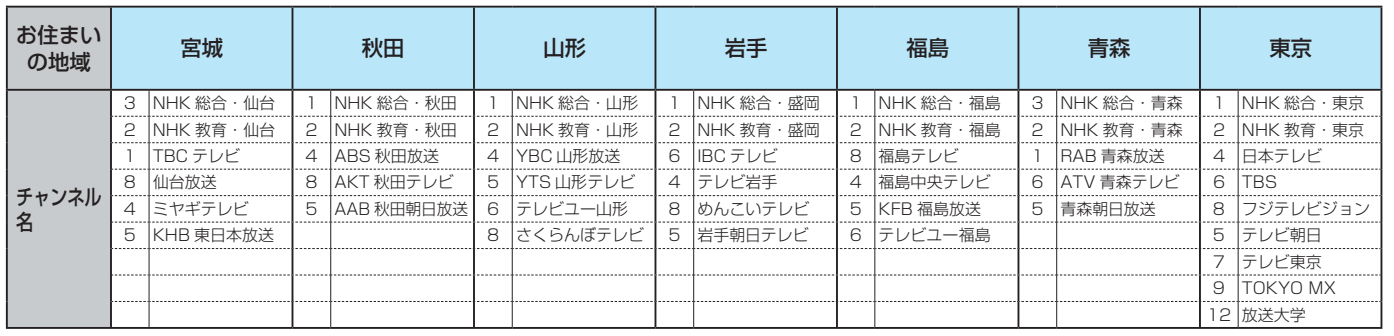

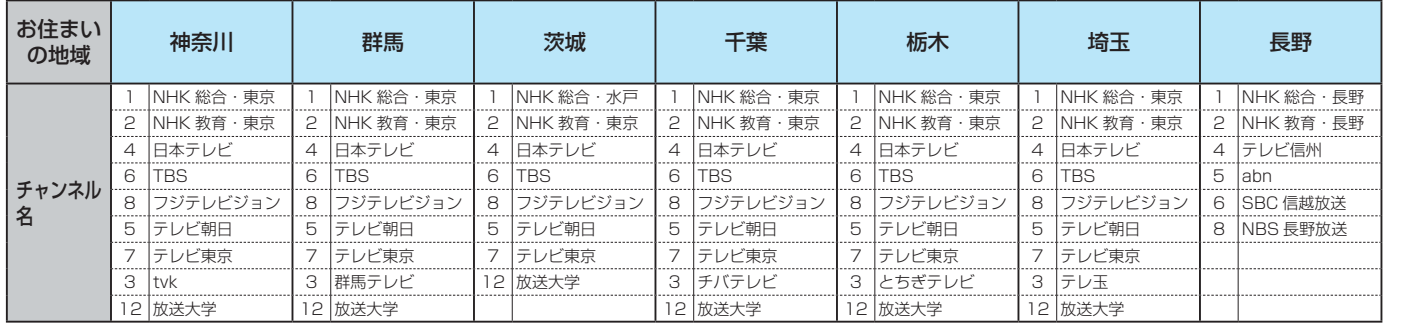

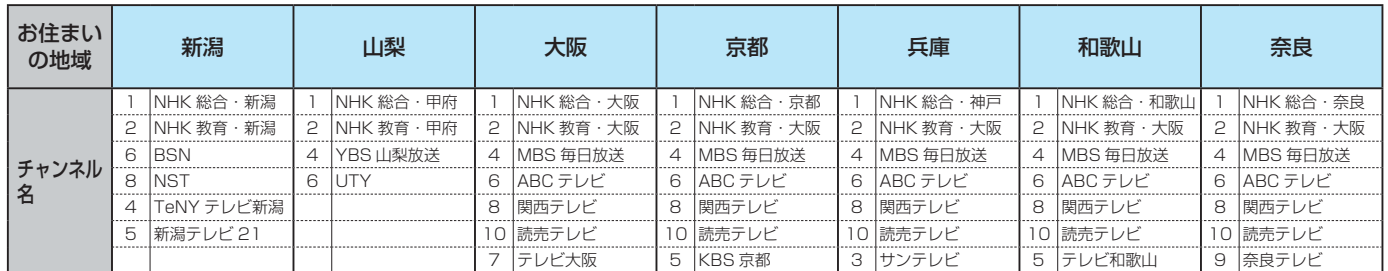

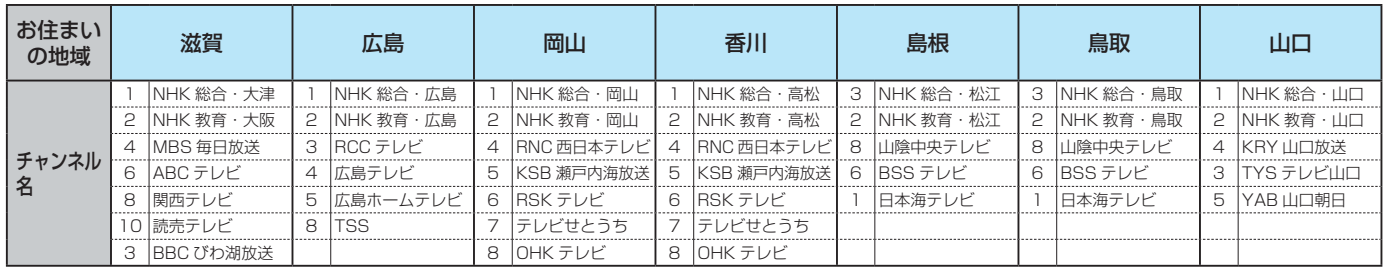

困ったとき

仕 様

便利機能

## 地上デジタルテレビ放送の受信に関する相談・お問い合わせは総務省まで 総務省 地上デジタルテレビジョン放送受信相談センター **TEL 0570 (07) 0101**

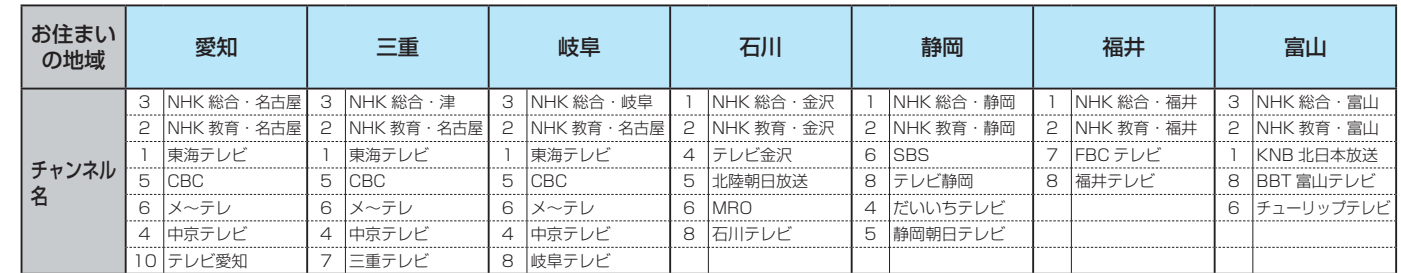

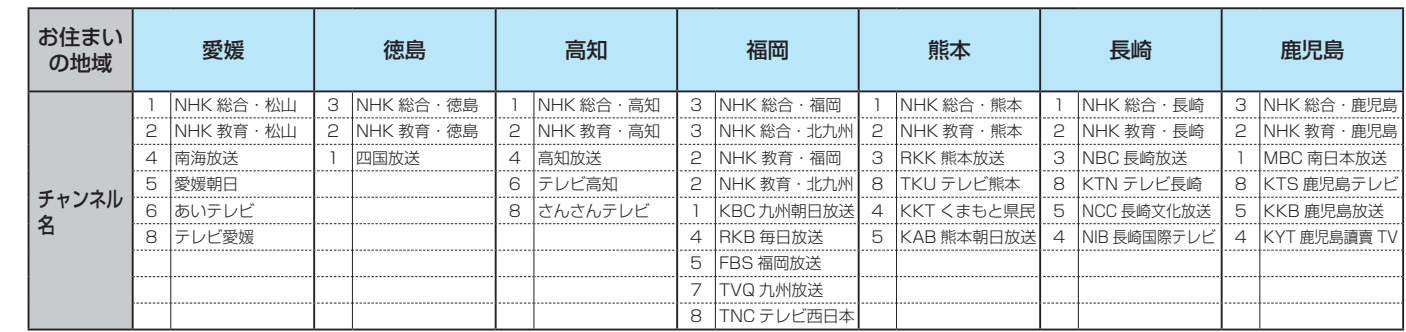

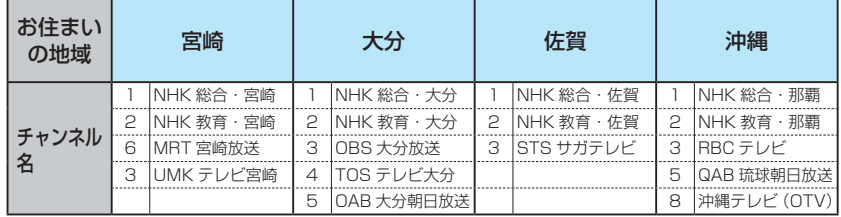

● この表の放送局名と画面に表示される放 送局名は、一致しない場合があります。

| テレビ

見  $\overline{6}$ 

困ったとき

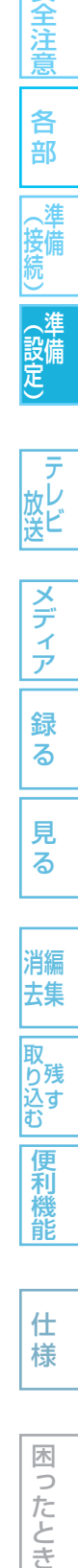

安全注意

メモ

# **本機で受信できる放送について**

## 56各部(接続) 準備(設定) 準備メディア録る見る便利機能安全注意仕様困ったときテレビ放送消去 編集残す取り込む 本機で受信できる放送 従来の地上アナログ放送よりも高画質・高音質で放送されます。 デジタル放送には、次の3種類があります。 テレビ放送 通常のテレビ放送です。 ラジオ放送 音楽など音声を主と した放送です。 ● 2011年4月現在、 放送されていません。 データ放送 ニュースや天気予報など、 静止画や文字によって いろいろな情報やサービス が利用できます。 本機では録画できません。(視聴はできます。) ● 本機では、ワンセグ放送(携帯端末向けの地上デジタルテレビ放送)の受信はできません。 デジタル放送には、次のような特徴があります。 **・** 番組表(Gガイド)・・・・・・ 番組表のデータを表示させて、選局や録画予約ができます。 **・** HD/SD放送 ・・・・・・・・・ ハイビジョン画質のHD放送と標準画質のSD放送があります。 **・** マルチ番組・・・・・・・・・・・ 番組によっては複数の番組(マルチビュー)、映像、音声、デー タなどを含んでおり、選んで視聴することができます。 **・** 字幕放送・・・・・・・・・・・・・ 映画などの番組では、字幕が放送されます。 **・** 双方向サービス・・・・・・・ クイズ番組に参加したり、アンケートに答えたりすることがで きます。 地上デジタル放送 BSデジタル放送 110度CSデジタル放送

## リモコンの1~12ボタンに設定されているチャンネルについて (2011年4月現在)

#### ● 地上デジタル放送

らくらく設定など、地上デジタル放送のチャンネル設定で設定された放送局とチ

#### ● BSデジタル放送

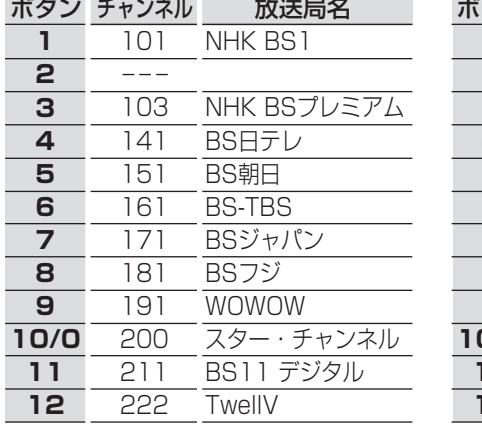

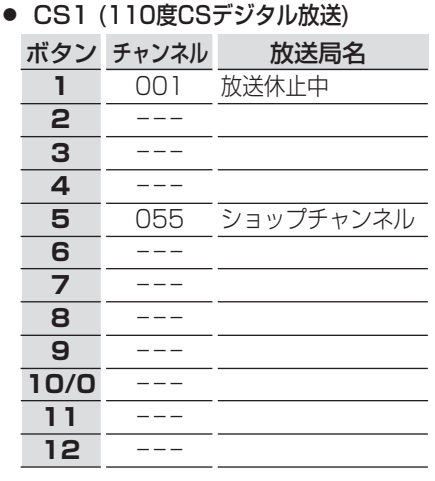

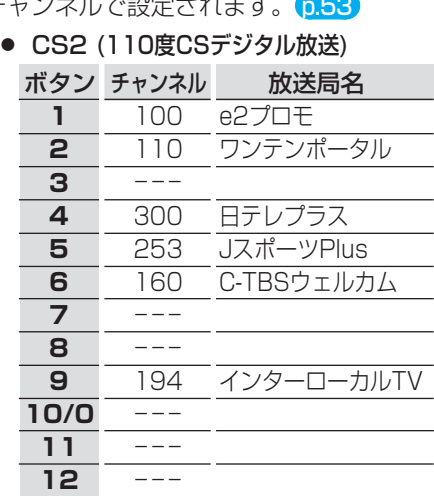

**・** 視聴するために契約が必要な放送局については、契約していない場合、選局しても映りません。

**● チャンネルの設定を変更するときは → p.39、40** 

困 b こたとき

便利機能

## **テレビ番組を見る (視聴)**

|<br>|電源| (初機) [電源]

 $[SD] [HDD] [DISC]$ 

ダビング 【消去】 チャプター】

**詳細**<br>[予約一覧] [番組内容] [番組表]

 $\bullet$  (短)

┞ッブ/コマ戻レ ─時停止 スキッブ/コマ<br>┃**▐◀◀** ┃ **Ⅱ** ┃ ┣▶┃

<sup>外部入力</sup><br>□ *(15*°) (BS) (S1*1*2)

 $\bigcirc$   $\bigcirc$   $\bigcirc$   $\bigcirc$   $\bigcirc$ 

 $\bigodot$ 

チャンネ)

[トレイ開閉]

C

/ <sub>戻る</sub><br>( )

 $\blacksquare$ 

 $\blacktriangle$  $\overline{\wedge}$ 

チャンネル 吉量

 $\mathbf{v}$  $\bigtriangledown$  $\mathbf{v}$ 

GSUNE

 $\bigcirc$ 

Ō

**カバーを開ける**

を開ける

(電源) [音声切換] アレビ電源  $\overline{15}$   $\overline{25}$   $\overline{35}$ 

**GHI JKL MNO**<br>**4**<sup>t</sup>c **5**<sup>t</sup><sub>8</sub> **6**<sup>t</sup>

 $\frac{PGRS}{7}$   $\frac{HV}{8}$   $\frac{WXYZ}{95}$ 

 $\left( \frac{10}{0} \right)$   $\left( \frac{1}{11} \right)$  $\left( \frac{1}{2} \right)$ 

 $[SD] [HDD] [DISC]$ 

ダビング [消去] [録画]

[ディスクシュコ] 3桁入力 (録画モード)

カバー

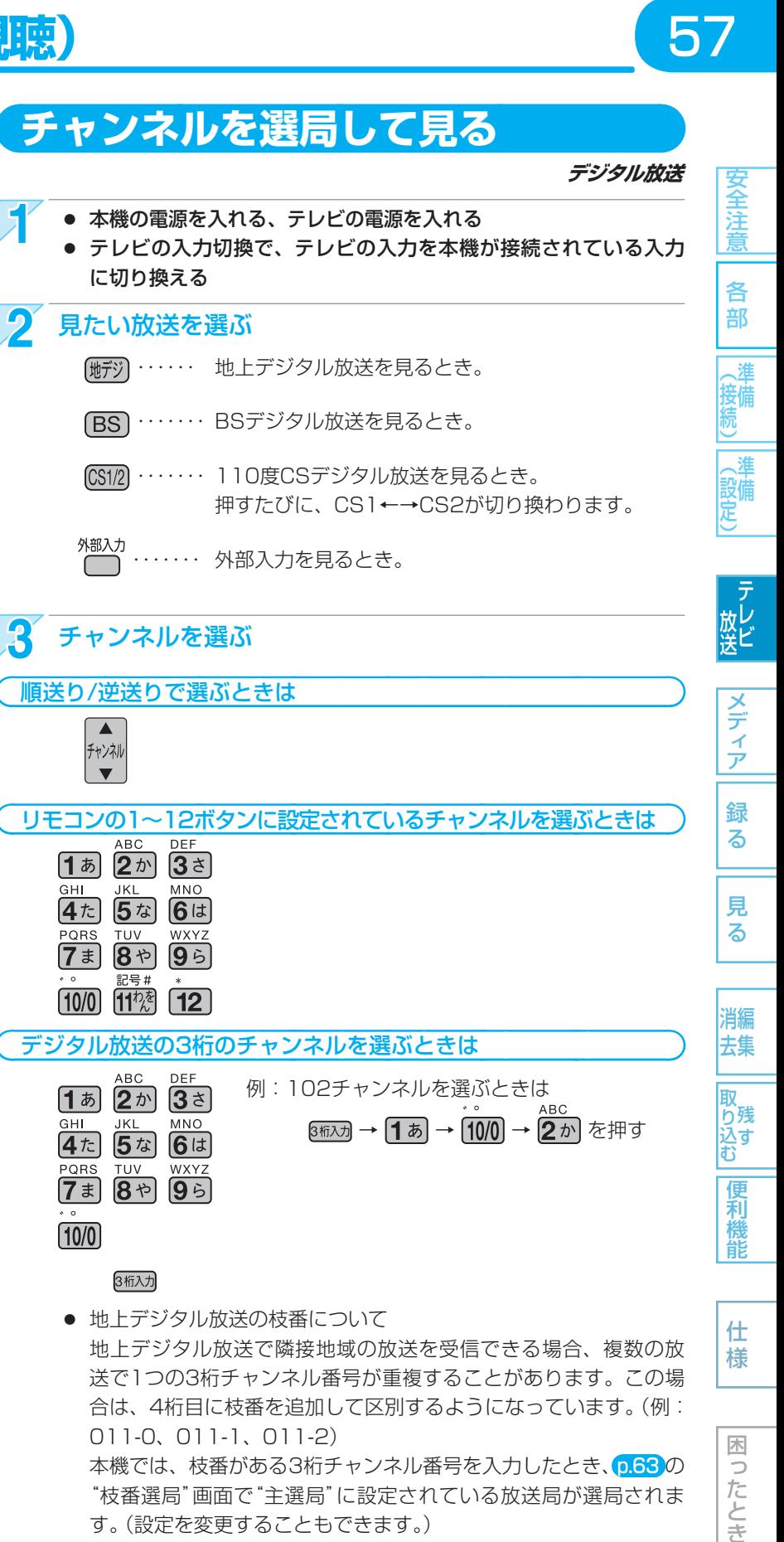

 暗証番号の入力画面が表示されたとき は、 p.63

#### 記号#  $10/0$   $11^{1/2}$   $12$

デジタル放送の3桁のチャンネルを選ぶときは

DEF ABC 例:102チャンネルを選ぶときは  $152$  $3\overline{z}$ GHI JKL MNO<br>4た 5な 6は 882カ→1あ→100→2か を押す PQRS TUV wx<sup>,</sup>  $7$   $\bar{x}$   $8$   $\bar{p}$   $9$   $\bar{p}$  $10/0$ 

リモコンの1~12ボタンに設定されているチャンネルを選ぶときは

録

る

見

る

消編 去集

取

り残 込す<br>む

便利機

能

仕 様

困 Б こたとき

## 3桁入力

 $\blacktriangle$ 

 $\overline{\mathbf{v}}$ 

 $C<sub>H</sub>$ 

PORS

ABC  $1520$   $35$ 

 $4t$   $5t$   $6t$ 

 $\overline{TUV}$ 

7ま 8や

DEE

MNC

WXY:

 $95$ 

● 地上デジタル放送の枝番について 地上デジタル放送で隣接地域の放送を受信できる場合、複数の放 送で1つの3桁チャンネル番号が重複することがあります。この場 合は、4桁目に枝番を追加して区別するようになっています。(例:

011-0、011-1、011-2) 本機では、枝番がある3桁チャンネル番号を入力したとき、p.63 の "枝番選局"画面で"主選局"に設定されている放送局が選局されま

す。(設定を変更することもできます。)

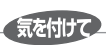

- 2番組同時録画中は、録画中以外の放送やチャンネルに切り換えることはできません。
- 再生中は、放送やチャンネルの切り換えはできません。

## **番組表(Gガイド)から選んで見る**

番組表を表示して、見たい番組を選ぶことができます。(録画予約することもできます → p.79、80)

- 番組表は、最大8日分まで表示できます。
- 現在視聴中の放送の番組表だけが表示されます。

## 気を付けて

### **● 番組表は、お買上げ時には表示されません。番組表を利用する場合は、番組データを受信する必要がありま す。くわしくは、** p.47、48 **をご覧ください。**

## 番組表(Gガイド)の見かた

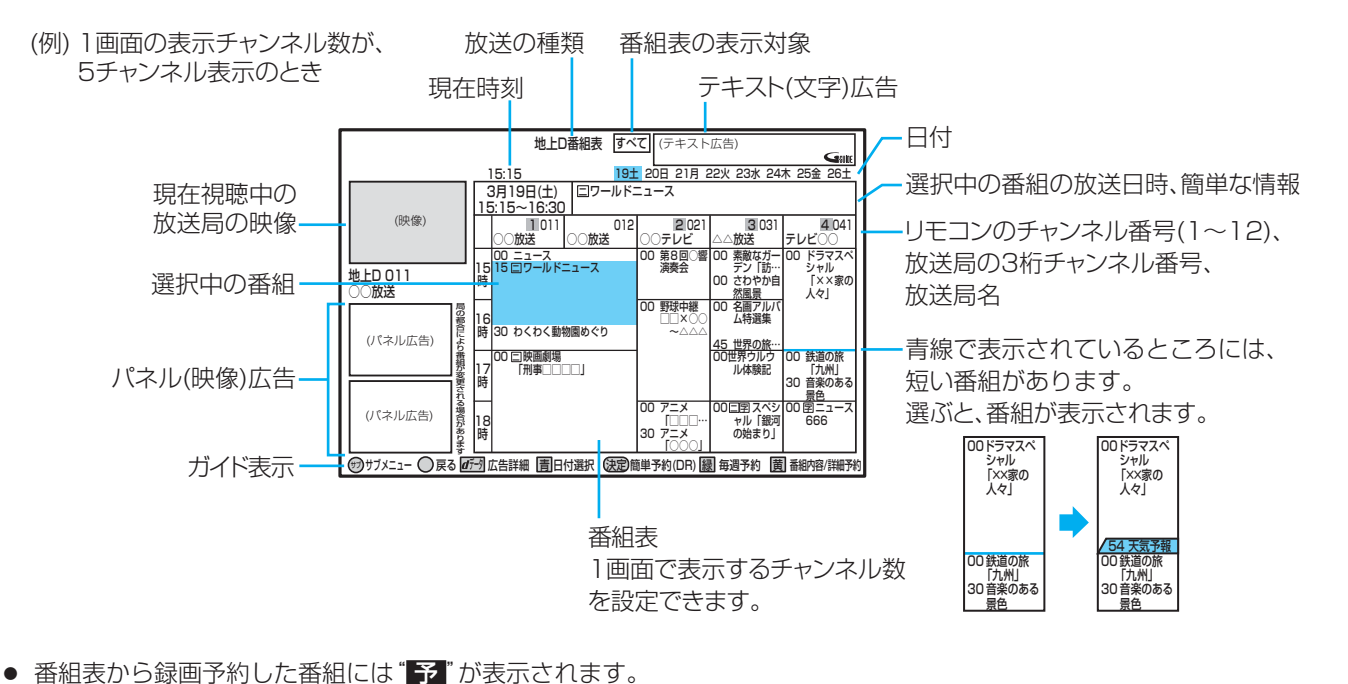

(毎週/毎日録画の番組の場合は、1回目の予約にだけ表示されます。)

- 番組情報のジャンル情報によって、代表的な5つのジャンル(映画、スポーツ、音楽、ドラマ、アニメ/特撮)の番組は色 分け表示されます。
- 番組表の表示対象は、次の中から選べます。 すべて、設定チャンネル(チャンネル設定で設定されているPo1 ~ 36チャンネルだけ)、テレビ、ラジオ、データ
- Gガイドのロゴと広告は、表示されないことがあります。

(<sub>5</sub>ょっとメモ()

- 地上デジタル放送で番組情報が表示されていない放送局がある場合は、その放送局を選んで (鍵) を押すと表示されます。 (表示されるまで、しばらく時間がかかることがあります。) デジタル放送の番組表を表示中にサブメニューの"番組データ取得"を選んで (焼) を押し、選択中の放送局の番組表を取得 することもできます。
- 放送局の都合により、番組が変更になることがあります。この場合、実際の放送と番組表の内容が異なることがあります。
- 本機の電源が切(通電状態)のとき、番組データを受信すると、本体表示部に"切"と表示されます。 表示中は、冷却用ファンなどが回るなど動作音が大きくなりますが、故障ではありません。
- "表示チャンネル数"を11局以上にしたときは、高精細テレビでご覧ください。

進 接備

る

ア

困  $\overline{z}$ したとき

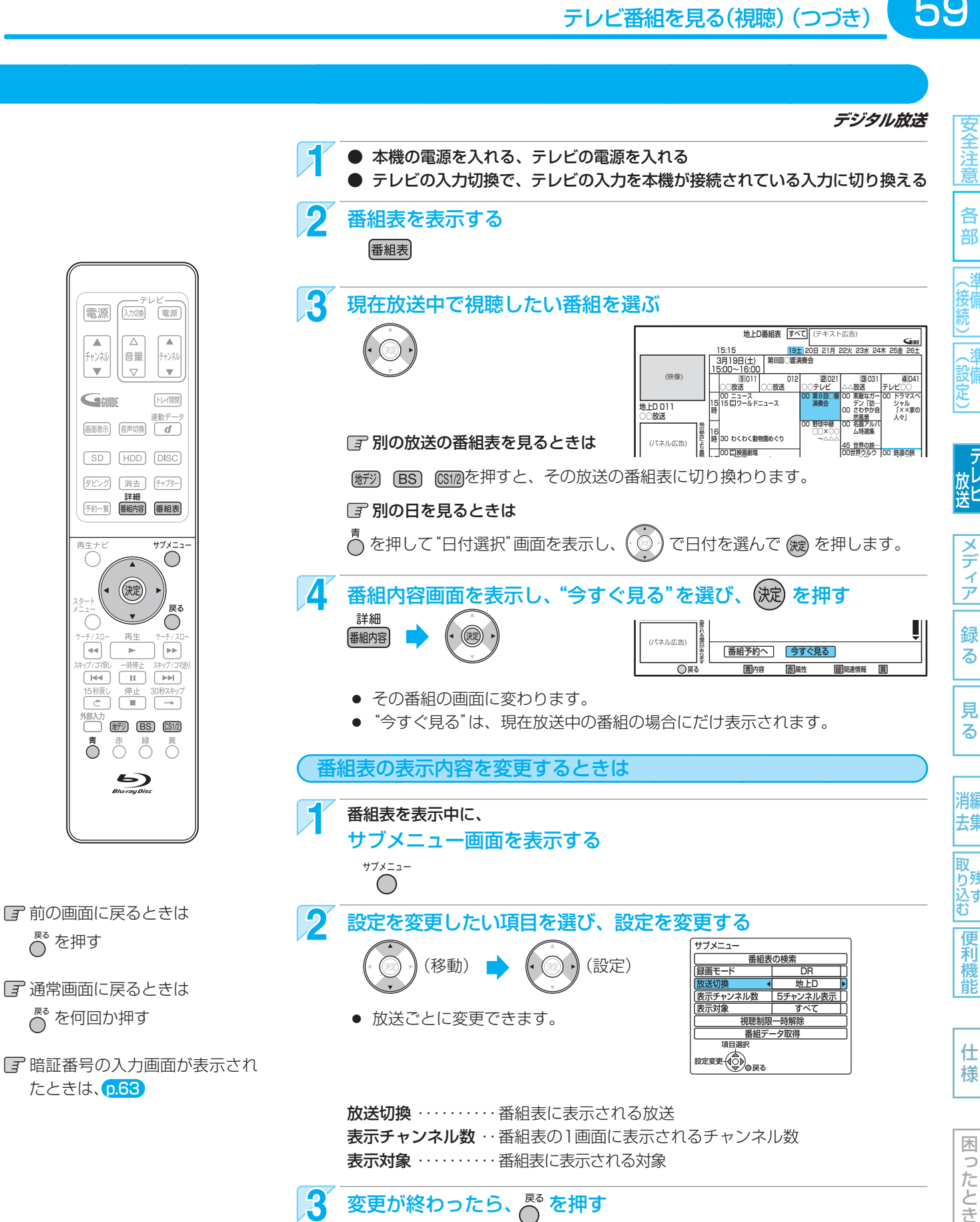

意

各

59

60

定

取

 $\Rightarrow$ たとき

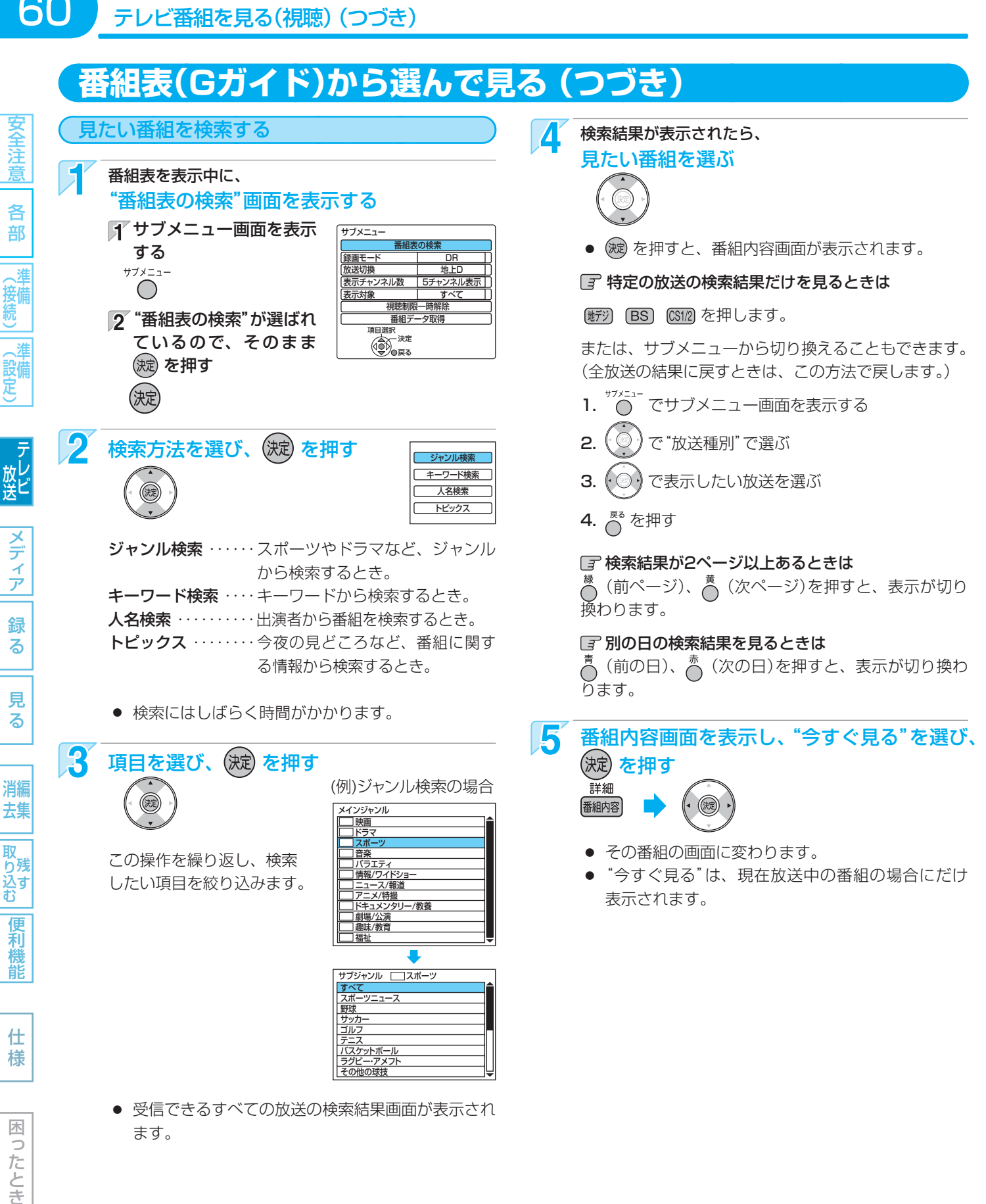

ます。

 $(5k)$ 

● 検索結果は、各放送の番組データの受信状況によって 異なりますので、キーワードなどが一致していても検 索できない場合があります。

## **データ放送を見る**

**カバーを開ける**

カバ

を

開ける

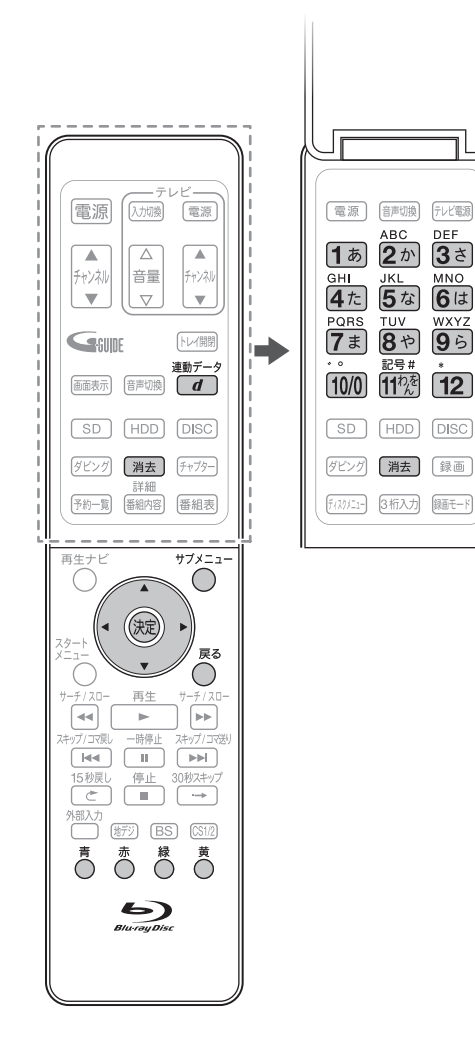

- 前の画面に戻るときは C<sup>ms</sup>を押す
- 通常画面に戻るときは  $\overline{\bigcap}^{\mathbb{R}^3}$ を何回か押す

## テレビ放送に連動したデータ放送を見る **デジタル放送**

データ放送のある番組では、テレビ画面の案内に従っていろいろな情報や サービスを利用できます。

● 本機では、データ放送を録画することはできません。録画が始まると、 データ放送の画面が消えます。

データ放送のある番組を視聴中に、 テレビ放送に連動しているデータ放送を表示する<br>- <sub>連動データ</sub>  $\boxed{d}$ 

● 情報が多い場合は、表示されるまで時間がかかることがあります。

## 2 画面の案内に従って、操作する

 $\circledR$ 

● そのほか、 、 、 、 、 ~ などで操作する場合も あります。

## **『『文字を入力するときは(p.109)**とは入力のしかたが異なります。)

- 文字の種類(かな、カナ、英数、数字)を切り換えるときは、 ■ で切り換え、 (魂) を押します。
- 文字を入力するときは、17ぁ|~17コ で入力し、(残) を押します。 ("数字"で入力中は、 を押す必要はありません。)
	- 濁音/半濁音を入力するときは、文字に続けて [100] を押し ます。
	- 同じボタンで続けて入力するときは、( ◎ ) を押してカー ソルを1文字右へ移動します。
	- かな、カナの記号は、"かな" "カナ"のときに [100] で入力し ます。
	- 英数の記号は、"英数"のときに「1ぁ」または「100」で入力し ます。

(1あと 100 で入力できる記号が異なります。) "#"、"\*"は、"数字"のときに 11物、 12 を押します。

- カーソルを左右に移動するときは、(•◎•)を押します。
- 入力中の文字を消去するときは、 【<sub>消去</sub>】 または 《 を押します。

 $\mathbf{S}$  データ放送を見終わったら、テレビ放送に戻す サブメ 今見ている番組を録画する  $\boxed{d}$ <u>ラカミ: ニューニング: ニュー</u> 番組内容を表示する テレビ放送に戻らないときは

- 1. でサブメニュー画面を表示する
- 2. (◎)で"放送切換メニューを表示する"を選び、 を押す
- 3. (◎)で"データ放送表示オフ"を選び、(波)を押す

視聴制限一時解除 デジタル放送メニュー データ放送表示オフ 信号切換 枝番選局 戻る 項目選択<br>/本<sub>入</sub>一決定 (例)

放送切換メニューを表示する

## 気を付けて

- データ放送のサービスを利用するためには、次の準備が 必要になる場合があります。
	- **・** ネットワークの接続と設定 **・** B-CASカードの登録  **・** 放送局との受信契約
- 番組によってはテレビ放送に連動した情報が、自動的に データ放送に切り換わって表示されることがあります。
- 番組に連動したデータ放送があるかどうかは、"番組内 容"画面で確認できます。 p.62
- デジタル放送を録画した番組の再生中は、データ放送や ラジオ放送を視聴することはできません。
- デジタル放送の録画中のチャンネルは、テレビ放送に連 動したデータ放送を視聴することはできません。
- データ放送には、インターネット経由で通信する双方向 サービスもあります。 くわしくは放送事業者へお問い合わせください。

||名音||(接続)||(設定) | 放送 ||^ラ・フ|| 翁 マ || 「リマ || | 消去 ||取り込む||偃禾椎首| || | 七 桔 || | 同:亢と10 消編 去集

61

各

部

妾備

(設備)

| テレビ

メディア

録 る

見 る

取 ら残 込す<br>む

> 便利 橩 能

仕 様

> 困 Б こたとき

## 62 **番組視聴中の便利な機能**

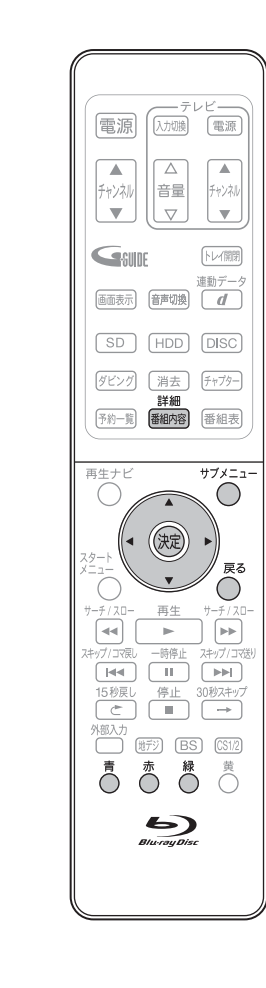

安全注意

各

部

消

道

設備

メデ

7 ァ

録 る

> 見 る

消編 去集

取 り残す<br>込む

> 便利機 能

定

接備

 前の画面に戻るときは **○ を押す** 通常画面に戻るときは

 $\bigcap$  を何回か押す

## 番組の詳しい情報を見る (番組内容)

### **デジタル放送**

デジタル放送で視聴中の番組の内容や、番組表を表示中に選んでいる番組の 内容を確認することができます。

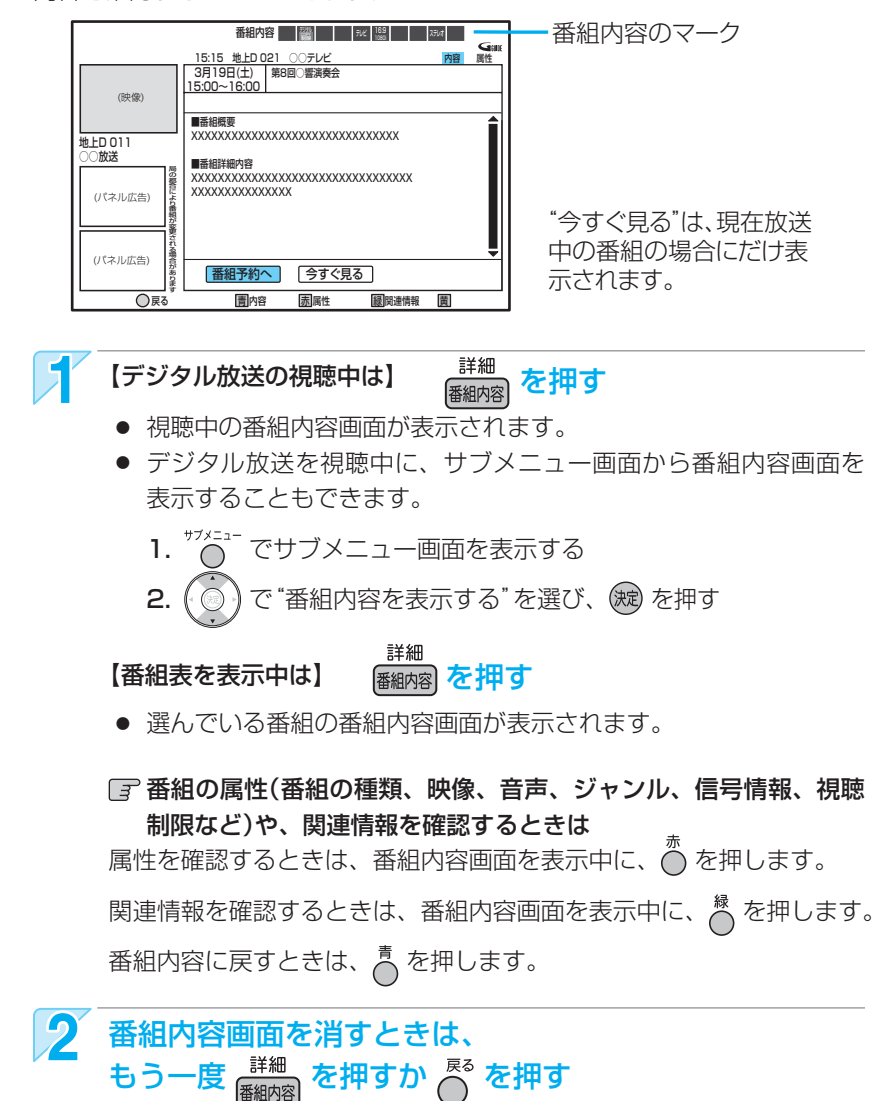

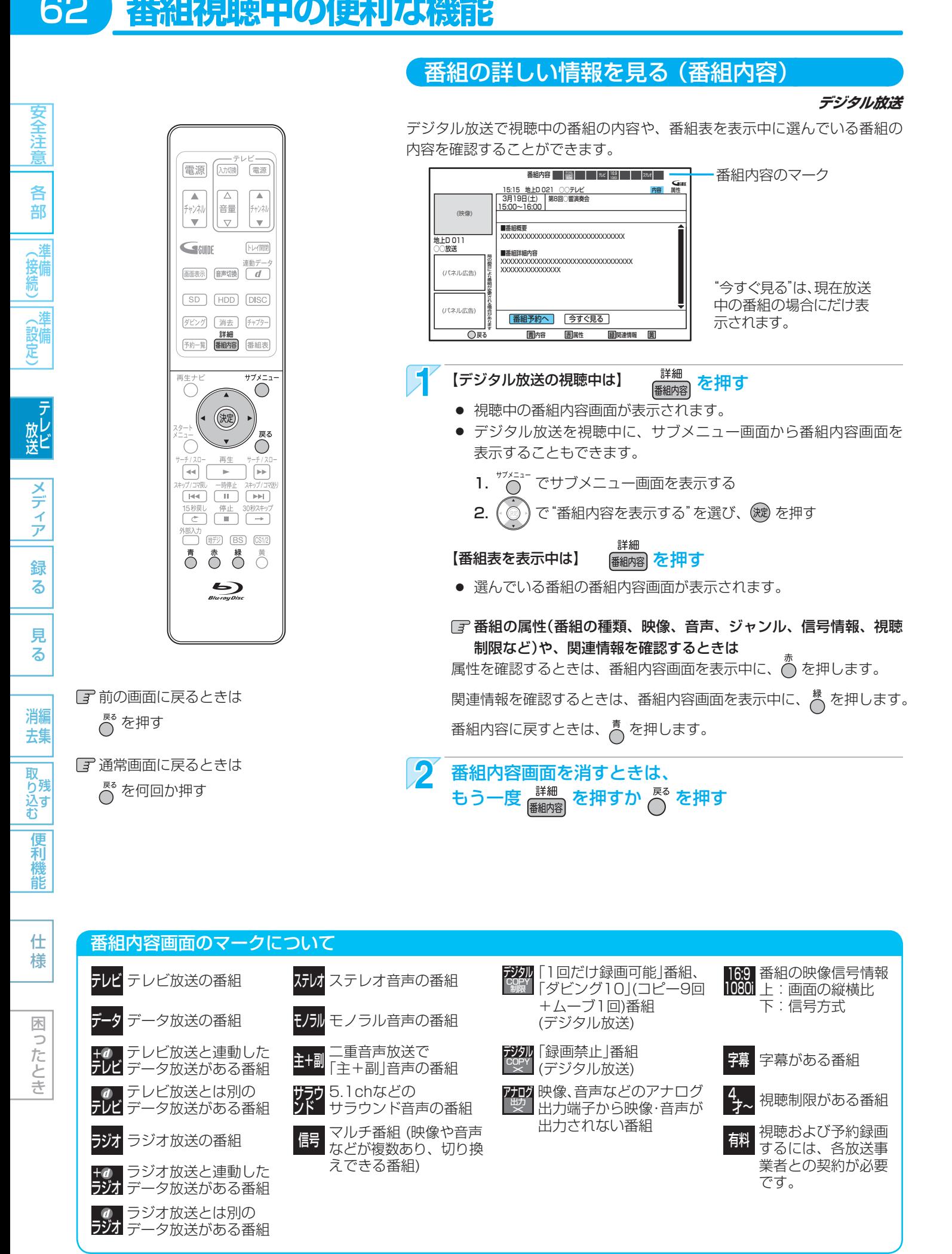

63

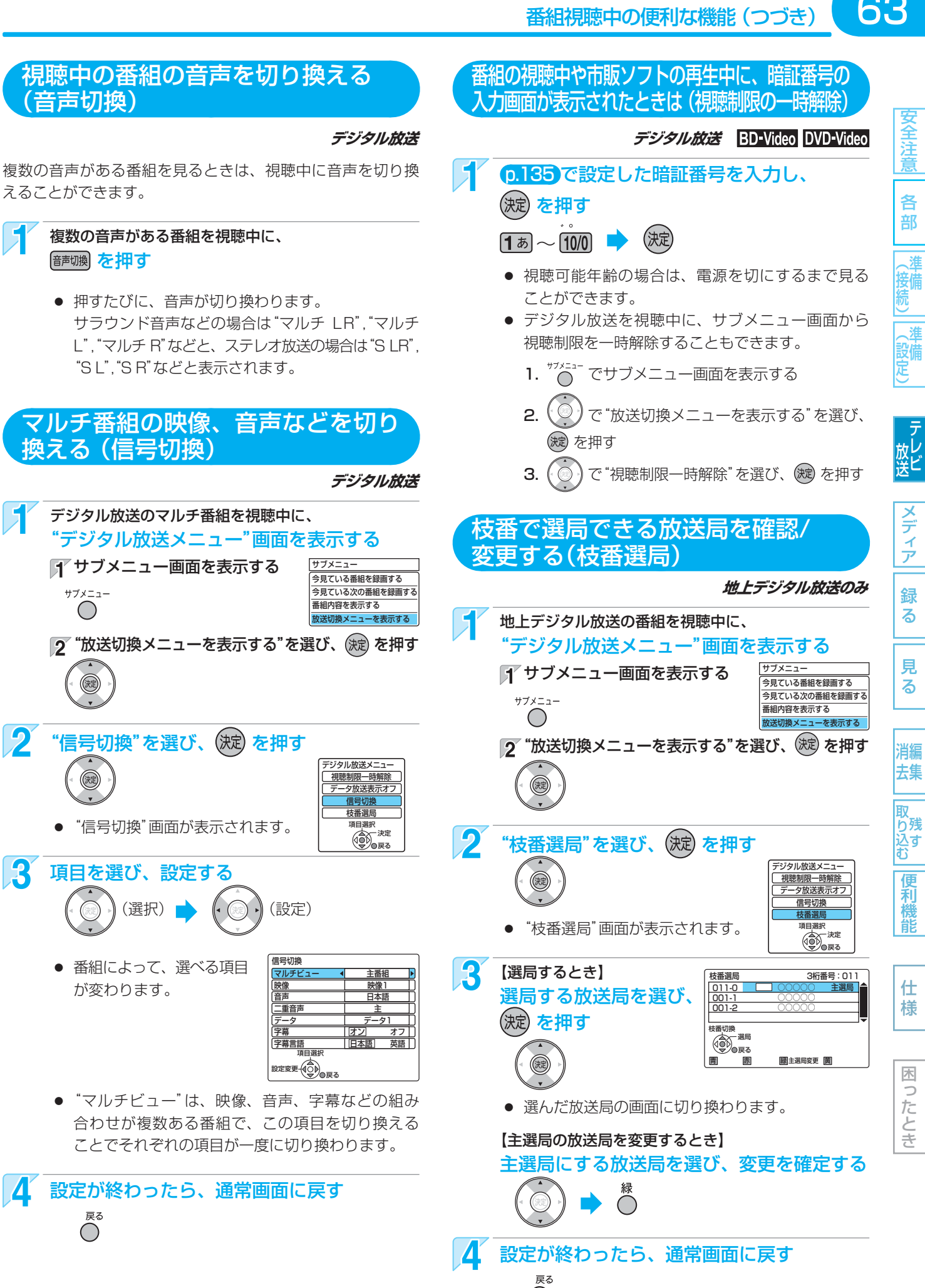

## 64 **本機で使えるメディア(ディスク・カード)について**

本機で使えるメディアは、下の表に載っているメディアだけです。

## **本機で録画・再生ができるメディア**

◎:できる(デシタル放送のHD放送をハイヒション画質で録画可能) × :できない ○:できる(デジタル放送のHD放送を標準画質で録画可能)

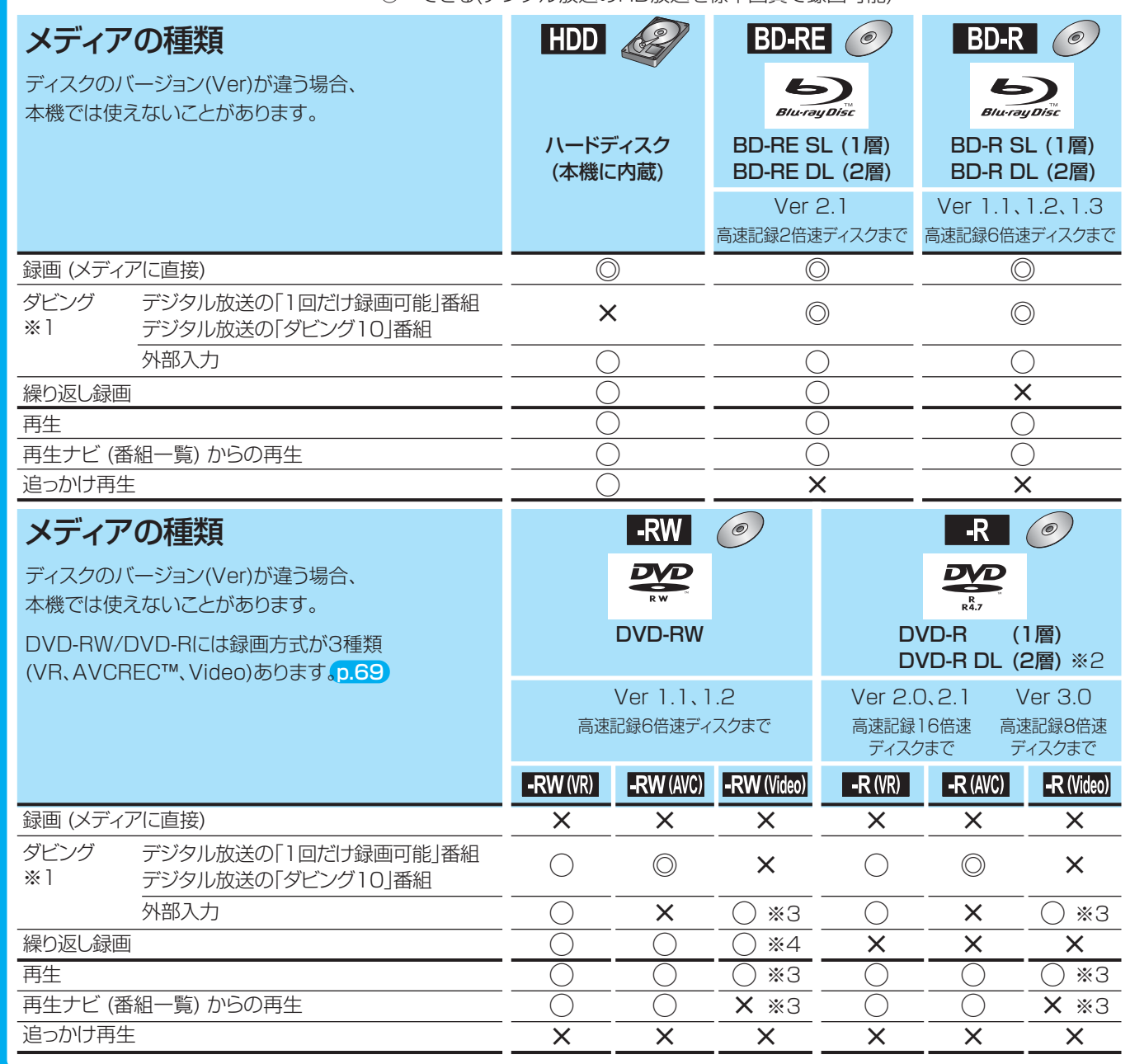

※1 デジタル放送をダビングする場合、「コピー」、「ムーブ(移動)」のどちらになるかに ついては、p.71 をご覧ください。 ● ケーブルテレビ(CATV)、スカパー!e2、WOWOWなどで録画制限がある番組の

録画については、デジタル放送の番組の場合と同様となります。

 デジタル放送を DVD-RW/-R にダビングする場合は CPRM対応 p.162 のディスクをお使いください。

 ただし、ケーブルテレビのホームターミナル/セットトップボックス経由で「ダビ ング10(コピー 9回+ムーブ1回)」番組を録画する場合は、「1回だけ録画可能」番組として録画されます。

※2 DVD-Rの2層ディスクの場合、本機ではDVD-R(AVCREC™)にだけダビングできます。

※3 DVD-RW(Video)/DVD-R(Video)にダビングしたときは、ダビングを終了後、自動的にファイナライズが行なわれます。 本書では、ファイナライズされたDVD-RW(Video)/DVD-R(Video)は 0.65 の DVD-Video として扱います。

※4 ファイナライズされたDVD-RW(AVCREC™)/-RW(Video)に録画できるようにする場合は、初期化(再フォーマッ ト) p.115 を行なってください。(ただし、初期化を行なうと録画内容は消去されます。)

各

部

定

る

消編

録

便利機能

困 b こたとき

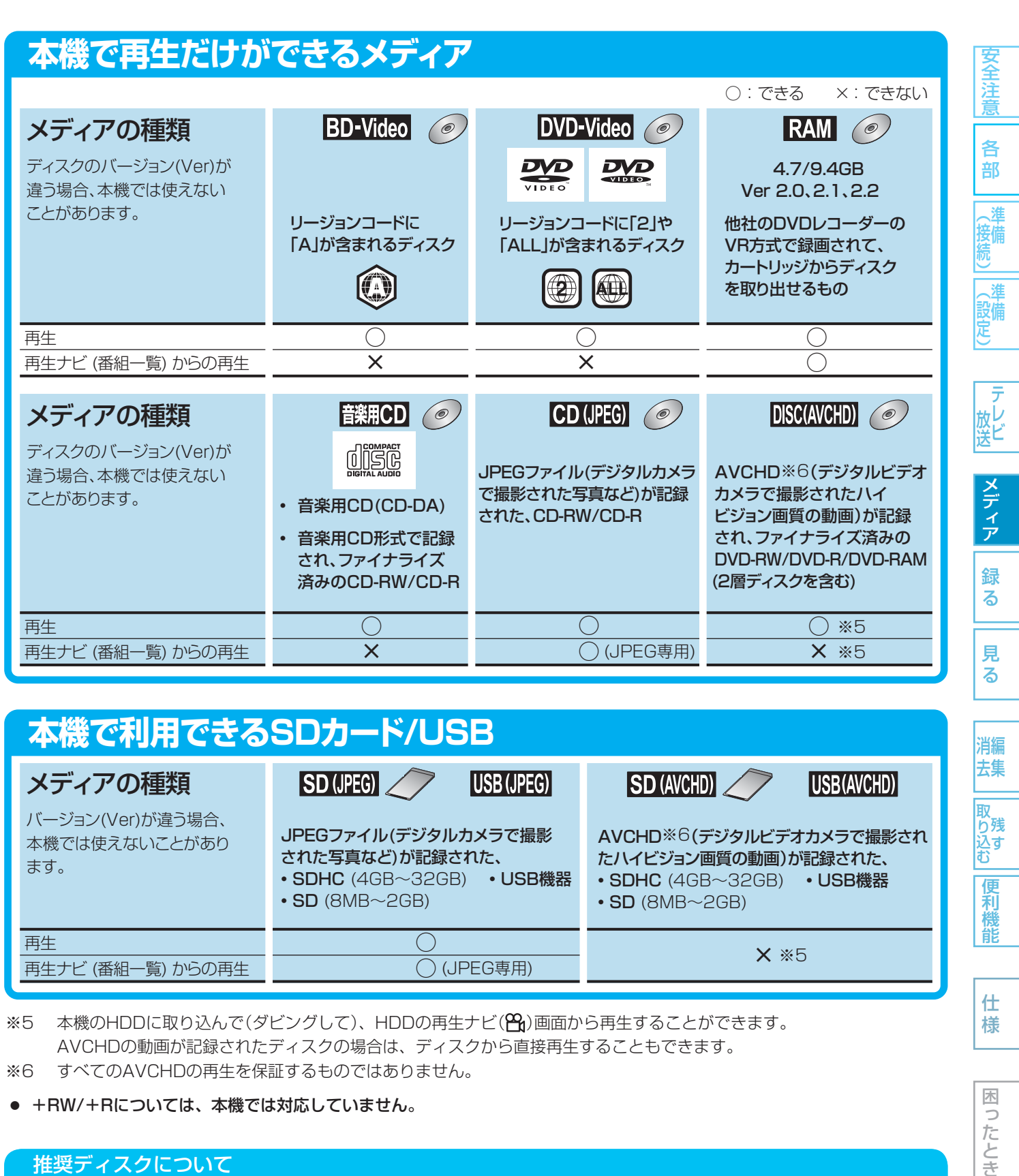

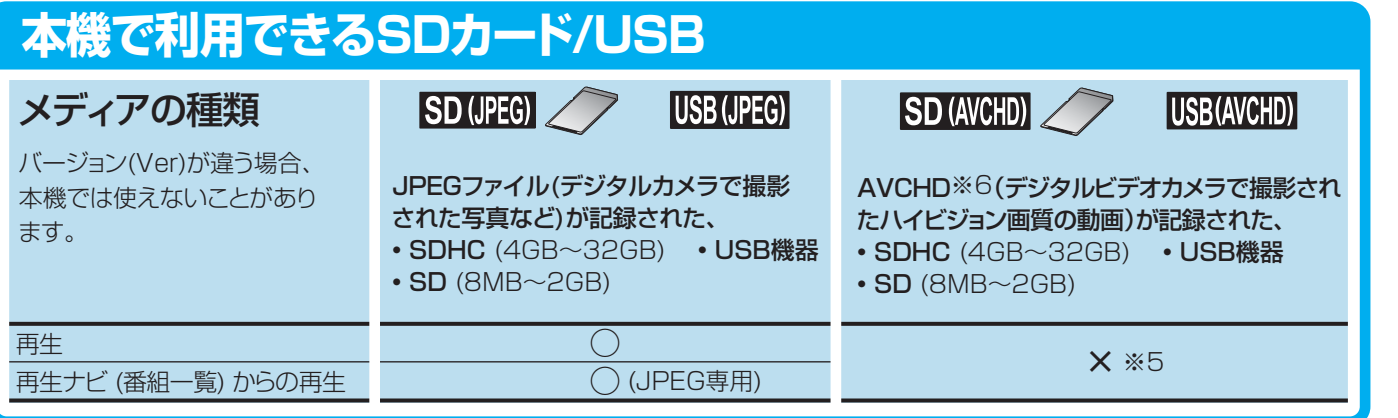

※5 本機のHDDに取り込んで(ダビングして)、HDDの再生ナビ(Pg)画面から再生することができます。 AVCHDの動画が記録されたディスクの場合は、ディスクから直接再生することもできます。

※6 すべてのAVCHDの再生を保証するものではありません。

#### ● +RW/+Rについては、本機では対応していません。

## 推奨ディスクについて

本機の性能を充分に発揮するため、次のメーカー製ディスクの使用をおすすめします。(2011年4月現在) ただし、推奨メーカー製のディスクであっても、動作を保証するものではありません。

- **BD-RE…… SL(1層):パナソニック DL(2層):パナソニック**
- **BD-R …… SL(1層):パナソニック DL(2層):パナソニック**
- DVD-RW … 4倍速: 三菱化学
- DVD-R ・・・・ 16倍速(1層):太陽誘電 8倍速(2層):三菱化学
- 
- 

様

消編 去集

取 り残 込す<br>む

## HDDについて

## ● HDD(ハードディスク(ドライブ))

本機に内蔵されているHDDは、大容量データ記録装置の1つ で、大量のデータの読み書きを高速で行なうことができ、記 録されているデータの検索性にすぐれています。

HDDが故障すると、HDDの録画(録音)内容が失われること があります。

HDDは、録画(録音)内容の恒久的な保管場所とせず、一時的 な保管場所としてお使いください。

大切な録画(録音)内容は、ディスクに保存しておくことをお すすめします。

### ● 次のようなことは行なわないでください

- 本機に振動や衝撃を与えないでください。特に本機の電源 が入っているときは、お気を付けください。
- 本機の電源が入っている状態で、電源プラグを抜かないで ください。
- 本機の電源が入っている状態や電源を切った直後は、本機 を持ち上げたり動かしたりしないでください。(電源を切っ たあと、2分以上経過してから行なってください。)
- 本機が結露した状態で使わないでください。

## 録画(録音)の前に

- 特に大切な録画(録音)のときは、事前に録画(録音)をして、 正常に録画(録音)されていることを確認しておいてくださ  $\left\{ \cdot \right\}$
- 本機に故障や異常が発生すると、HDDに録画(録音)され た内容が失われることがあります。

 大切な録画(録音)内容は、ディスクに保存しておくことを おすすめします

## 録画やダビングができない映像について

- 本機は複製防止機能(コピーガード)を搭載しており、複製 を制限する信号が入ったDVD-Videoや放送番組は録画や ダビングはできません。
- 本機の外部入力端子(L1)につないだ機器の映像にコピー ガード(録画禁止のコピー制御信号)が含まれている場合、 正常に映らない場合があります。このような機器は、本機 を通さず直接テレビに接続してください。
- 録画中の映像に途中から複製禁止信号が入っている場合、 録画が一時停止状態になります。複製禁止信号がなくなる と再び録画を開始します。

## ディスクについて

## ブルーレイディスク/DVD/CD全般

- 次のような場合は、正常に録画・再生できません。
- 記録状態が悪い、ディスクの特性、傷、汚れ、本機の録画/ 再生用レンズの汚れ、結露などがあるとき。
- 本機で録画したディスクを、パソコン、カーナビゲーショ ン、カーオーディオ、ゲーム機などで再生するとき。
- パソコンなどで作成されたディスクを本機で再生するとき。 このようなディスクを本機に入れて、ディスクが取り出せ なくなった場合は、 p.154 「おかしいな?と思ったときの 調べかた」をごらんになり、対処してください。
- PAL方式など、NTSC方式以外で記録されたDVDディスク。
- 無許諾(海賊版など)のディスク。
- クローズド・キャプション(Closed Caption)の録画・再生。

#### ● ディスクの持ちかた

● ディスクの端または中央を持ち、記録·再生面(光っている 面)には手を触れないでください。

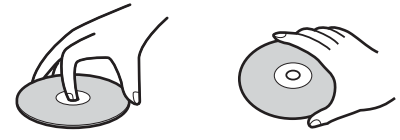

● 指紋が付いたり汚れたときは、水を含ませた柔らかい布で ふいたあと、からぶきしてください。 布でふく方向は、ディスクの中心から外側に向けてふいて ください。

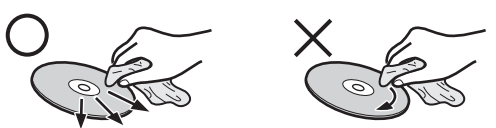

 市販のレコードクリーナーやベンジン、シンナー、アル コールなどでふかないでください。

ディスクの保管について

- 使用後は、所定のケースに入れて保管してください。ケー スに入れずに重ねたり、ななめに立てかけて置くと、変形 や反りの原因となります。
- 直射日光の当たる場所や熱器具の近く、締め切った自動車 内など、高温になる場所に放置しないでください。
- 次のようなディスクは使わないでください!
- ディスク自体の破損や本体の故障の原因となります。
	- **・** 傷が付いているディスク。
	- **・** ラベルやシールが貼られているディスク。
	- **・** ラベルがはがれているディスク。
	- **・** のりがはみ出しているディスク。
	- **・** ひび割れ、変形、接着剤などで補修したディスク。
	- **・** 六角形など、特殊な形状のディスク。

#### ● 8cm盤のディスクを使用するときは

- 本機では再生だけができます。録画や編集はできません。
- ディスクはトレイの中央の溝に確実にはめてください。
- 8cmアダプターなしで使用できます。
- HDDに異常が発生した場合、HDDの録画(録音)内容は 失われます。
- 次のような場合、実際に録画できる時間は短くなります。 **・** ディスクに、傷や汚れなどによって録画できない部 分があるとき。
	- **・** 映りの悪い(電波状態が悪い、弱い)番組など、画質 が良くない映像を録画したとき。

安全注意 各

部

進 設備 定

ラ

る

録

おり込す<br>込む

便利機能

仕 様

困

つたとき

「気を付けて」

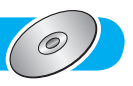

## BD-RE/BD-R

- 他の機器で録画してファイナライズ(クローズ)していない BD-Rは、本機で正常に再生できなかったり、ディスクの 録画内容が失われたりすることがあります。
- BD-RE/BD-Rは、お買上げ時には初期化(フォーマット) されていません。

使用する前に初期化してください。 p.68

● BD-RE Ver1.0(カートリッジタイプ)は、本機では使用 できません。

## DVD-RW/DVD-R/DVD-RAM

- 他の機器で録画してファイナライズしていないディスクは、 本機で正常に再生できなかったり、ディスクの録画内容が 失われたりすることがあります。
- DVD-RW(AVCREC™)/DVD-R(AVCREC™)は、AVCREC™ 方式に対応したレコーダー /プレーヤーでのみ再生できます。
- DVD-RW(VR)は、 RW 表示の付いたVR方式対応のレ コーダー /プレーヤーで再生できます。
- DVD-R(VR)は、DVD-RのVR方式に対応したレコーダー / プレーヤーで再生できます。
- CPRM対応のディスクは、CPRM対応のレコーダー /プ レーヤーでのみ再生できます。(CPRMとは、p.162)
- DVD-RW(Video)/DVD-R(Video)は、ダビング終了後 に自動的にファイナライズが行なわれます。ファイナライ ズ後は、本機ではDVD-Videoと同様の扱いとなります。
- 1倍速ディスクを使用する場合は、ディスクの取り出しに 時間がかかることがあります。
- DVD-RAMについては全てのDVD-RAMの再生を保証す るものではありません。

#### BD-Video、DVD-Video

● ディスクによっては、ソフト制作者の意図により本書の記 載どおりに動作しないことがあります。くわしくは、ディ スクの説明書をご覧ください。

#### 音楽用CD

- 音楽用CDは、ディスクレーベル面に 回隠し マークの入っ たものなど、JIS規格に合致したディスクをご使用ください。
- CD規格外の音楽用CD(コピーコントロール付きCDなど) やMP3ファイル形式で録音されたディスクは、まったく 再生できないか、正常に再生できません。

## HDDやディスクの構成の区分について

## HDD/ブルーレイディスク/DVD

「番組(タイトル)」という大きな区切りと、「チャプター」という 小さな区切りで構成されます。

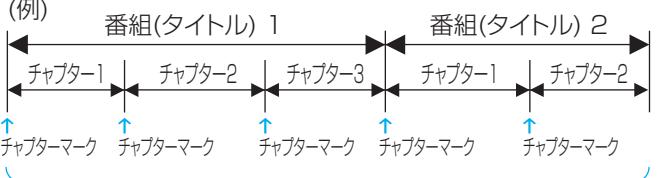

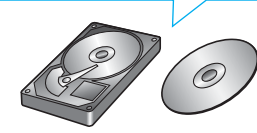

● HDD/BD-RE/BD-R/DVD-RW/DVD-R

1回の録画が1番組(タイトル)となります。 チャプターは、チャプターマークを追加することによって、 さらに細かく区切ることができます。

#### ● BD-Video/DVD-Video

一般的には1つの映画が1番組(タイトル)になっており、番 組(タイトル)ごとに複数のチャプターで構成されています。

### 音楽用CD

一般的には、曲ごとに「トラック」という区切りが付けられて います。

(例)

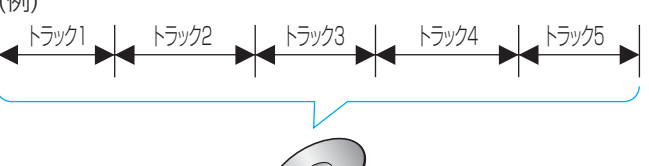

本機で利用できるSDカード、USB機器に ついては → p.99

● 高速記録対応のディスクを使用して高速ダビングをして いるときは、本機の動作音が通常よりも大きくなります が、故障ではありません。

#### 

● 本機で再生できるJPEG形式については → p.101

各 部

設備

放して

メディア

録 る

見 る

消編 去集

取 り残 込す<br>む

> 便利 橩 能

仕 様

定

# 68 **ディスクの出し入れ/新品ディスクの初期化(フォーマット)**

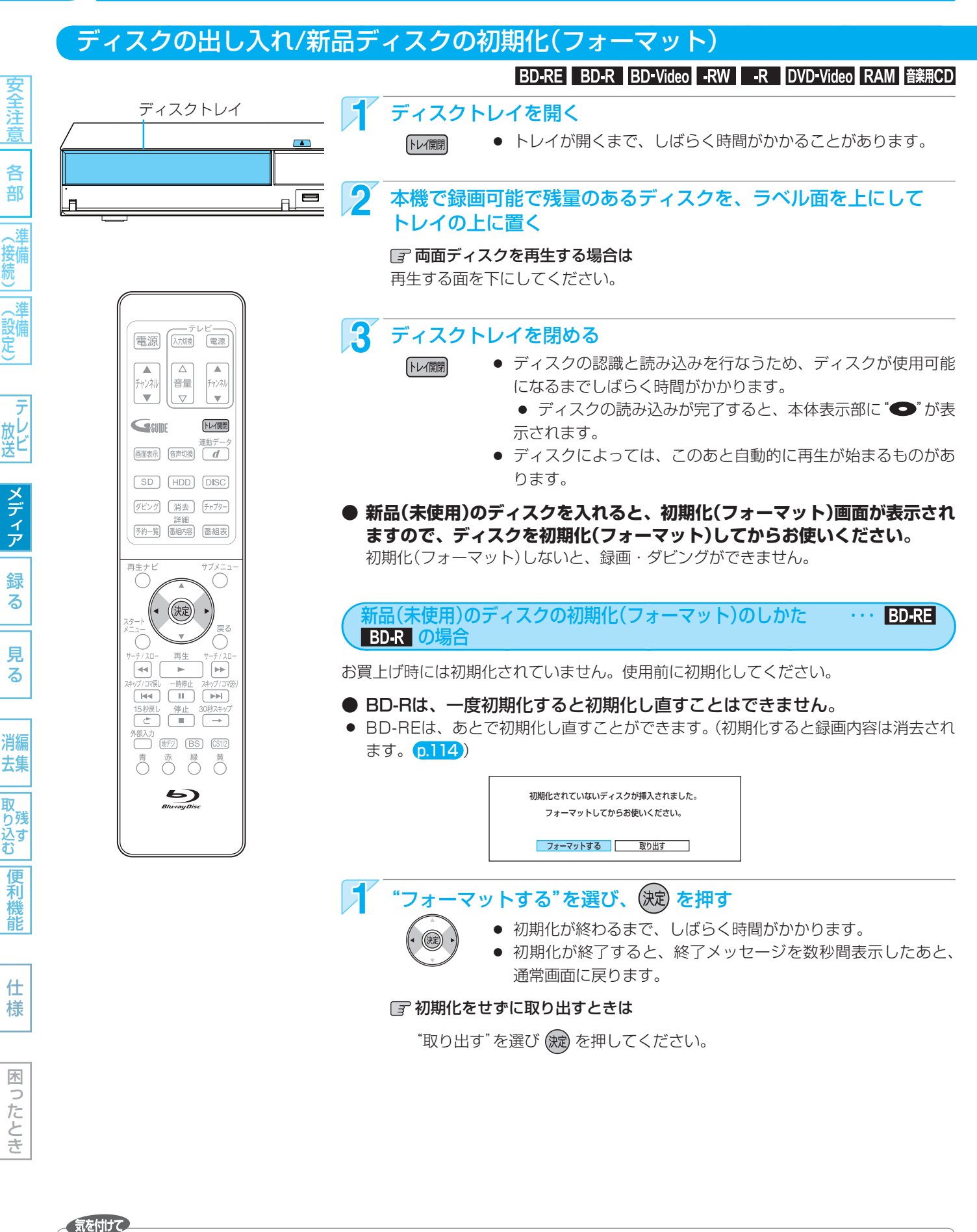

**● ディスクの読み込み中や初期化(フォーマット)中は、本機の電源を切ったり電源コードを抜かないでくださ い。ディスクの破損や本体の故障の原因となります。**

● 初期化中は、途中で中止できません。

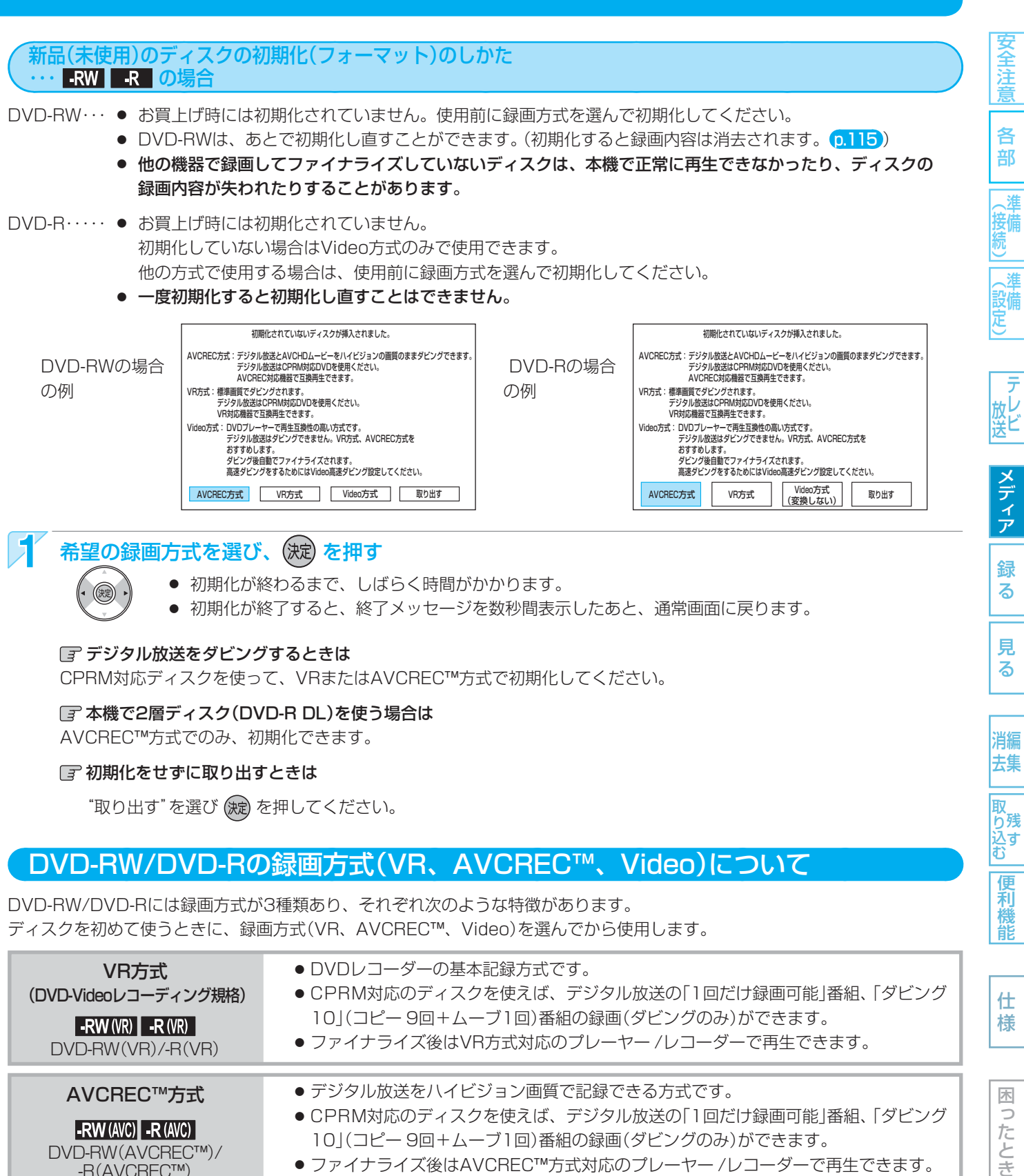

- 初期化が終わるまで、しばらく時間がかかります。
- 初期化が終了すると、終了メッセージを数秒間表示したあと、通常画面に戻ります。

る

見 る

消編 去集

取 り残 込す<br>む

便利 機 能

#### デジタル放送をダビングするときは

 $(x)$ 

CPRM対応ディスクを使って、VRまたはAVCREC™方式で初期化してください。

#### 本機で2層ディスク(DVD-R DL)を使う場合は

AVCREC™方式でのみ、初期化できます。

#### 日 初期化をせずに取り出すときは

"取り出す"を選び を押してください。

## DVD-RW/DVD-Rの録画方式(VR、AVCREC™、Video)について

DVD-RW/DVD-Rには録画方式が3種類あり、それぞれ次のような特徴があります。 ディスクを初めて使うときに、録画方式(VR、AVCREC™、Video)を選んでから使用します。

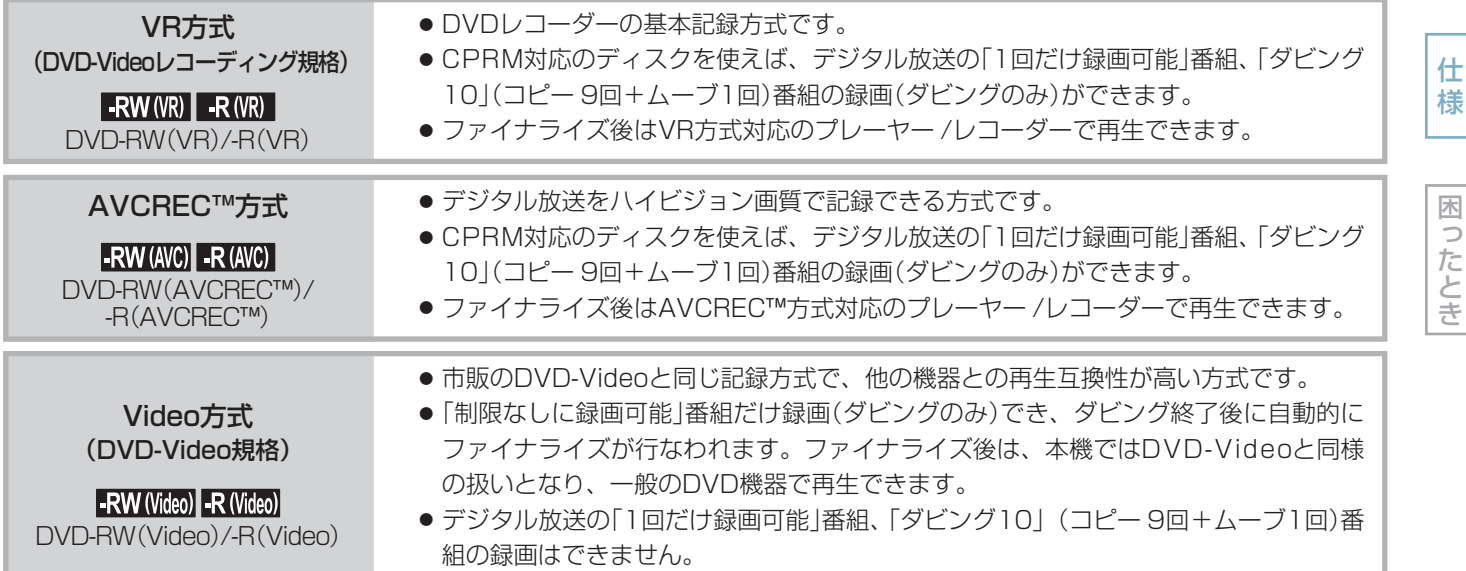

# 70 **こんなときは、このメディアに録画しましょう**

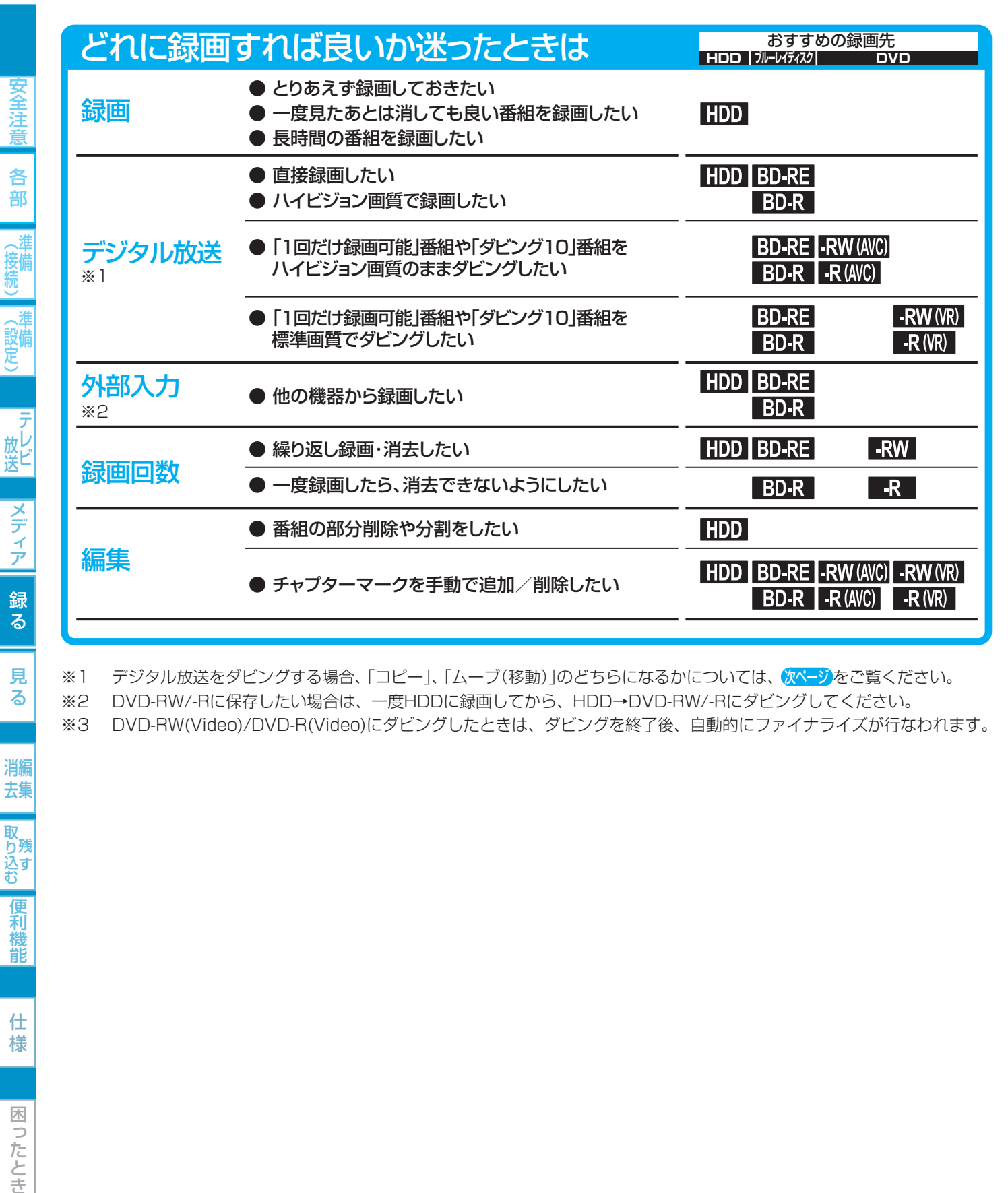

※1 デジタル放送をダビングする場合、「コピー」、「ムーブ(移動)」のどちらになるかについては、 次ページをご覧ください。

※2 DVD-RW/-Rに保存したい場合は、一度HDDに録画してから、HDD→DVD-RW/-Rにダビングしてください。

※3 DVD-RW(Video)/DVD-R(Video)にダビングしたときは、ダビングを終了後、自動的にファイナライズが行なわれます。

● デジタル放送のラジオ放送、データ放送は録画できま せん。

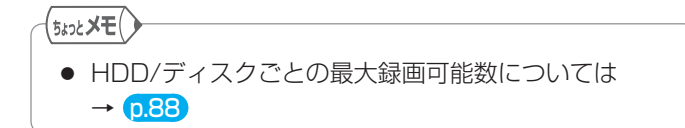

見 る

気を付けて

## 番組の録画制限、ダビング制限について

番組によっては、著作権保護のため録画が禁止・制限されています。 本機ではDVDへの直接録画はできません。ダビングのみ可能です。

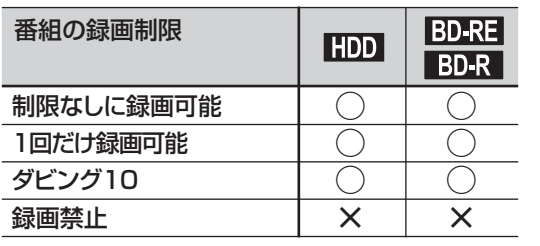

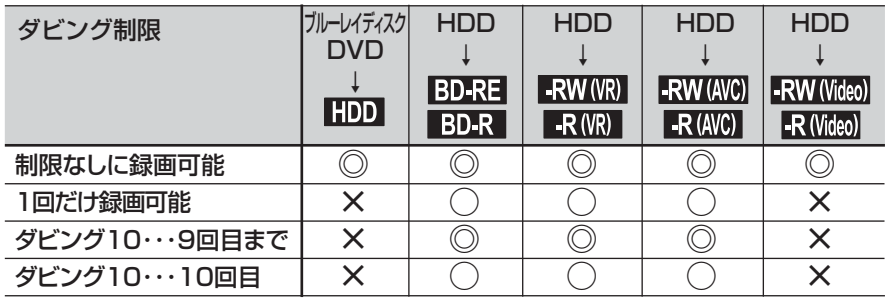

## ◎:「コピー」になる ○:「ムーブ(移動)」になる ×:できない

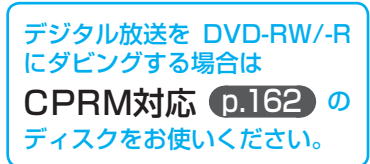

## ● 「制限なしに録画可能」番組について

 ダビングする場合は「コピー」となり、ダビング後もHDDの元の番組はそのまま残ります。 デジタル放送の場合は、一部の番組を除き、ほとんどの番組が「1回だけ録画可能」番組または「ダビング10」番組となります。

○:できる ×:できない

- デジタル放送の「1回だけ録画可能」番組について ダビングする場合は「ムーブ(移動)」となり、ダビング後にHDD の元の番組が削除されます。
- デジタル放送の「ダビング10(コピー9回+ムーブ1回)」 番組について

 ダビングする場合、9回目までは「コピー」となり、ダビング後 もHDDの元の番組はそのまま残ります。 10回目は「ムーブ(移動)」となり、ダビング後にHDDの元の番 組が削除されます。

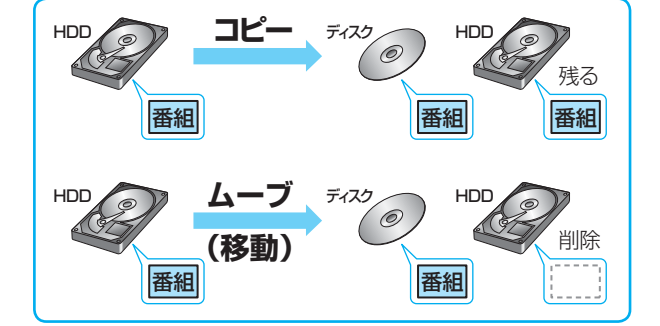

- ケーブルテレビ(CATV)、スカパー! e2、WOWOWなどで録画制限がある番組を録画するときの制約は デジタル放送の番組の場合と同様となります。ただし、ケーブルテレビのホームターミナル/セットトップボックス経由で「ダ ビング10(コピー 9回+ムーブ1回)」番組を録画する場合は、「1回だけ録画可能」番組として録画されます。
- ●「ダビング10(コピー)」「制限なしにコピー可能」になる番組と、 「1回だけ録画可能」「ダビング10(ムーブ)」番組を続けて1回で 録画すると 録画の開始から停止までが1番組(タイトル)となるため、ダビ ングする場合はすべての部分が「ムーブ(移動)」となります。
- デジタル放送のデータ放送、ラジオ放送は、録画できません。
- デジタル放送の4:3の映像を録画したときや、外部入力のワイド映像(16:9)を"セットアップ"画面の"Video高速ダビング" の設定を"入"にして録画したときは 4:3の映像に左右に黒帯が付いた状態で録画されます。再生時に、テレビ側で画面サイズを変更して調整できます。
- 録画中に「録画禁止」番組や視聴年齢制限のある番組になったときは 録画を一時停止します(本体表示部は録画状態の表示のままです)。録画が可能な状態になると、再び録画が始まります。
- 録画モードや音声、字幕による録画の制限は、 p.72、73 をご覧ください。

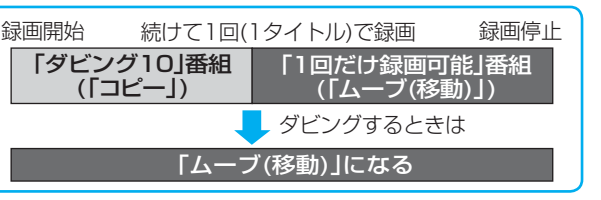

安全注

各 部

接備

(設備)

放し<br>送ビ

メディア

録 る

見 る

消編 去集

取 り残<br>込す<br>む

便利 機 能

仕 様

## 録画モードとおよその録画時間(目安)について

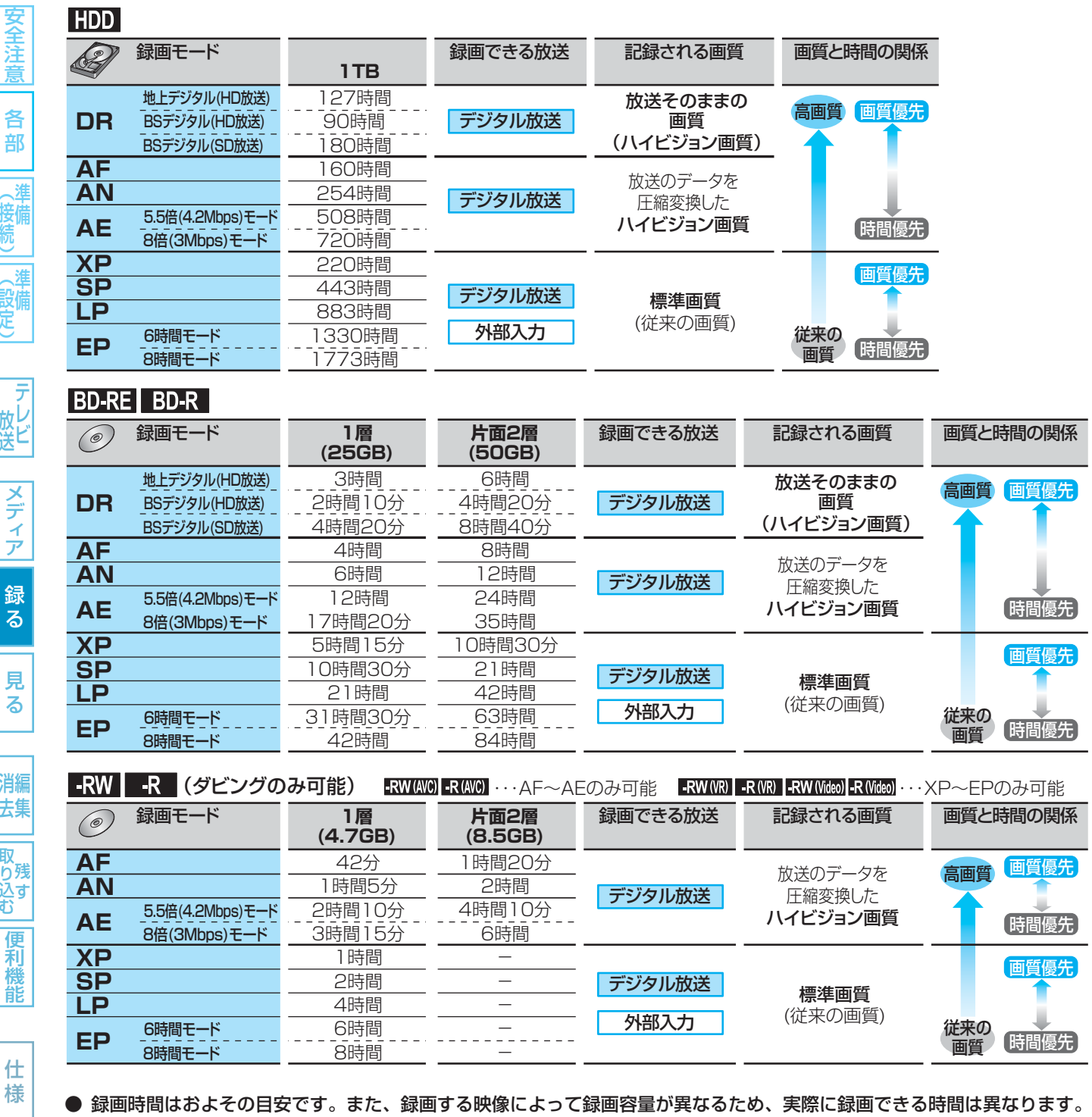

- BSデジタル(SD放送)は、DR、AF~AEで録画しても標準画質で録画されます。
- BD-RE/BD-Rに地上デジタル放送をDRで予約して録画する場合は、最大録画時間がBSデジタル(HD放送)の時間(2時間10 分、4時間20分)までとなります。
- 110度CSデジタル放送は、番組ごとにビットレートが異なるため、番組ごとに録画可能時間(残量)が変わります。
- AE、EPは、p.141 の"セットアップ"画面の"録画設定"- "AEモード"、"EPモード"の設定によって録画できる時間が変わり ます。
- スポーツ、音楽ライブ番組など、動きや明るさの変化が激しい番組をAEで録画すると、ブロックノイズなどが目立つことが あります。
- ディスクに管理情報が含まれるなどの理由によって、実際にディスクに記録される時間がダビングする番組の合計時間よりも 多くなり、ダビングできないことがあります。また、残量時間が不足していない場合でも、チャプター数や管理情報がいっぱ いになり、ダビングできないことがあります。
- 本機は、効率よく録画を行なうために可変ビットレート方式で録画を行なっており、映像によって録画できる時間が変わります。

仕

各 部

一 テレヒ

メディア

録<br>る

見 る

消編 去集

**|取り込む|** 

便利機 能
#### 二カ国語(二重音声)、マルチ番組の映像・音声、サラウンド音声、字幕の録画について

録画モードや p.140、141 の "セットアップ"画面の"録画設定"、"録画予約設定"の設定によって、記録される映像や音声が異なり ます。録画前に、設定を確認してから録画してください。

#### デジタル放送の二重音声、マルチ番組の映像や音声、サラウンド音声、字幕を録画するとき

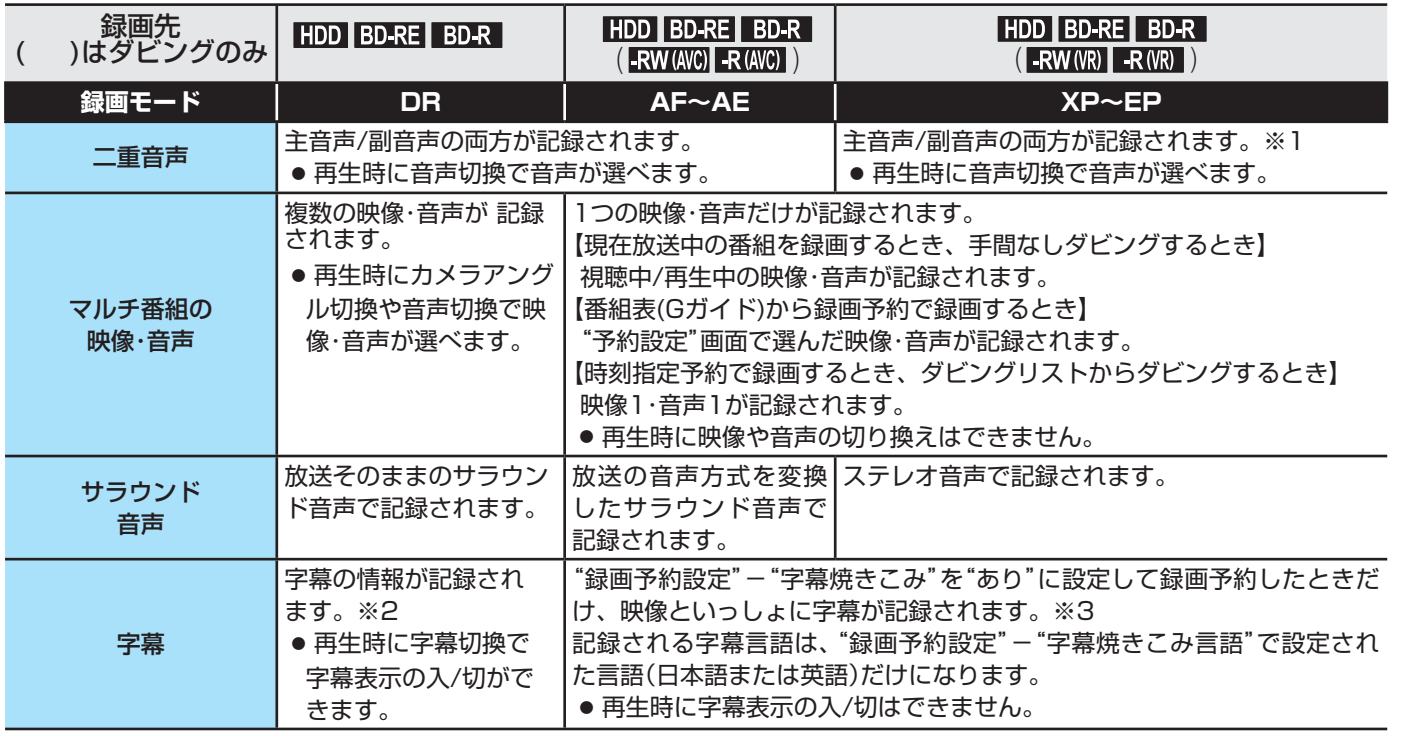

※1 "録画設定"-"XP記録音声"の設定を"LPCM"にして録画モードXPで録画するときは、"録画設定"-"二重音声選択"で設 定している音声(主音声または副音声)だけが記録されます。(この場合、再生時に音声は選べません。)

※2 ダビングするときは、録画時に字幕が記録された番組を高速ダビングしたときだけ、字幕の情報もダビングされます。

※3 ダビングするときは、映像といっしょに字幕が記録されている場合は字幕もダビングされます。

外部入力の二重音声を録画するとき

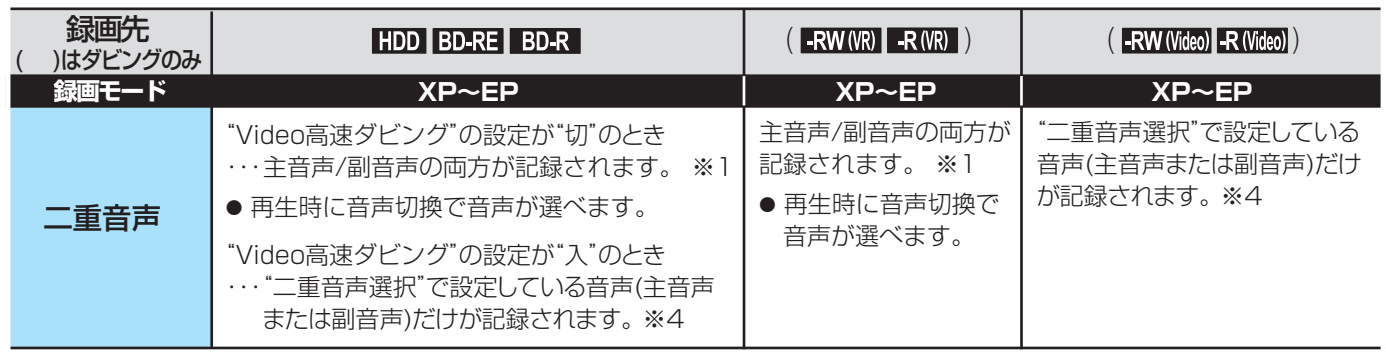

※1 "録画設定"-"XP記録音声"の設定を"LPCM"にして録画モードXPで録画するときは、"録画設定"-"二重音声選択"で設 定している音声(主音声または副音声)だけが記録されます。(この場合、再生時に音声は選べません。)

※4 外部入力の二重音声のどちらか一方だけを記録する場合は、必ず"録画設定"-"外部音声選択"の設定を"二重音声"にして ください。設定が"ステレオ"になっていると、再生時に主音声と副音声が重なって再生されます。

仕 様

困ったとき

#### 同時操作について

#### 再生中に、録画予約の録画が実行できるかどうか

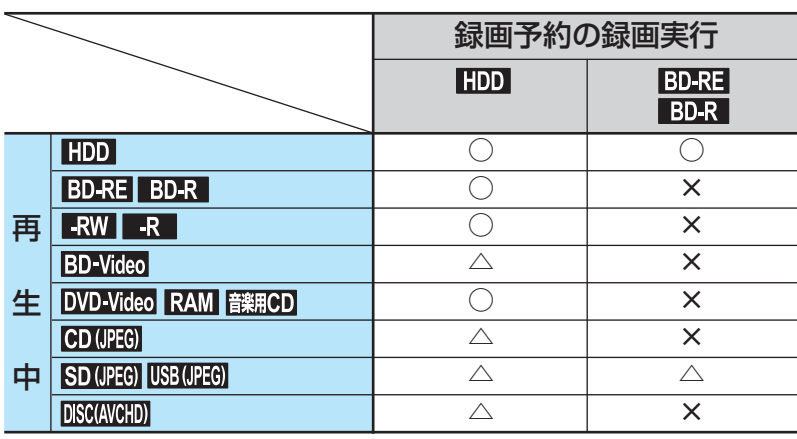

- ○:できる
- △:できる(再生は停止します)
- ×:できない

#### **番組の録画中にできる操作 しょうしょう しょうしょうしょう おおおお あいしょう** しょうしょう

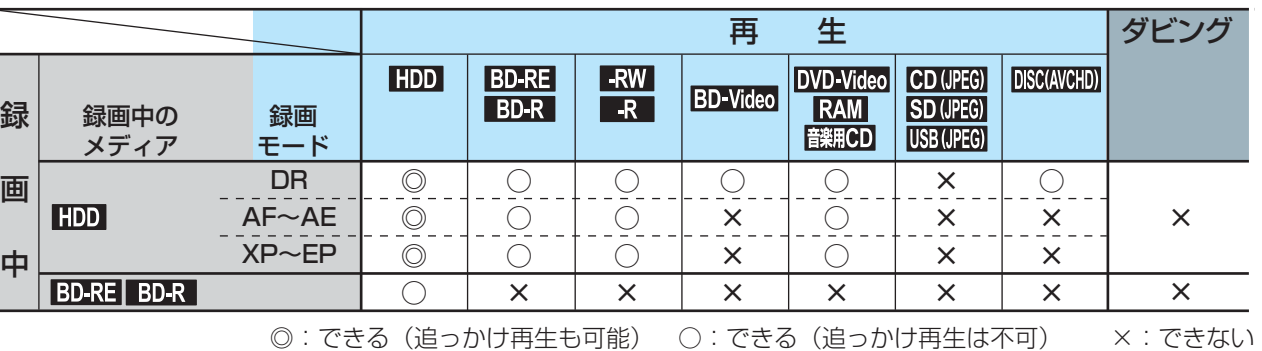

#### 番組のダビング中にできる操作

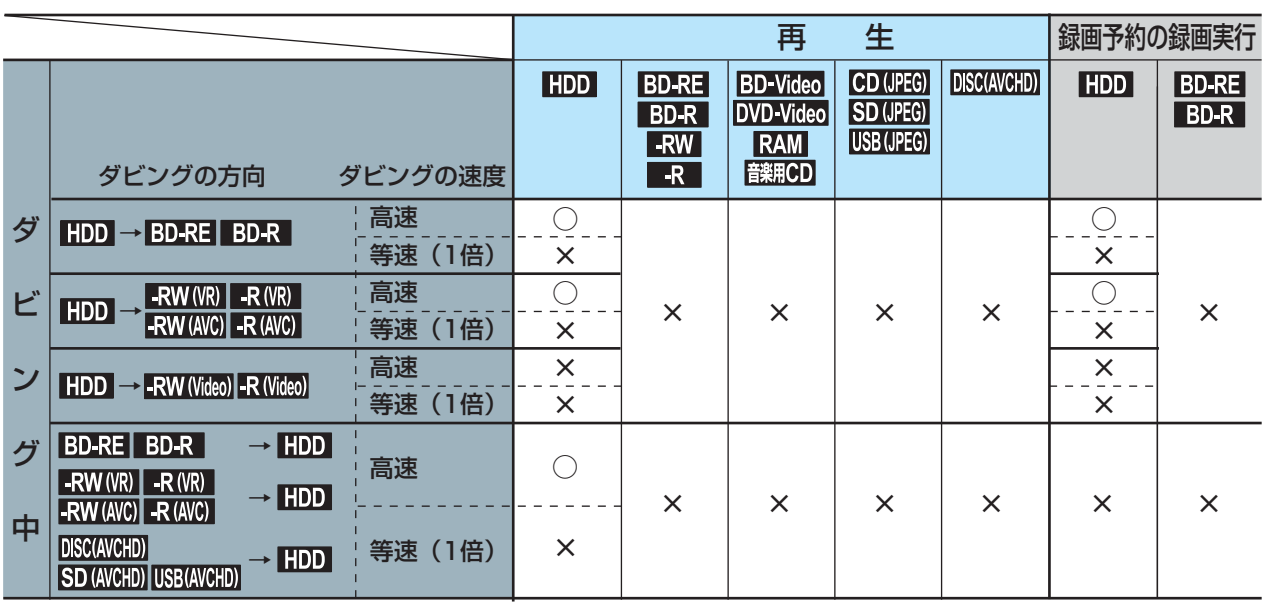

○:できる ×:できない

74

(接続)

見

困ったとき

## **テレビ番組を今すぐ録る(録画)**

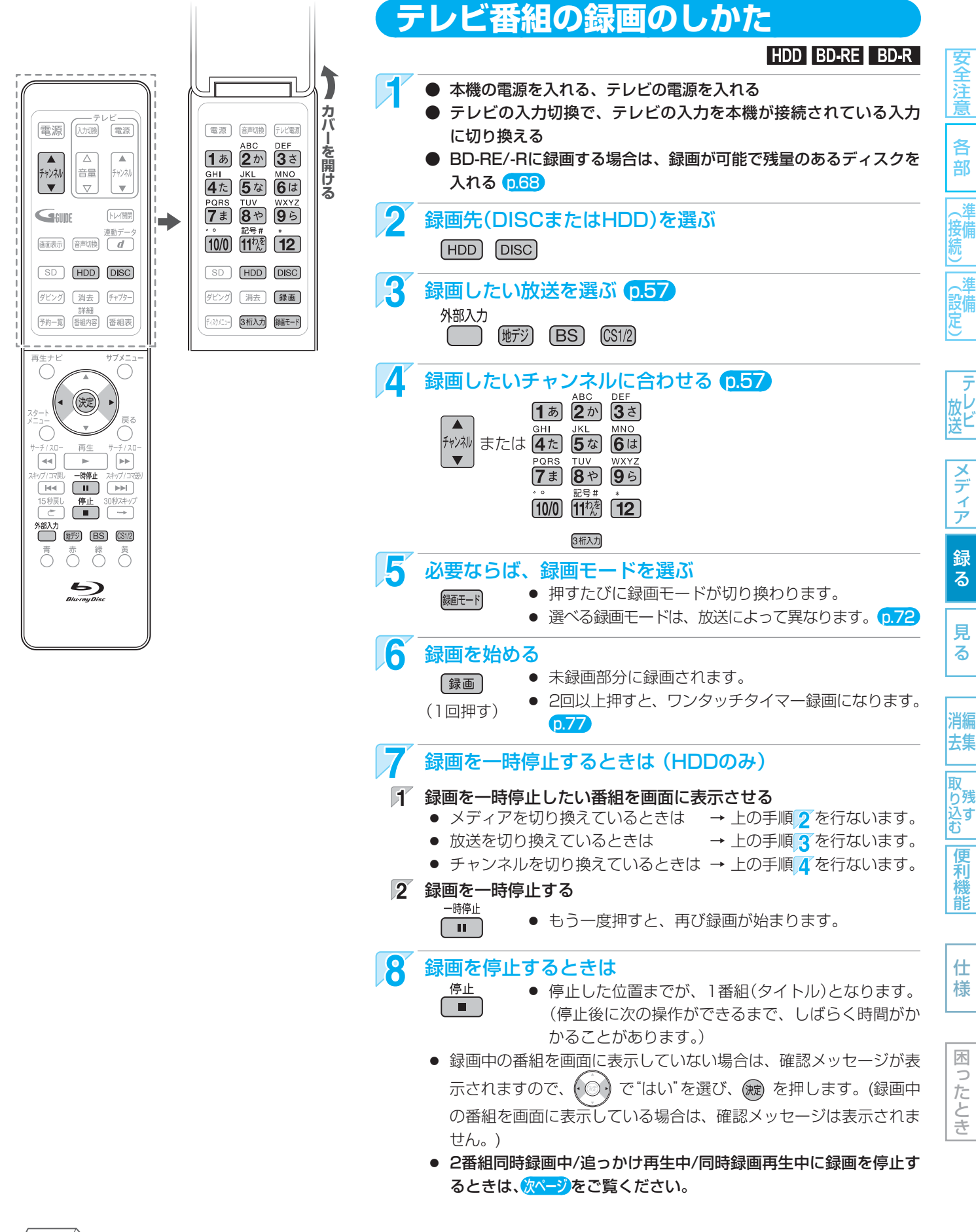

75

(<sub>5ムͻと</sub>メモ()

● 現在録画中の番組のメディア、放送、チャンネル、録画モードを確認したいときは、 画表」を押して画面表示を表示する と確認できます。

|全道||(接続)||(設定)| | 放送||フランフ| 篝る|| 男る|| 消去||取り込む||偃木橋前| | 仕桟|| ||ほごたとき

取

#### 2番組を同時に録画するときは (2番組同時録画)

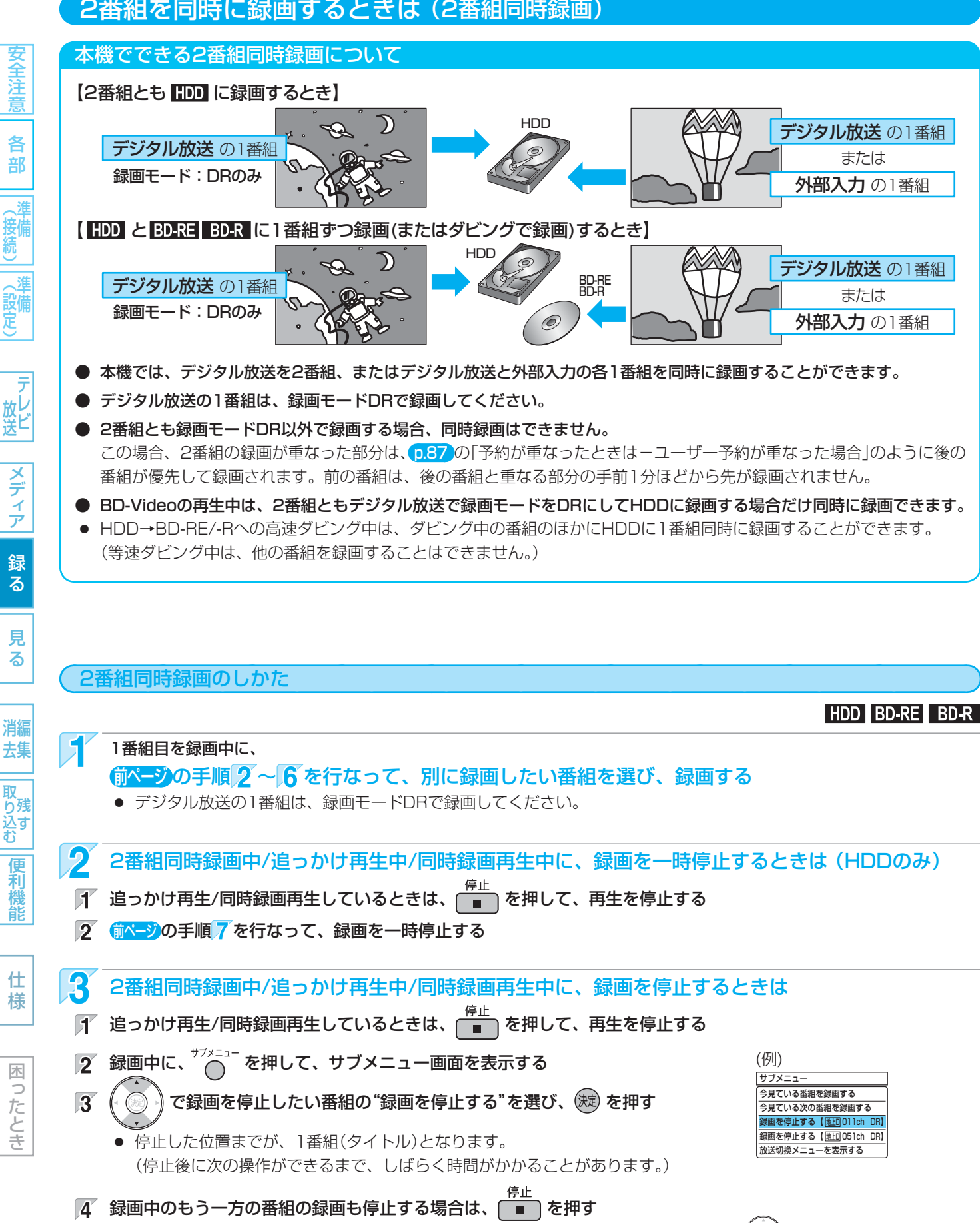

● 録画中の番組を画面に表示していない場合は、確認メッセージが表示されますので、(○) で"はい"を選び、 (魂) を押 します。(録画中の番組を画面に表示している場合は、確認メッセージは表示されません。)

#### テレビ番組を今すぐ録る(録画) (つづき)

#### 自動的に録画を終わらせるときは (ワンタッチタイマー録画)

#### HDD BD-RE BD-R

安全注

録画中に来客や外出・お休みになるときは、録画時間を設定しておくと、指定した時間になると自動的に録画を停止させることが できます。

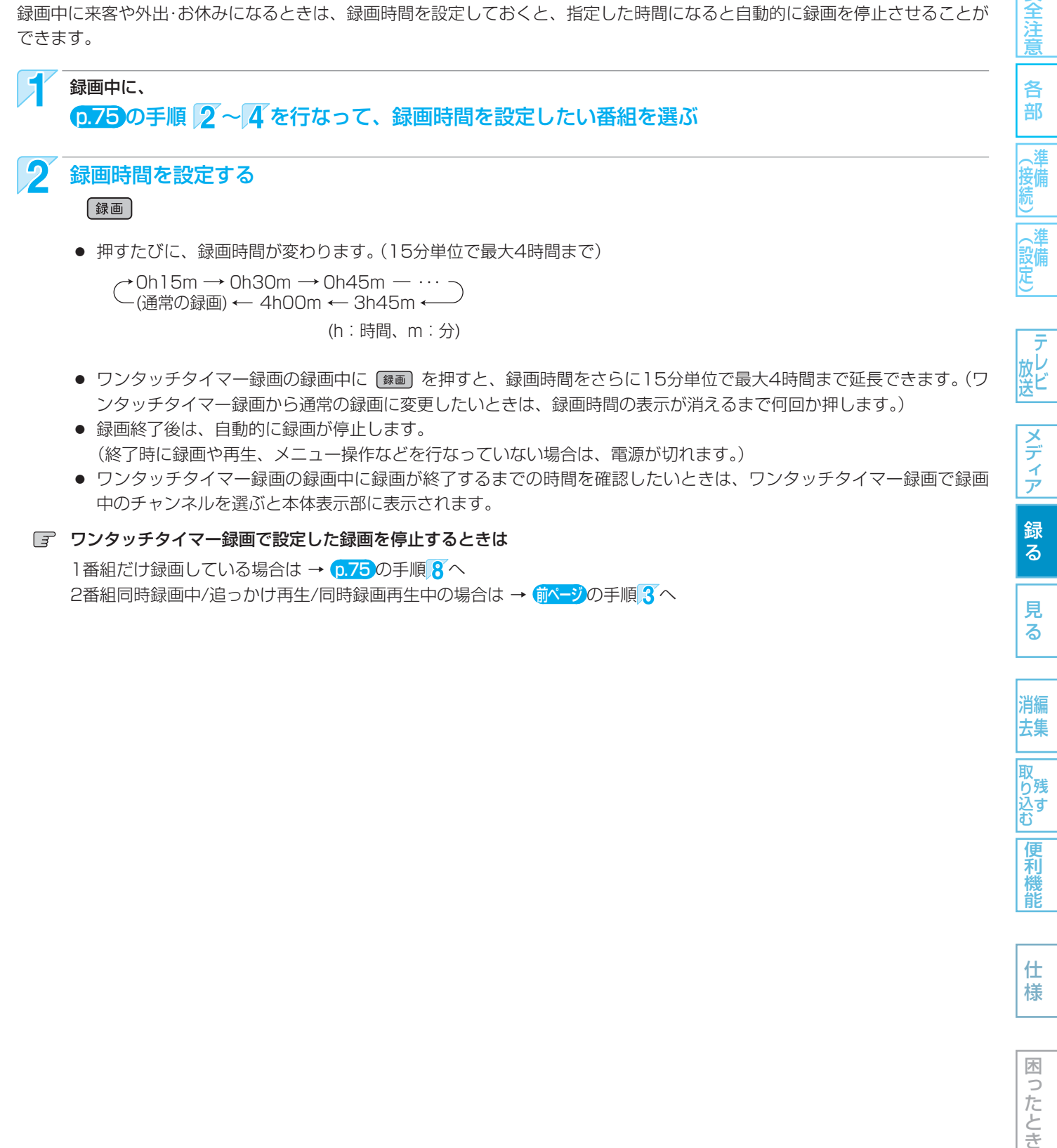

1番組だけ録画している場合は → p.75 の手順 8 へ 2番組同時録画中/追っかけ再生/同時録画再生中の場合は → 前ページの手順 3 へ

> 仕 様

見 る

消編 去集

取 iり残す<br>込す

便利 橩 能

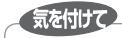

● 2番組同時録画中は、録画中以外の放送やチャンネルに切り換えることはできません。

● 再生中は、放送やチャンネルの切り換えはできません。

#### 本機でできる予約について

最大録画予約数 80番組/1カ月

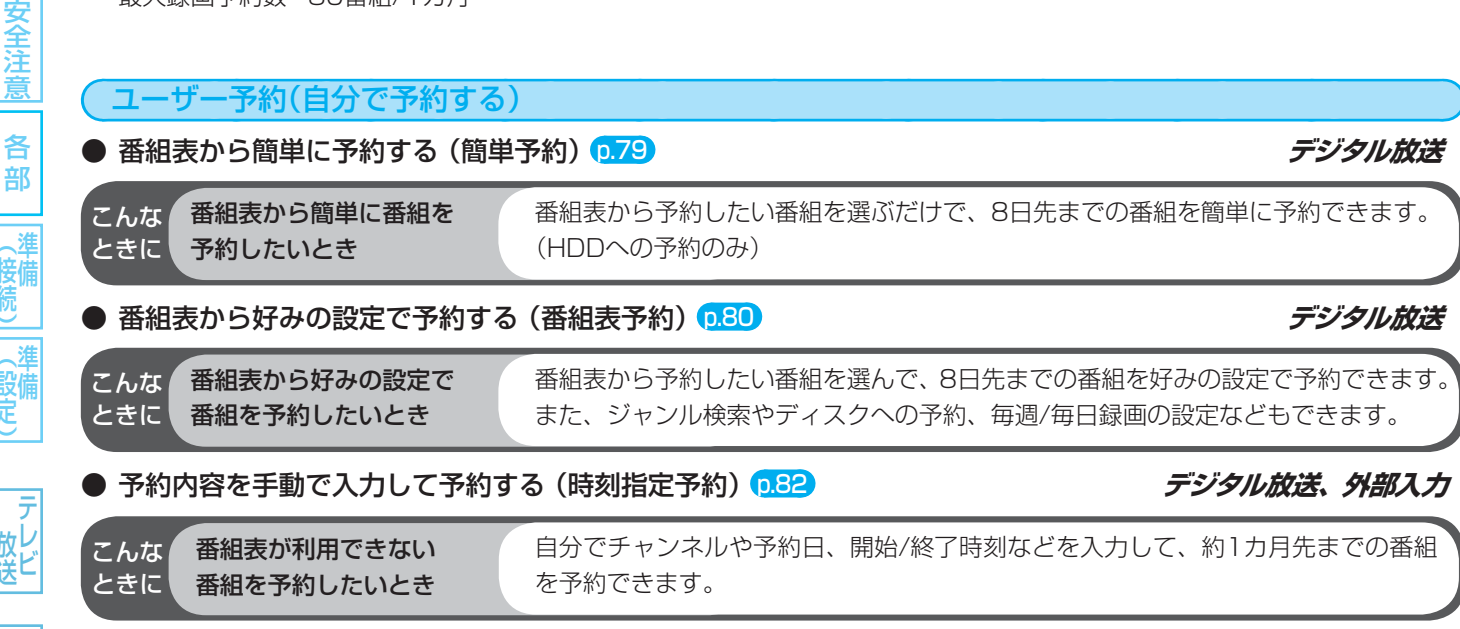

#### "予約一覧"画面の見かた

(例) すべての予約を表示する設定にしているとき

● 録画モードDRの残量時間の表示は、BSデジタル放送(HD放送)の場合の時間で表示されます。

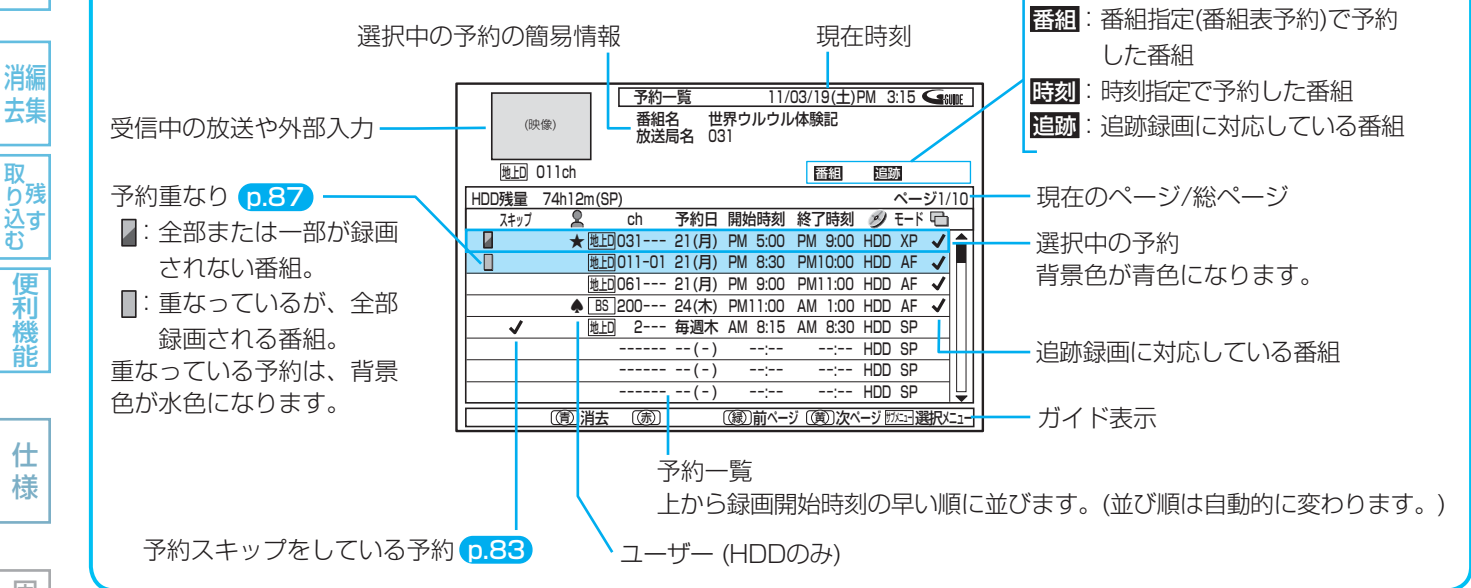

|全道||(接続)||(設定)| | 放送||フランフ| 篝る|| 男る|| 消去||取り込む||偃木橋前| | 仕桟|| ||ほごたとき 困  $\overline{z}$ したとき

各部

(接続)

(設定)

- 放送

|メディア

録<br>る

見 る

取

便利機

龍

仕 様

## **番組表(Gガイド)から簡単に予約する(簡単予約)**

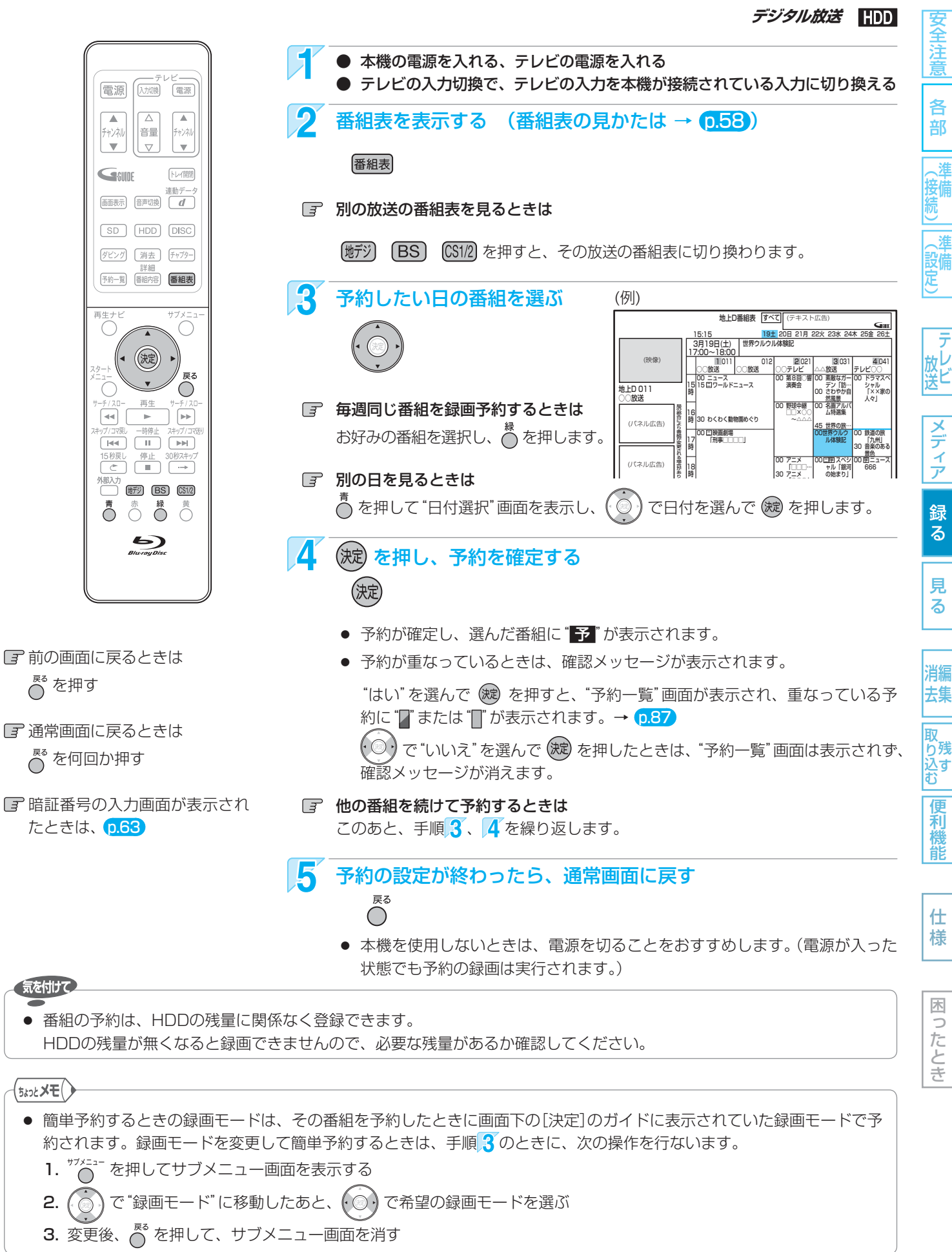

 $\overline{z}$ 

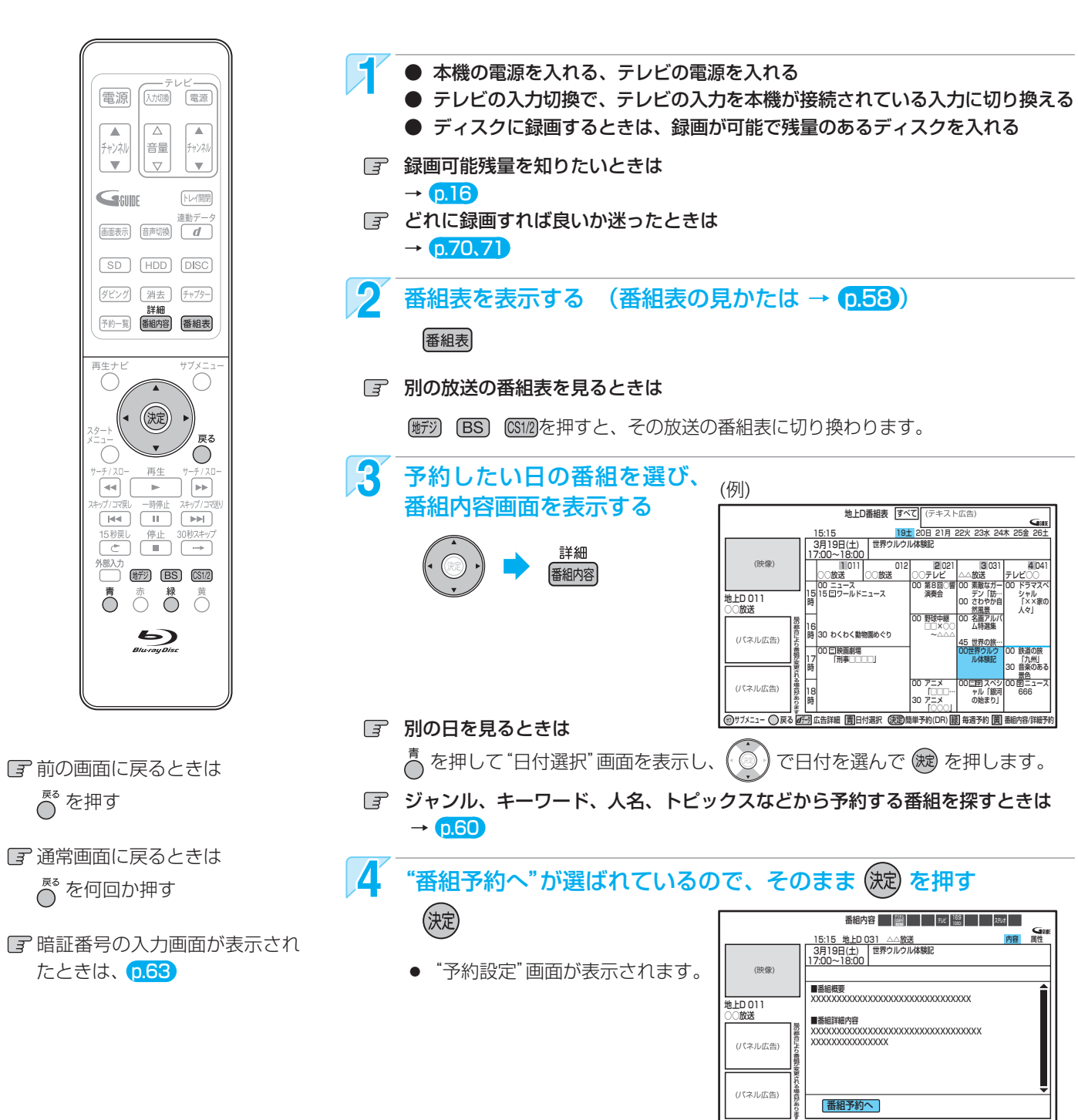

# 様

安全注意

各 部

接備

(設定)

ラ

放<br>送

メディア

録  $\overline{\textbf{z}}$ 

見 る

消編 去集

取 **から込む** 

> 便利機 能

# |全道||(接続)||(設定)| | 放送||フランフ| 篝る|| 男る|| 消去||取り込む||偃木橋前| | 仕桟|| ||ほごたとき 困 b したとき

#### デジタル放送の番組を番組表から予約した場合の自動追跡について

● デジタル放送の番組を番組表から予約した場合、次のようなときに自動的に録画開始/終了時刻が変更されて録画されます。

| 番組予約へ |

戻る 青 内容 赤 属性 緑 関連情報 黄

 $(18.7 \pm 0.07)$ 

- (例)**・** 毎週録画をしているドラマの最終回だけ、放送時間が延長されているとき。
	- **・** 特別番組のため、今回放送分だけ、放送時間が遅くなるとき。
	- **・** 予約していたスポーツ番組が延長されたとき。
	- **・** 予約番組の前に放送されているスポーツ番組が延長されて、予約番組の放送時間が遅くなるとき。
	- 自動追跡対象の番組は、"予約一覧"画面の簡易情報に"追跡"、"ロ"欄に"√"が表示されます。
	- 自動的に録画開始/終了時刻が変更される時間は、1回だけの録画の場合は3時間後まで、毎週/毎日録画の場合は前後各 3時間までとなります。

## **番組表(Gガイド)から好みの設定で**

## **予約する(番組表予約)**

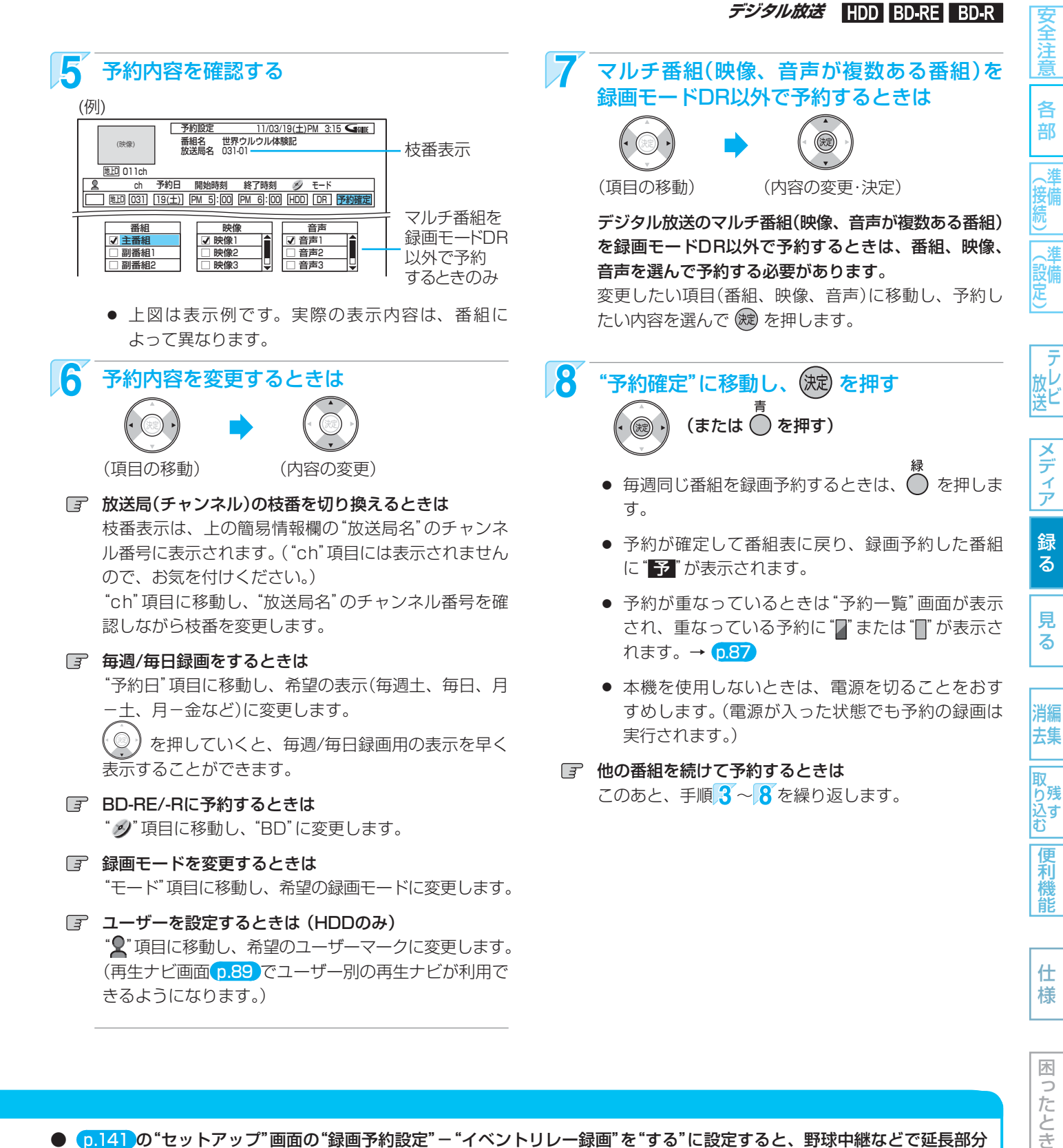

ことき

Б

- c.141 の"セットアップ"画面の"録画予約設定"-"イベントリレー録画"を"する"に設定すると、野球中継などで延長部分 が他のチャンネルに引き継がれて放送される場合に、番組データの延長情報に従って自動的にチャンネルと録画終了時刻が 変更されて録画されます。(イベントリレー)
	- (例) 昼の時間帯に「NHK総合」で放送されている高校野球を番組表から予約して録画中、夕方から放送されるチャンネルが 「NHK教育」に引き継がれた場合でも、録画チャンネルが切り換わってそのまま高校野球の録画が継続されます。
- 自動追跡やイベントリレーによって予約が重なったときは、 p.87 「予約が重なったときは」の例に従って録画されます。
- 自動追跡は、デジタル放送の番組を番組表から予約した場合だけ有効となります。

番組を録画予約する (つづき)

82

#### 予約内容を手動で入力して予約する (時刻指定予約)

デジタル放送、*外部入力* HDD BD-RE BD-R

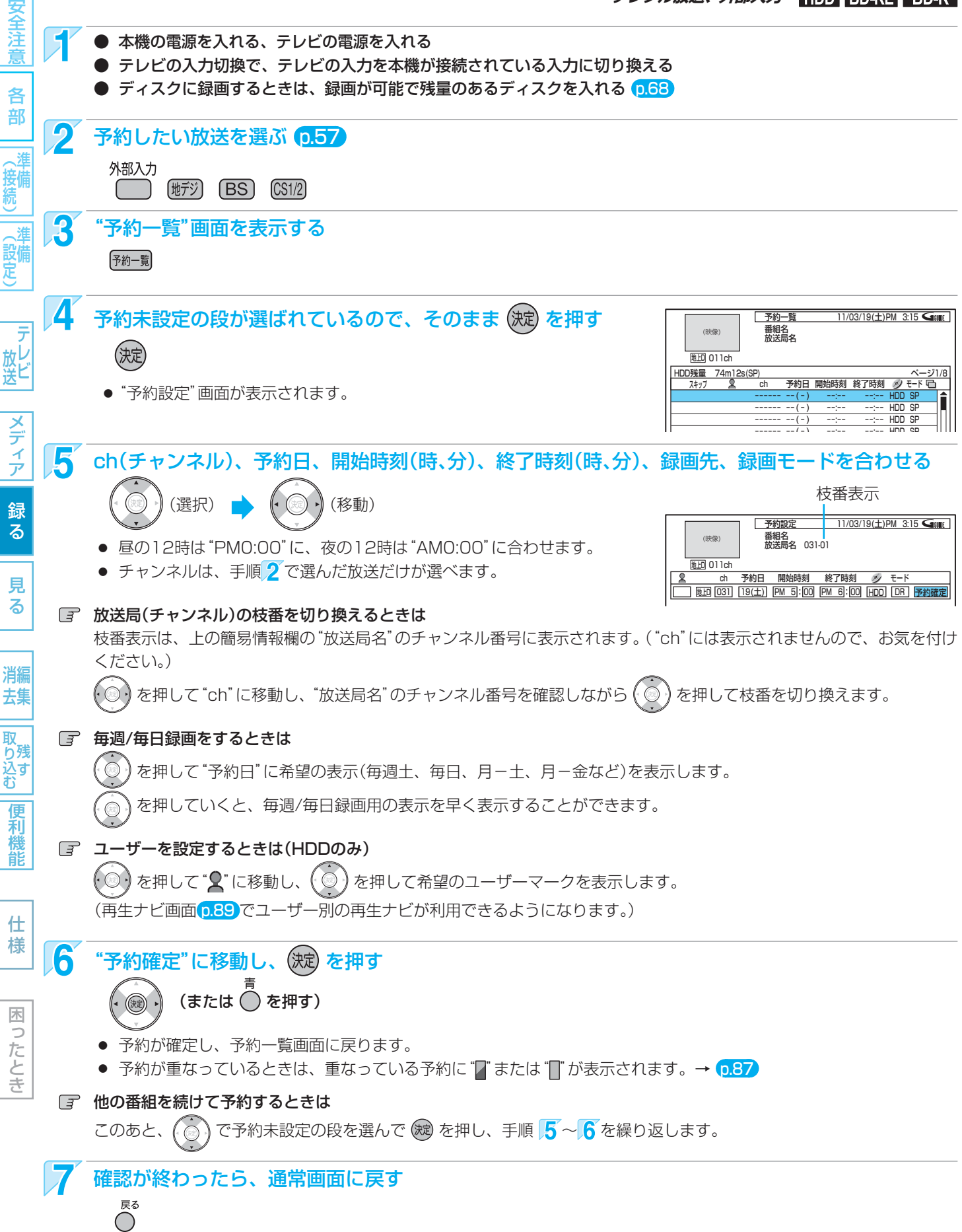

● 本機を使用しないときは、電源を切ることをおすすめします。(電源が入った状態でも予約の録画は実行されます。)

## **予約の確認・変更・削除や録画停止をするときは**

└。<br>◇ を押す

Fe'yàli

 $\overline{\mathbf{v}}$ 

<sup>再生ナヒ</sup>

#### 設定済みの予約を確認する/予約の一覧を切り換える ("予約一覧"画面の表示) ||名音||(接続)||(設定) | 放送||つラ・フ| 爺 マ | 手 マ | | 消去 ||取り込む||偃禾椎首| | 仁 桔 | | 固 ' 亢と'|| ● 本機の電源を入れる、テレビの電源を入れる ● テレビの入力切換で、テレビの入力を本機が接続されている入力に切り換える 電源 (初機 電源) "予約一覧"画面を表示し、  $\begin{tabular}{|c|c|} \hline $\triangle$ \\ \hline \end{tabular}$ <u>ナ約一覧 - 11/03/19(土)PM 3:15</u><br>番組名 - 世界ウルウル体験記<br>放送局名 031 (映像) チャ<br>ンネル 予約を確認する  $\overline{\nabla}$  $\bar{\mathbf{v}}$ 地**上D** 011ch 番組 追跡 予約一覧 予約日 終了時刻 開始時刻 モード HDD残量 74m12s(SP) ページ1/8 Genne トレイ開閉 ch スキップ 連動デー<br><br>|画面表示| [音声切換] | d 19(土) PM 5:00 PM 6:00 HDD DR <u>地LG</u>O11-01 21(月) PM 8:30 PM10:00 HDD DR<br>地LGO11-01 21(月) PM 8:30 PM10:00 HDD DR U21--- 毋週木 AM 8:15 AM 8:30 HDD 地上D SP  $SD$   $HD$   $DISC$ -- ( - ) --:-- --:- nuu SP -- ( - ) (設備) --:-- --:- nuu SP ダビング 【消去】 チャプター 別のページを表示するときは **予約一覧 詳細**<br>予約一覧 番組内容 番組表 (前ページ)、 (次ページ) を押します。  $\bigcirc \limits_{\infty}^{\scriptscriptstyle\#7\times1}$ 3 確認が終わったら、通常画面に戻す  $\circledR$ 放し<br>送ビ <sub>戻る</sub> ● 次回に"予約一覧"画面を表示するときは、上の一覧の切り換え / <sub>r3</sub><br>O  $\bigcirc$ にかかわらず"すべて"の予約の一覧が表示されます。 再生 情停」 一時的に毎週/毎日録画をやめる (予約スキップ) 祝日などでその週/日の番組の放送がない場合、予約をそのまま残して録画だけ実行さ <sub>外部入力</sub><br>□ (<sub>地デジ</sub>) (BS) (CS1/2) れないようにすることができます。 上で"予約一覧"画面を表示中に、 5  $\sum_{\text{B}}$  一時的に毎週/毎日録画をやめたい予約を選ぶ (選択) ()、 ( ̄) ( 前、次ページ) 日 前の画面に戻るときは 2 予約をスキップする 消編 去集 ■サブメニューを表示し、"スキッブ"でそのまま (※2) を押す <u>⊼キッ</u>フ 通常画面に戻るときは サプメニュー 取り込む (決定)  $($ )  $\bigcap$  を何回か押す ● 予約スキップを設定した予約に HDD残量 74m12s(SP) ページ1/8 予約日 開始時刻 終了時刻 スキップ ch モード は、"予約一覧"画面の"スキップ"に ★ 031--- 19(土) PM 5:00 PM 6:00 HDD DR 地上D 24(木) "√"が表示されます。 BS 171--- PM11:00 AM 1:00 HDD DR 月-金 021--- AM 8:00 AM 8:30 **HDD** SP -- ( - ) --:-- --:-- HDD SP  $\frac{1}{\sqrt{3}}$  設定の変更が終わったら、通常画面に戻す 予約スキップを解除するときは

83

安全注 薏

各

部

(接備)

メディア

録  $\overline{\textbf{6}}$ 

見 る

便利機能

仕 様

困 Б したとき

予約スキップは自動解除されません。スキップする必要がなくなったら、予約スキッ プの設定を解除してください。

予約スキップを解除する予約を選び、手順2で"スキップ解除"のまま (糖) を押すと、 "予約一覧"画面の"スキップ"に表示されていた"◆"が消えます。

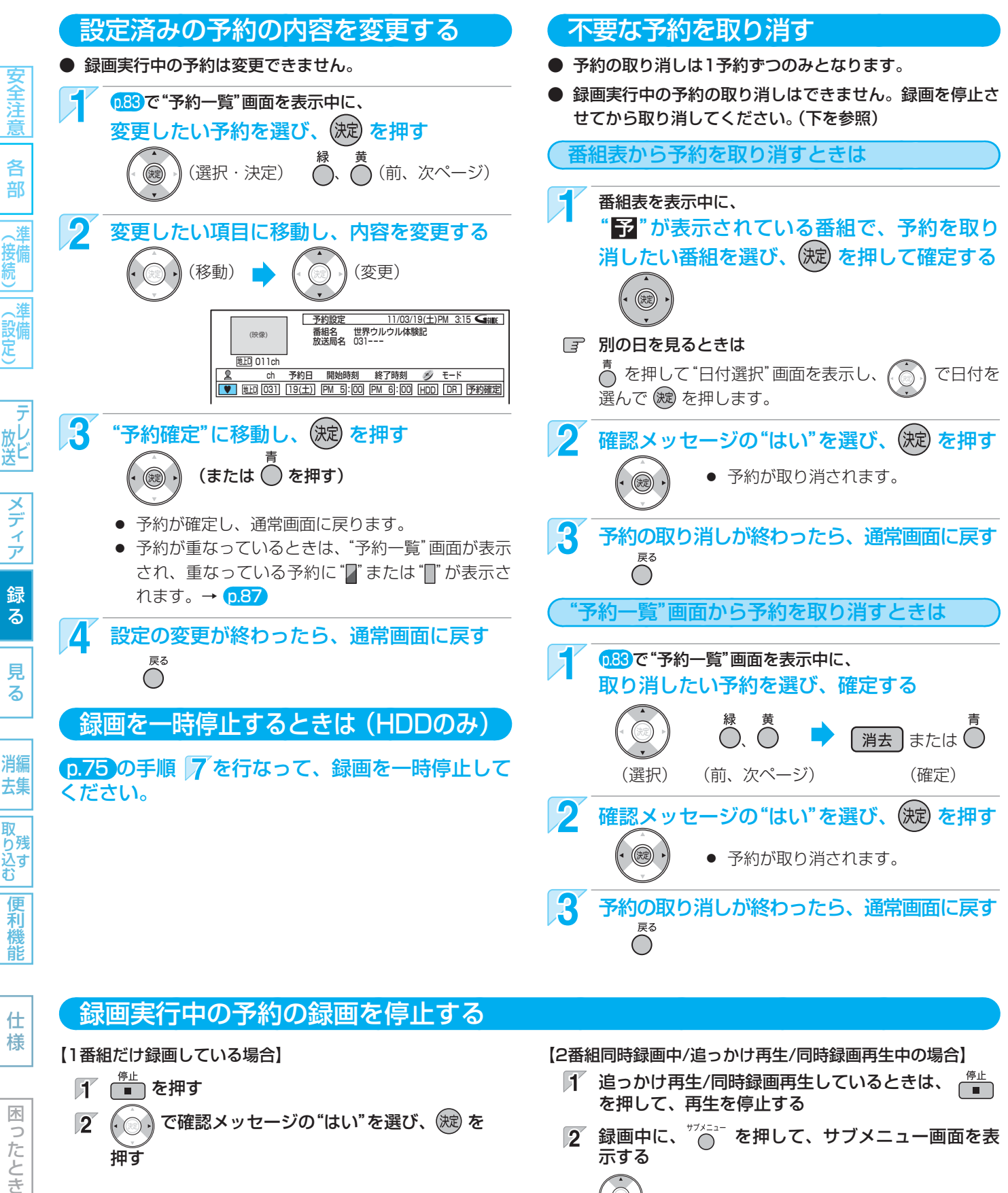

( . ◎ ) で確認メッセージの "はい"を選び、 (決) を  $\sqrt{2}$ 押す

困

つたとき

- 停止した位置までが、1番組(タイトル)となります。 (停止後に次の操作ができるまで、しばらく時間がかかる ことがあります。)
- $\blacksquare$ 道っかけ再生/同時録画再生しているときは、 を押して、再生を停止する
- $\mathbb{Z}$  録画中に、 $\overline{O}$  を押して、サブメニュー画面を表 示する
- $^\prime$ で録画を停止したい番組の"録画を停止する"  $|3\rangle$ を選び、(波)を押す
- 録画中のもう一方の番組の録画も停止する場合は、 ┌<mark>■</mark> を押す
	- 録画中の番組を画面に表示していない場合は、確 認メッセージが表示されますので、(. ⌒) で "はい" を選び、(焼)を押します。

## **他の機器の映像・音声を視聴/録画する**

メディア

録る

見 る

消編 去集

取 り残<br>込す<br>む

便利機 能

仕 様

困  $\overline{z}$ したとき

本機の入力端子(L1)につないだ他の機器の映像・音声を、本機を経由して視聴したり本機に録画したりするときは、本機を外部 入力に切り換えます。

他の機器の操作については、それぞれの機器の取扱説明書をお読みください。

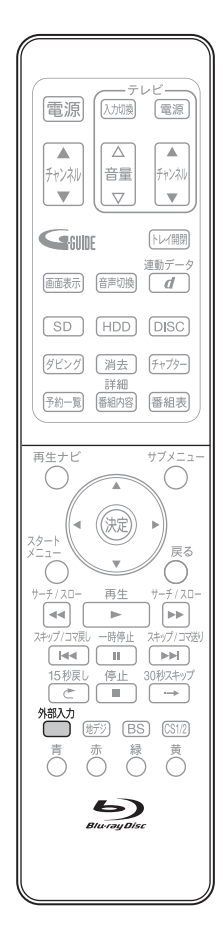

全洋 ||名音||(接続)||(設定) | 放送||つラ・フ| 爺 マ | 手 マ | | 消去 ||取り込む||偃禾椎首| | 仁 桔 | | 固 ' 亢と'|| 外部入力(L1)に切り換えるには (入力切換) 各 外部入力(L1)に切り換える 部 外部入力 (接備)<br>続) ケーブルテレビ(CATV)で受信している番組を視聴 するときは (設備) ケーブルテレビの番組を視聴するためには、ケーブルテレビ会社専用のホームターミナ ル/セットトップボックスでチャンネルを選局し、本機を外部入力に切り換えて視聴し ます。 …<br>放ビ<br>送ビ 地上デジタル放送、BSデジタル放送などは、本機のチャンネル選局で視聴できます。 (外部入力に切り換えは不要です)。

#### ● くわしくはご契約のケーブルテレビ会社にご相談ください。

● 接続する機器の取扱説明書もよくお読みください。

#### 事前に、次の接続を確認・変更しておいてください。

● 本機とケーブルテレビの接続 p.24

#### 視聴するときの例

- ケーブルテレビのホームターミナル/セットトップボックス 見たいチャンネルに合わせる
- 本 機 外部入力(L1)に合わせる

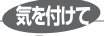

#### ● ケーブルテレビ(CATV)、スカパー! e2、WOWOWなどで録画制限がある番組を録画するときの制約は デジタル放送の番組の場合と同様となります。ただし、ケーブルテレビのホームターミナル/セットトップボックス経由 で「ダビング10(コピー 9回+ムーブ1回)」番組を録画する場合は、「1回だけ録画可能」番組として録画されます。 この場合はHDDに直接録画するか、CPRM対応のDVD-RW(VR)/DVD-R(VR)にダビングすることをおすすめします。

● テレビやケーブルテレビのホームターミナル/セットトップボックスのIrシステムを使う場合、本機を操作できないこと があります。

#### ケーブルテレビ(CATV)で受信している番組を録画するときは

#### HDD BD-RE BD-R

#### 事前に、次の接続と設定を確認・変更しておいてください。

- 本機とケーブルテレビのホームターミナル/セットトップボックスの接続 p.24
- "セットアップ"画面の"録画設定"-"外部音声選択"の設定 0.73、140 設定が間違っていると、希望の音声で録画できません。(お買上げ時の設定:ステレオ)
	- 二重音声を録画する場合は、"セットアップ"画面の"録画設定"-"二重音声選択"、"外部音声選択"の設定 p.73、140 設定が間違っていると、希望の音声で録画できません。

"セットアップ"画面の設定の確認・変更については、 p.142 をご覧ください。

#### 録画するときの例

- ケーブルテレビのホームターミナル/セットトップボックス И 録画するチャンネルに合わせる
- $\overline{\mathbf{2}}$  本 機 外部入力(L1)に合わせる 何ページ
- 13 本 機 録画する 0.75
- 録画予約するときの例 ケーブルテレビのホームターミナル/セットトップボックス 録画するチャンネルに合わせる  $\boldsymbol{2}$  本 機 時刻指定予約をする p.82 ● "ch"に外部入力(L1)を表示させます。
	- $\mathbf{R}$  ケーブルテレビのホームターミナル/セットトップボックス 予約開始時刻に、電源が入っているようにし ておく
		- 電源が入っていないと、録画できません。

(設備

- テレビ

安全注意

各 部

見 る

困  $\overline{z}$ したとき

## **録画についての補足説明**

#### 録画全般

- 録画中に残量がなくなったときは、録画が自動的に停 止します。
- 番組視聴中に、 ■で録画を開始し、連続録画時間が 8時間を超えた場合、録画が自動的に停止します。

#### 録画予約全般

#### 全般

● 本機の時計が合っていないときは、希望の時間に正し く録画できません。

#### 録画予約があるときの本機の動き

#### 予約があるときは

 $\bullet$  本体表示部に" $\bigcap$ "が点灯します。

#### 予約開始時刻の直前になると

- 本機の電源が入のときでも、予約の録画は実行されます。
- 本機の電源が切のときは、予約開始時刻の約3分前に 自動的に電源が入ります。

#### 予約終了時刻になると

- 自動的に録画が終わります。
- p.141 の"セットアップ"画面の"録画予約設定"-"予 約連動OFF設定"の設定によって、本機の電源の入/切 が変わります。

#### 番組表を使った予約(ジャンル検索)

● ジャンル検索は、番組データの番組情報(日によって 変わることがあります)をもとに検索するため、同じ 番組でも検索する日によっては検索できないことがあ ります。

#### 代理録画

- BD-RE/-Rで録画予約の録画が実行できない場合、次 のようなときはHDDに録画し、メールでお知らせし ます。(HDDが録画可能な場合のみ)
	- **・** 録画不可のディスク(ソフトなど)が入っていると きや、ディスクが入っていないとき。
	- **・** BD-RE/-Rの残量時間が不足しているとき。

#### 通常録画/ワンタッチタイマー録画/等速ダビン グと予約の録画が重なったときは

● 通常録画/ワンタッチタイマー録画/等速ダビングが優 先して録画されます。 予約は取り消され、録画されません。

#### 予約が重なったときは

#### "予約一覧"画面で確認できます

● 予約が重なっている場合は、"予約一覧"画面で重なっ ている予約に"[]" "[4]" が表示されます。 p.78 (前の予約の終了時刻と後の予約の開始時刻が同じ場 合は、表示されません。)

・・・その番組の全部または一部が録画されません。

・・・その番組の全部が録画されます。

#### 3つ以上の予約が重なった場合は

#### ユーザー予約が重なった場合

● 全部または一部が重なった場合は、録画開始時刻が遅 い方の予約が優先的に録画されます。

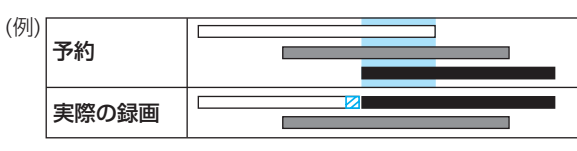

● 開始時刻が同じ場合は、"予約一覧"画面で順番が上の 方の予約が優先的に録画されます。

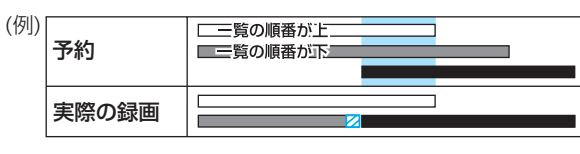

● 前の予約の終了時刻と後の予約の開始時刻が同じ場合

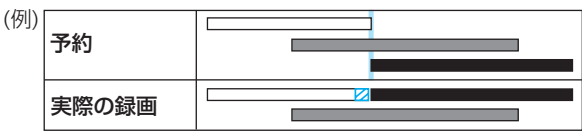

#### 前の予約と後の予約が重なる手前の部分の録画について

● 前の予約の場合、後の予約と重なる部分の手前1分ほ ど(Z部分)は録画されません。

#### 2番組同時録画ができない条件(0.76)で、2つ以上の 予約が重なった場合は

#### ユーザー予約が重なった場合

- 録画開始時刻が遅い方の予約が優先的に録画されます。
- 開始時刻が同じ場合は、"予約一覧"画面で順番が上の 方の予約が優先的に録画されます。
- 前の予約の場合、後の予約と重なる部分の手前1分ほ どは録画されません。(前の予約の終了時刻と後の予約 の開始時刻が同じ場合を含む)

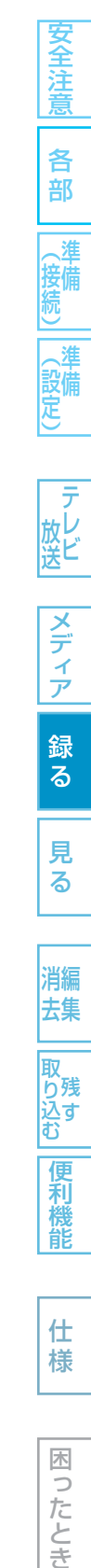

87

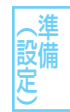

放し<br>送ビ

メディア

録 る

見

る

消編 去集

取 り残<br>込す<br>む

便利機能

仕 様

困 Б したとき

#### 停電があったときは

#### 全般

安全注意

各 部

消 接備

逍 設備 定

ラ 放送

メディア

録 る

見 る

消編 去集

取

● 停電から復帰すると、自動的に電源が入ってシステム設 定を行ないます。

 (システム設定中は、本体表示部に"**WAIT**"が表示され ます。)

● 停電によって録画が中断したときは、内部メールでお知 らせします。 p.130

#### 録画の種類別では

#### 録画中に停電したとき

- 録画は停電したところで終了します。
- システム設定後は、電源が切れます。

#### 録画予約の録画開始前に停電したとき

● 停電復帰後に、時計が自動修正されるまたは合わせ直す と予約内容が復活します。

#### 録画予約の録画実行中や、ワンタッチタイマー録画中に停 電したとき

- 録画は停電したところで中断します。
- 録画終了時刻(時間)前に復帰したときは、システム設定 後に録画終了時刻(時間)まで録画されます。
- 録画終了時刻後に復帰したときは、録画は停電したとこ ろで終了し、システム設定後に電源が切れます。

#### ディスク別では

#### **HDD**

- 停電前後の番組は分割されて再生ナビ画面に登録されます。
- 停雷直前の10分程度が録画されないことがあります。
- 停電発生のタイミングによっては、停電前に録画された 内容が削除されることがあります。
- 停電発生の状況によっては、初期化が必要となることが あります。

#### BD-RE/BD-R

- 停電前に録画された録画内容は再生ナビ画面に登録され ないため、再生することができません。また、録画され た分だけディスクの残量時間が減ります。
- 停電復帰後にディスクの認識に時間がかかる場合(タイ トル数が多い場合など)は、HDDに代理録画されること があります。HDDに代理録画された場合は、HDDの再 生ナビ画面に登録されます。
- 停電発生の状況によっては、そのディスクが使用できな くなることがあります。

#### 最大録画可能数/登録数について

上限を超えての録画はできません。

上限を超える場合は、メッセージが表示されます。

最大録画可能数/登録数は、ディスクの傷や汚れ、停電などにより、下記の数値より少なくなることがあります。

DVD-RW(Video)/-R(Video)

● 番組数 18

#### HDD ● 番組数 2000

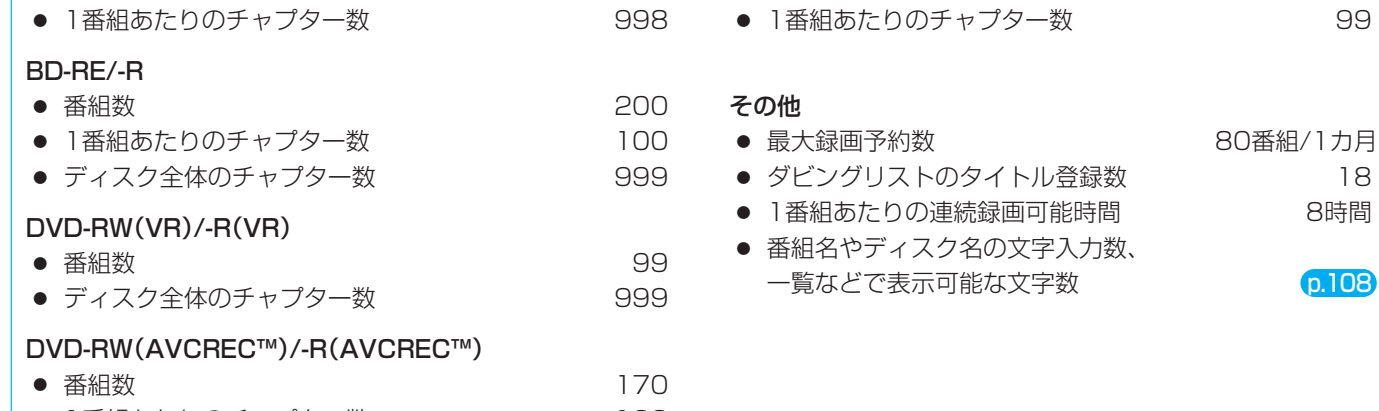

● 1番組あたりのチャプター数 100 ● ディスク全体のチャプター数 999 999

什 様

困  $\supset$ こたとき

## **HDD/ディスクを見る・聞く(再生)**

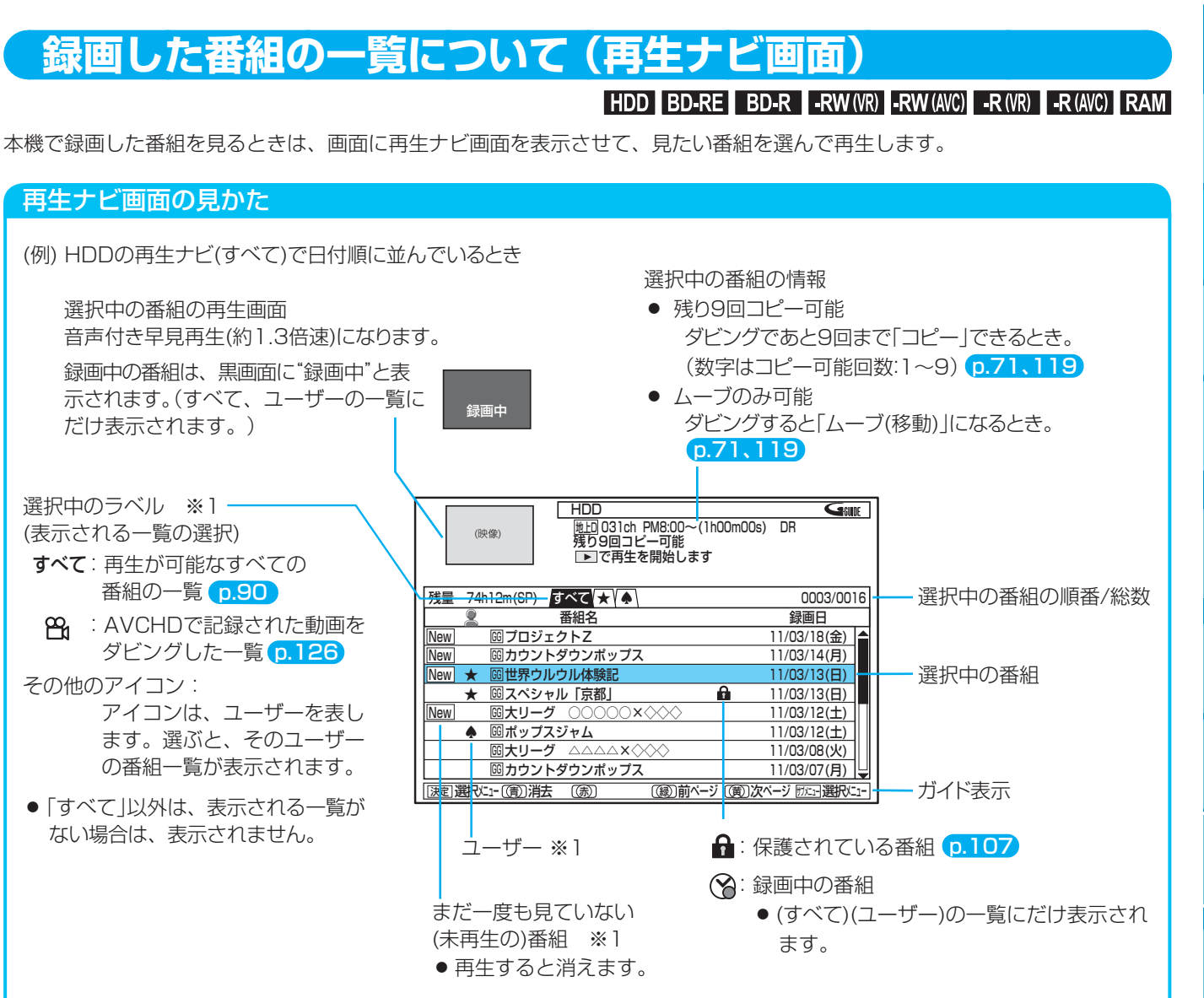

#### ※1 HDDのリストのみ

- 本機の再生ナビ画面は、HDD、ディスクごとに別々の画面になっています。
- 一覧の並び順は、日付順、番組名順、未再生順の3通りから選べます。(未再生順は、HDDの一覧のみ)
- 日付順、未再生順の番組は、録画日付の新しい順に並びます。
- 番組名順で最初の5文字が同じ名前の番組は、 □(フォルダー)でまとめて表示されます。(連続ドラマー括機能) □(フォルダー)内の一覧を表示したいときは、(⊙)で□の付いた番組名を選んで ® を押すと、フォルダー内の 一覧が表示されます。
- 現在の本機の録画モードがDRの場合、残量時間はBSデジタル放送(HD放送)の場合の時間で表示されます。

89

各 部

安信

設備

メディア

録 る

見  $\overline{z}$ 

消編 去集

り残 込す<br>む

便利機能

仕 様

### **HDDに録画した番組を見る(HDDの通常再生)**

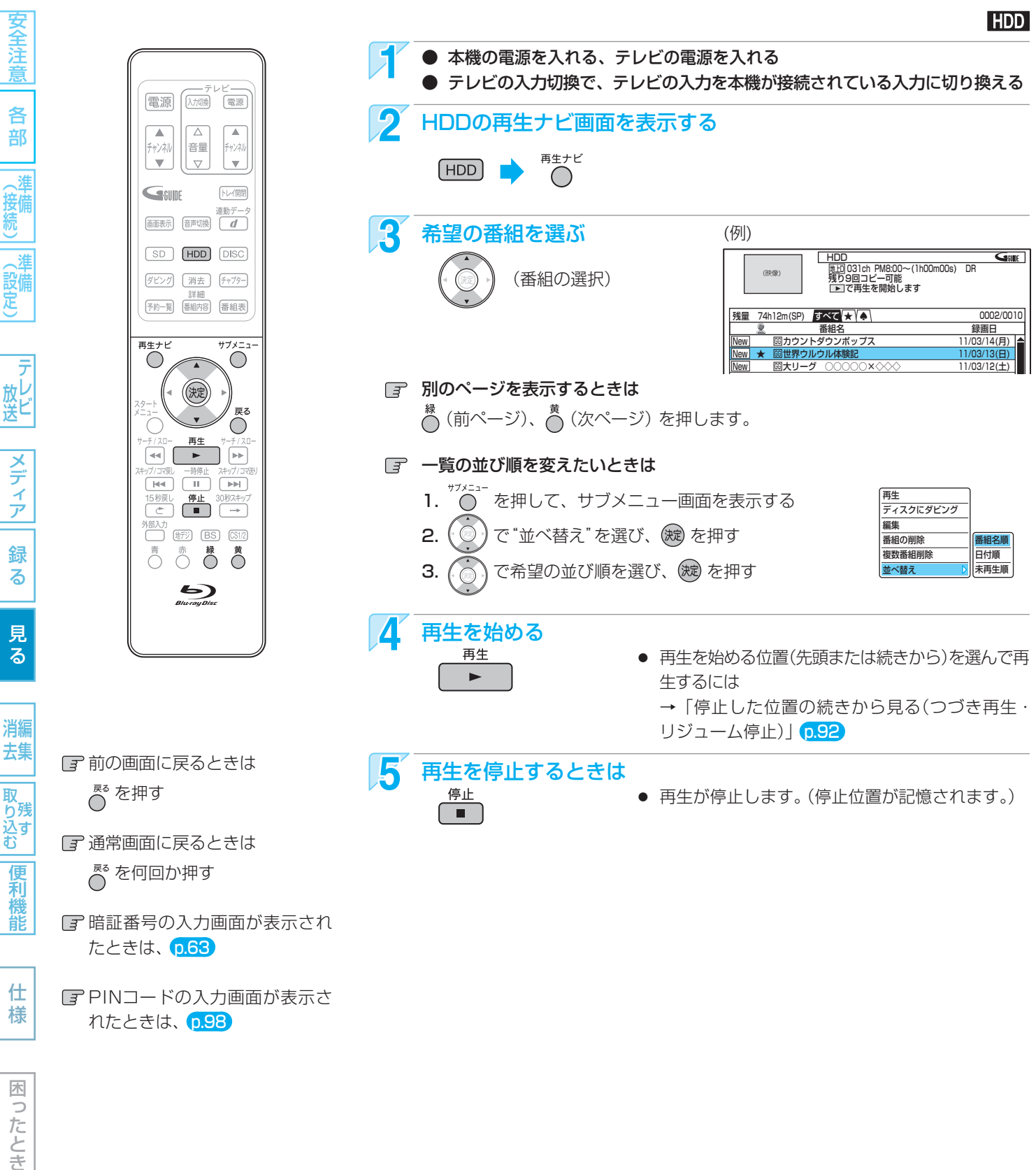

#### $53255$

- 再生中にメディア(HDD、ブルーレイディスク/DVD、SD)を切り換えると、再生が停止します。
- 再生ナビ画面から番組を再生したときは、その番組の再生が終わると自動的に停止になります。
- 番組の消去・編集をするときは → p.105

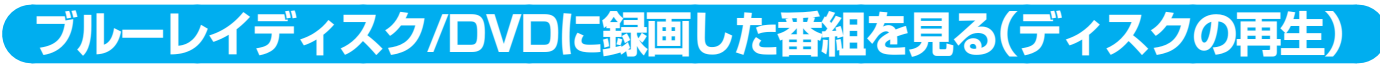

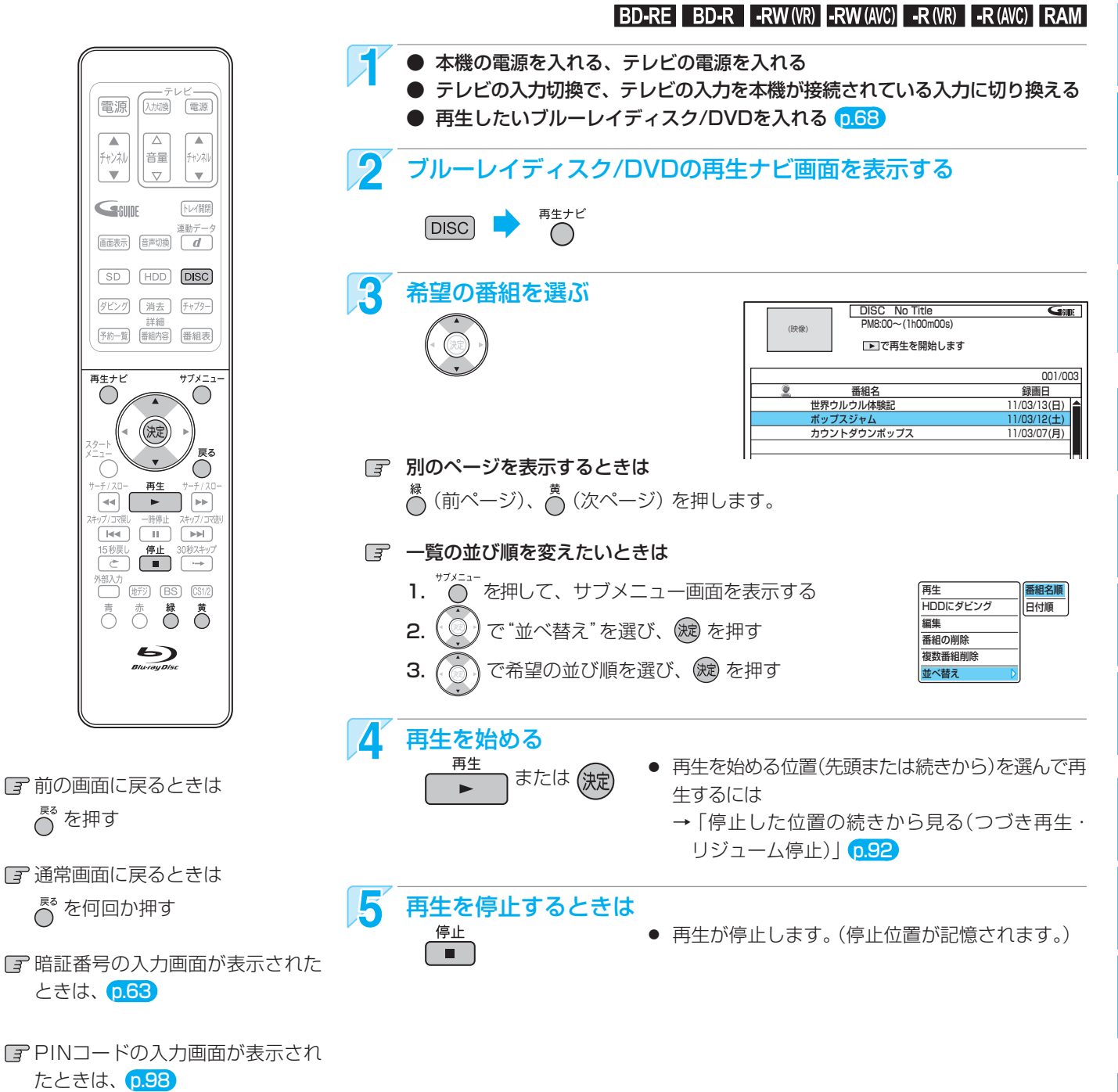

仕 様

91

安全注 意

各

部

進

(接備)

(設備)

放し<br>送ビ

メディア

録

る

見る

消編 去集

**|取り込む**<br>|取り込む

便利機能

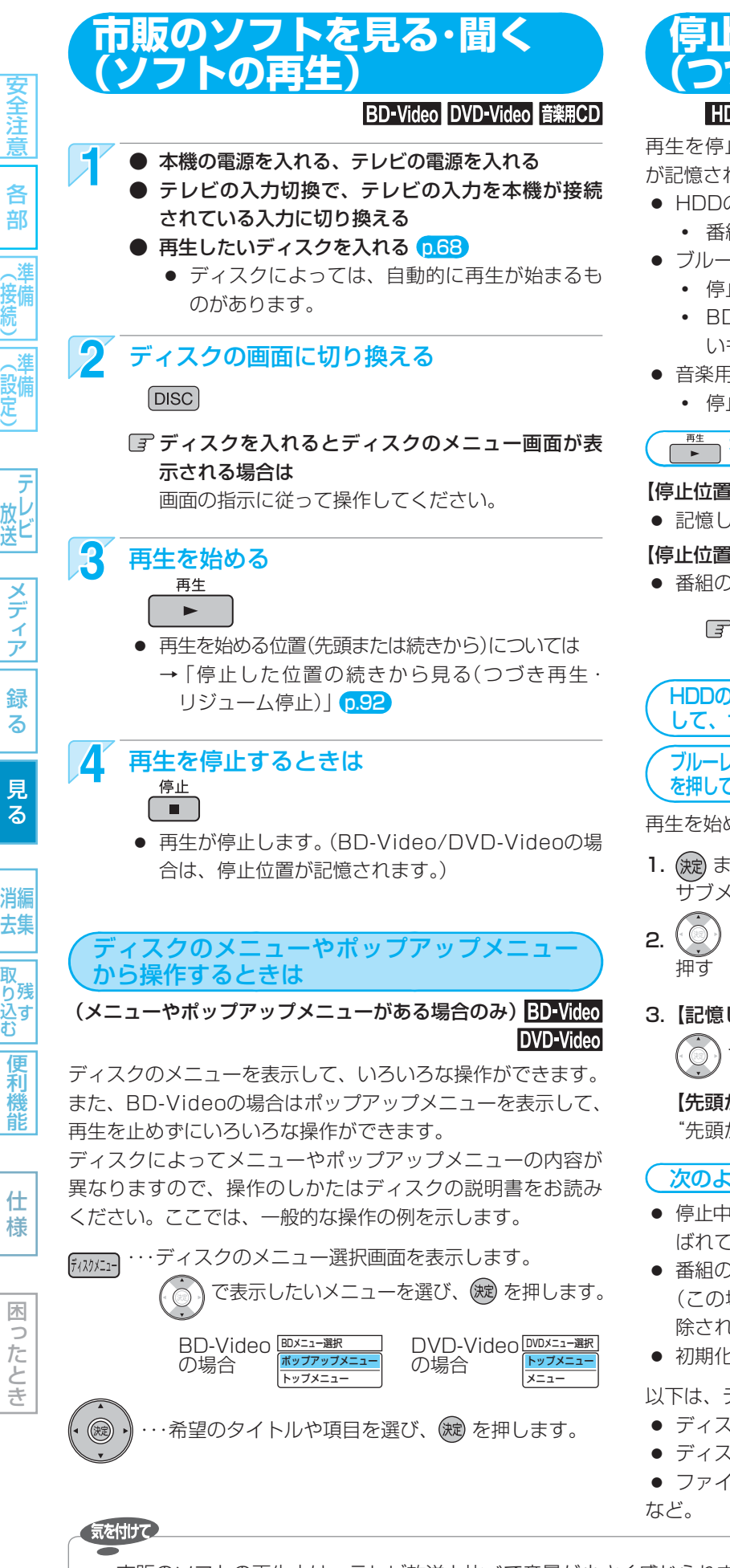

#### **停止した位置の続きから見る つづき再生・リジューム停止**

#### HDD BD-RE BD-R BD-Video -RW -R DVD-Video

再生を停止すると、つづき再生の停止状態になり、停止位置 が記憶されます。停止位置は電源を切っても記憶しています。

- HDDの場合は
	- **・** 番組ごとに停止位置が記憶されます。
- ブルーレイディスク/DVDの場合は
	- **・** 停止位置だけが記憶されます。
	- **・** BD-Video/DVD-Videoでは、停止位置が記憶されな いものがあります。
- 音楽用CDの場合は

 **・** 停止位置は記憶されません。

「書」を押して、すぐに再生を始めるときは

#### 【停止位置を記憶しているとき】

● 記憶している停止位置(続き)から再生が始まります。

#### 【停止位置を記憶していないとき】

● 番組の先頭から再生が始まります。

HDD、ブルーレイディスク/DVDに録画した番組 を続きから見る場合は次の手順でも行なえます。

HDDの再生ナビ(すべて)画面から (+ (または "答")を押 して、サブメニューから再生を始めるときは

ブルーレイディスク/DVDの再生ナビ画面から ® (または \*\* ) を押して、サブメニューから再生を始めるときは

再生を始める位置(先頭から、続きから)を選んで再生します。

- 1. ( 波) または を押して、 サブメニュー画面を表示する 2. (3)で"再生"を選び、(波) を 再生 ディスクにダビング 編集 番組の削除 複数番組削 並べ替え 先頭から再生 続きから再生 (例)HDD再生ナビ画面表示中
- 3. 【記憶している停止位置(続き)から再生するとき】

( ◎ ) で"続きから再生" を選び、 (魂) を押す

【先頭から再生するとき】

"先頭から再生"で、そのまま (焼) を押す

#### 次のような場合、記憶した停止位置が解除されます

- 停止中に、 <del>『a』</del> を押したとき。 (HDDの場合は、 そのとき選 ばれている番組の停止位置が解除されます。)
- 番組の削除や、番組/ディスクの編集をしたとき。 (この場合、削除や編集をしていない番組の停止位置も解 除されます。)
- 初期化をしたとき。

以下は、ディスクのみ

- ディスクトレイを開けたとき。
- ディスクのメニューを表示したとき。
- ファイナライズをしたとき。
- 市販のソフトの再生中は、テレビ放送と比べて音量が小さく感じられます。再生中にテレビの音量を上げたときは、再生 停止前に必ず音量を下げてください。

消編 去集 取 り残す<br>込む

> 便利機 能

仕 様

## **いろいろな再生**

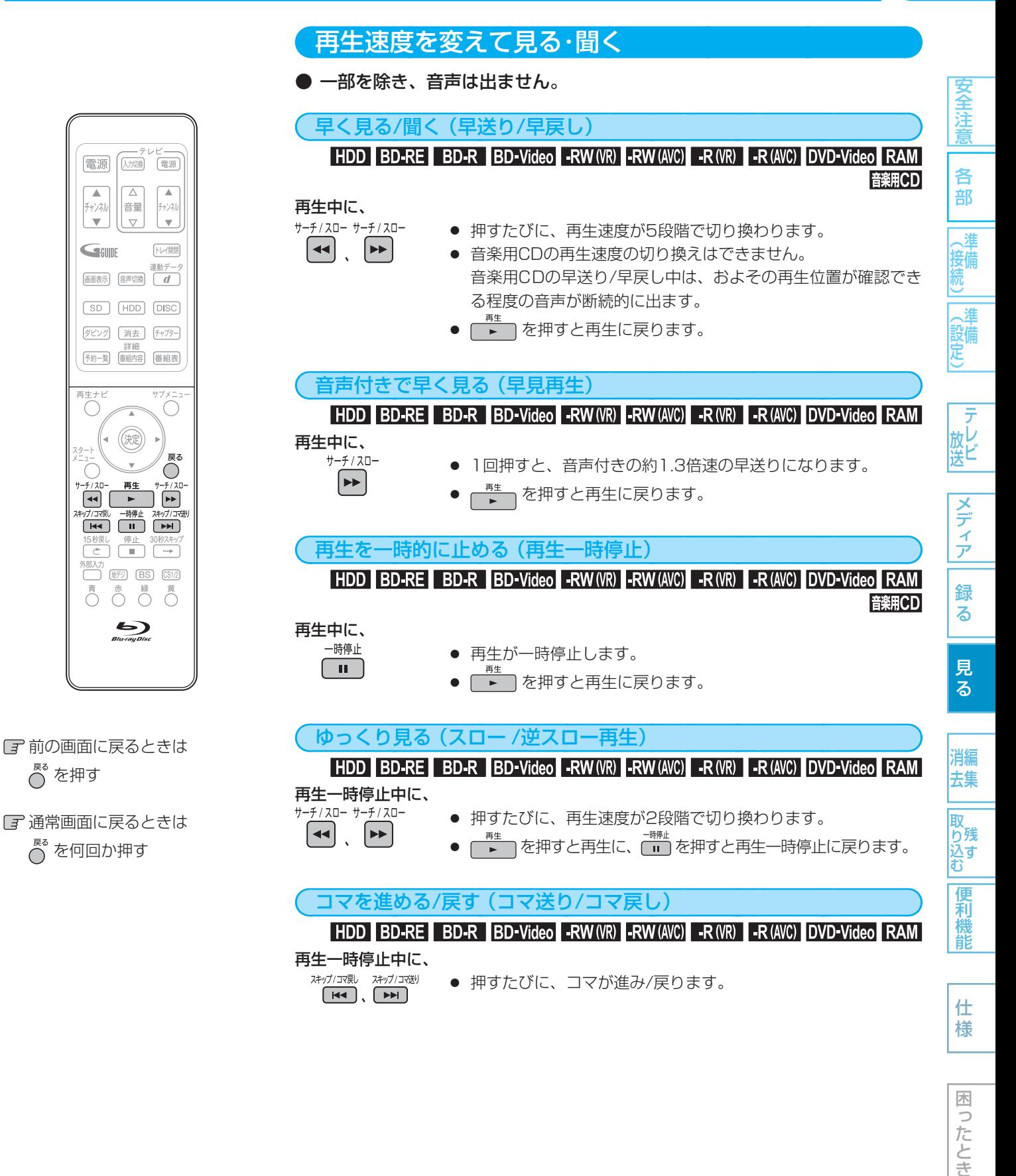

93

困

こったとき

#### いろいろな再生 (つづき)

94

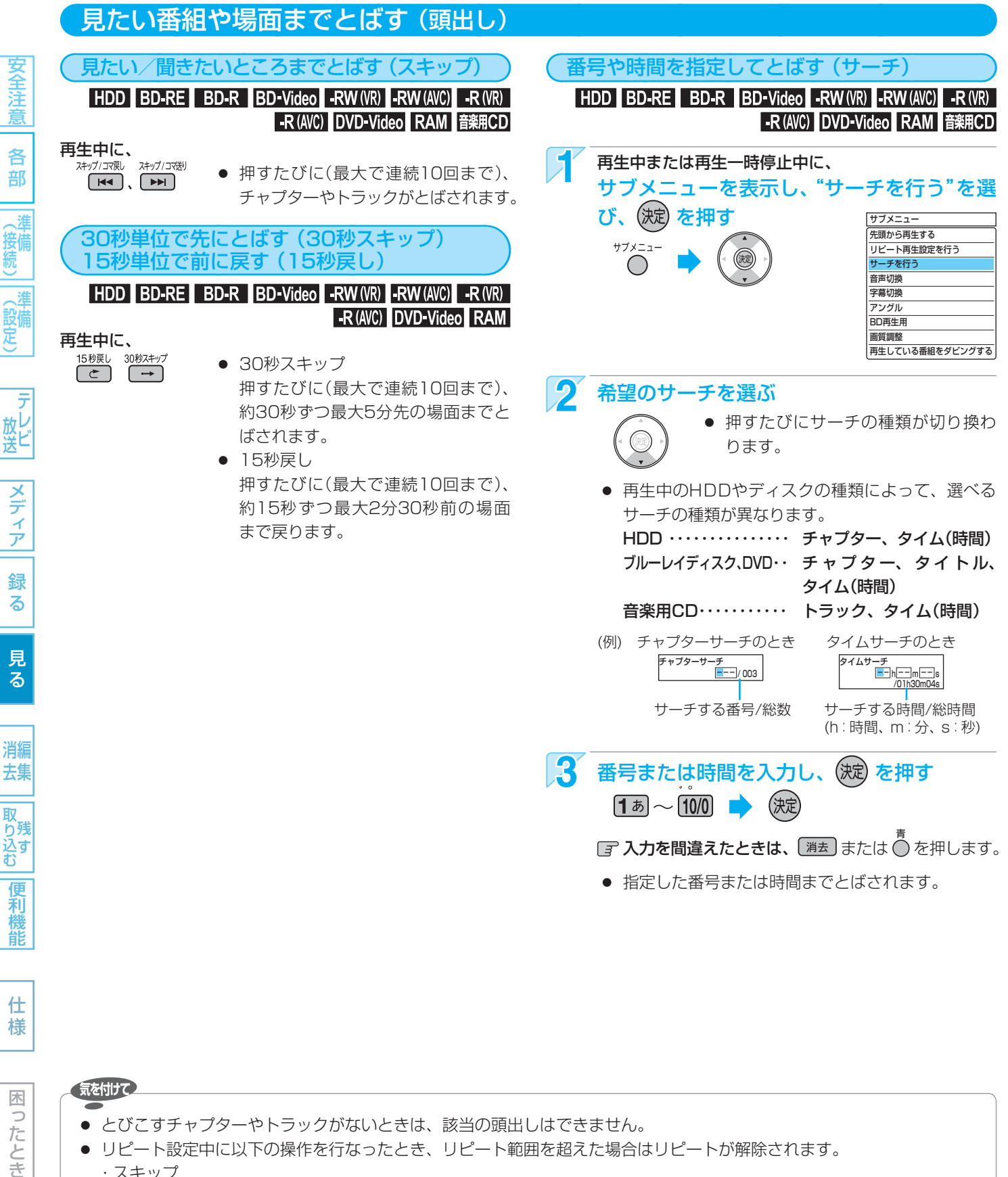

Б したとき

- 気を付けて
- とびこすチャプターやトラックがないときは、該当の頭出しはできません。
- リピート設定中に以下の操作を行なったとき、リピート範囲を超えた場合はリピートが解除されます。
	- ・スキップ
	- ・チャプター / タイトル / トラック / タイム サーチ
	- ・30秒スキップ
	- ・15秒戻し
- チャプターリピート設定中に以下の操作を行なうと、その時点でチャプターリピートが解除されます。(DVD-Videoのみ) ・チャプター / タイトル / タイム サーチ
	- ・30秒スキップ
	- ・15秒戻し

95

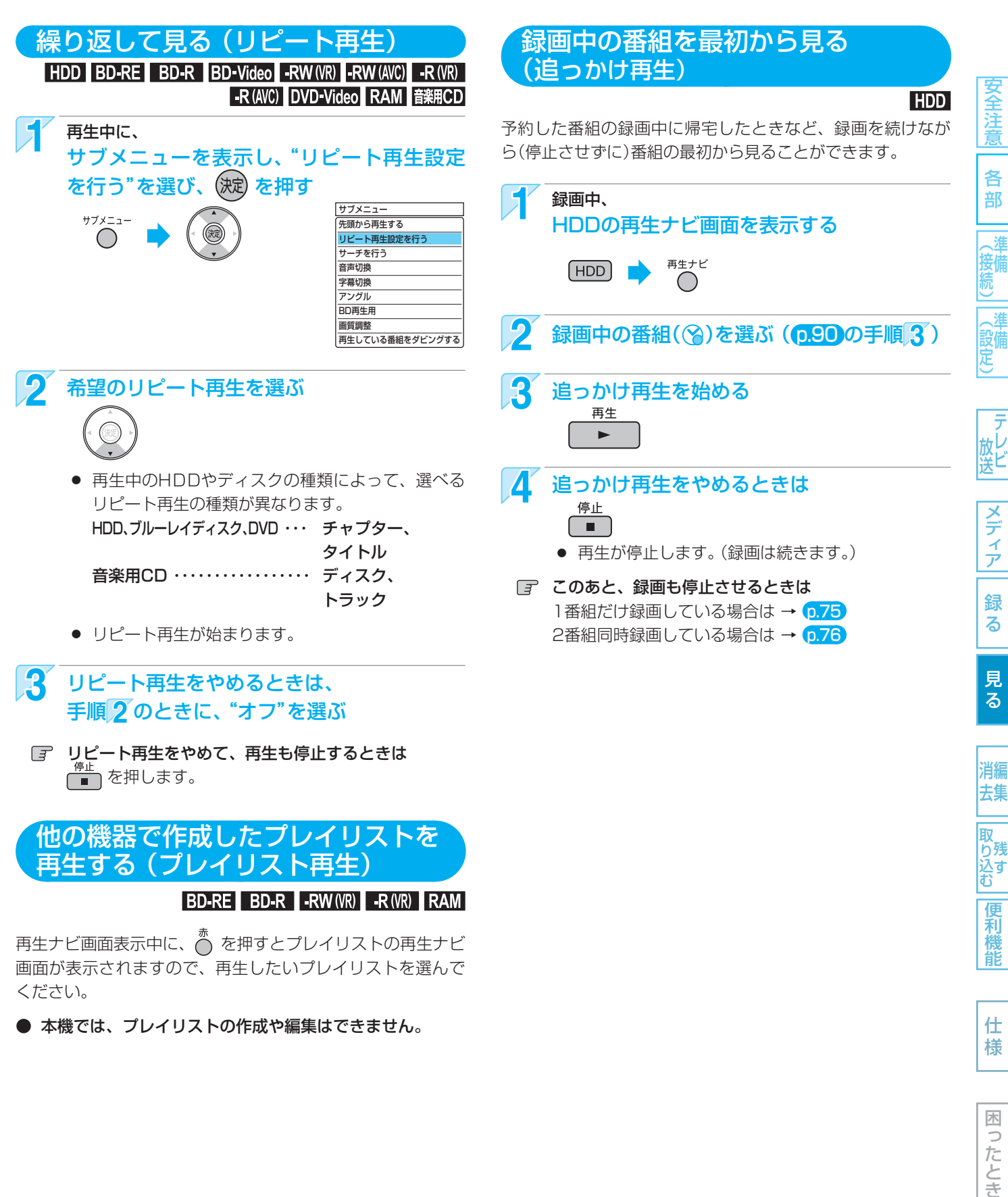

● 本機では、プレイリストの作成や編集はできません。

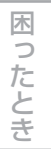

様

#### 気を付けて

- 録画開始直後の15秒程度は、追っかけ再生ができません。
- 追っかけ再生中に早送りなどを行なって、再生が録画に追いついた場合は、自動的に再生が停止します。(録画は続きま す。)
- 追っかけ再生中に頭出しを行なって再生が録画に追いつくときは、その操作は実行できません。
- 追っかけ再生中に操作先(HDD、DISC、SD)を切り換えると、再生が停止します。

## 96 **再生中の切り換え**

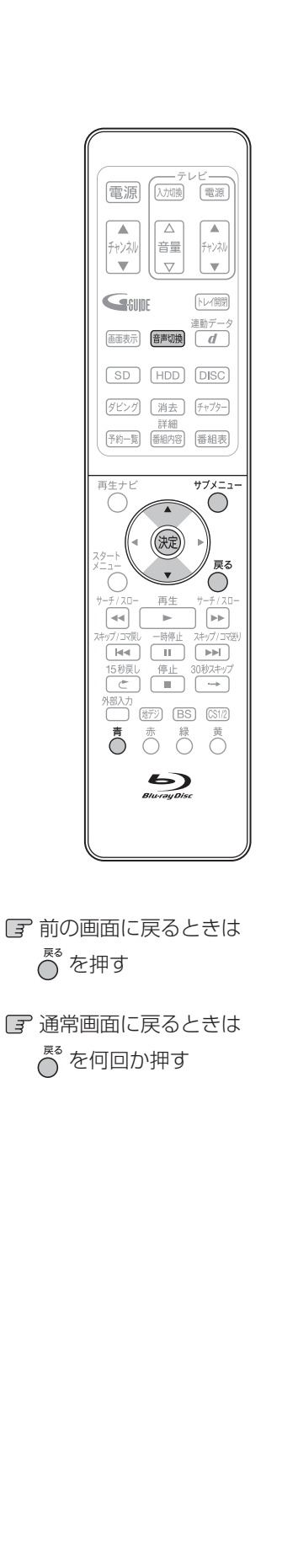

|全道||名音||(接続)||(設定)| | 放送||フランフ|| 翁 ス | 男 ス | 消去 ||取り込む||偃禾樽前| | 仕 枝 | ||ほごたとき

メディ

ァ

録

る

見  $\overline{\mathbf{z}}$ 

消編 去集

取 おり込す<br>込む

便利機

能

仕 様

木

 $\Rightarrow$ こたとき

安全注意

各

部

接備

《設備

#### 音声(言語)、字幕(言語)、カメラアングルを切り換える 音声(言語)を切り換える

#### HDD BD-RE BD-R BD-Video -RW (VR) -RW (AVC) -R (VR) -R (AVC) DVD-Video RAM

再生中の番組に複数の音声(主音声/副音声など)や音声言語が記録または収録されてい るときは、再生したい音声を選ぶことができます。

#### 再生中に、

を押して、希望の音声を選ぶ

● 押すたびに、音声(主音声、副音声など)や音声言語が切り換わります。

#### 再生中にサブメニュー画面から切り換えることもできます。

- 1. 再生中に  $\bigcap_{i=1}^{n}$ を押して、 サブメニュー画面を表示する
- 2. (◎)で"音声切換"を選び、 (淀) を押す
- 3. ブルーレイディスク……(◎)で希望の音声を選ぶ

DVD……………………… ( . ◎ ) で希望の音声を選ぶ

#### 字幕(言語)を切り換える

#### HDD BD-RE BD-R BD-Video -RW (VR) -RW (AVC) -R (VR) -R (AVC) DVD-Video RAM

再生中の番組に複数の字幕言語が記録または収録されているときは、字幕の言語を選ん だり、字幕表示の入/切を選んだりすることができます。

(本機で録画した番組の場合は、録画モードDRで録画した番組だけ切り換えできます。)

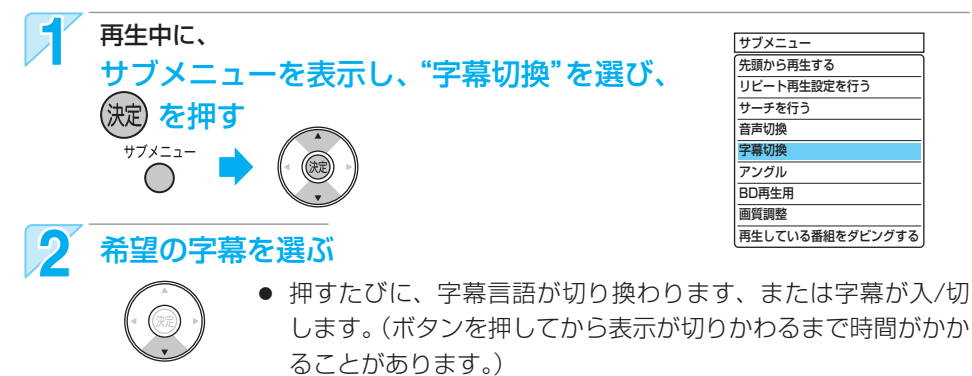

カメラアングル(見る角度)や映像を切り換える

#### HDD BD-RE BD-R BD-Video DVD-Video

再生中の番組に複数のカメラアングルや映像が記録または収録されているときは、映像 を選んだり、見る角度を選ぶことができます。

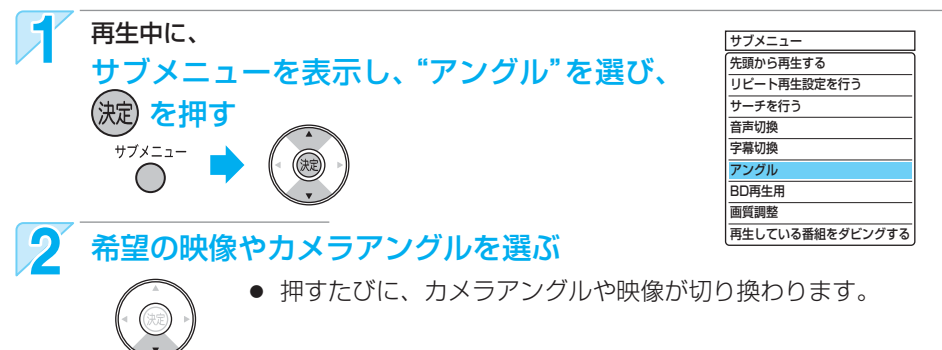

 $\mathbf{z}_{\text{tot}}$ 

- カメラアングルが選べる場面では、画面に" $\mathfrak{B}_\mathbf{J}$ "が表示されます。(表示されないようにすることもできます。→  $\mathsf{p.139}$ )
- BD-Video/DVD-Videoの場合、音声/字幕/カメラアングルの内容はディスクによって異なりますので、ディスクの説明 書もご覧ください。

#### お好みの画質に切り換える

再生中の映像の画質を選ぶことができます。

#### HDD BD-RE BD-R BD-Video -RW (VR) -RW (AVC) -R (VR) -R (AVC) DVD-Video RAM

画質調整で設定/調整できる項目 ( はお買上げ時の設定)

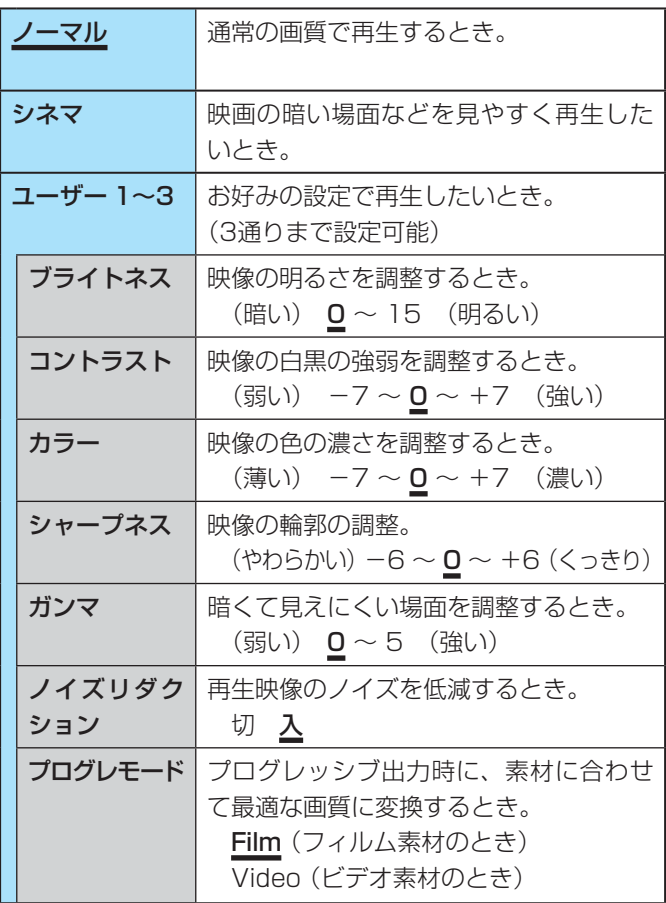

- プログレモードの素材について
	- **・** Film(フィルム素材)
		- ・・・ 映画のフィルムなどをもとに作成された映像で、 通常は24コマ/秒で記録されています。
	- **・** Video(ビデオ素材)
		- ・・・ テレビドラマやテレビアニメなどをもとに作成さ れた映像で、30コマ/秒で記録されています。

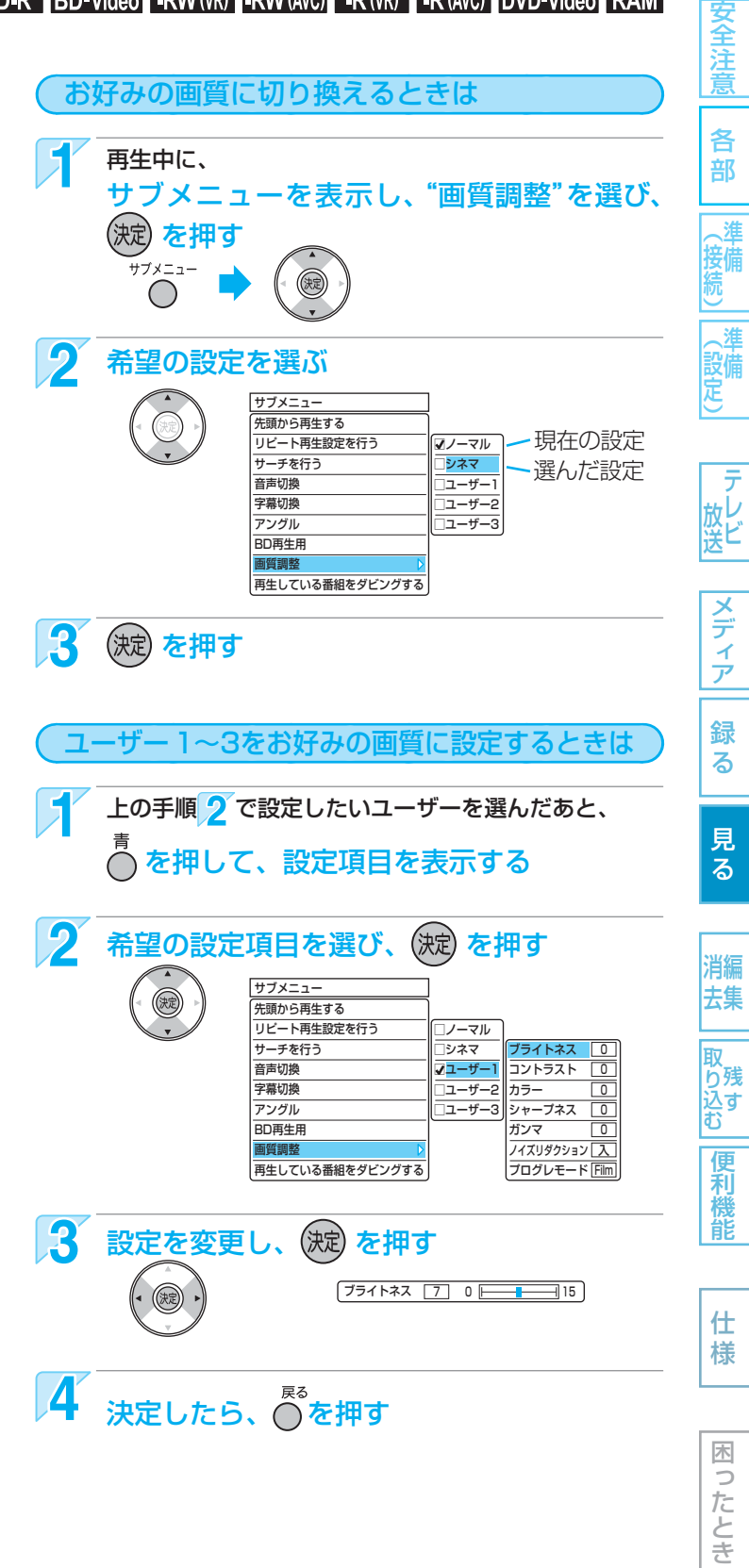

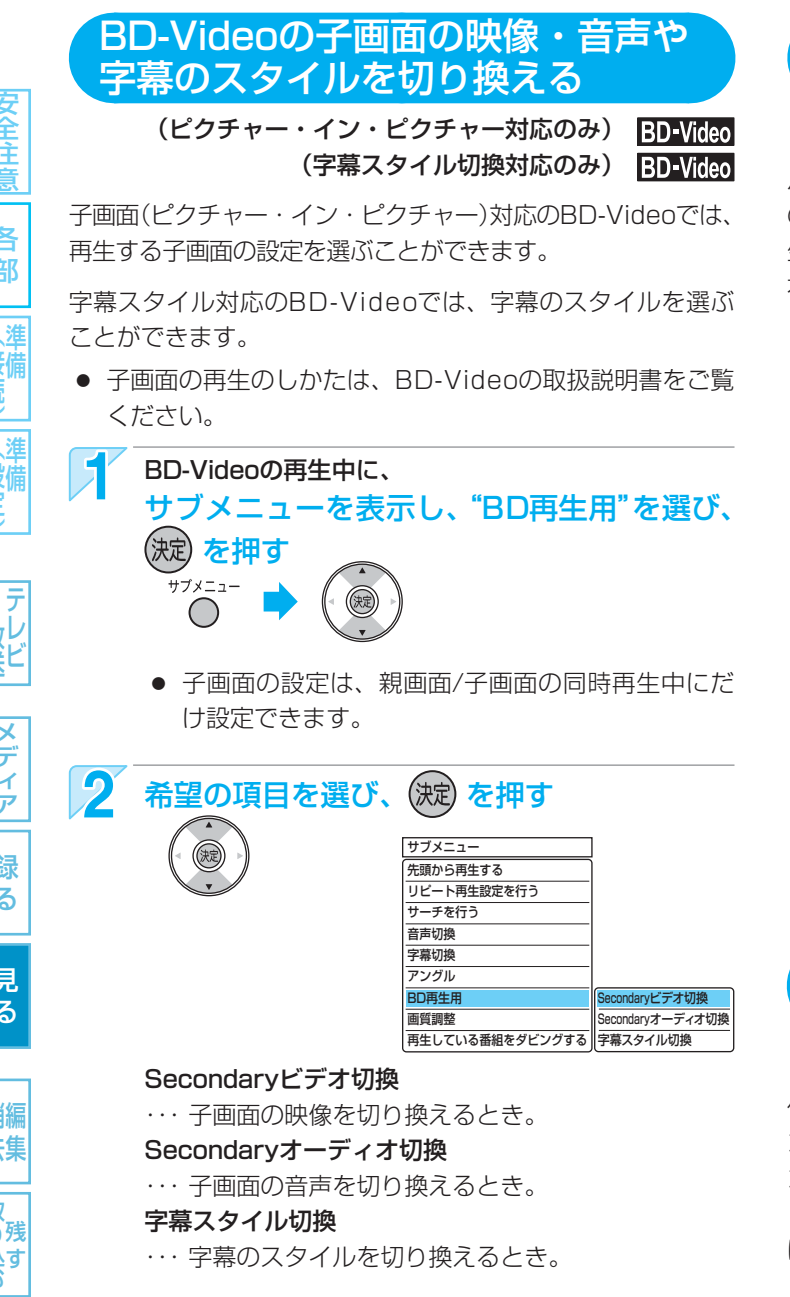

# 3 希望の設定を選ぶ

● 押すたびに設定が切り換わります。

#### BD-Videoのバーチャル・パッケージ を利用する

#### (バーチャル・パッケージ対応のみ) BD-Video

バーチャル・パッケージに対応しているBD-Videoでは、他 のメディア(ローカルストレージ)にデータをコピーして、再 生しながらいろいろな機能を楽しむことができます。 本機では、SDカードをローカルストレージとして使用します。

- 必要な空き容量やコピー、再生のしかたは、BD-Videoの 取扱説明書をご覧ください。
- SDカードの入れかたは、 タページをご覧ください。
- 他のデータが入ったSDカードや、他の機器でフォーマッ トされたSDカードを使用すると、正しく再生されないこ とがあります。 その場合は、 p.115 をごらんになり本機でSDカードを初 期化するか、他のSDカードをお使いください。 初期化すると、記録された内容も消去されますので、お気 を付けください。
- コピーされたデータでバーチャル·パッケージを再生中に 本機からSDカードを抜くと、ディスクの再生が停止しま す。
- 再生中、映像や音声が停止することがあります。
- SDカードに記録されたバーチャル·パッケージの内容を 消去するときは、 p.115 をご覧ください。

#### PINコードの入力画面が表示された ときは

#### BD-RE BD-R -RW (AVC) -R (AVC)

他社のブルーレイディスクレコーダーなどでディスクにPIN コードが設定されているときは、本機で使用するときにPIN コードの入力画面が表示されますので、設定されたPINコー ドを入力してください。(本機では、PINコードの設定や変更 はできません。)

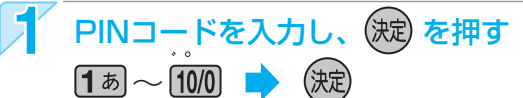

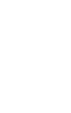

気を付けて

● Secondaryビデオ切換で子画面の映像を切り換えたときは、映像が切り換わるまでしばらく時間がかかります。

ラ

接備

録 る

能

仕 様

木  $\Box$ ことき

## **JPEGで記録された写真や絵を見る**

パソコンやデジタルカメラなどでJPEG形式の写真や絵を記録したCD-RW/-RやSDカードを本機で再生することができます。 また、JPEG形式の写真や絵を記録したUSB機器と本機をUSBケーブルで接続すると、本機で再生することができます

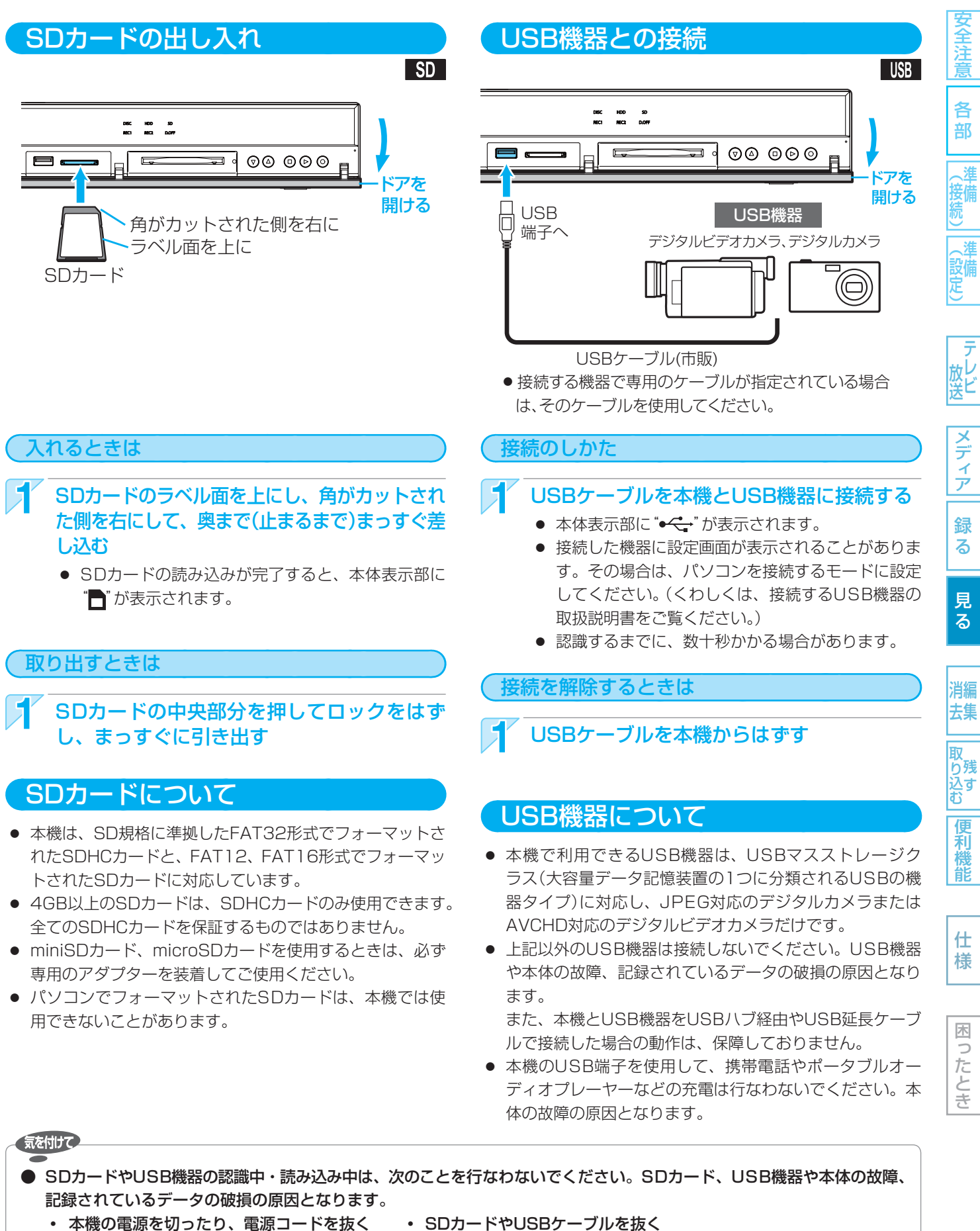

● SDカードに記録するデジタルカメラ/デジタルビデオカメラの場合、USB接続で認識・読み込みができないときは、SD カードを使用してJPEG再生や映像取り込み(ダビング)を行なってください。

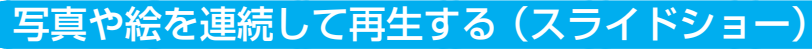

#### CD (JPEG) SD (JPEG) USB (JPEG)

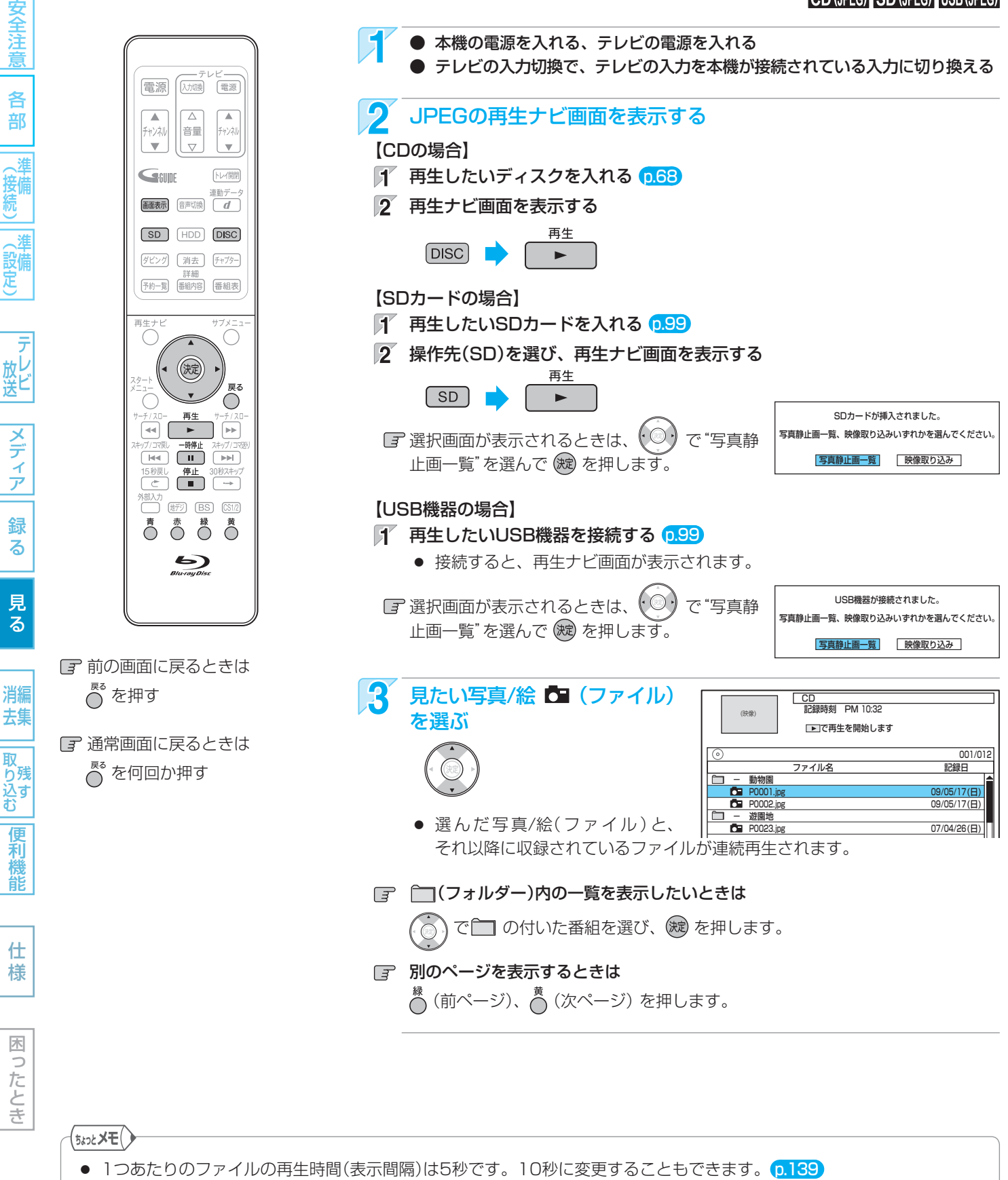

- JPEGの再生ナビ画面には、JPEG形式のファイルだけが表示されます。
- 再生できないファイルには、" $\bigcirc$ "が表示されます。
- 写真や絵の縦横比によっては、上下左右に黒帯が表示されることがあります。
- JPEG再生中に録画予約の録画が始まると、JPEG再生は自動的に停止します。
- 録画中やダビング中は、JPEG再生はできません。

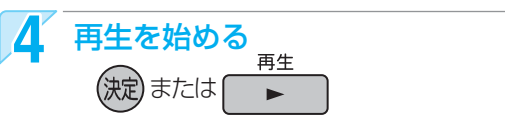

日子 再生中の写真/絵を回転させたいときは

再生中に、 $\bigwedge^{\mathcal{R}}$  (左回転)、 $\bigwedge^{\mathcal{R}}$  (右回転)、または $\big(\bigcirc\bigcirc\big)$ を 押します。

(回転させた情報は記憶されません。)

#### ■ア ガイド表示の表示/非表示を切り換えたいときは

再生中に、 $\stackrel{\pi}{\cap}$  または  $\stackrel{\pi}{\text{[max]}}$ を押すたびに、表示/非表示 が切り換わります

再生を一時停止、停止するときは

● 再牛が一時停止します。 ( を押すと、再生に戻ります。)

、<br>● または (■

 $\mathbf{H}$ 

- 再生が停止し、再生ナビ画面に戻り、 停止したファイルが選ばれています。
- 最後のファイルまで再生されると、自動的に停止 して再生ナビ画面に戻ります。
- JPEG再生の場合、停止位置は記憶されません。

#### 本機で再生できるJPEG形式について

- 拡張子に「ipg(JPG)」、「ipeg(JPEG)」が付いた、Exif 2.1 準拠のJPEG圧縮データだけが再生できます。 ただし、拡張子が「jpeg(JPEG)」のファイルは、CD-RW/ -Rに記録されたもののみ再生可能です。また、上記の拡張 子が付いたファイルでも、JPEG形式で記録されていない ものは、再生するとノイズが出ることがあります。
- 最大255フォルダー、999ファイルまで対応しています。
- 画素数は、34×34 ~ 8192×8192まで対応しています。 画素数の小さなファイルを再生した場合は、拡大して表示 されます。
- 一覧のフォルダー /ファイル名は、半角で8文字まで表示 されます。
- 使用できるディスクは、ISO9660でフォーマットされて いるCD-RW/-Rだけです。
- 記録状態によっては、正常に再生できないことがあります。
- プログレッシブ形式のJPEGファイルは再生できません。
- Motion JPEGには対応していません。

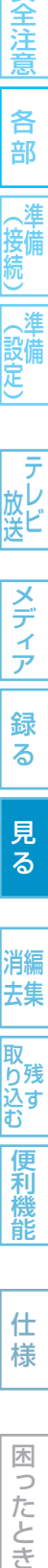

メディ ア

各 部

妾備

(設定)

テ 放ビ

消編

橩

#### 気を付けて

- JPEG形式以外のファイルは再生できません。
- 記録状態などによっては、リストに表示されるファイルでも再生できないことがあります。
- JPEG再生中に再生できないファイルがあった場合は、再生を中止して再生ナビ画面に戻ります。
- USB機器からJPEG再生中または映像取り込み(ダビング)中に、"USB機器接続に異常が発生しました。USB機器を外し てください。"というメッセージが表示されたときは、本機の操作ができなくなります。 その場合は、USBケーブルの接続をはずしてください。メッセージが消え、本機が操作できるようになります。

## 102 **デジタルビデオカメラで記録されたハイビジョン画質の動画を見る**

ハイビジョン対応デジタルビデオカメラなどでディスクに撮影されたAVCHDのハイビジョン画質の動画を、本機で再生するこ とができます。(録画した機器でファイナライズ済みのディスクだけが再生可能です。) また、本機のHDDにダビングしたAVCHDのハイビジョン画質の動画を再生することができます。

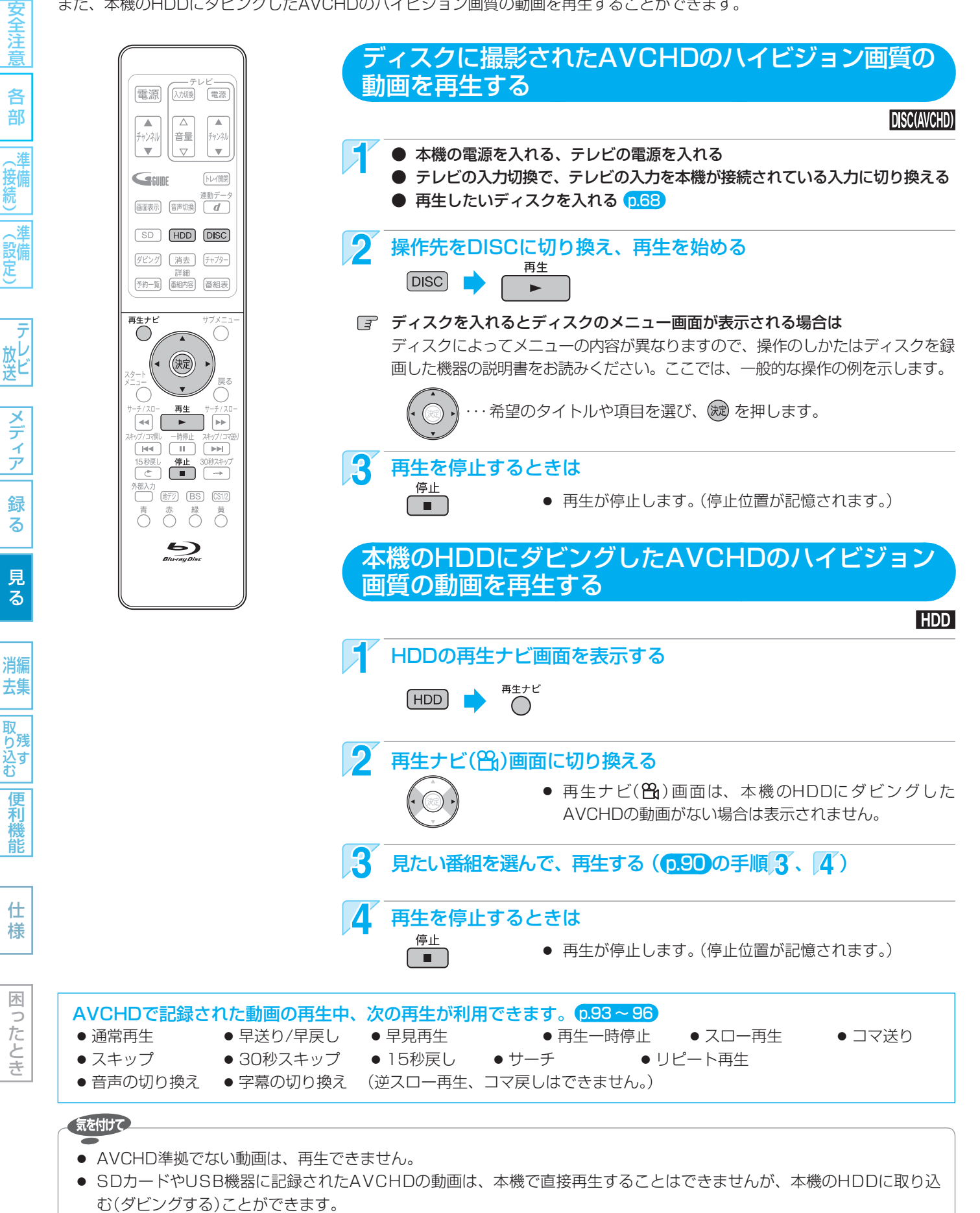

● すべてのAVCHDの再生を保証するものではありません。

## **再生についての補足説明** 103

#### 再生全般

- ブルーレイディスク/DVDの2層ディスクの再生中は、 1層目と2層目が切り換わるときに映像や音声が一瞬 止まることがあります。
- 再生開始時に、映像や音声が出るまで時間がかかるこ とがあります。
- 録画モードをDRで録画した番組を再生しているとき は、番組の変わり目で画面が一瞬静止画になったりブ ロックノイズが見えたりすることがあります。
- コマ戻し中は、番組のつなぎ目部分でコマ飛びして再 生されないことがあります。
- ディスクの再生が終わると、最後の場面で再生一時停 止となったりディスクメニューが表示されたりするこ とがあります。 この状態が長く続くと、テレビ画面が焼き付けを起こ すことがありますので、お気を付けください。
- ディスクによっては、つづき再生、再生速度の切り換 え、頭出し、言語やカメラアングルの切り換え、リ ピート再生などの操作が、本機ではできないことがあ ります。
- ファイナライズ中や初期化中は、再生できません。

#### 再生ナビ画面

- DVD-RW(Video)/-R(Video)をファイナライズした ディスクは、再生ナビ画面を表示できません。 ディスクメニューから再生してください。  $($ ファイナライズについては →  $\overline{p}$ .113)
- リピート再生中に再生ナビ画面を表示すると、リピー ト再生が解除されます。
- ダビングした番組は、チャンネル番号が"--ch"に なることがあります。

#### つづき再生(リジューム停止)

● つづき再生が始まる位置は、停止位置によって多少ず れることがあります。

#### 音声/字幕/カメラアングルの切り換え

#### 音声/字幕

- BD-Video/DVD-Videoによっては、ディスクメニュー を使って音声言語や字幕言語を切り換えるものがあり ます。
- 音声言語を切り換えると、一瞬映像が止まったり黒画 面になったりすることがあります。
- 本機の電源を切ったりディスクトレイを開けたりす ると、設定が"セットアップ"画面の"再生設定"-"音 声言語設定"の設定に戻ります。(BD-Video/DVD-Videoによっては、そのディスクで決められている言 語になります。)
- "セットアップ"画面の"音声出力設定"で"デジタル出 力設定"を"自動"に設定して二重音声をデジタル音声 出力端子から出力しているときは、再生時に本機で音 声を切り換えることはできません。

 この場合は、設定を"PCM"にするか、アンプ側で切 り換えてください。

- 字幕設定を変更したときは、切り換わるまで多少時間 がかかることがあります。
- いろいろな速度での再生中は、字幕は表示されません。

#### カメラアングル

- 変更したときは、切り換わるまでに多少時間がかかる ことがあります。
- 本機の電源を切ったときやディスクトレイを開けたと きは、設定が"1"に戻ります。

√ (設備)

应と

る

様

困 Б したとき

機 能

# 104 **本機でできる編集について**

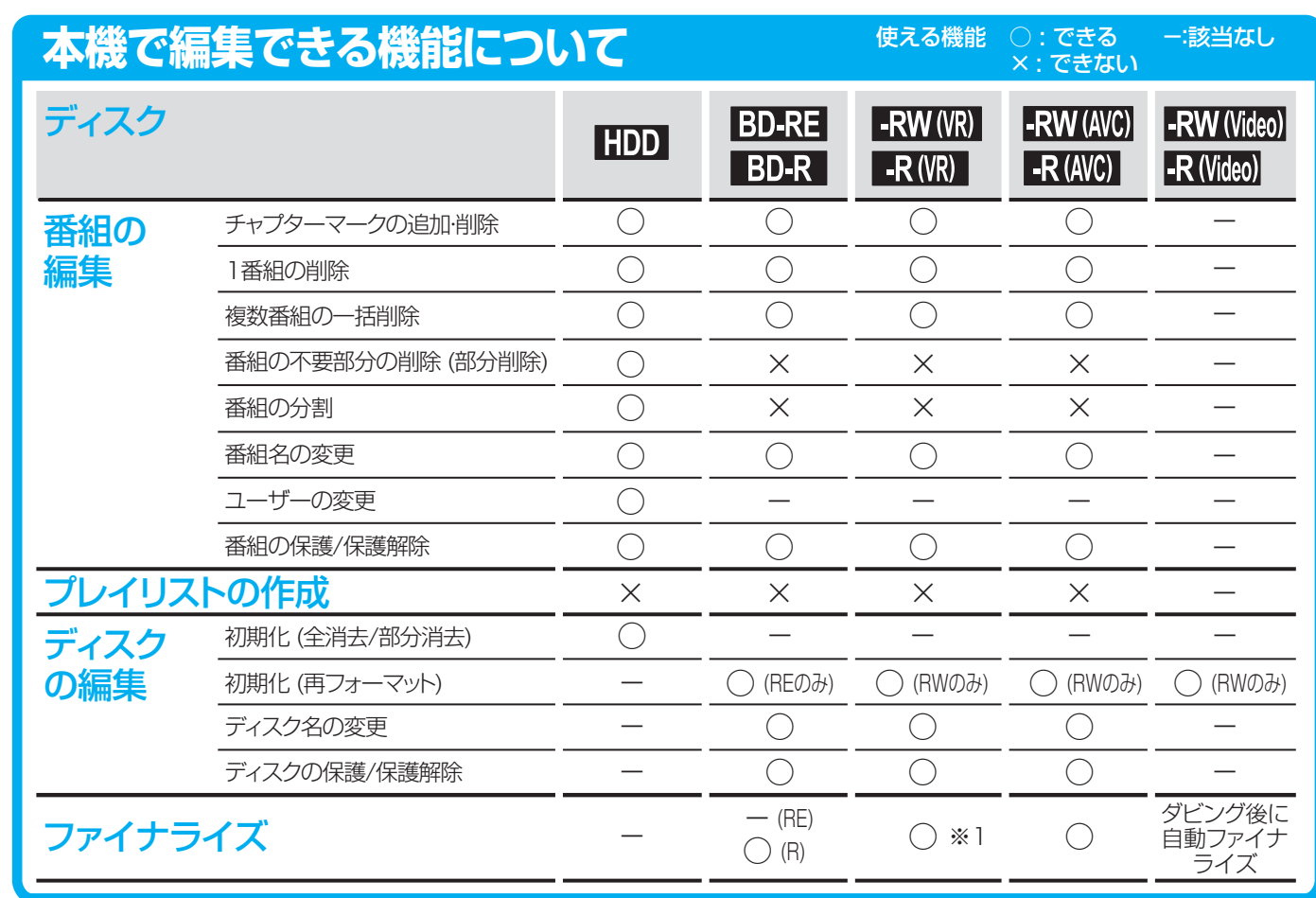

- ※1 DVD-RW(VR)のみ、本機でファイナライズしたディスクのファイナライズを解除することができます。
- 上記のほかに、本機ではSDカードの初期化やローカルストレージの消去をすることができます。(ローカルストレージについ  $\mathcal{L}$ は → p.115)

#### ダビングすると「ムーブ(移動)」になる部分を含んでいる番組の編集について

- ●「ムーブ(移動)」になる部分を一部でも含んでいる番組をダビングする場合は、「ムーブ(移動)」でダビングされます。
- HDDに録画された番組で、「ムーブ(移動)」になる部分だけを部分削除した場合や、「ムーブ(移動)」になる部分と「コピー」 になる部分を分割した場合でも、部分削除・分割後の番組は「ムーブ(移動)」になります。(「コピー」にはなりません。)

**・** HDD ・・・・・・・・・・ 録画済みの番組:チャプターマークの追加・削除、番組名の変更、ユーザーの変更、番組の保護/保護解除

各 部

放<br>送<br>送

メディア

録 る

見 る

消編 去集

|取り込む

便利機能

気を付けて

録画中の番組 : チャプターマークの追加 **・** BD-RE/-R ・・・・・ チャプターマークの追加・削除、番組名の変更、番組の保護/保護解除 **・** DVD-RW/-R ・・・ チャプターマークの追加・削除、番組名の変更、番組の保護/保護解除 ● BD-RE/-Rの録画中は、次の編集ができます。

● 番組やディスクが保護されているときや、ダビング中は、上記の編集はできません。

- **・** HDD ・・・・・・・・・・ チャプターマークの追加・削除、番組の部分削除、番組の分割、番組名の変更、 ユーザーの変更、番組の保護/保護解除
- **・** BD-RE/-R・・・・・・ 録画済みの番組:番組名の変更、番組の保護/保護解除 録画中の番組 : チャプターマークの追加
- 一部のBD-Rでは、本機で編集できない場合があります。

● HDDの録画中は、次の編集ができます。

## **番組を消去・編集する** 105

C<sup>®</sup>を押す

 $\overline{C}^s$ を何回か押す

 $\overline{\phantom{a}}$ 

ャンネル V  $\parallel_{\nabla}$ 

GSUNE

<sup>再生ナ</sup>

 $\left( \begin{array}{c} \cdot \end{array} \right)$ 

◀ (決定)

 $\sum_{\text{B}(\text{u},\text{ravDisc})}$ 

 $\overline{\wedge}$ 

│ | 音量

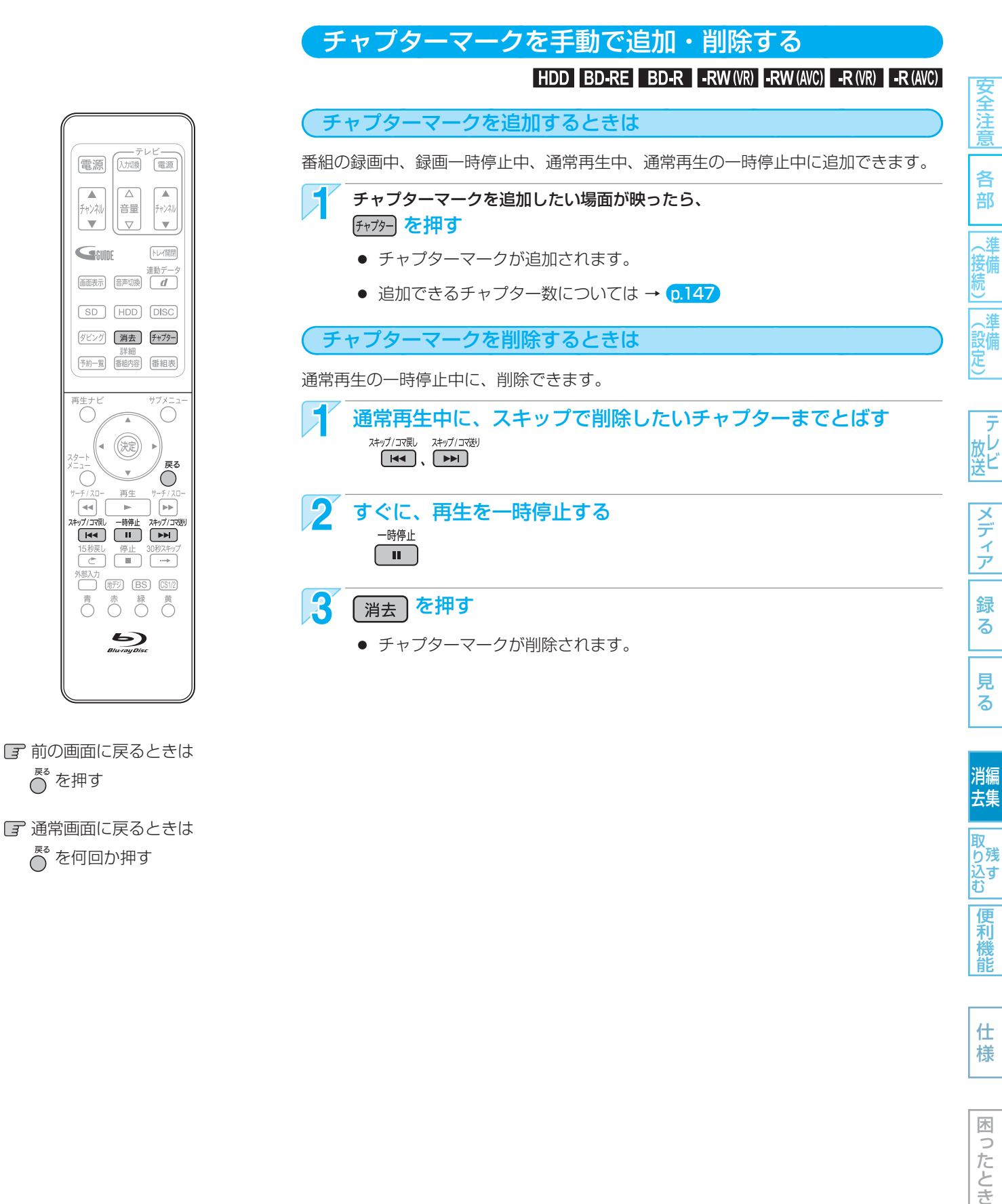

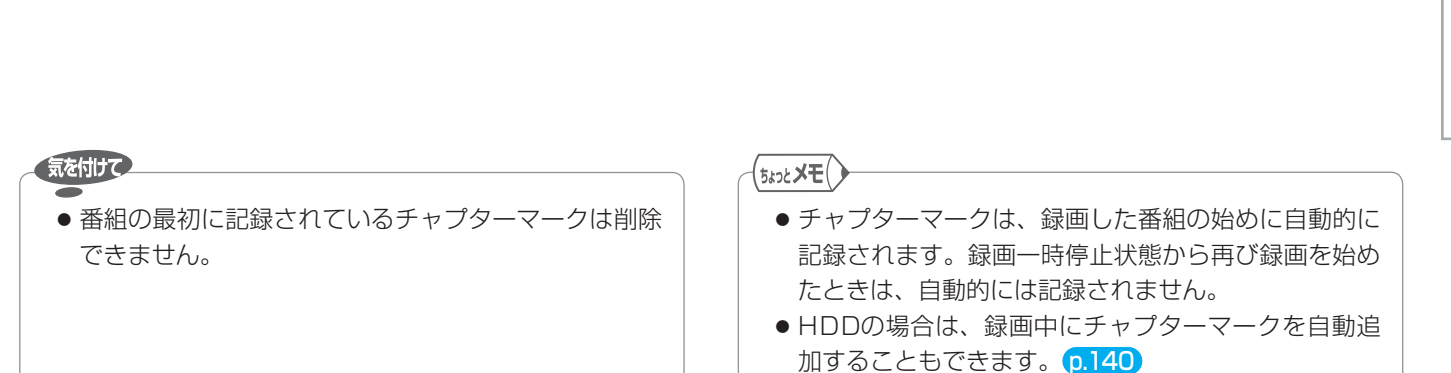

仕

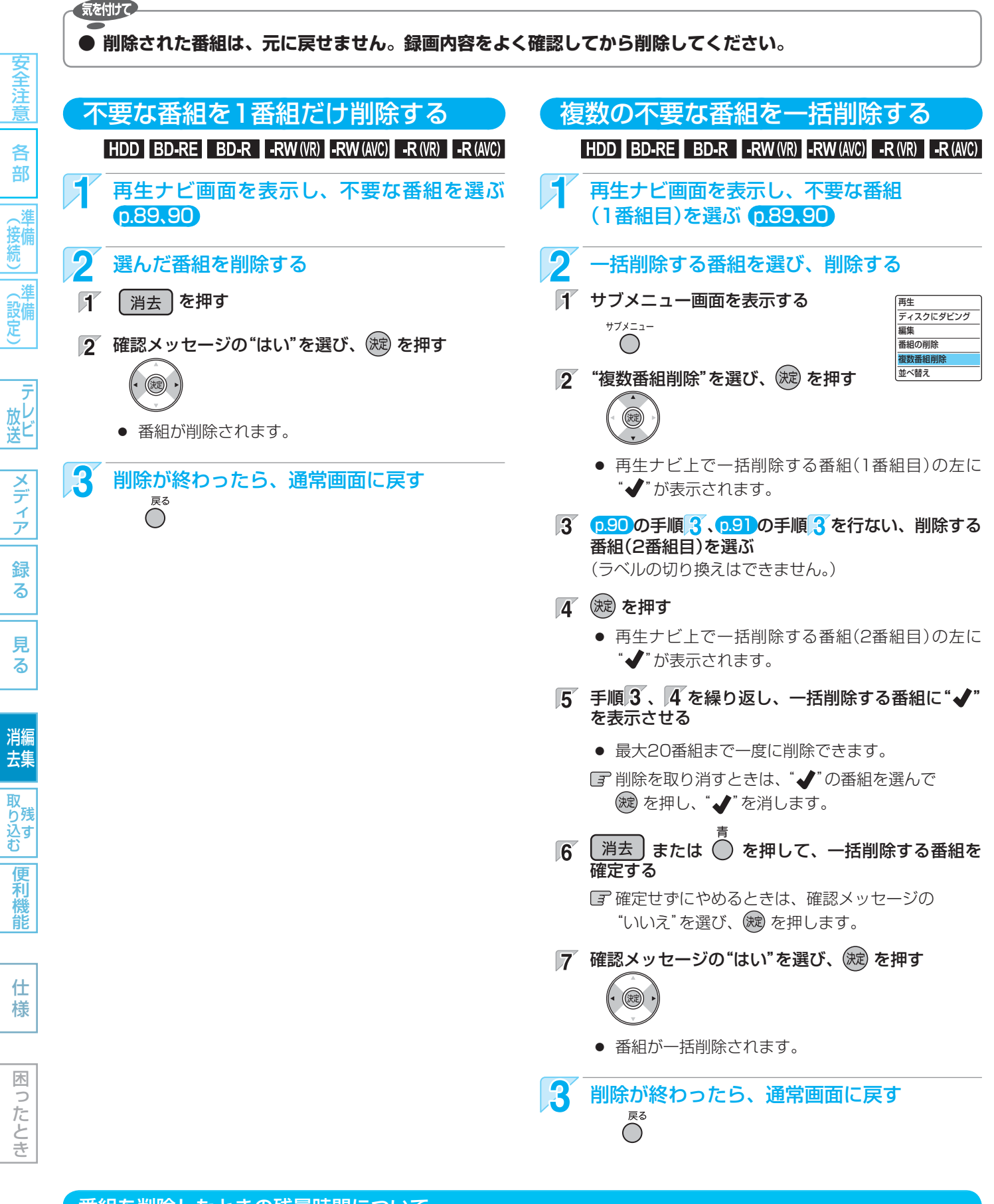

#### 番組を削除したときの残量時間について

- HDD BD-RE RWMR ··············· 番組を削除すると、残量時間が増えます。
- BD-R R(KR) RW(AVC) R(AVC) ····· 番組を削除しても、残量時間は増えません。

DVD-RW(AVCREC™)の残量時間を増やしたいときは、初期化(再フォーマット) p.115 を行なってください。ただし、 初期化を行なうと録画内容は消去されます。

107 番組を消去・編集する (つづき)

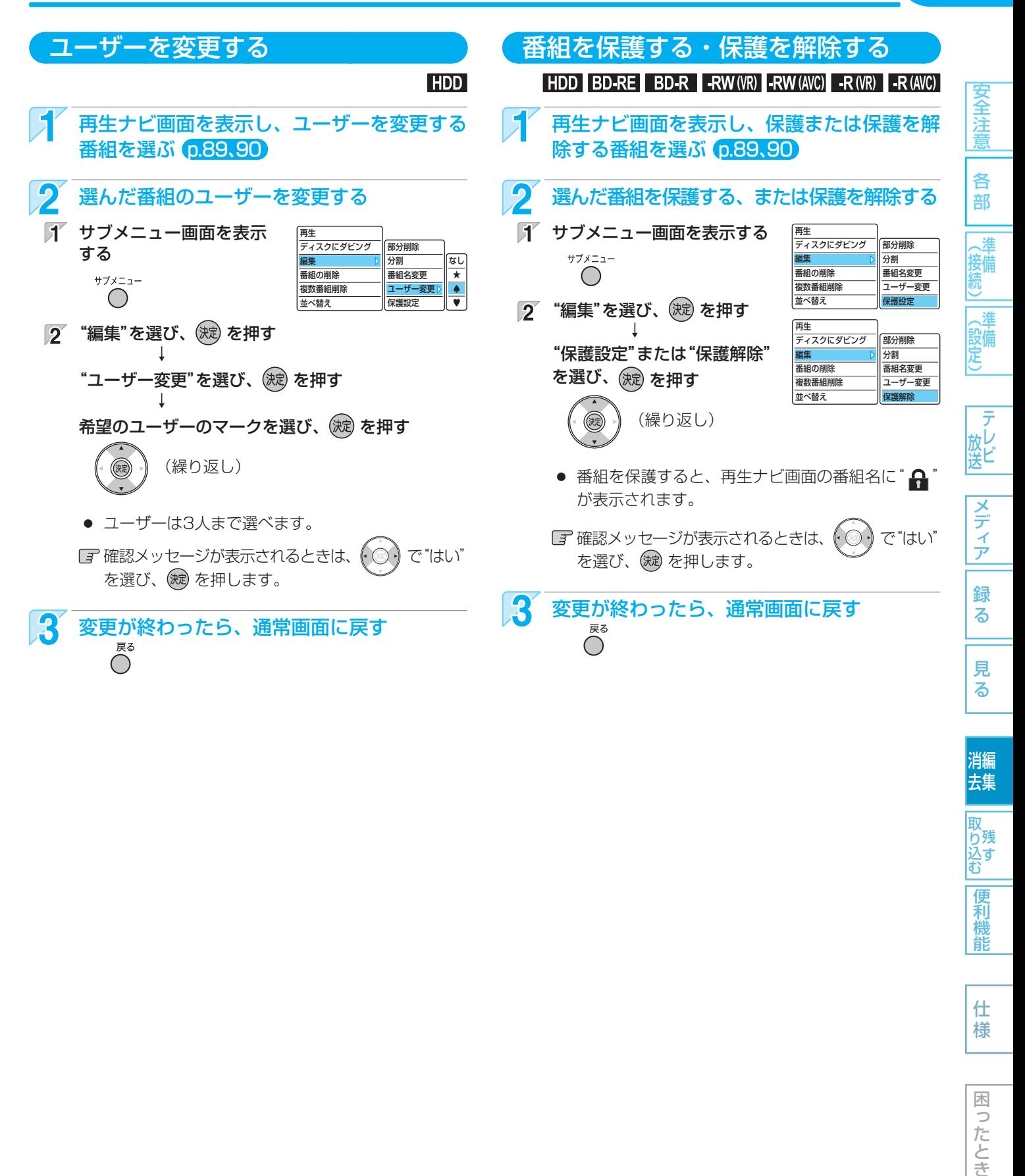

様

便

消編 去集

取 ○残 シベ<br>込す

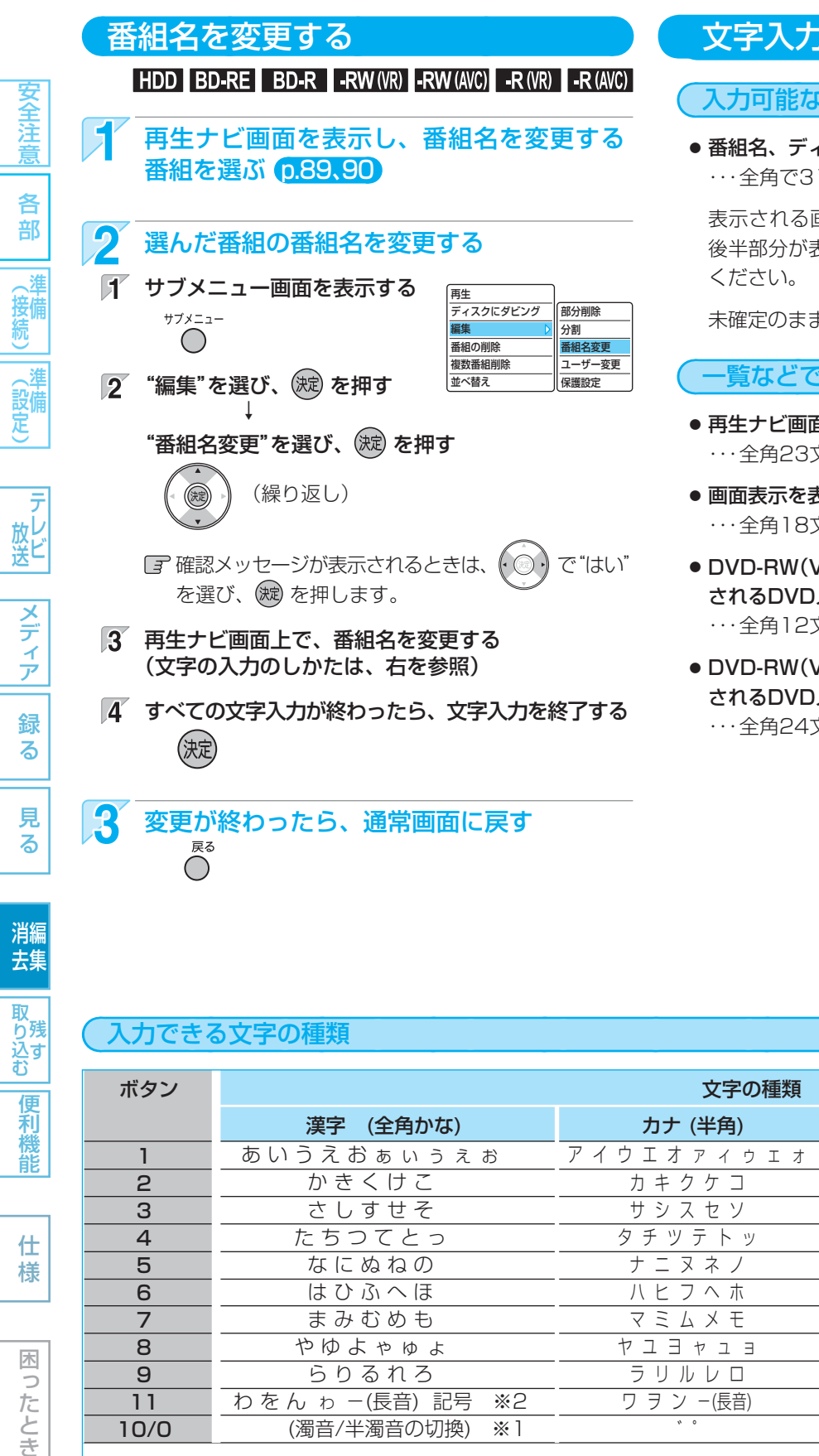

#### 文字入力のしかた

#### 入力可能な最大文字数について

● 番組名、ディスク名 ・・・ 全角で31文字分(半角で62文字分)まで。

 表示される画面や表示によって最大表示可能数が異なり、 後半部分が表示されないことがありますので、お気を付け

未確定のまま入力できる文字数は、全角12文字までです。

一覧などで表示可能な最大文字数について

- 再生ナビ画面の番組名
	- ・・・ 全角23文字分(半角46文字分)まで。
- 画面表示を表示させたときの番組名 ・・・ 全角18文字分(半角36文字分)まで。
- DVD-RW(Video)/-R(Video)のファイナライズ後に表示 されるDVDメニューの番組名 ・・・ 全角12文字分(半角24文字分)まで。
- DVD-RW(Video)/-R(Video)のファイナライズ後に表示 されるDVDメニューのディスク名

#### 入力できる文字の種類

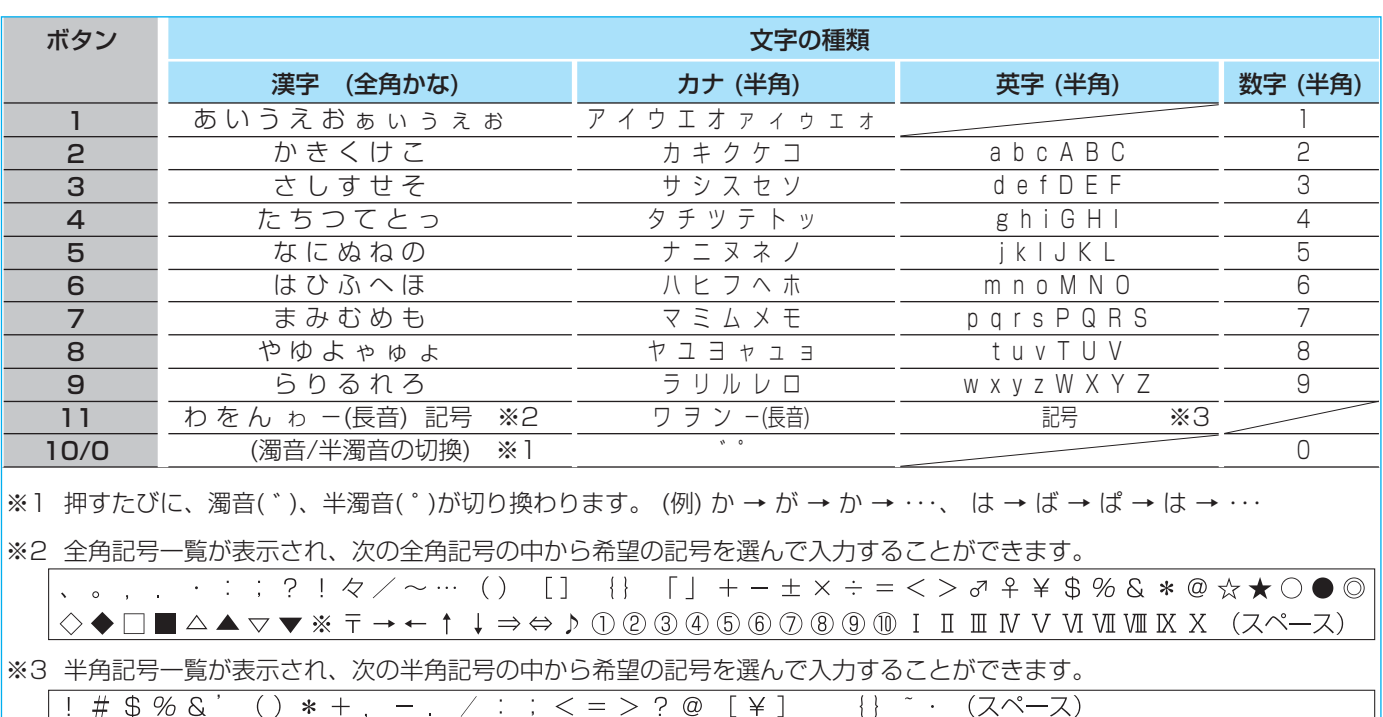

困 つたとき

<sup>・・・</sup> 全角24文字分(半角48文字分)まで。
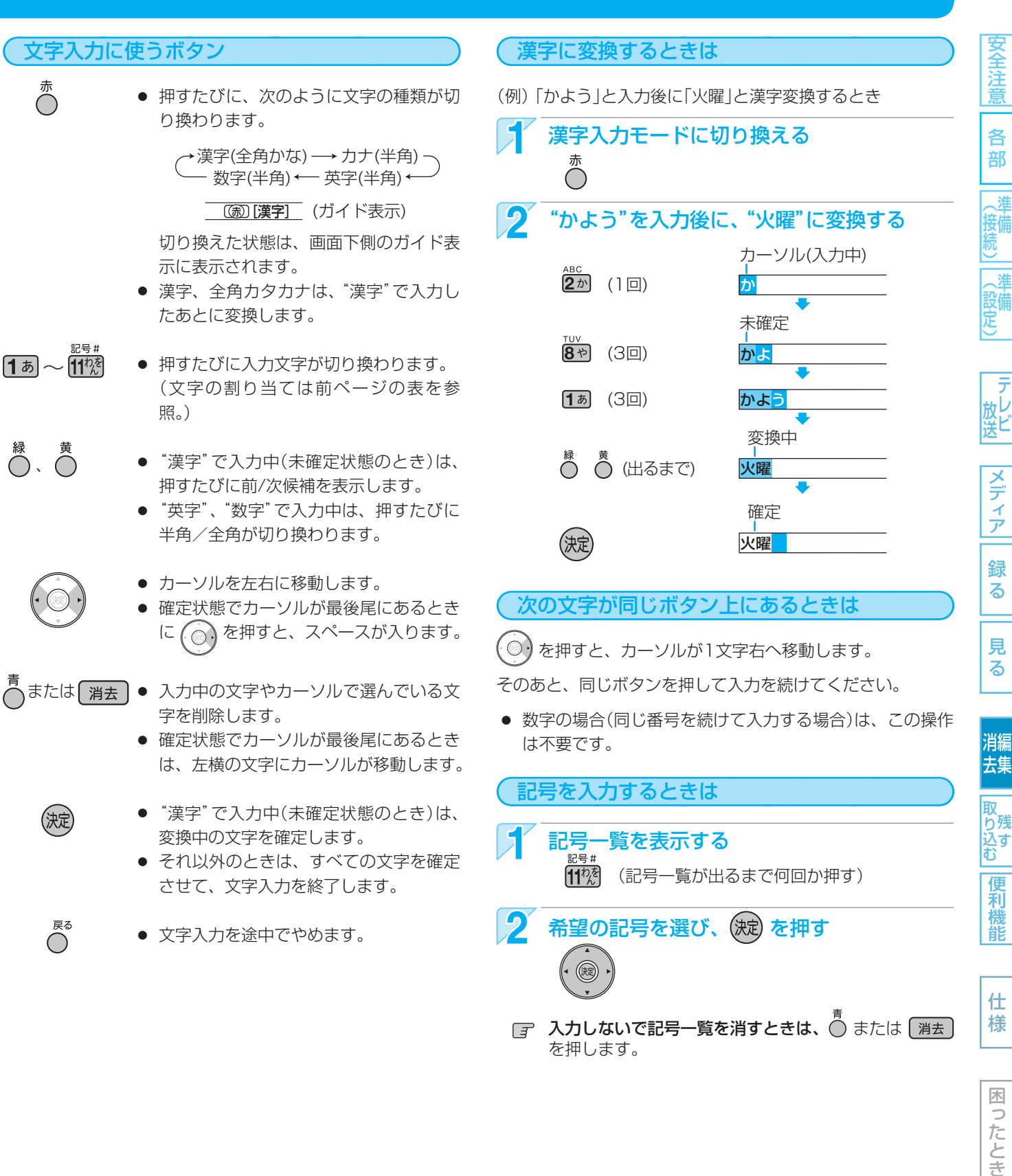

困ったとき

- 入力または表示可能な漢字コードは、JIS第1水準、JIS第2水準のみです。
- 本機でBD-RE/BD-Rの番組名やディスク名を変更した場合、HDD→BD-RE/BD-Rにダビングした場合、または他の機 器で録画されたBD-RE/BD-Rの場合は、本機では一部の文字が以下のように表示されます。
	- **・** カナ(半角)文字は、全角カタカナで表示されます。
	- **・** ①~⑩、Ⅰ~Ⅹなどの機種依存文字は、空白(全角スペース)で表示されます。

番組を消去・編集する (つづき)

110

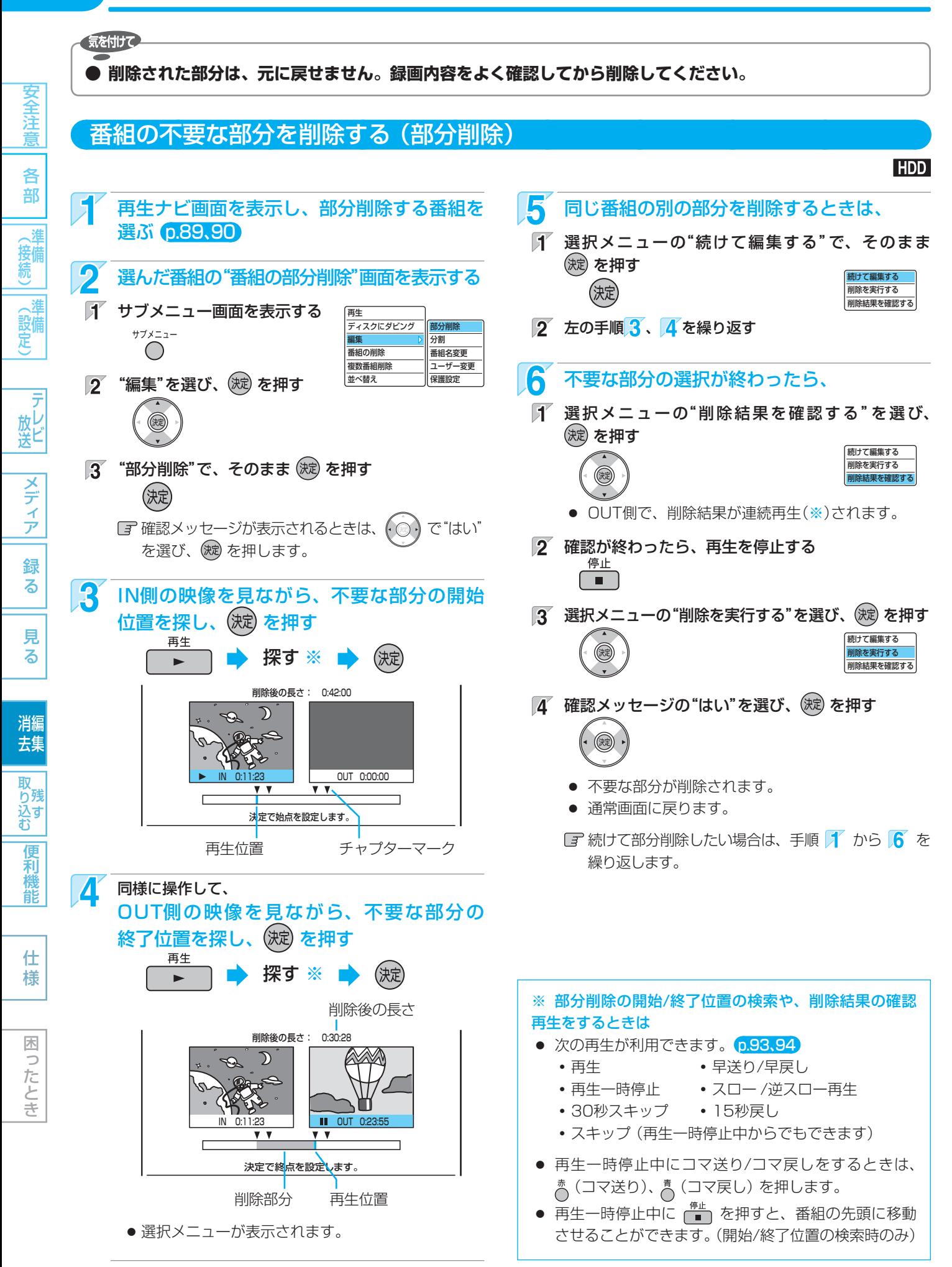

番組を消去・編集する (つづき) 111

仕 様

困ったとき

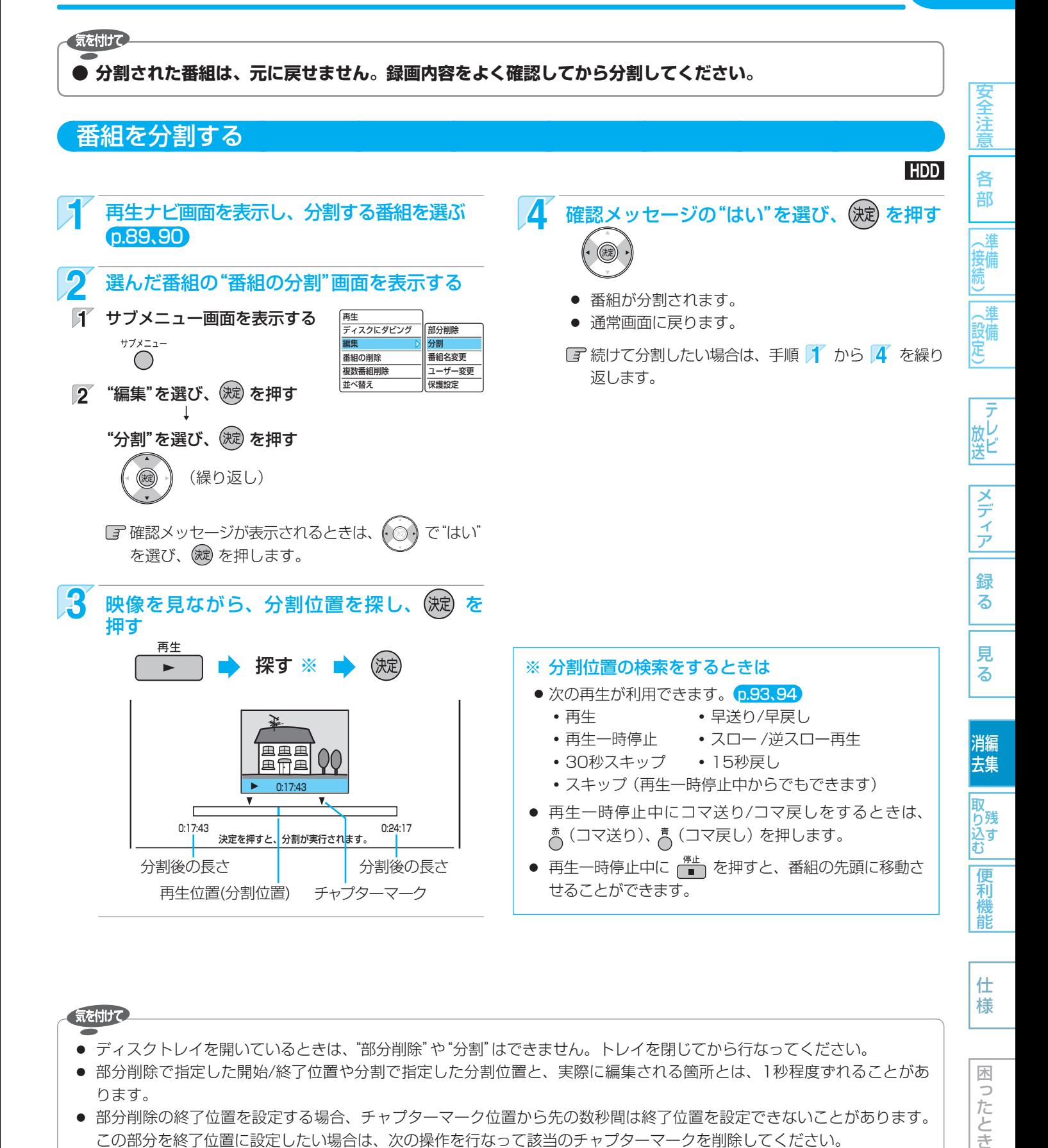

気を付けて

- ディスクトレイを開いているときは、"部分削除"や"分割"はできません。トレイを閉じてから行なってください。
- 部分削除で指定した開始/終了位置や分割で指定した分割位置と、実際に編集される箇所とは、1秒程度ずれることがあ ります。
- 部分削除の終了位置を設定する場合、チャプターマーク位置から先の数秒間は終了位置を設定できないことがあります。 この部分を終了位置に設定したい場合は、次の操作を行なって該当のチャプターマークを削除してください。 また、分割位置を設定する場合、チャプターマーク位置の手前の数秒間および先の数秒間は分割位置を設定できないこと があります。この部分を分割位置に設定したい場合は、次の操作を行なって該当のチャプターマークを削除してください。

1. 通常画面に戻るまで ◎ を何回か押して、いったん部分削除または分割の操作を中止する (確認メッセージが表示されるときは、(◎)で"はい"を選び、(被)を押します。)

2. 手動で該当のチャプターマークを削除する p.105

3. もう一度、部分削除または分割の操作を行なう

# 112 **ディスクを編集する**

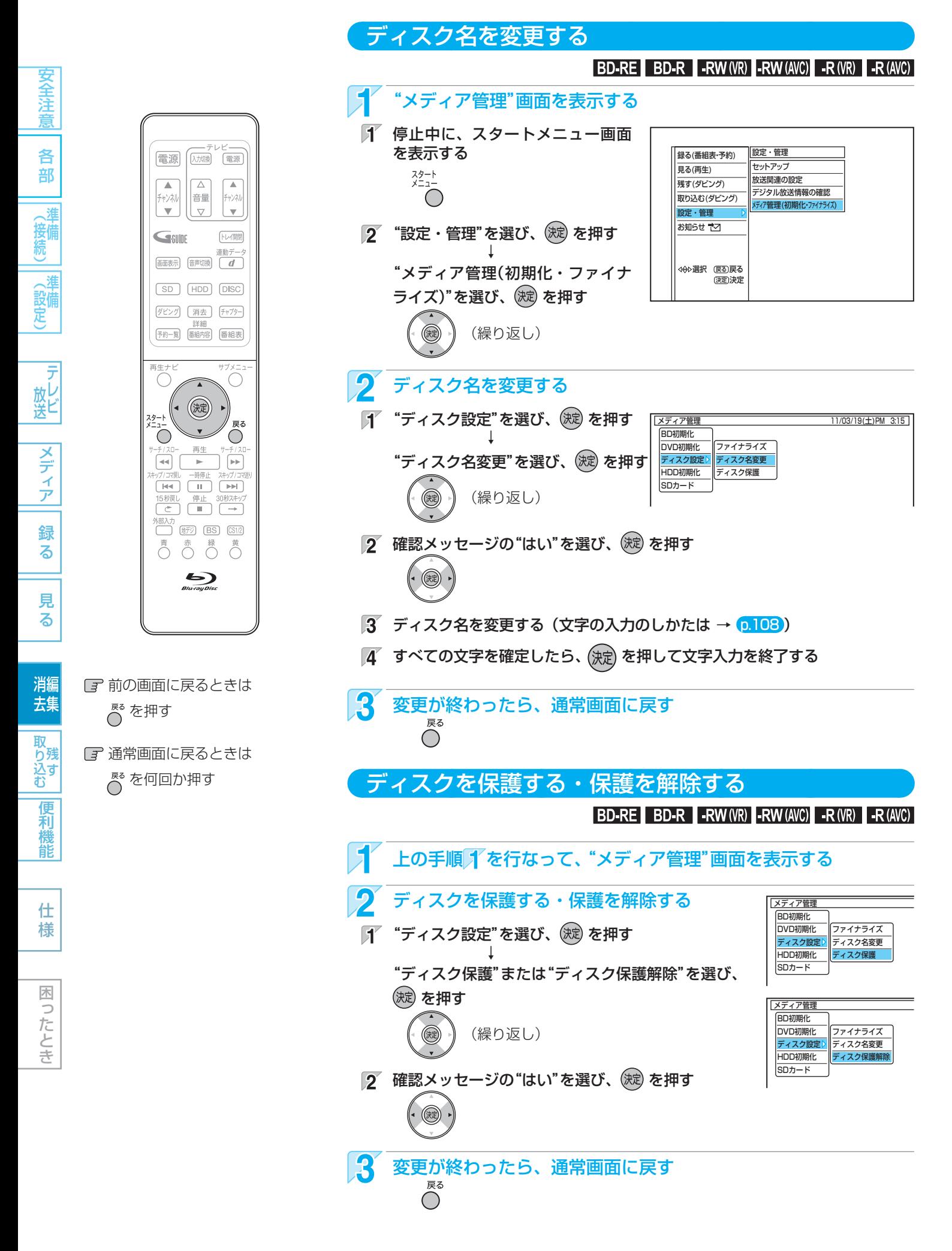

<mark>他のDVDフレーヤーなどで再生できるようにする (ファイナライス) |</mark> 113

#### **● ファイナライズ後は録画や編集ができなくなります。(DVD-RW(VR)以外は解除もできません。) 録画内容をよく確認してからファイナライズしてください。**

気を付けて

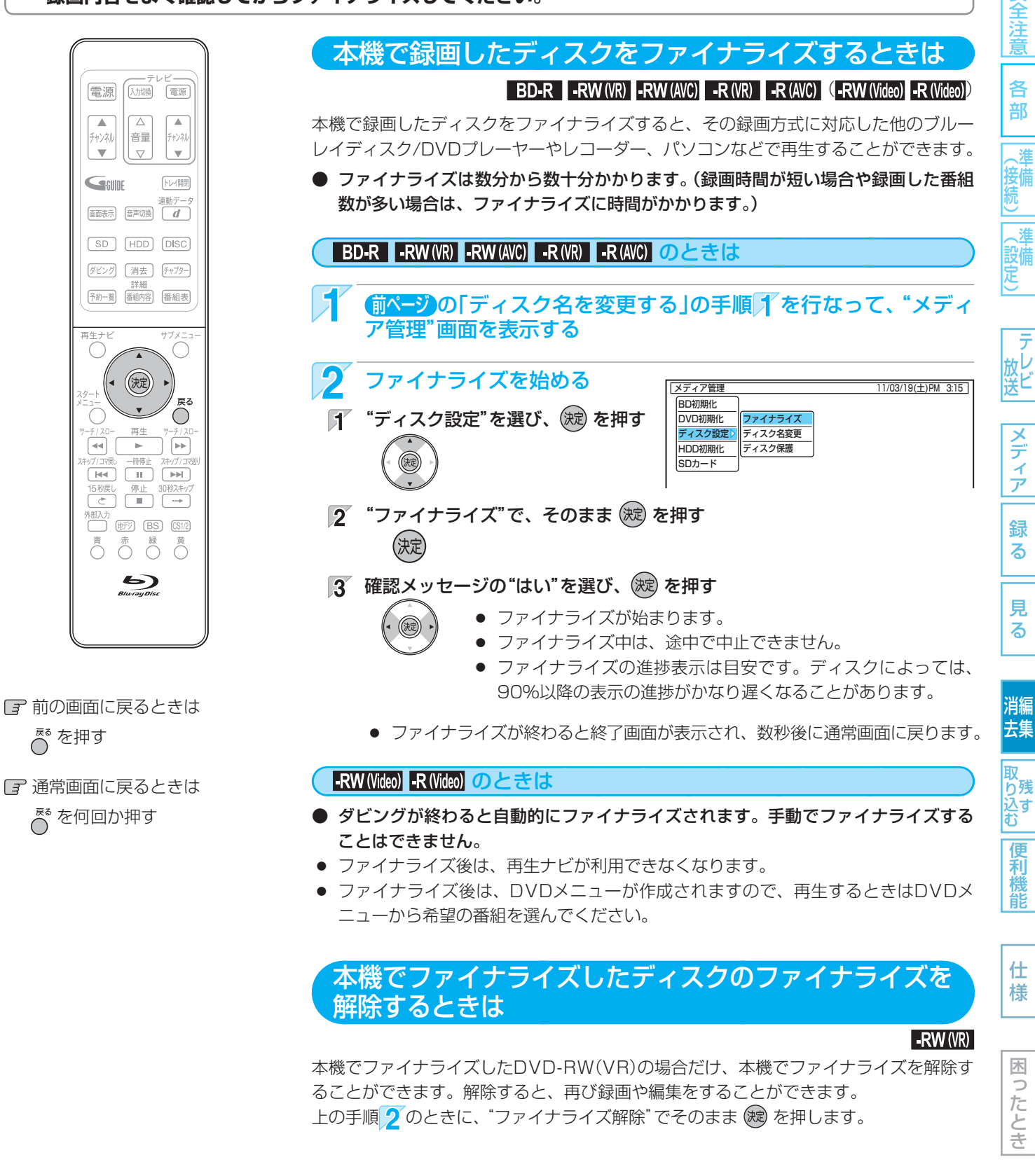

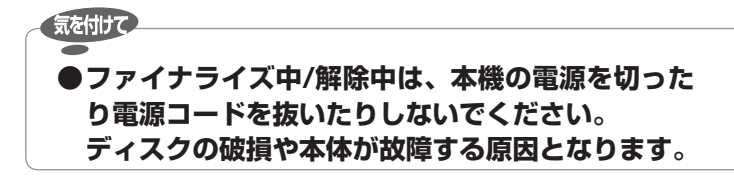

●他機で録画·ファイナライズされたディスクは、本機で ファイナライズやファイナライズの解除ができないこと があります。

# 114 **メディアを消去・初期化する (全消去/部分消去、フォーマット)**

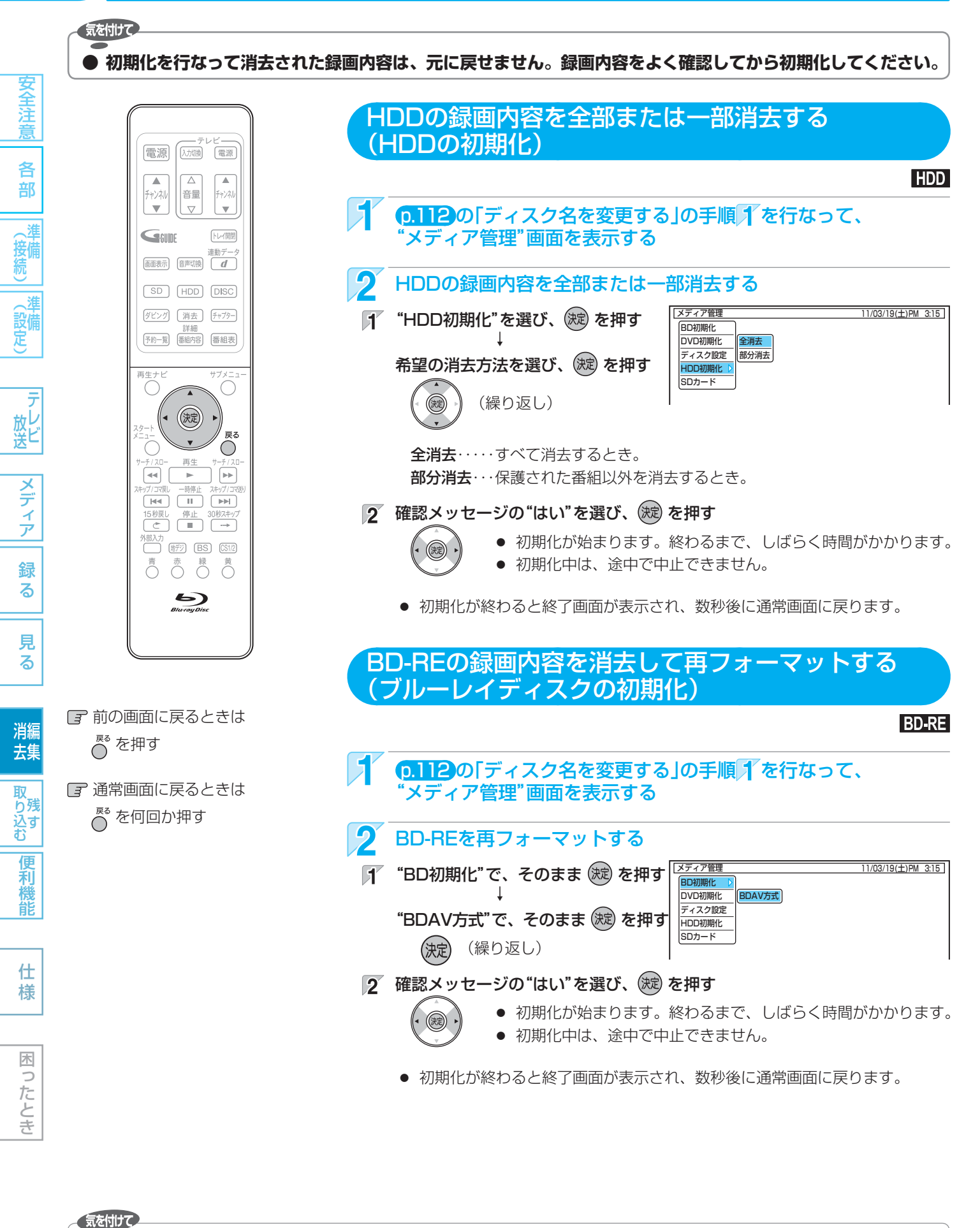

**● 初期化中は、本機の電源を切ったり電源コードを抜いたりしないでください。 ディスク・カードの破損や本体が故障する原因となります。**

115

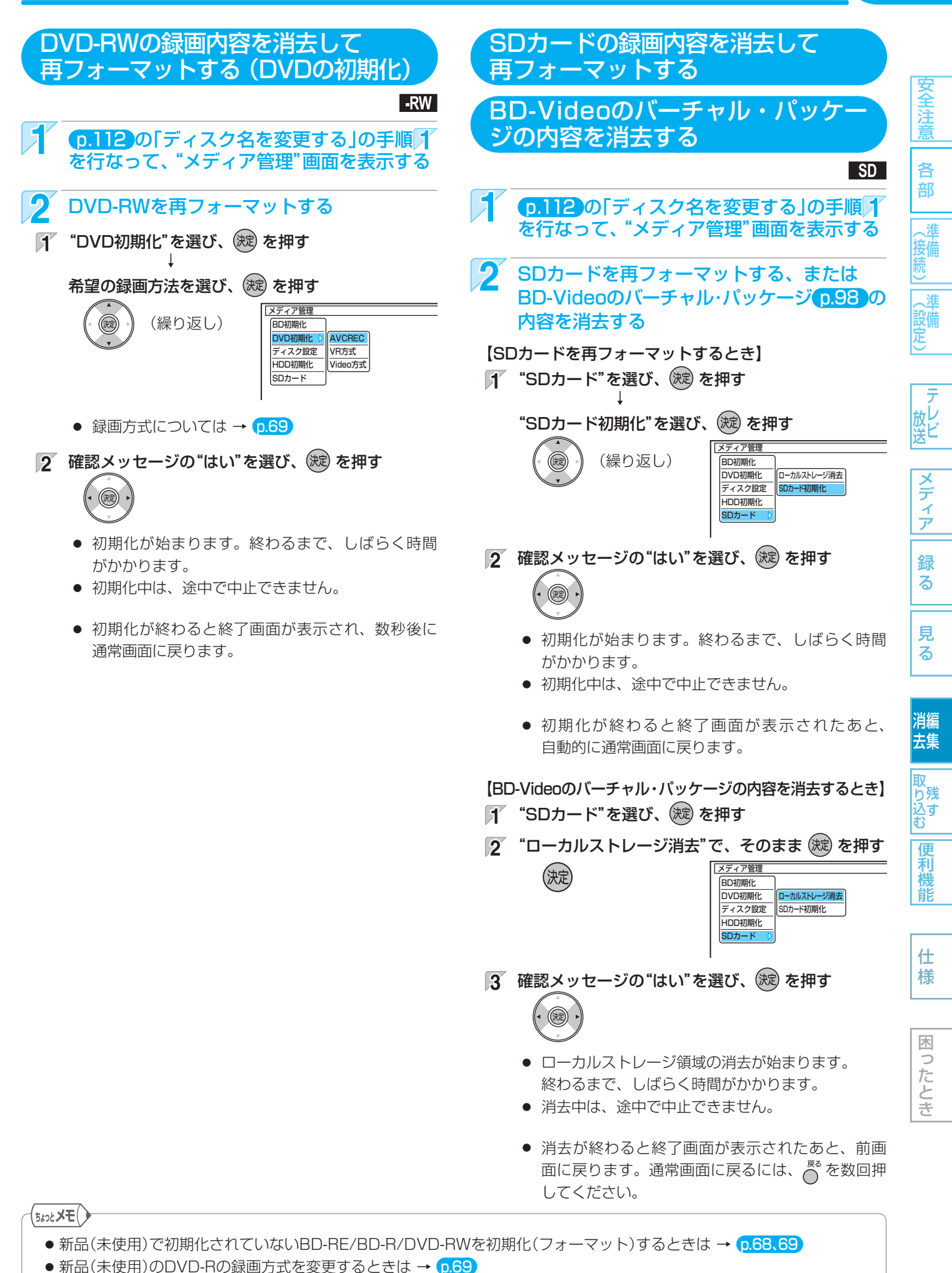

# 116 **消去・編集についての補足説明**

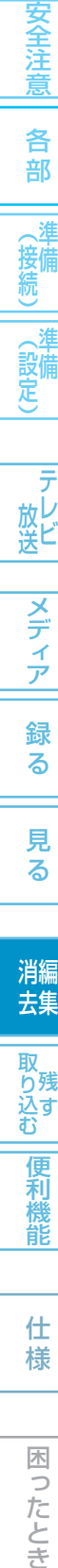

## 、猪 (接続)

、準

(設備) - テレビ

メモ

困ったとき

#### ファイナライズ/ファイナライズ解除

- ファイナライズの除中に録画予約 の開始時刻になったときは、録画予約がキャンセルさ れます。
- チャプターの情報は、ファイナライズ後も引き継がれ ます。
- DVDプレーヤー /レコーダーやパソコンなどによって は、ファイナライズをしても再生できないことがあり ます。
- ファイナライズ中/解除中に停電したときは
	- **・** BD-RE/DVD-RWは、初期化が必要になることが あります。(初期化をすると、録画内容が消去され ます。)
	- **・** BD-R/DVD-Rは、そのディスクが使用できなくな ることがあります。

#### 初期化(フォーマット)

- 初期化中に録画予約の開始時刻になったときは、録画 予約がキャンセルされます。
- 他機でファイナライズされたディスクは、本機で初期 化できないことがあります。

# **本機でできるダビングについて**

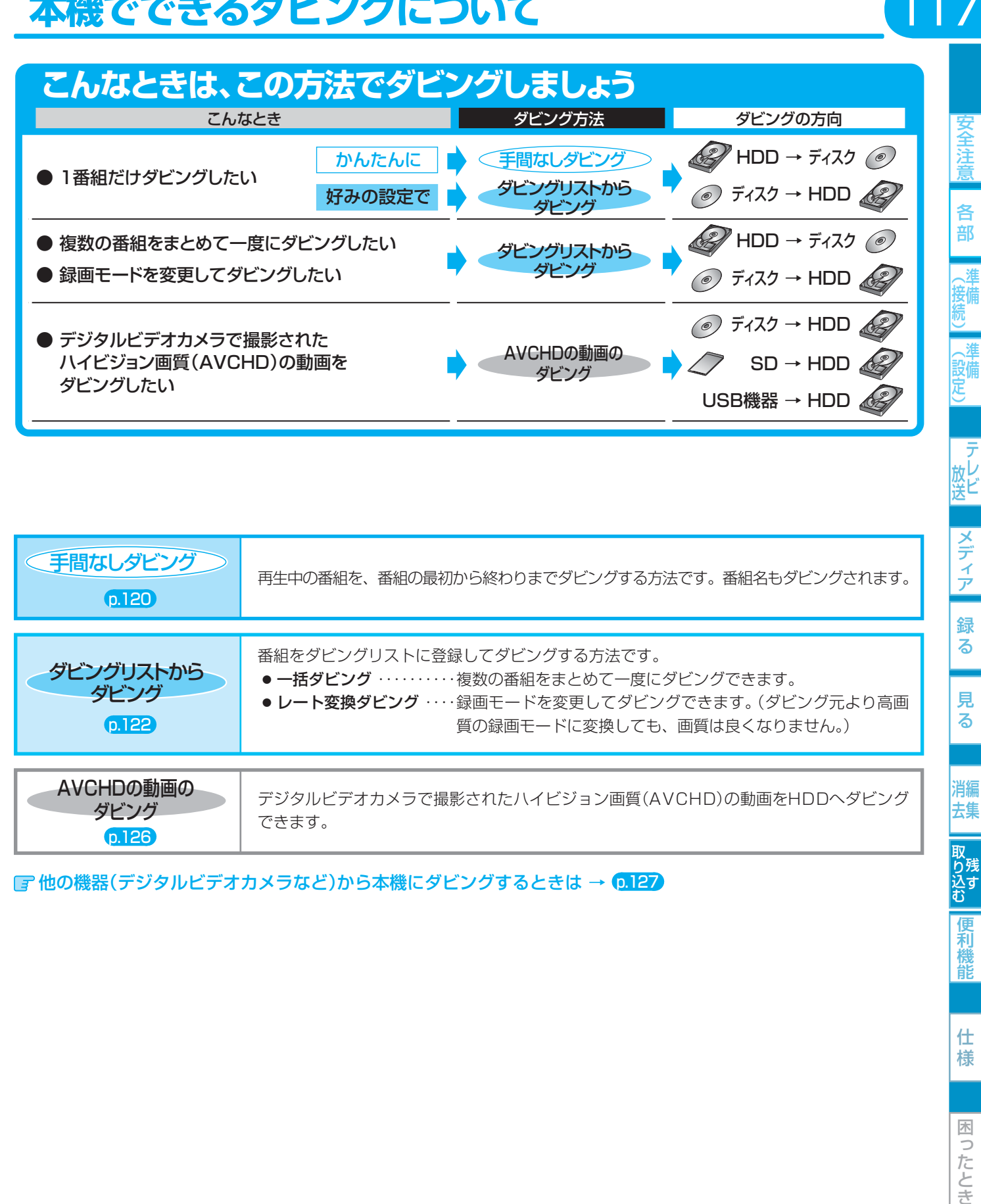

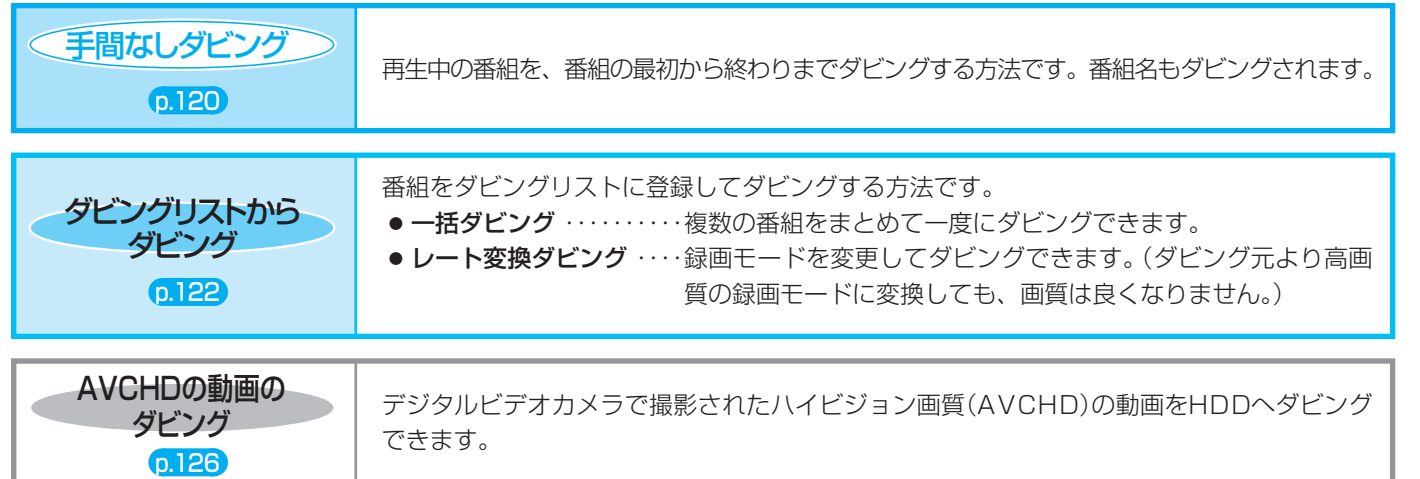

■ 他の機器(デジタルビデオカメラなど)から本機にダビングするときは → 0.127

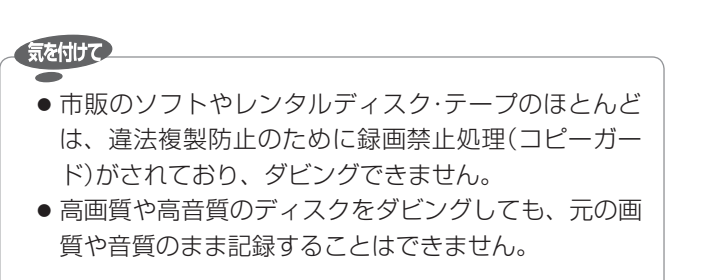

#### $(5k$ ンとメモ $()$

● Video方式でファイナライズ済みのディスクをHDDへ ダビングするときは、 p.127 の「ビデオやビデオカメラ から本機にダビングする」の方法でダビングしてください。

117

放し<br>送ビ

メディア

録 る

見 る

消編 去集

|取り残す|<br>|<br>|<br>|<br>|込む

便利機能

仕 様

困

つたとき

# 118 **番組をダビングする**

## ダビングする前に、必ずお読みください

## ダビングをするときの録画モードとダビング速度について

録画モードについては、<mark>6.72</mark>の「録画モードとおよその録画時間(目安)について」をご覧ください。

#### 手間なしダビングをするとき

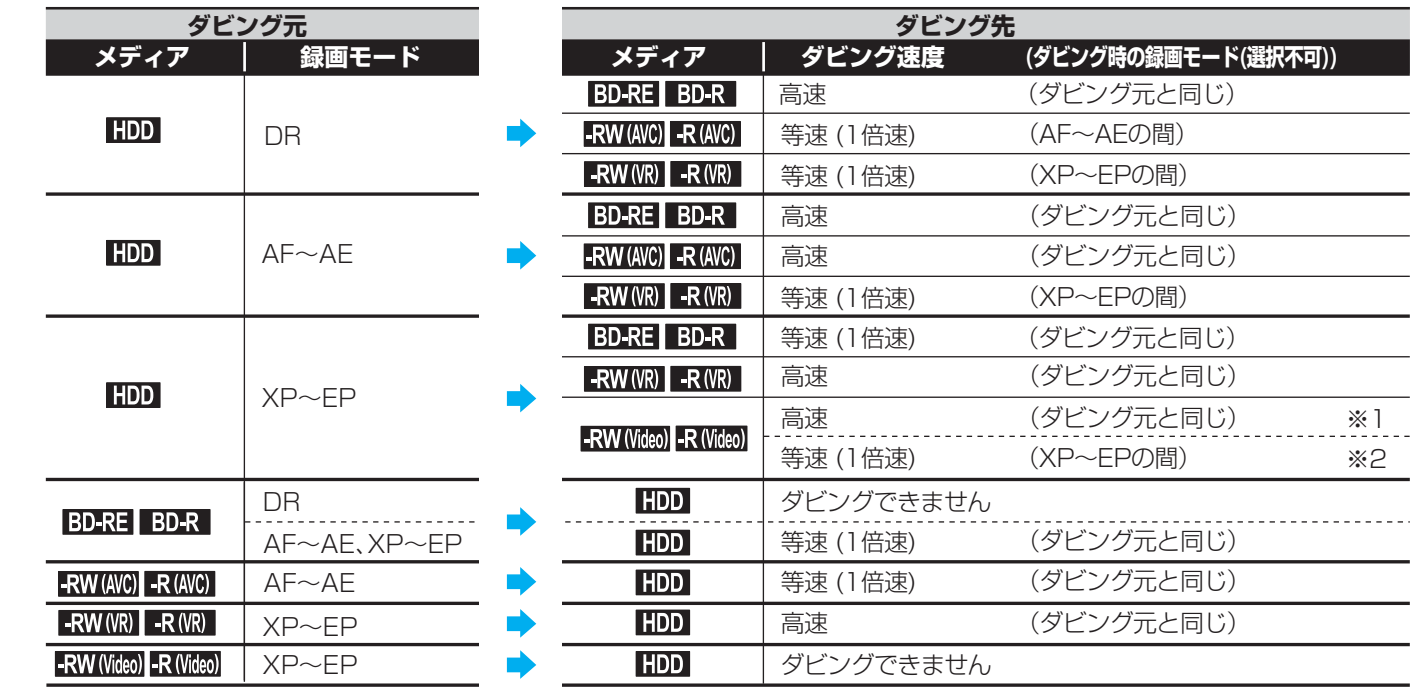

※1 (p.140) "セットアップ"画面の"録画設定"-"Video高速ダビング"を"入"にして録画された番組をダビングするとき。

※2 p.140 "セットアップ"画面の"録画設定"-"Video高速ダビング"を"切"にして録画された番組をダビングするとき。

#### ダビングリストからダビングするとき

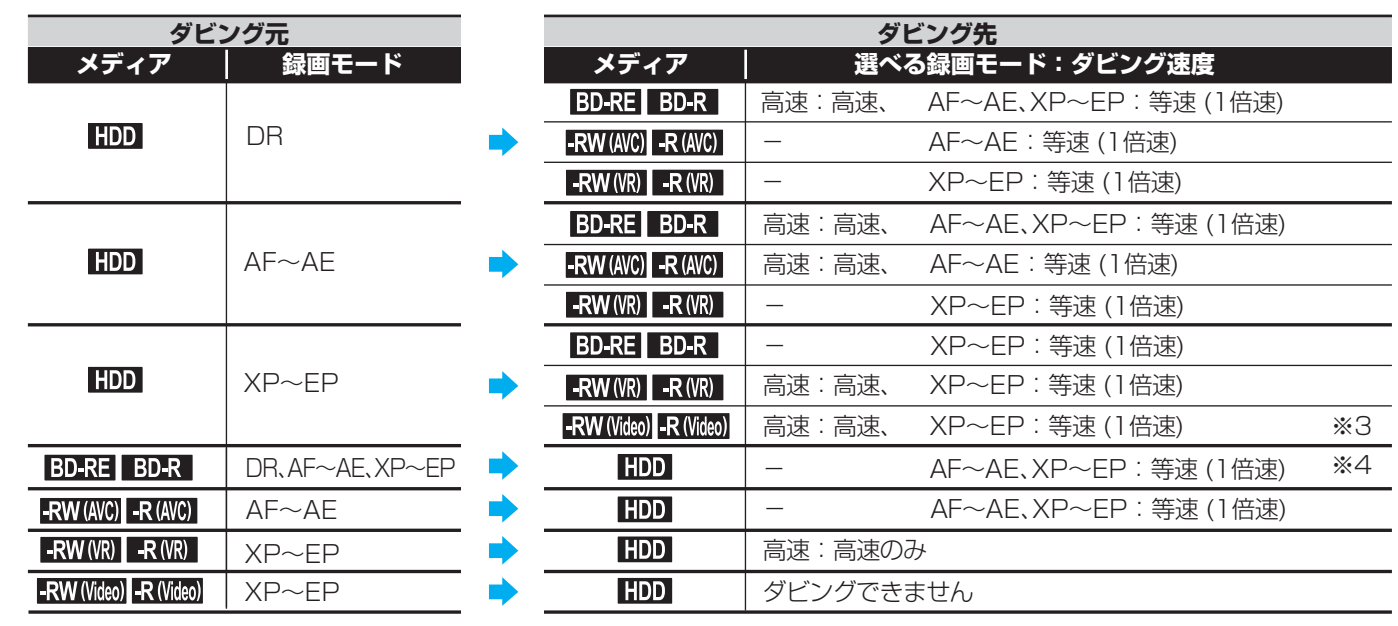

※3 p.140 "セットアップ"画面の"録画設定"-"Video高速ダビング"の設定を"入"にして録画された番組をダビングするとき にだけ、"高速"が選択できます。

※4 録画モードDRは選べません。

● 録画モード 高速 …… ダビング元と同じ録画モードでダビングされます。

各 部

(接続)

る

困ったとき

仕

#### 「コピー」と「ムーブ(移動)」について

#### p.71 の「番組の録画制限、ダビング制限について」をご覧ください。

「1回だけ録画可能」番組や「ダビング10(コピー 9回+ムーブ1回)」番組をダビングする場合は、ダビング後にダビング元の録画 内容の扱い(コピーの場合:内容が残る、ムーブ(移動)の場合:内容が残らない)が変わります。

● ディスク→HDDへダビングする場合、「1回だけ録画可能」番組や「ダビング10(コピー 9回+ムーブ1回)」番組はダビングで きませんが、ダビング不可までの判定に時間がかかります。 ディスクを再生しないと上記の番組かどうかを本機が認識できないため、ダビングの最後まで再生後にダビング可能/不可の 判定がされます。そのため、ダビングできない場合でもダビングできた場合と同じだけ時間がかかることがあります。

#### 「高速ダビング」と「等速ダビング」について

#### ダビング中にできる同時操作については、 p.74 の「同時操作について」をご覧ください。

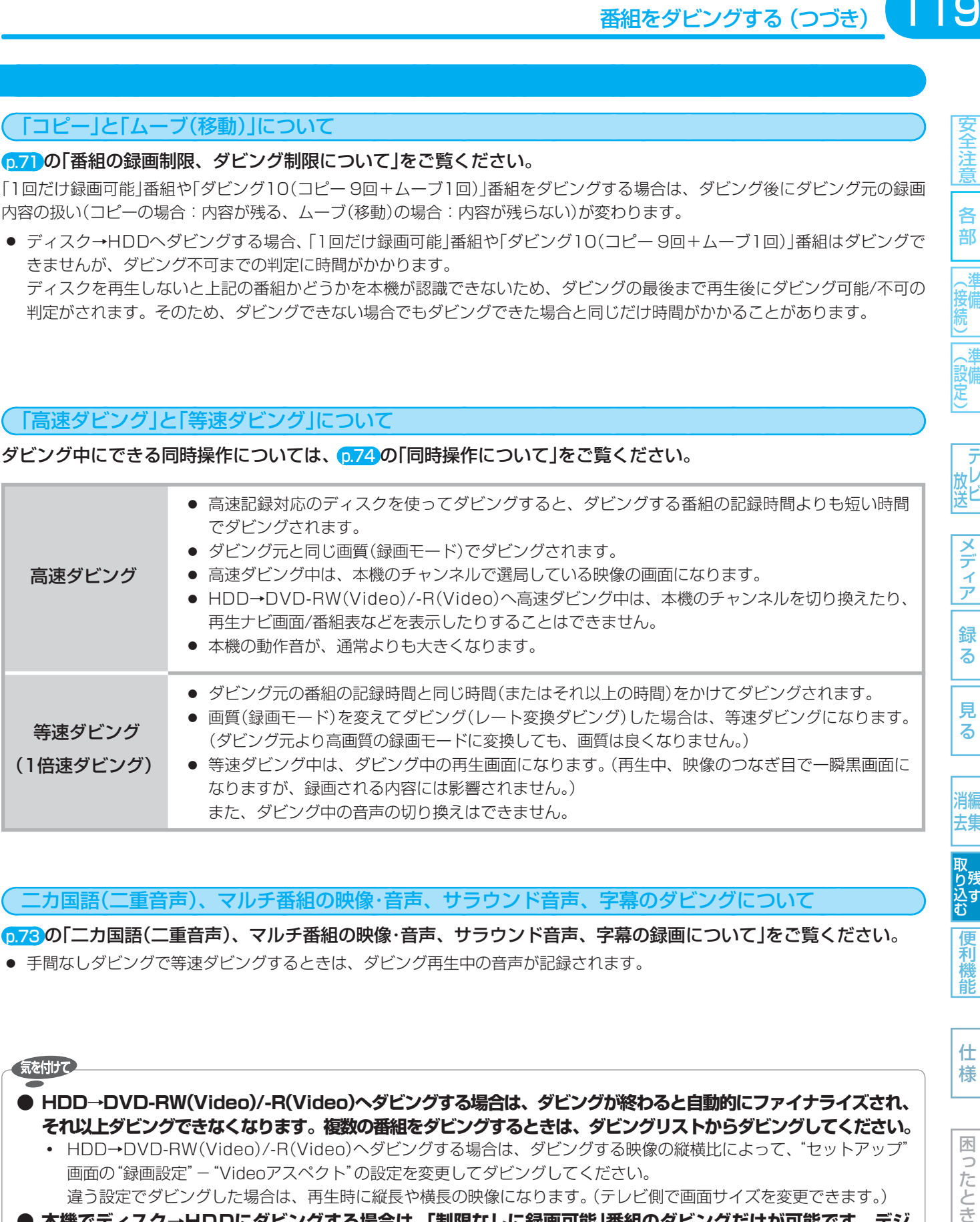

#### 二カ国語(二重音声)、マルチ番組の映像・音声、サラウンド音声、字幕のダビングについて

 p.73 の「二カ国語(二重音声)、マルチ番組の映像・音声、サラウンド音声、字幕の録画について」をご覧ください。 ● 手間なしダビングで等速ダビングするときは、ダビング再生中の音声が記録されます。

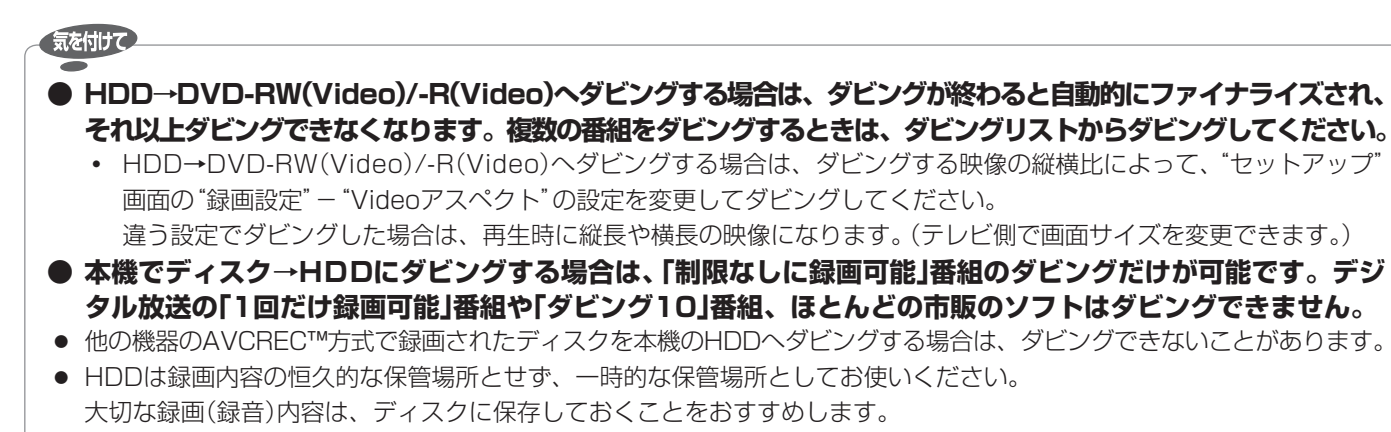

- ビデオカメラやパソコンなどで作成された静止画を含んでいる番組は、ダビングできません。
- 高速ダビングの所要時間は、高速記録対応ディスクによって異なり、ディスク記載の倍速よりも遅い速度でダビングされ る(ダビング時間がかかる)ことがあります。

こたとき

什

様

各 部

接備

(設備)

<sub>放し</sub><br>送ビ

メディ ア

緑 る

見 る

消編 去集

**|取り込む**<br>取り込む

便利 橩 能

## 120 番組をダビングする (つづき)

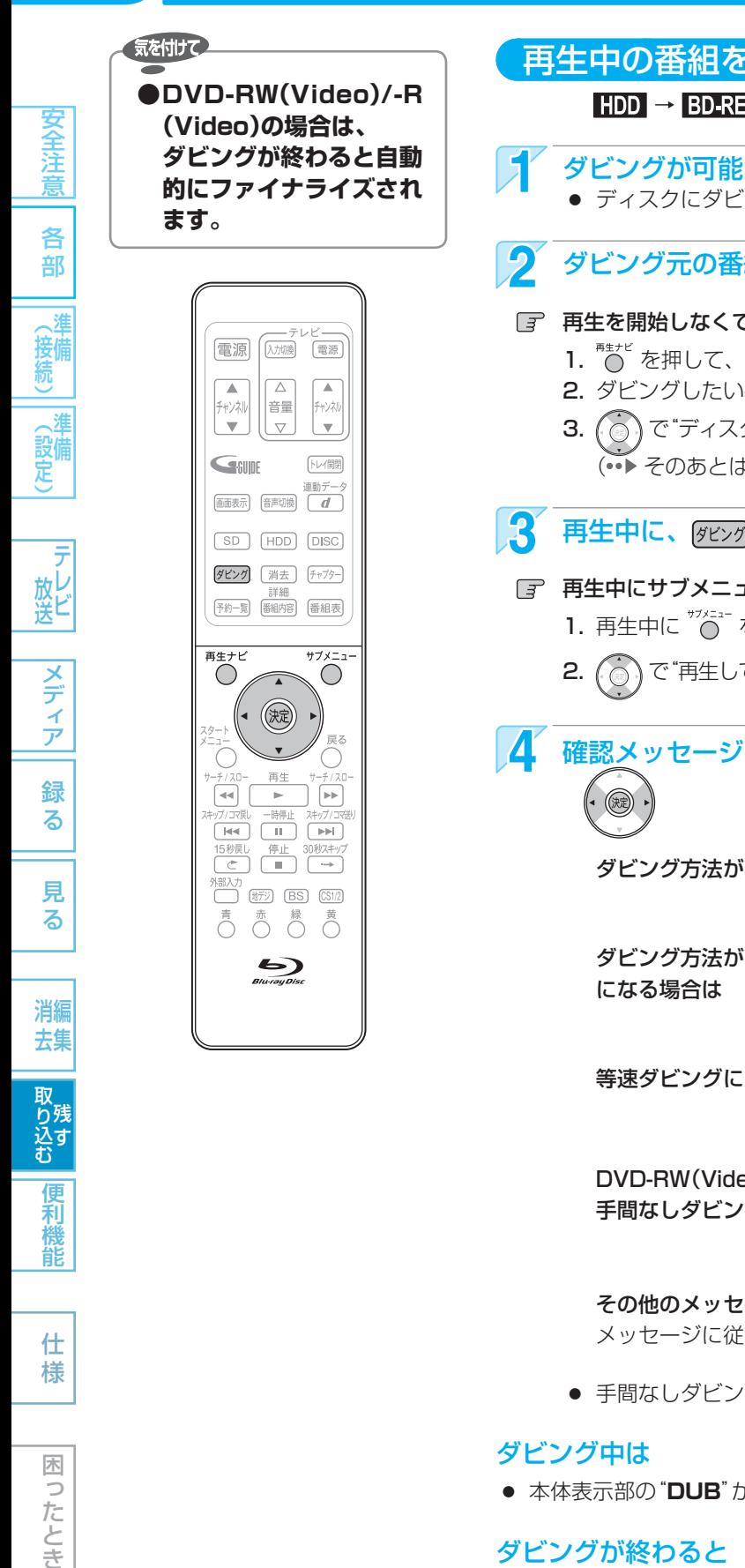

 $\bigcap_{i=1}^{\infty}\bigcap_{i=1}^{\infty}\bigcap_{$  $\sum_{\text{Blu} \overrightarrow{rayO} \text{isu}}$ 

見 る

消編 去集

取り込む

便利機 能

仕 様

困  $\Box$ ことき

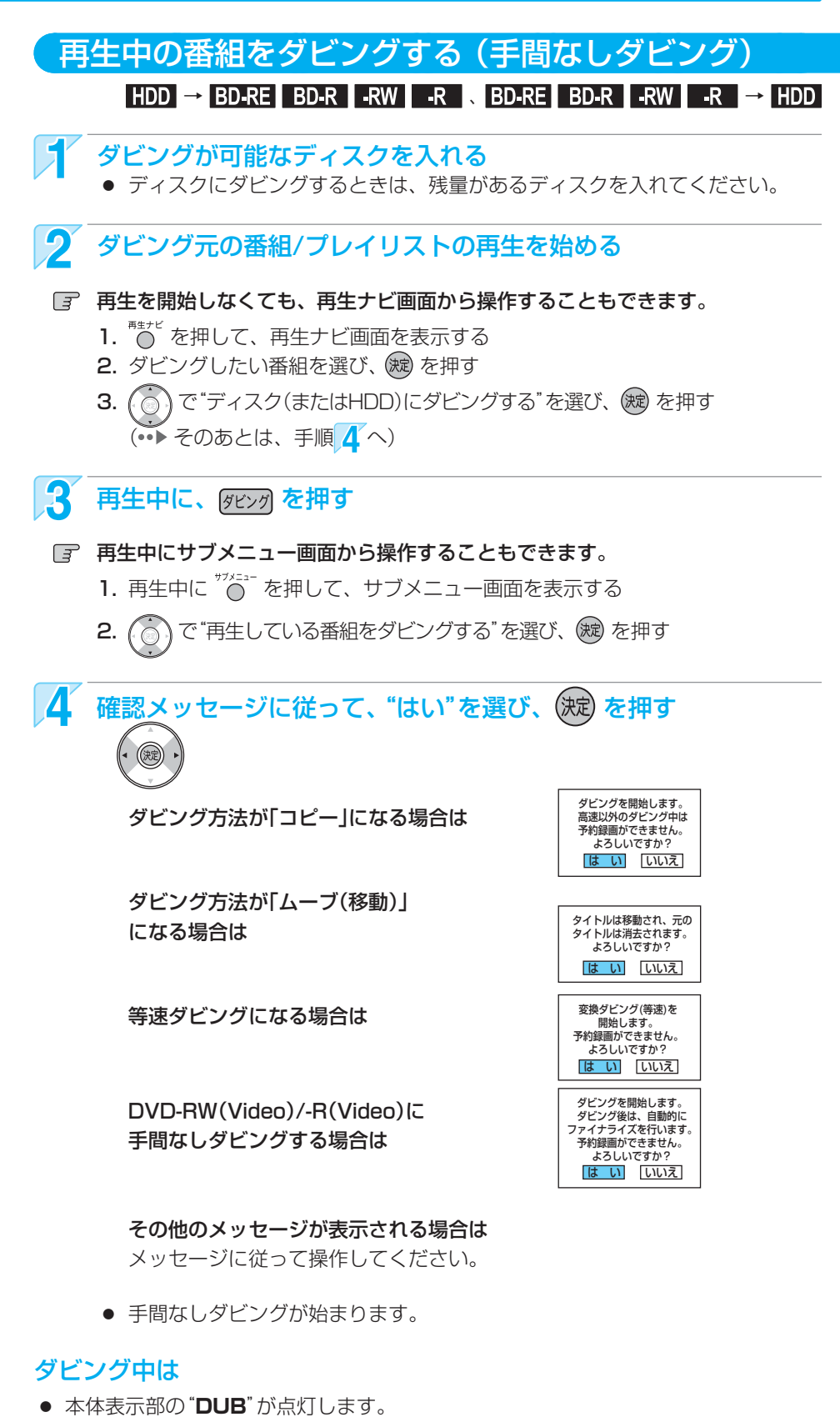

#### ダビングが終わると

- 本体表示部の"DUB"が消えます。(等速ダビングの場合は、通常画面に戻ります。)
- DVD-RW(Video)/-R(Video)へダビングした場合のみ 手間なしダビング終了後、自動的にファイナライズが始まります。 ファイナライズ中は、途中で中止できません。 ファイナライズが終わると終了画面が表示され、数秒後に通常画面に戻ります。

(設定)

放し<br>送ビ

|メディア

録 る

見 る

消編 去集

**|取り込む**<br>取り込む

便利機 能

仕 様

困

こったとき

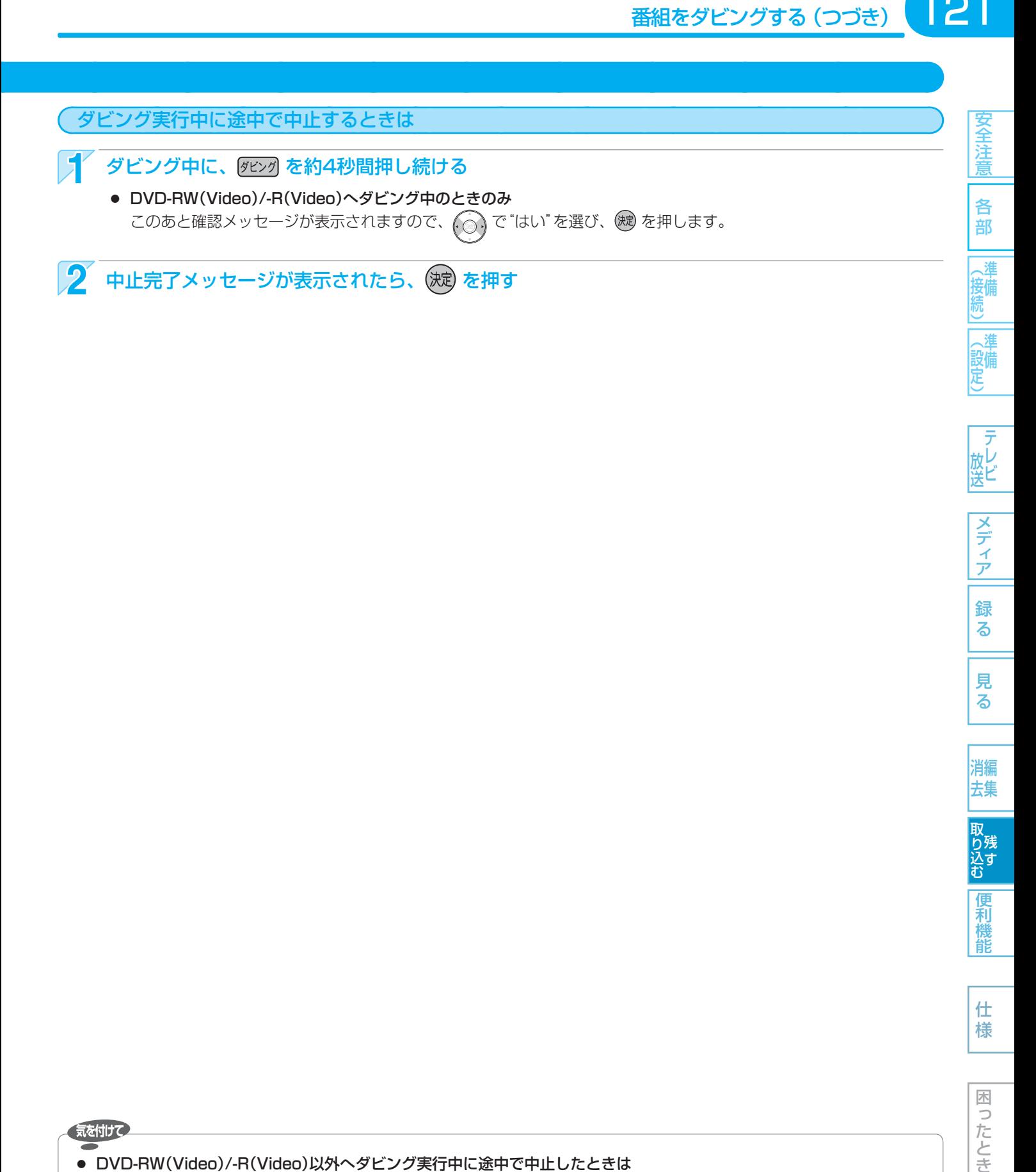

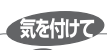

#### ● DVD-RW(Video)/-R(Video)以外へダビング実行中に途中で中止したときは

- **・** 再生側・・・・内容がそのまま残ります。
- **・** 録画側・・・・ HDD、 BD-RE、 DVD-RW(VR)の場合:ダビングされません。 BD-R、 DVD-R(VR)/-RW(AVCREC™)/-R(AVCREC™)の場合:ダビングを中止したところまで録画され、 ダビングされた分だけディスクの残量時間が減ります。(ダビングされた内容を再生することはできません。)
- DVD-RW(Video)/-R(Video)へダビング実行中に途中で中止したときは
	- **・** DVD-RW(Video)の場合:初期化が必要となります。
	- **・** DVD-R(Video)の場合 :ダビングされた内容は再生できず、そのディスクは使用できなくなります。

## 番組をダビングする (つづき)

122

録 る

見 る

消編 去集

取り込む

便利機 能

仕 様

困 Б こたとき

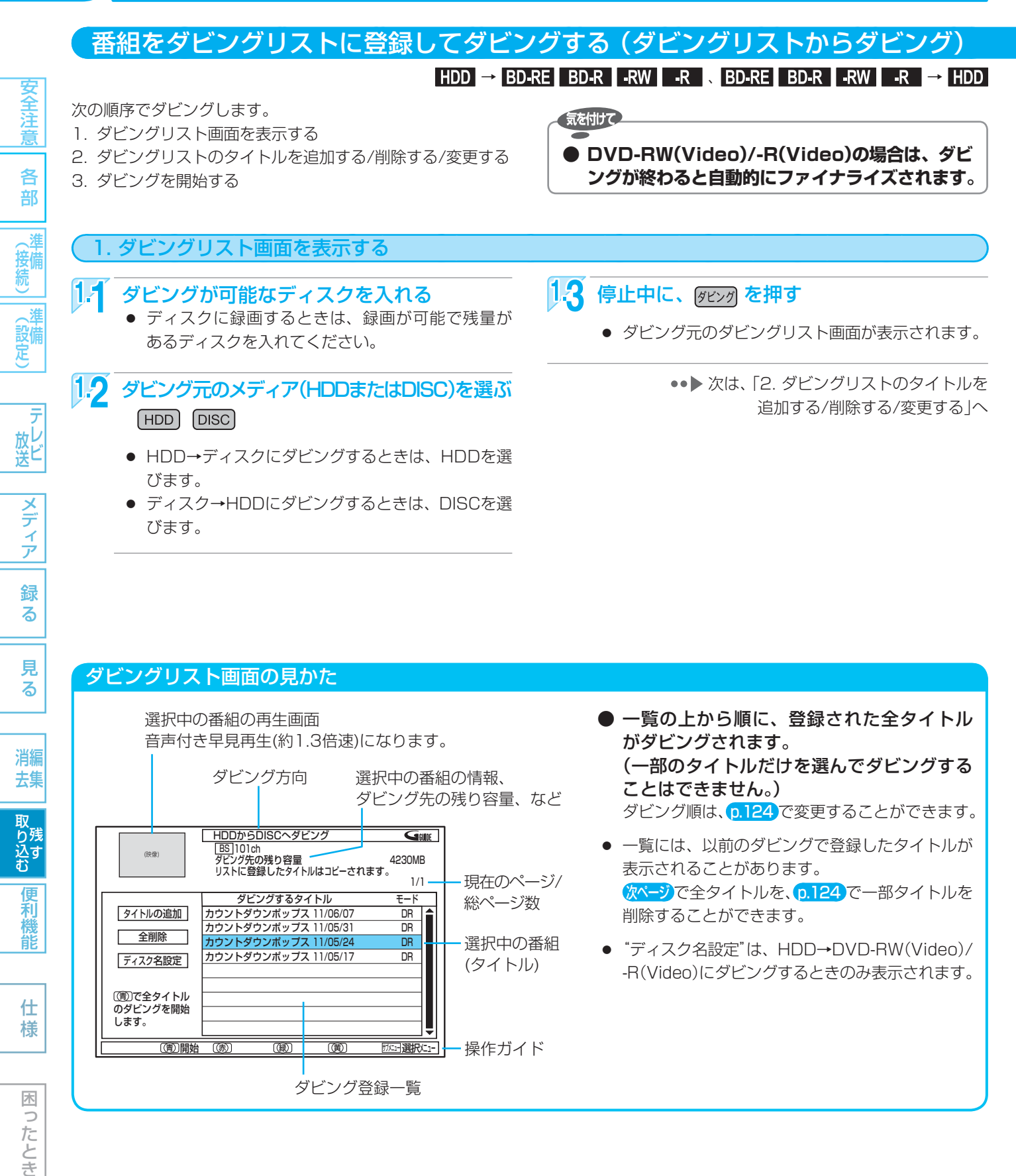

#### ダビングリスト画面の見かた

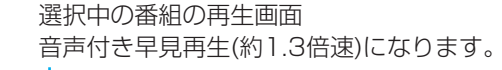

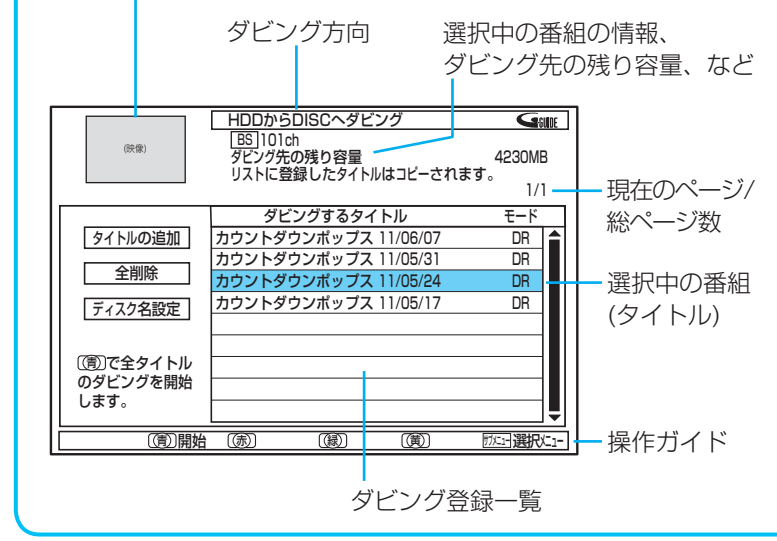

- 一覧の上から順に、登録された全タイトル がダビングされます。 (一部のタイトルだけを選んでダビングする ことはできません。) ダビング順は、p.124 で変更することができます。
- 一覧には、以前のダビングで登録したタイトルが 表示されることがあります。 次ページ で全タイトルを、 p.124 で一部タイトルを 削除することができます。
- "ディスク名設定"は、HDD→DVD-RW(Video)/ -R(Video)にダビングするときのみ表示されます。

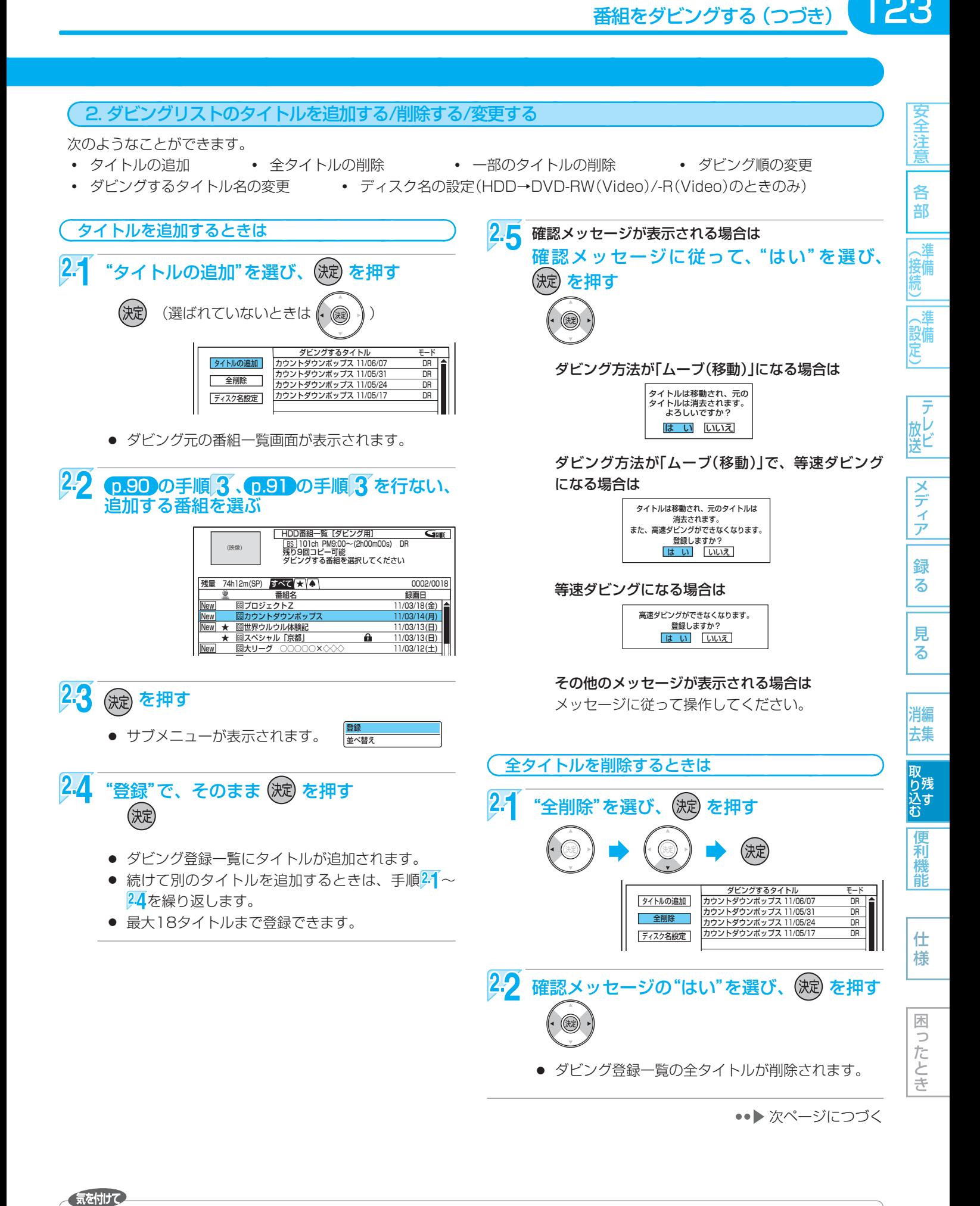

● 録画モードDR・AF~AEの番組と録画モードXP~EPの番組を、混在させて登録することはできません。

|全道||《接続)||《設定) | 放送||フランプ|| 翁 || 「見 || 一 消去 ||取り込む||偃禾樽|| || 什 枝 || || ||ほごたとき

る

困  $\Rightarrow$ 

録 る

放送

メディア

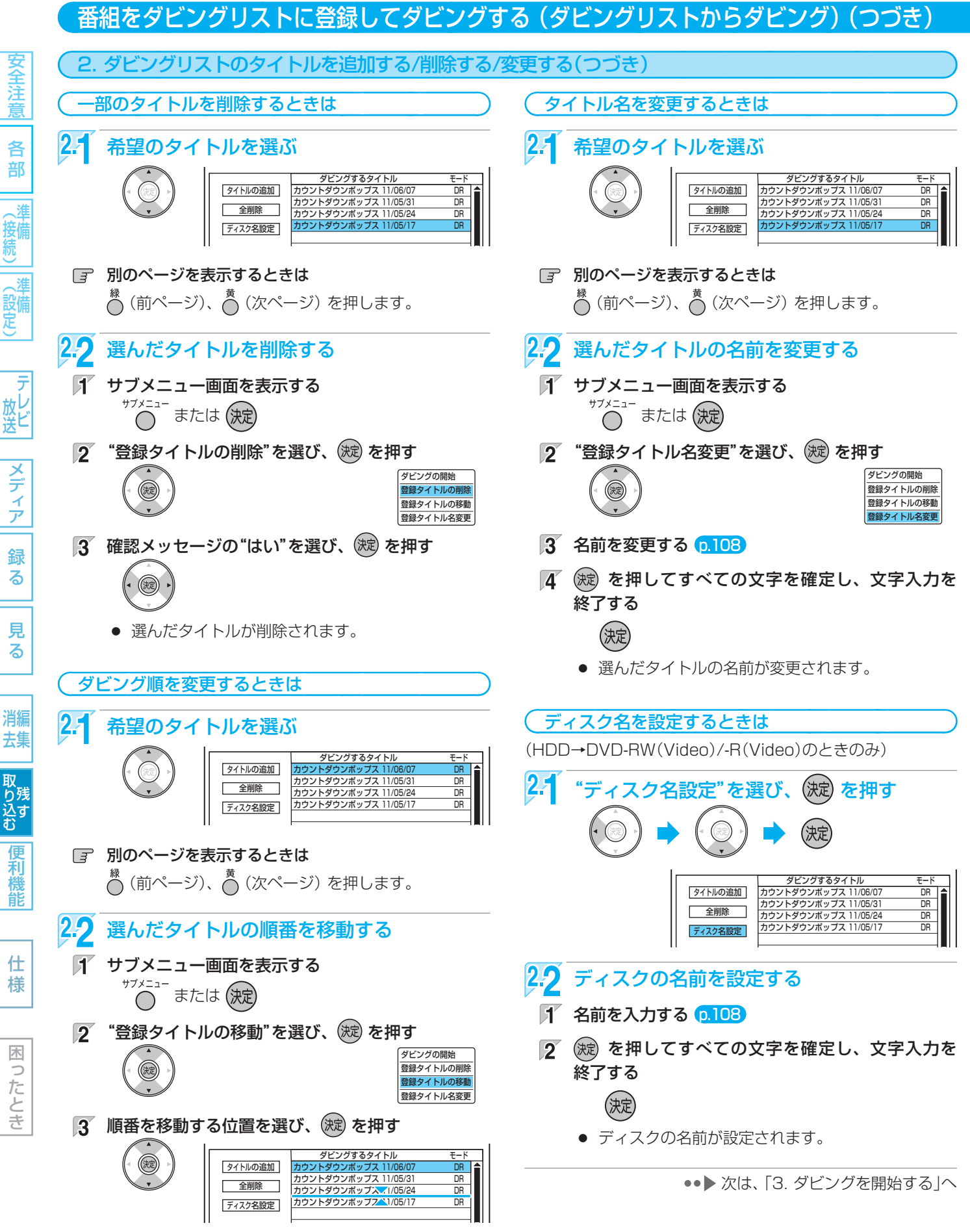

● ダビングの順番が変更されます。

125

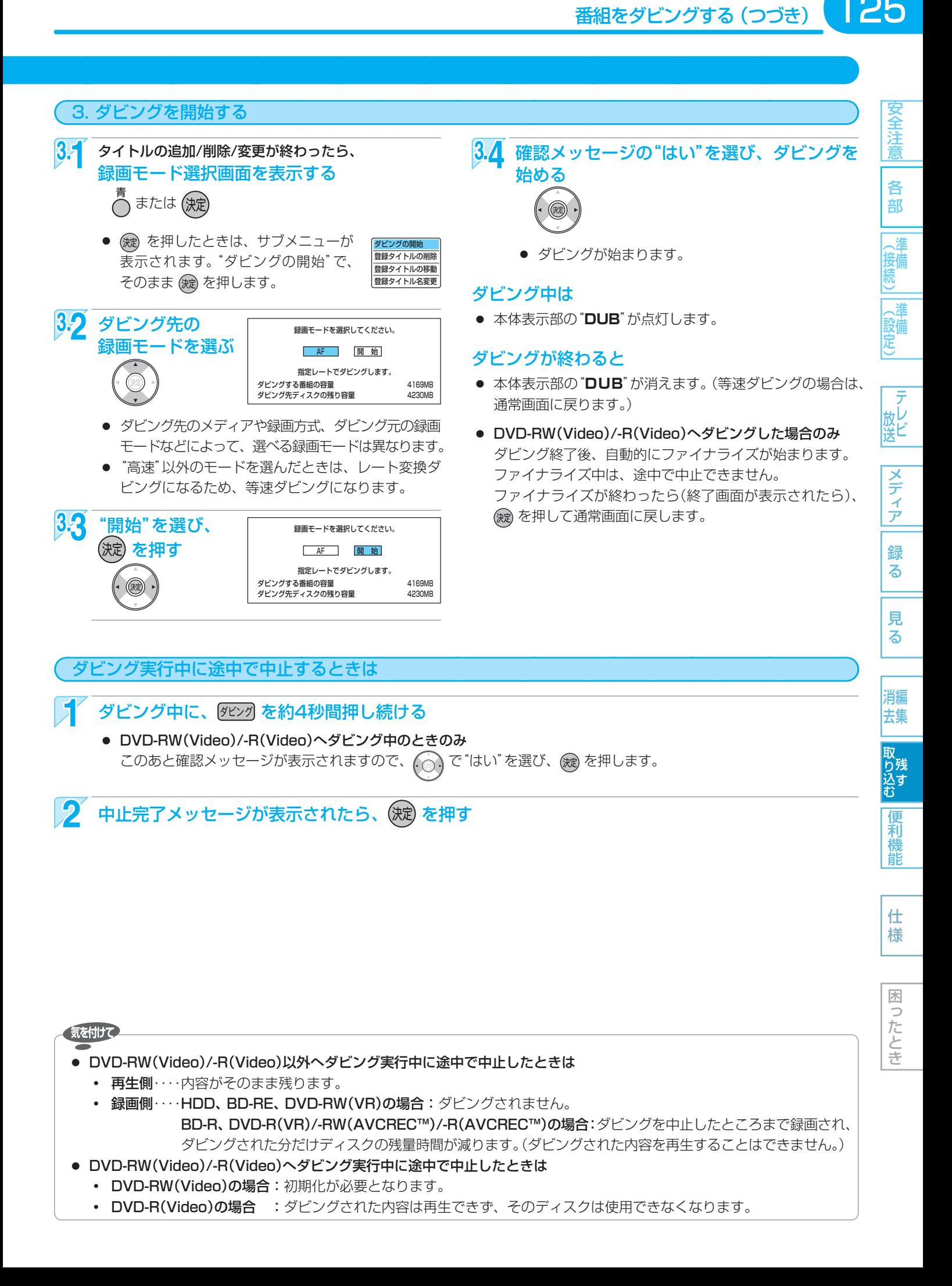

# 126 **デジタルビデオカメラで記録されたハイビジョン画質の動画をダビングする**

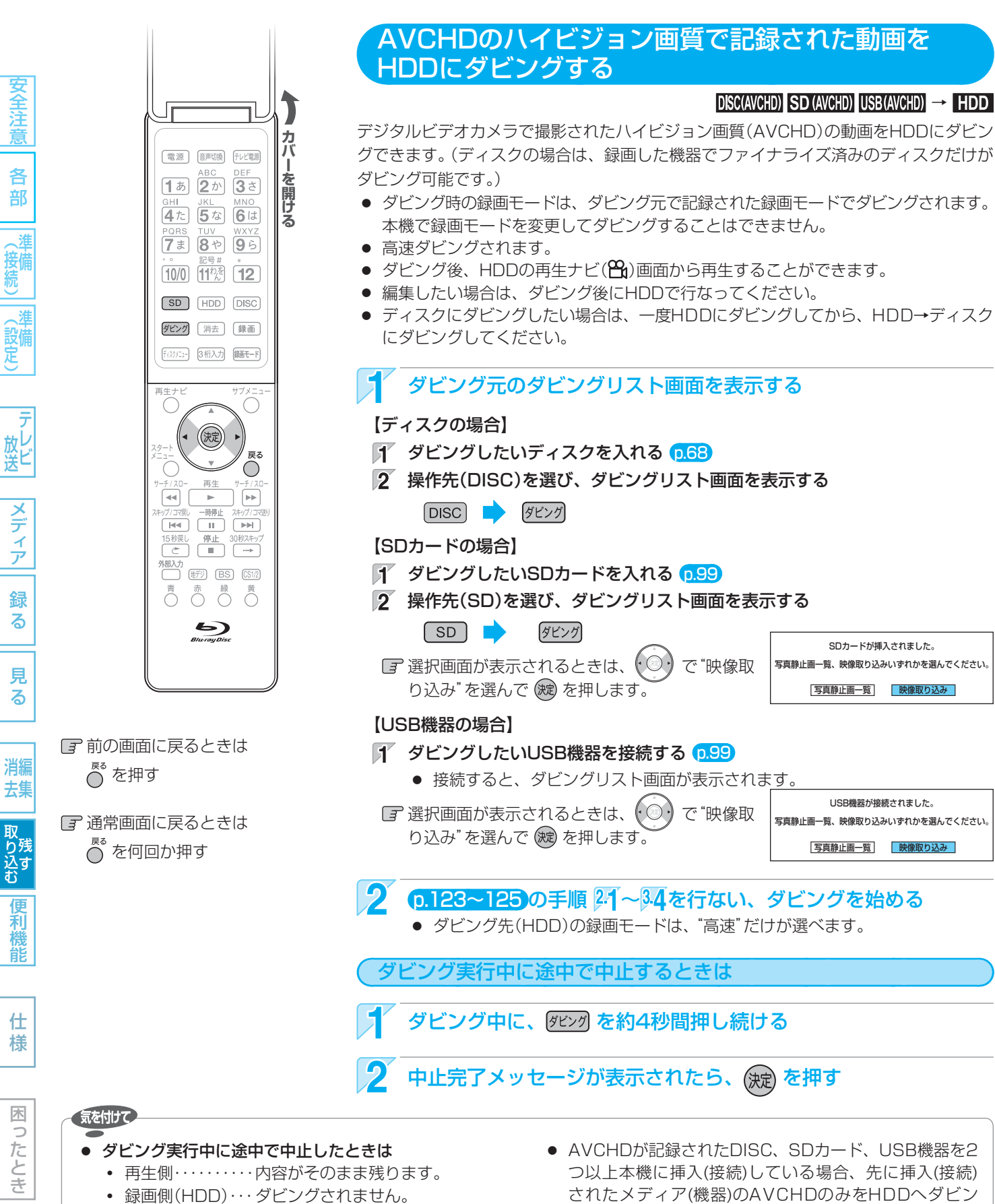

- AVCHD準拠でない動画は、ダビングできません。
- USB機器から映像取り込み(ダビング)中に、"USB機器 接続に異常が発生しました。USB機器を外してくださ い。"というメッセージが表示されたときは、本機の操作 ができなくなります。 その場合は、USBケーブルの接続をはずしてください。 メッセージが消え、本機が操作できるようになります。
- つ以上本機に挿入(接続)している場合、先に挿入(接続) されたメディア(機器)のAVCHDのみをHDDへダビン グできます。後から挿入(接続)したメディア(機器)から はダビングできません。ダビングがうまくいかない場合 は、いったん本機からDISC、SDカード、USB機器を 全て取り出し、ダビングしたいAVCHDが記録されてい るDISC、SDカード、USB機器を1つだけ挿入(接続)し てください。

SDカードが挿入されました。

IISB機器が接続されました。

# **他の機器からダビングする**

## ビデオやビデオカメラから本機にダビングする

他の機器 → HDD BD-RE BD-R

127

安全注 薏

各 部

(準備

箢

(設備)

テ 放して

メディ

ア

録

る

見 る

消編 去集

他の機器から本機のHDDやBD-RE/-Rにダビングすることができます。

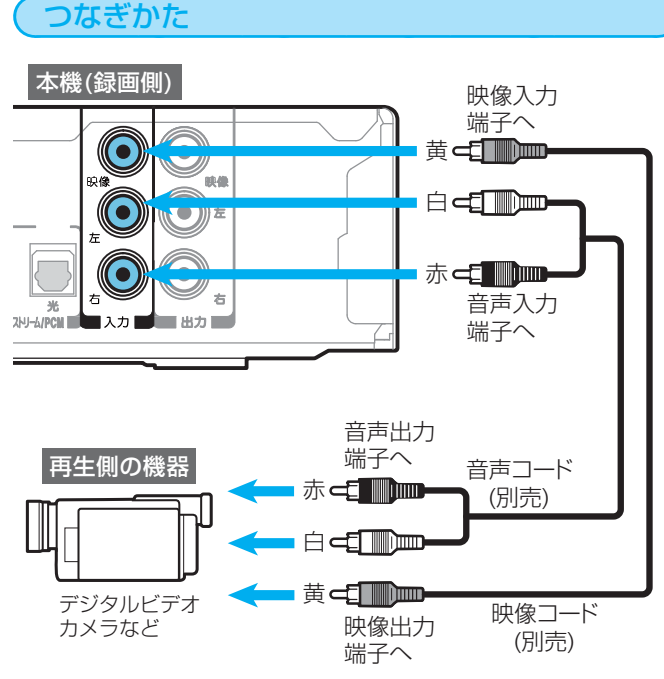

#### ● 接続するときは、接続する機器の電源を切にしてお いてください。

#### ダビングを始める前に

#### 事前に"セットアップ"画面の次の設定を確認・変更し ておいてください。 p.140

- "セットアップ"画面の"録画設定"-"外部音声選択"の設定 設定が間違っていると、希望の音声で録画できません。 (お買上げ時の設定:ステレオ)
- 二重音声を録画する場合は、"セットアップ"画面の"録画 設定"-"二重音声選択"、"外部音声選択"の設定 設定が間違っていると、希望の音声で録画できません。

"セットアップ"画面の設定の確認·変更のしかたは、 p.142 を ご覧ください。

## 278 - つい読 | 読 | (接続) (設定) | 放送 | メディア| 録る | 見る | 消去 | 取り込む |便利機能 | 仕様 | 困ったときテレ | 天の | 真の | おんこ | こくディア| 録る | 見る | 消去 | 取り込む | 便利機能 | 仕様 | 困ったとき ダビングのしかた 他の機器の操作については、その機器の取扱説明書をお読み ください。 **|本 機 | 録画先(HDDまたはDISC)を選ぶ**  $HDD$   $DISC$ 本 機 外部入力(L1)に切り換える  $\Box$  $\mathbf{R}$  本 機 録画モード(XP~EP)を選ぶ 録画モード ■本 機 ■ 録画を始める  $\boldsymbol{\varLambda}$ [録画] 5 他の機器 再生を始める ■本 機 ■ 録画を一時停止・停止するときは 6 - <sub>時停止</sub> (録画一時停止はHDDのみ可能です) – ニコココン ● 録画が一時停止します。(HDDのみ) もう一度押すと、再び録画が始まり ます。 停止 - ● 録画が停止します。(停止後に次の操 作ができるまでしばらく時間がかか ることがあります。)

ル)となります。 ● 2番組同時録画中/追っかけ再生/同時録画再生中に 録画を停止するときは、 p.76 をご覧ください。

停止した位置までが、1番組(タイト

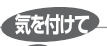

● 市販のソフトやレンタルディスク·テープのほとんど は、違法複製防止のために録画禁止処理(コピーガー ド)がされており、ダビングできません。

# 128 **ダビングについての補足説明**

#### ダビング全般

#### ダビングリストからダビング

- オリジナルの番組を消去すると、ダビング登録一覧の タイトルも削除されます。
- ダビング登録一覧の全タイトルの削除/一部タイトルの 削除/タイトル名の変更をした場合でも、オリジナルの 番組はそのまま残ります。

#### デジタルビデオカメラで記録されたハイビジョン画質 の動画のダビング

- デジタルビデオカメラの撮影状態によって、同じ日に 撮影された場面(シーン)でも別々のタイトルになること があります。くわしくは、デジタルビデオカメラの取 扱説明書をご覧ください。
- 1つのタイトルに99シーンを超えて記録されている場 合は、99シーンごとに分けて取り込まれます。

#### ダビングするときのチャプターマーク

- HDD、ブルーレイディスク/DVDへダビングするとき は、チャプターマークもいっしょにダビングされます。
- ダビング先のチャプターマークは、多少ずれる場合が あります。

#### ダビング中に停電があったときは

#### 全般

- ダビングを中止します。
- 停電から復帰すると、自動的に電源が入ってシステム 設定を行ないます。(システム設定中は、本体表示部に "WAIT"が表示されます。) システム設定後は、電源が切れます。

#### 再生側は

● 再生側の内容は、そのまま残ります。

#### 録画側は

#### HDD/BD-RE/DVD-RW(VR)

- ダビングされません。
- 停電発生の状況によっては、ディスクの初期化が必要 となったり、そのディスクが使用できなくなることが あります。

#### DVD-RW(Video)

- ダビングされず、初期化が必要となります。
- 停電発生の状況によっては、そのディスクが使用でき なくなることがあります。

#### BD-R/DVD-R(VR)/-RW(AVCREC™)/-R(AVCREC™)

- ダビングが中止されたところまで録画されますが、ダ ビングされた内容は再生できません。また、ダビング された分だけディスクの残量時間が減ります。
- 停電発生の状況によっては、そのディスクが使用でき なくなることがあります。

#### DVD-R(Video)

● ダビングされた内容は再生できず、そのディスクは使 用できなくなります。

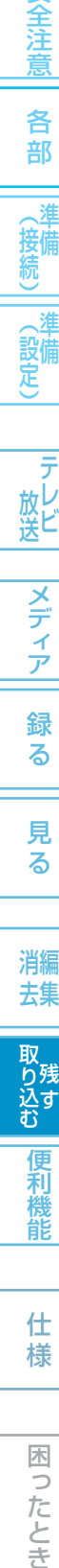

安全注意

各 部

進 接備

|メディア 録 る

見 る

$$
\begin{array}{c}\n\stackrel{4}{\cancel{5}}\stackrel{1}{\cancel{5}}\stackrel{1}{\cancel{5}} \\
\hline\n\stackrel{1}{\cancel{5}}\stackrel{1}{\cancel{5}}\stackrel{1}{\overset{1}{\cancel{5}}}
$$

能

仕 様

困 Б こたとき

莉

129

安全注

各 部

妾儘

設備 定

放し<br>送ビ

メディ ァ

録 る

見 る

消編 去集

取り残す<br>込む

便利 機 能

仕 様

困  $\overline{z}$ したとき

#### 高速ダビング時のおよその所要時間(目安)について

#### HDD→ディスクへ高速ダビングするとき

(例) HDDに録画した1時間番組をBD-R(4倍速対応)に高 速ダビングした場合の最速所要時間の目安

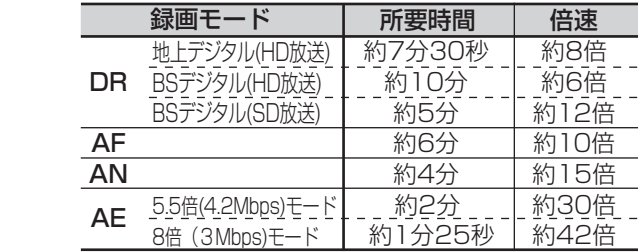

(例) 高速記録対応BD-RE/BD-Rに高速ダビングするとき の最大倍速

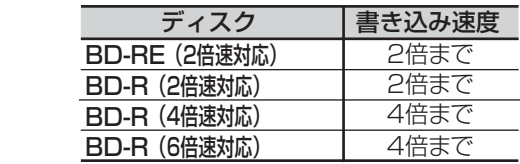

(例) HDDに録画した1時間番組をDVD-R(1層、6倍速対応 以上)に高速ダビングした場合の最速所要時間の目安

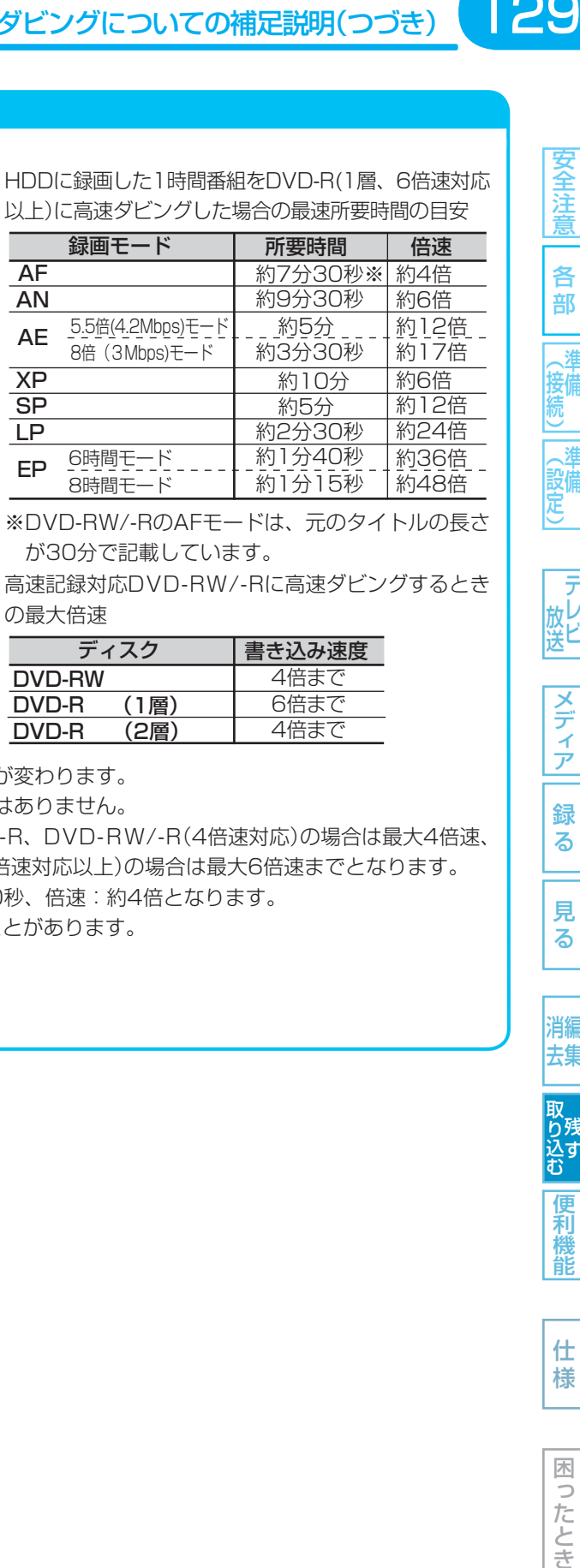

 ※ DVD-RW/-RのAFモードは、元のタイトルの長さ が30分で記載しています。

(例) 高速記録対応DVD-RW/-Rに高速ダビングするとき の最大倍速

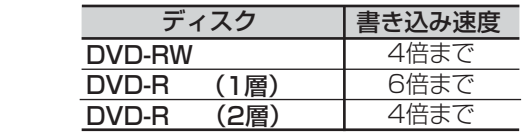

- ディスクの書き込み位置や特性などの条件により、所要時間や速度が変わります。
- ディスクの倍速表示は、実際の所要時間に対するダビング時間比ではありません。 BD-RE/-R、DVD-RW/-R(2倍速対応)の場合は最大2倍速、BD-R、DVD-RW/-R(4倍速対応)の場合は最大4倍速、 BD-R(6倍速対応)の場合は最大4倍速までとなります。DVD-R(6倍速対応以上)の場合は最大6倍速までとなります。
- DVD-R(2層)の場合は60分記録できますが、所要時間は約22分30秒、倍速:約4倍となります。
- 高速ダビング中にHDDの録画や再生をすると、所要時間が延びることがあります。

#### ディスク→HDDへ高速ダビングするとき

約2倍速相当のダビング速度となります。

# 130 **いろいろな情報を確認する (メール、デジタル放送情報)**

消編

る

前の画面に戻るときは

電源 (初機電源)

 $\overline{\wedge}$ 

吉量 トャソネル

- 『画表示】 (音声切換) (  $\overrightarrow{d}$  )  $SD$   $HD$   $DISC$ 

ダビング (消去) チャプター)

 $\circledast$ 

 $\begin{array}{|c|c|c|c|c|} \hline \text{[He]} & \text{[H]} & \text{[H]} \\ \hline \end{array}$ 15秒戻し 停止 30秒スキップ  $\begin{picture}(120,140)(-0.00,0.00)(-0.00,0.00)(-0.00,0.00)(-0.00,0.00)(-0.00,0.00)(-0.00,0.00)(-0.00,0.00)(-0.00,0.00)(-0.00,0.00)(-0.00,0.00)(-0.00,0.00)(-0.00,0.00)(-0.00,0.00)(-0.00,0.00)(-0.00,0.00)(-0.00,0.00)(-0.00,0.00)(-0.00,0.00)(-0.00,0.0$ 

 $\bar{\mathcal{O}} \circ \bar{\mathcal{O}} \circ \bar{\mathcal{O}}$ 

 $\bullet$ 

▔▲

チャンネ

 $\bigcap$ 

/<sub>r3</sub>

 $\overline{\wedge}$ 

 $\mathbf{w}$  $\parallel$   $\triangledown$  $| \nabla$  $[IV$ 開

GSUNE

再生ナヒ

 $\left( \begin{array}{c} \cdot \end{array} \right)$ 

Ō  $\Box$  $\rightarrow$  $\Box$ 

 通常画面に戻るときは  $\overline{C}^s$ を何回か押す

C<sup>m</sup>を押す

## 本機からのメールを確認する (内部メール)

内部メールには、予約重なりや停電などで録画予約の録画、初期化、ファイナライズな どができなかったときなどに本機から送られる情報(最大32通まで)が表示されます。

未読の内部メールがあるときは、スタートメニュー画面の"お知らせ"の右側と"お知ら せメール"の右側に"アフ"が表示されます。

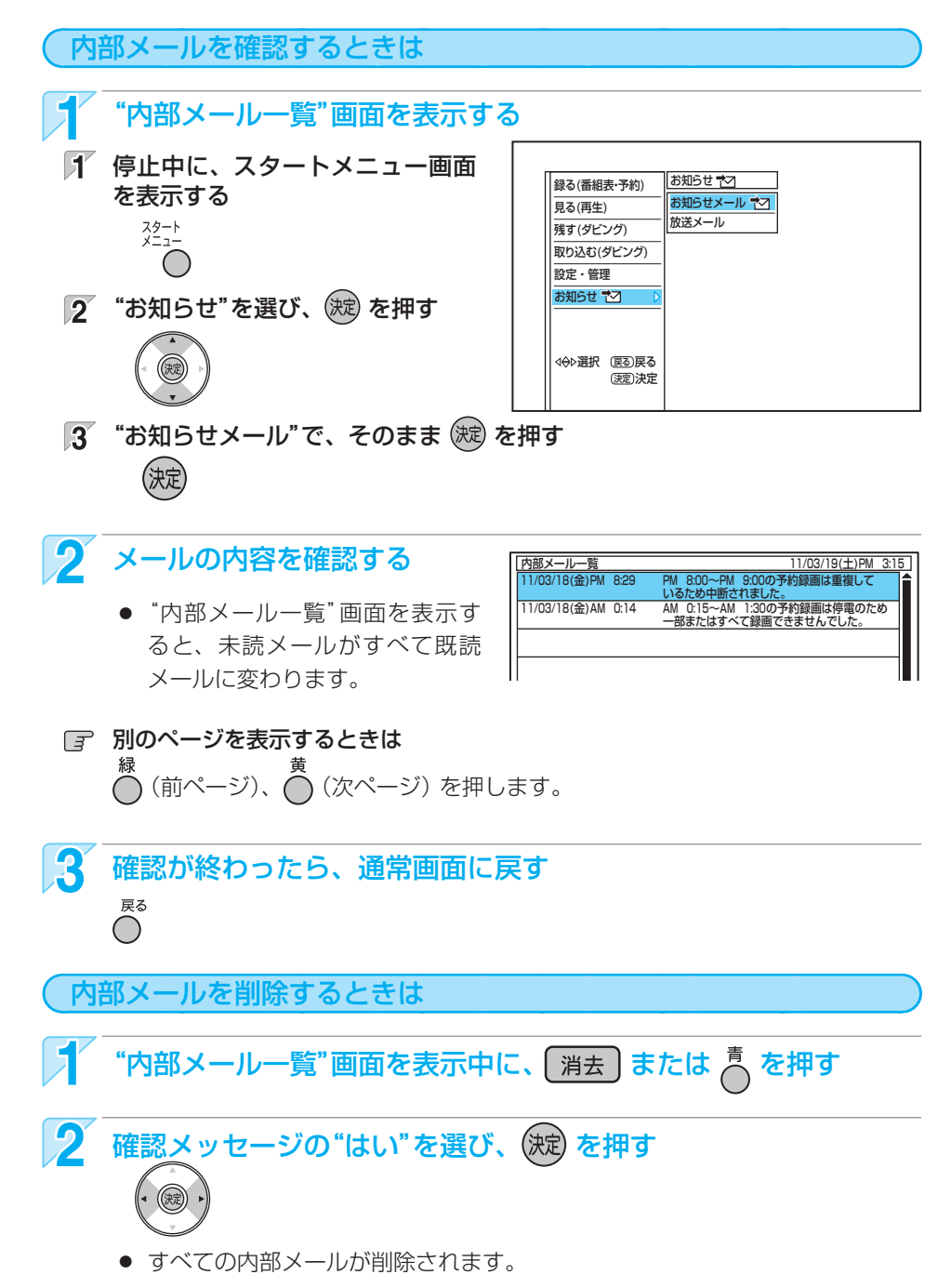

安全注

意

## 放送局からのメールを確認する/ダウンロード更新情報を確認する (放送メール)

放送局からのメールには、デジタル放送の放送局から送られてくるお知らせ(最大31通まで)と、本機の機能向上のためのダウン ロード更新情報(最新の1通のみ)が表示されます。

未読の放送メールがあるときは、スタートメニュー画面の"お知らせ"の右側と"放送メール"の右側に"ヤフ"が表示されます。

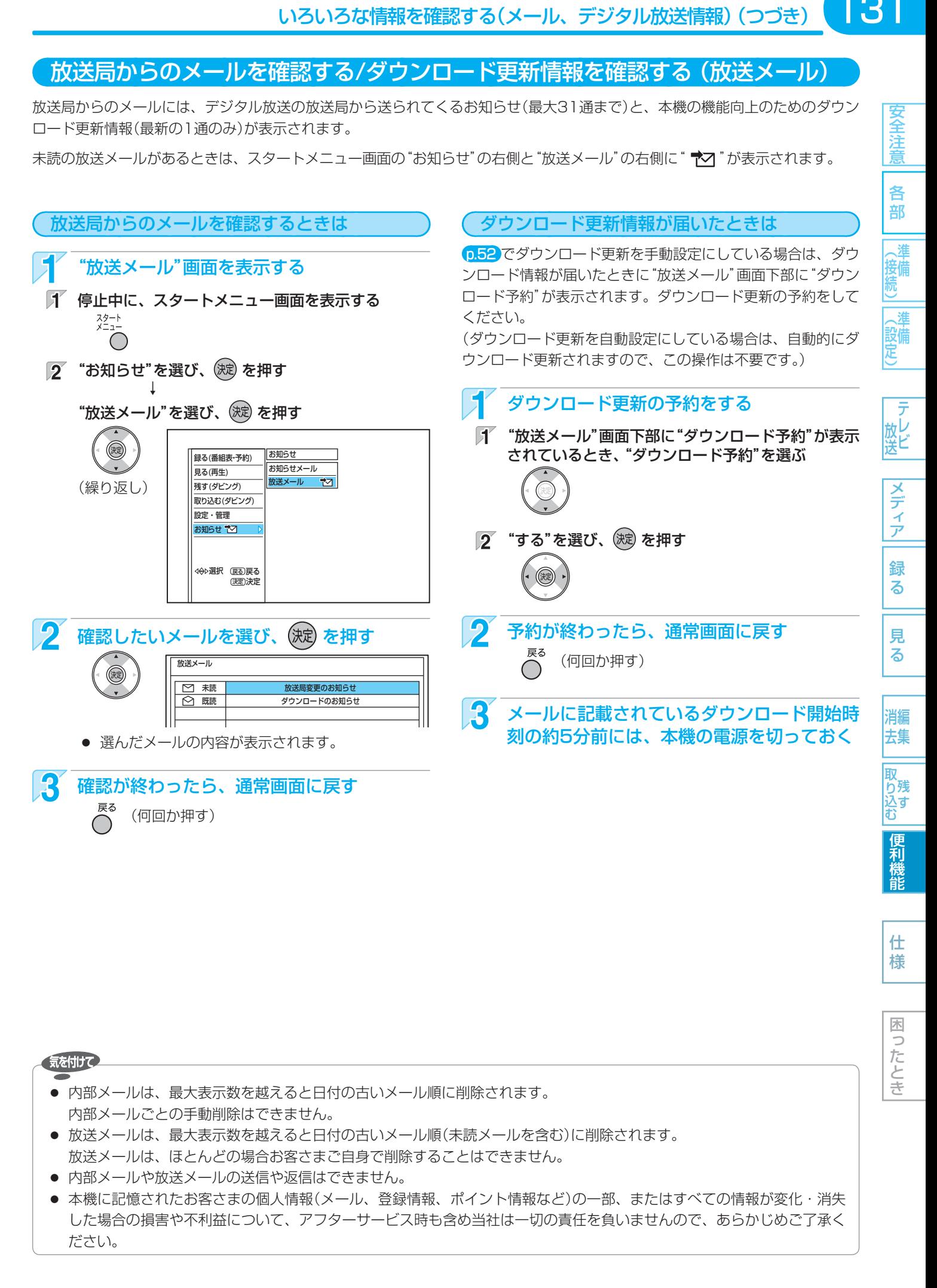

#### 132 いろいろな情報を確認する(メール、デジタル放送情報)(つづき)

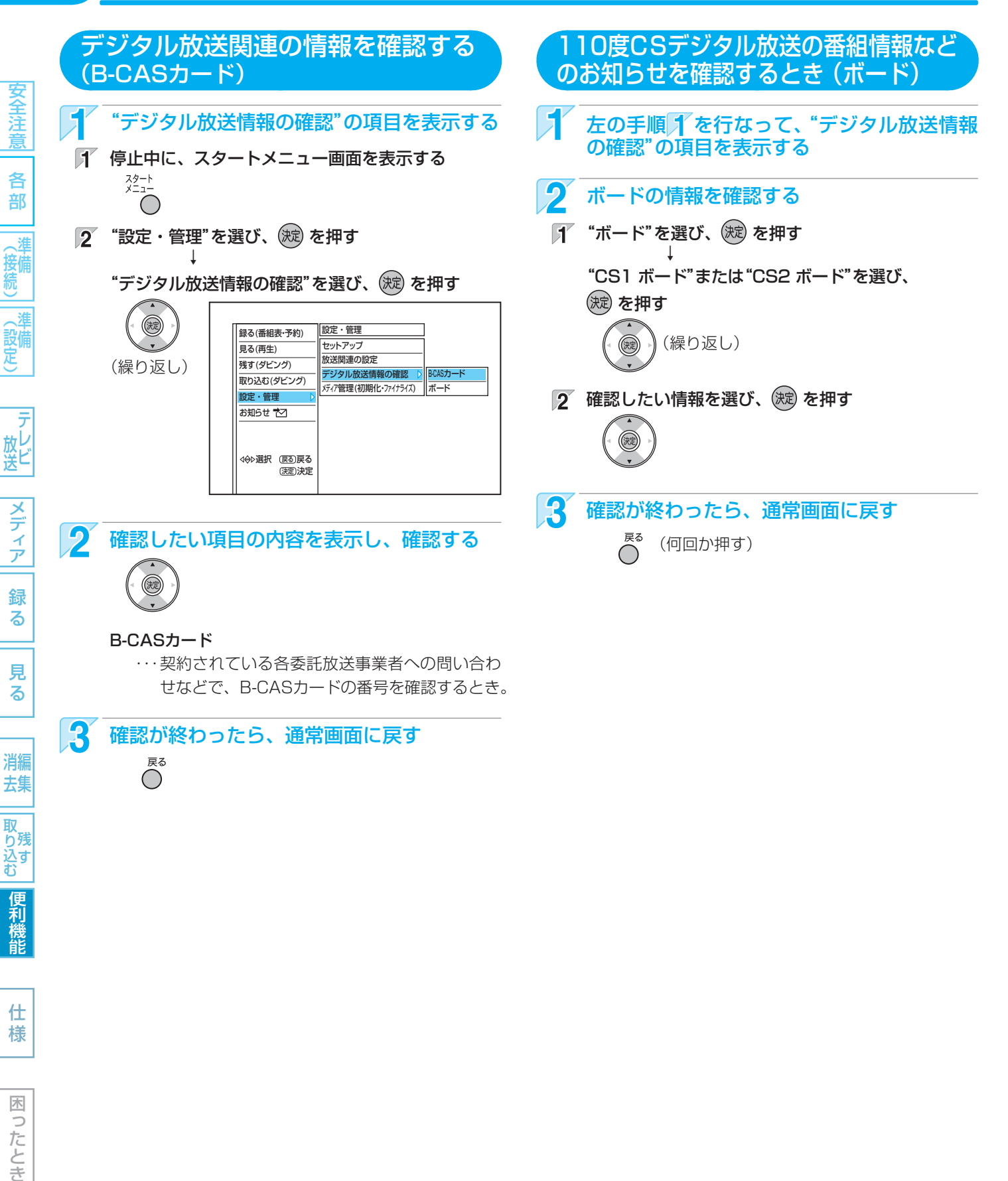

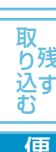

去集

様

## **放送関連の設定を変える (放送関連の設定)**

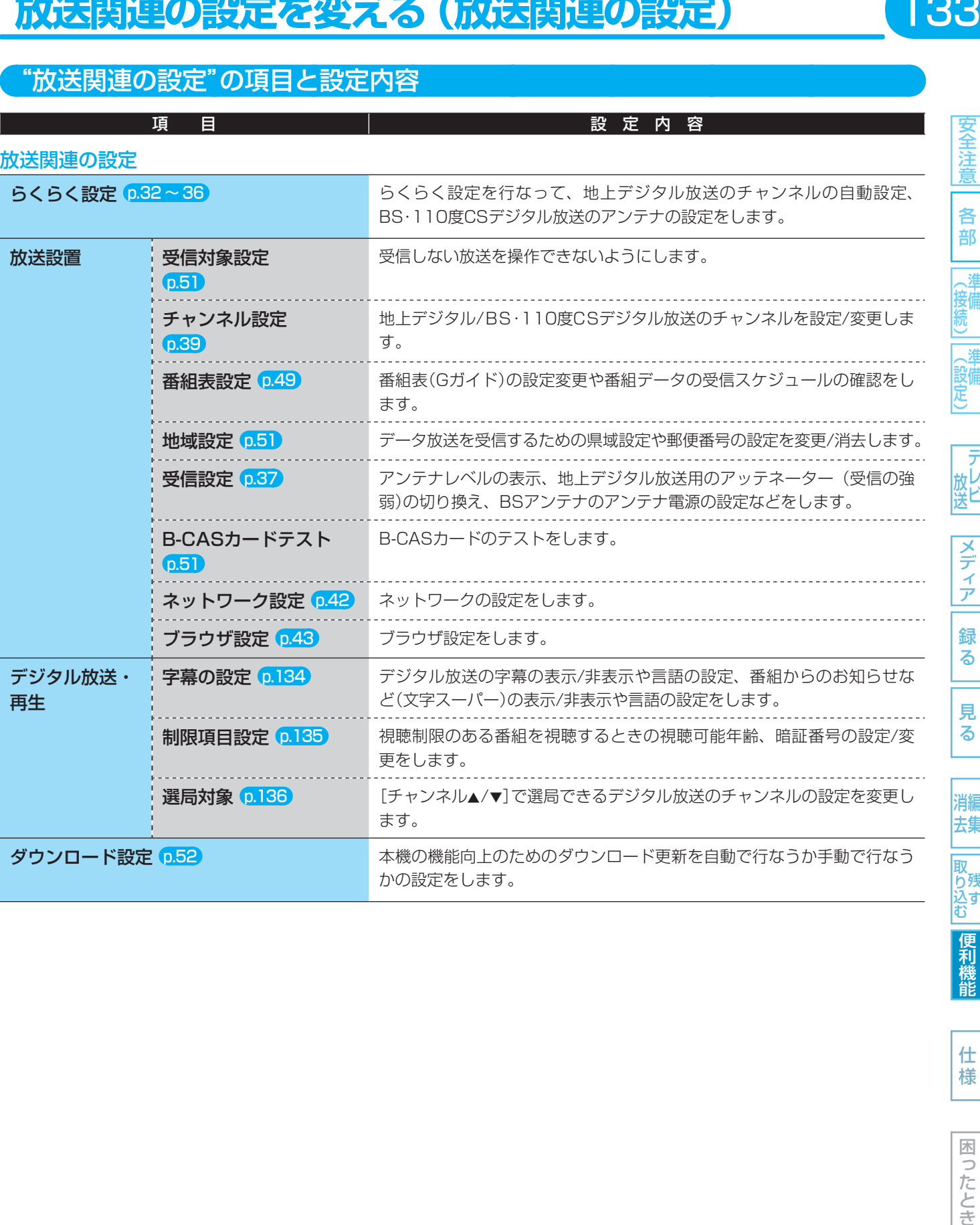

気を付けて

● 本機で設定されるデータには、個人情報を含むものがあります。本機を譲渡または廃棄される場合には、ユーザー設定リ セットを行なうことをおすすめします。 p.141、144

● 本機に記憶されたお客さまの個人情報(メール、登録情報、ポイント情報など)の一部、またはすべての情報が変化・消失 した場合の損害や不利益について、アフターサービス時も含め当社は一切の責任を負いませんので、あらかじめご了承く ださい。

安全注意

各部

(接続)

(設定)

|テレビ

メディア

録 る

見  $\overline{5}$ 

消編 去集

|取<br>|<br>|<br>|込む

便利機能

仕 様

困ったとき

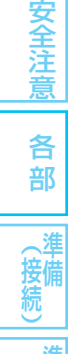

# (設備)

見 る

消編 去集

取 り<br>込す<br>一

便利機能

仕 様

木

つたとき

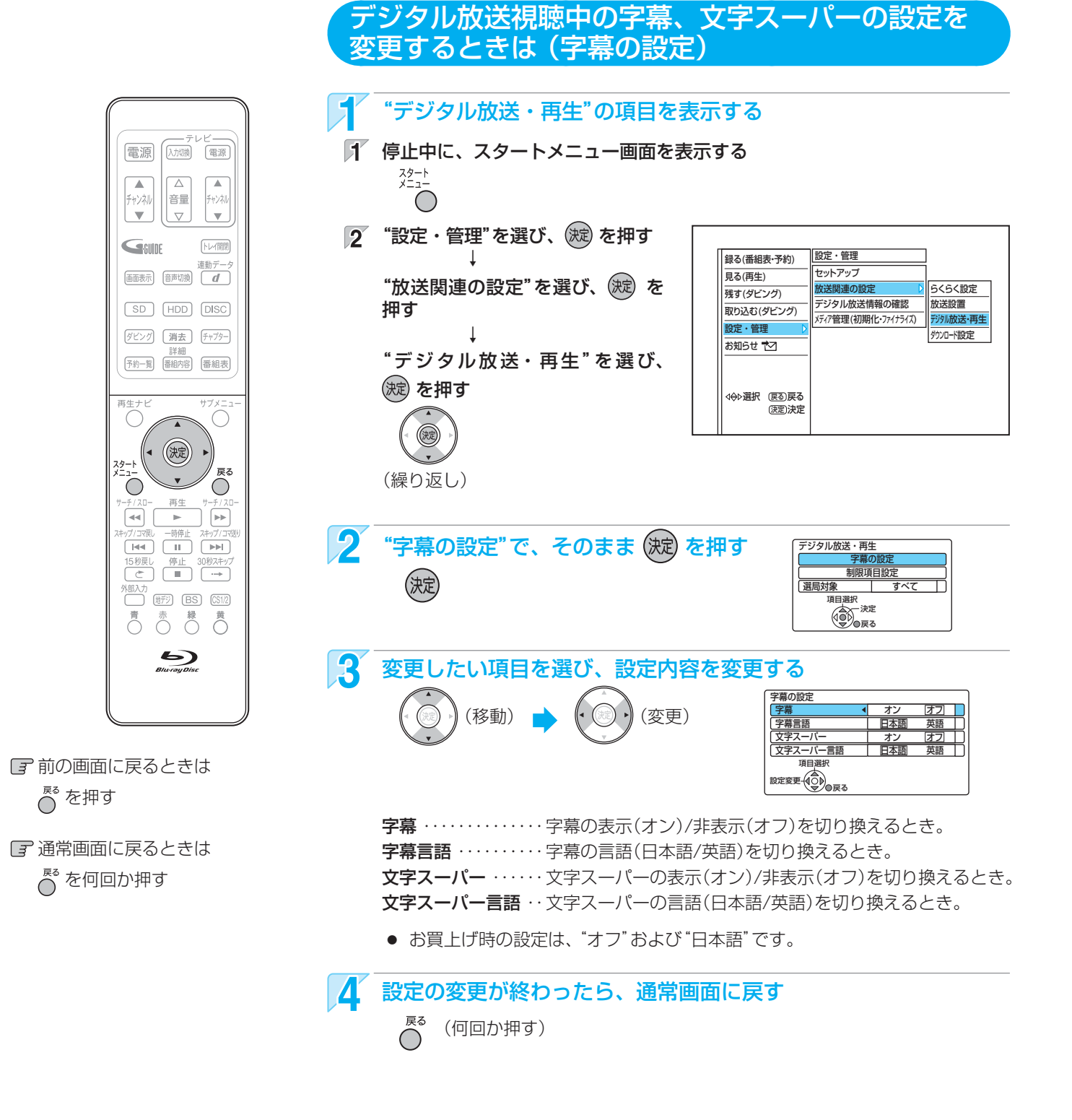

気を付けて

● 放送に字幕や文字スーパーの情報が含まれていないときや、番組(強制的に字幕や文字スーパーが表示される、など)に よっては、上記の設定どおりに表示されないことがあります。

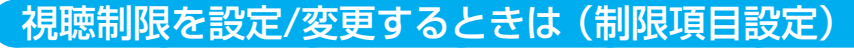

視聴制限を解除するための暗証番号を設定すると、デジタル放送の有料放送で視聴可能年齢の制限を超える番組を視聴するとき や、市販ソフトの視聴制限を解除するときに、暗証番号の入力が必要となります。 p.63

● ここで設定する暗号番号は、デジタル放送の視聴制限を解除するためと、市販ソフトの視聴制限を解除するための、共通の番 号になります。

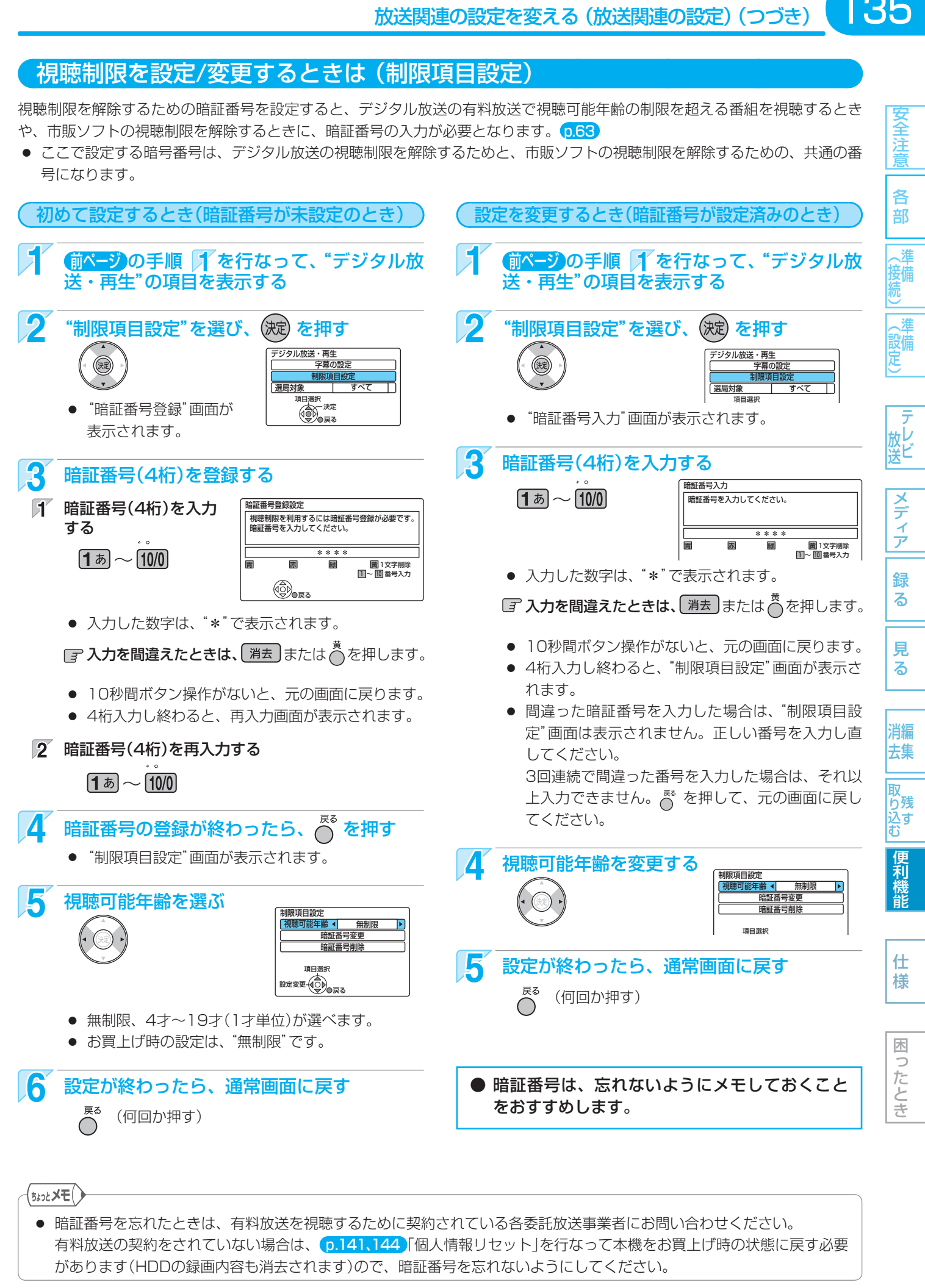

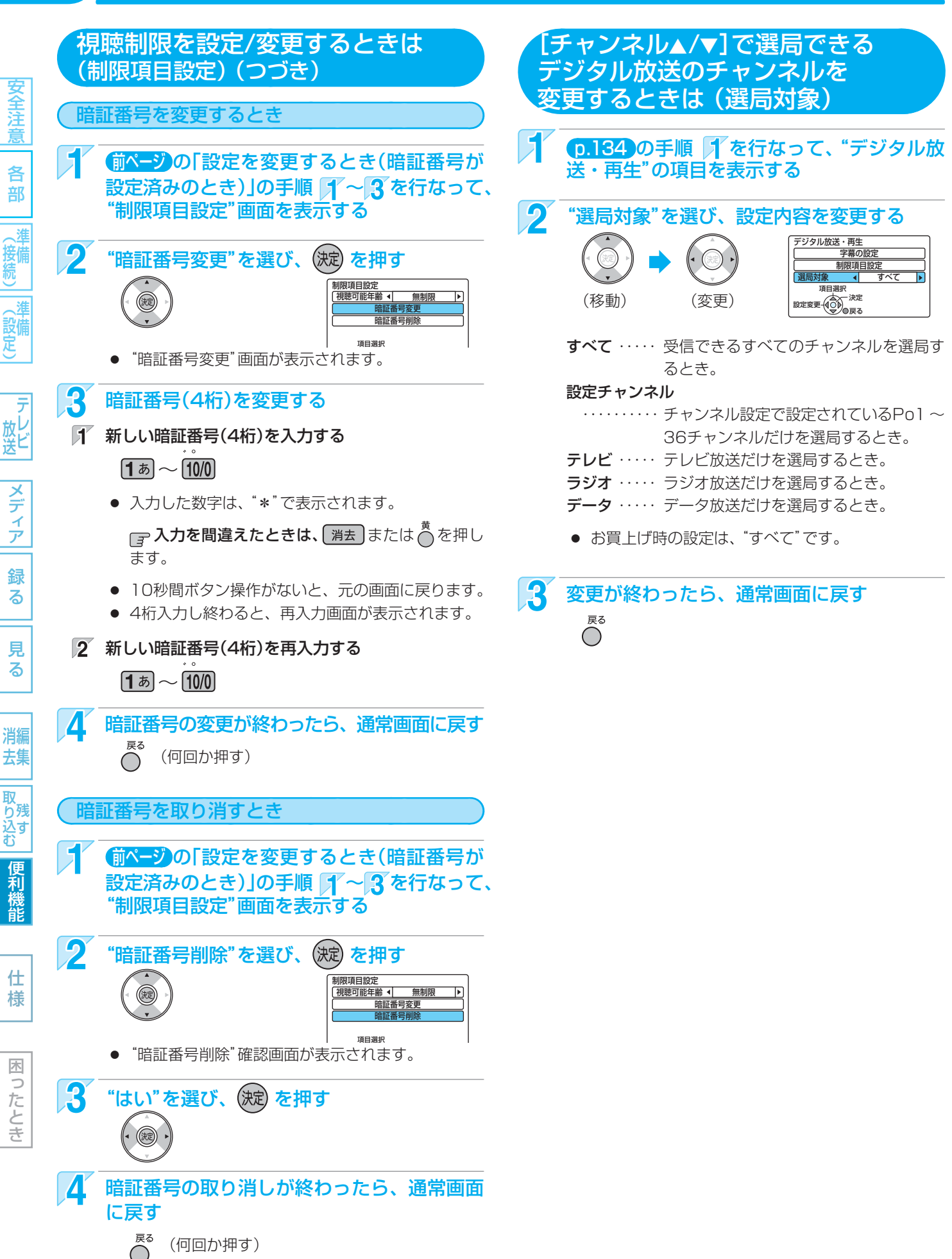

# **いろいろな機能の設定を変える (セットアップ)**

"セットアップ"画面の項目と設定内容 •• > 設定のしかたは、p.142

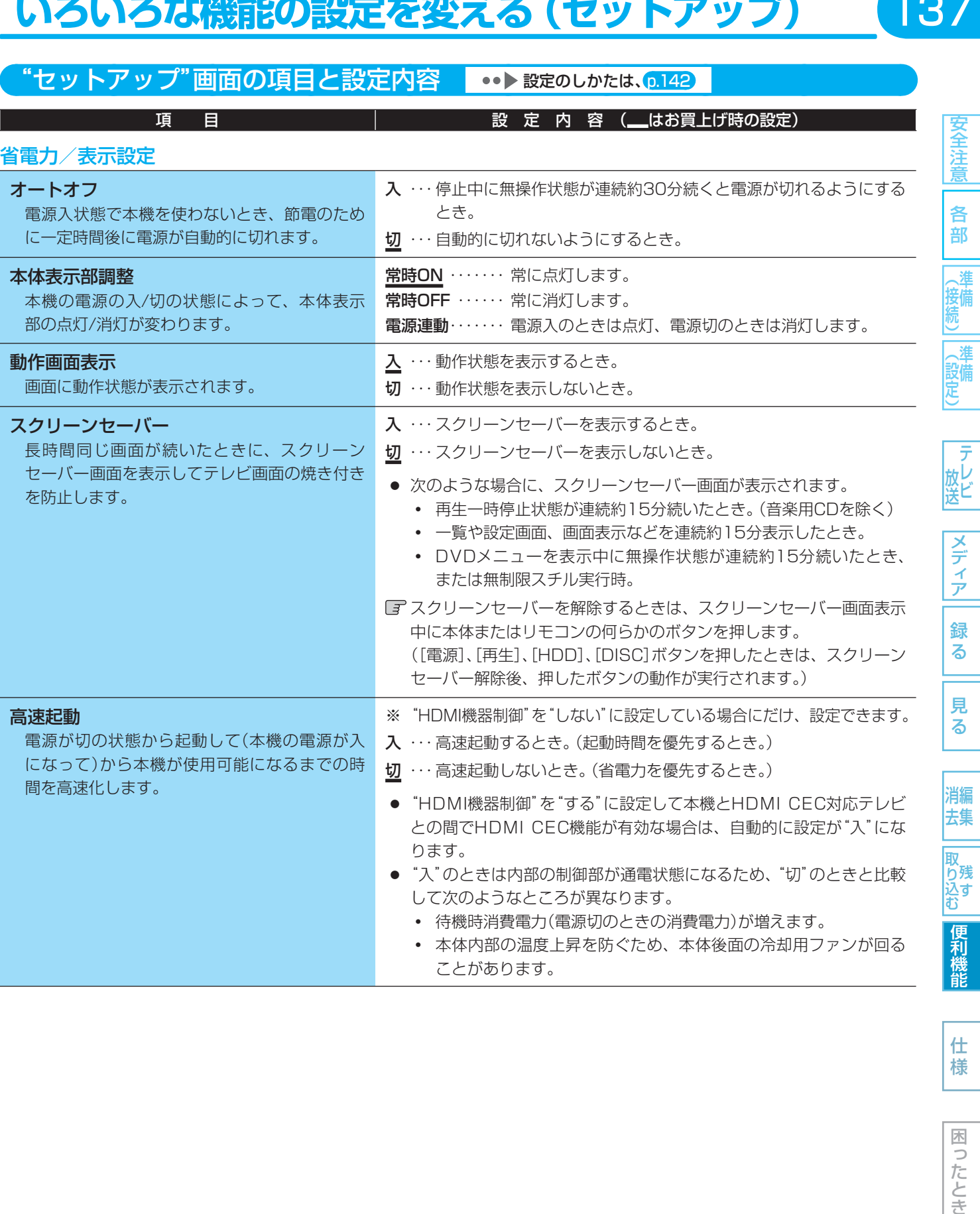

仕様

137

困ったとき

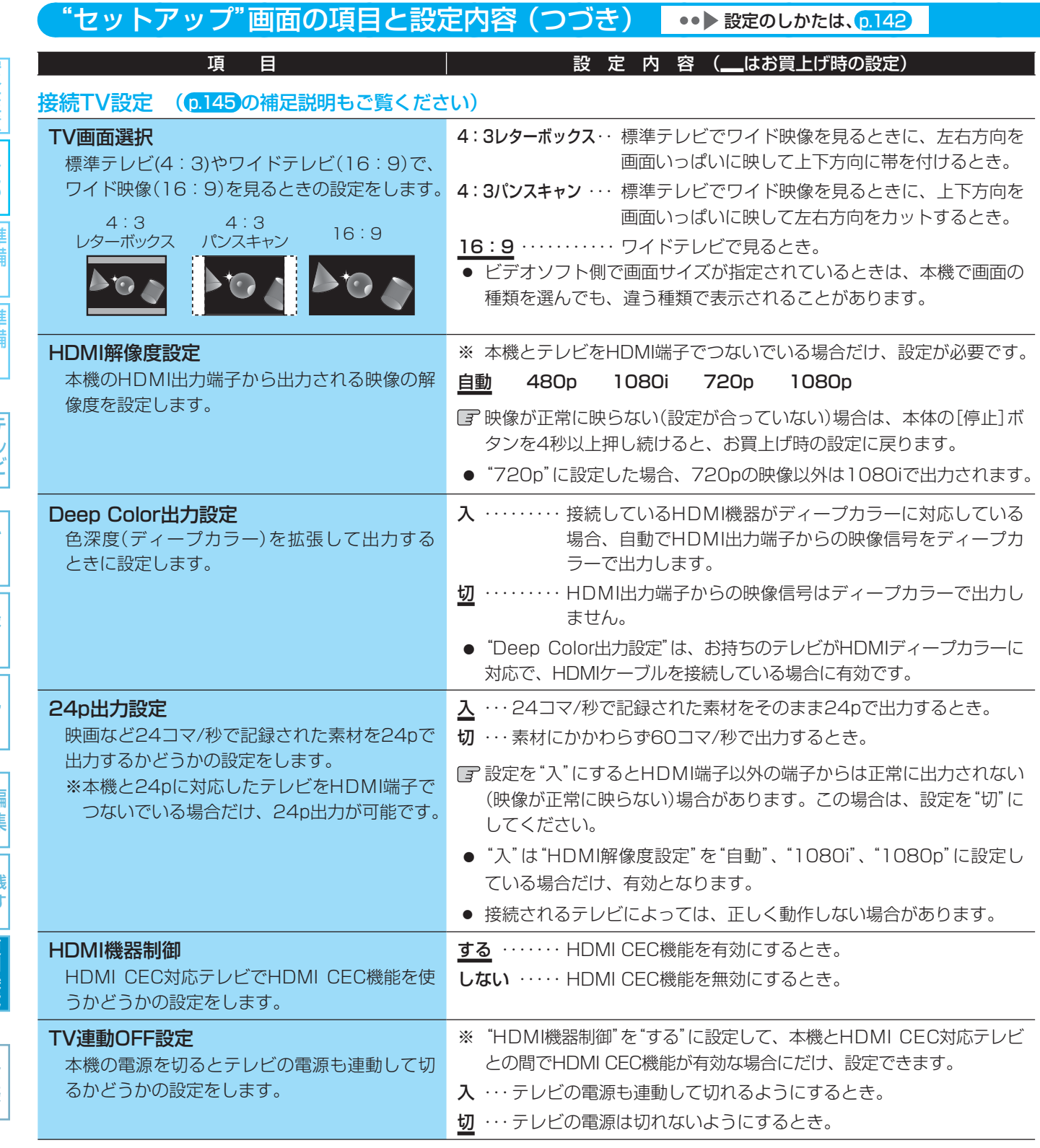

仕様

|困ったとき

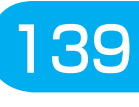

安全注

各 部

(接続)

(設定)

テ 放し<br>送ビ

メディア

録 る

見 る

消編 去集

取り込む

便利機能

仕 様

困ったとき

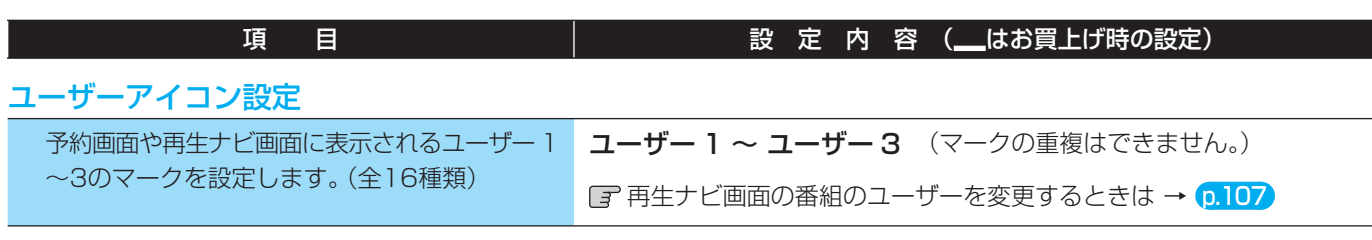

#### 時刻設定 p.44 (地上デジタル放送を受信していない場合のみ必要です)

本機の時計を手動で設定します。(デジタル放送を受信できるときは時刻を自動修正しますので、この設定は不要です。)

#### 再生設定 ( 0.45の補足説明もご覧ください)

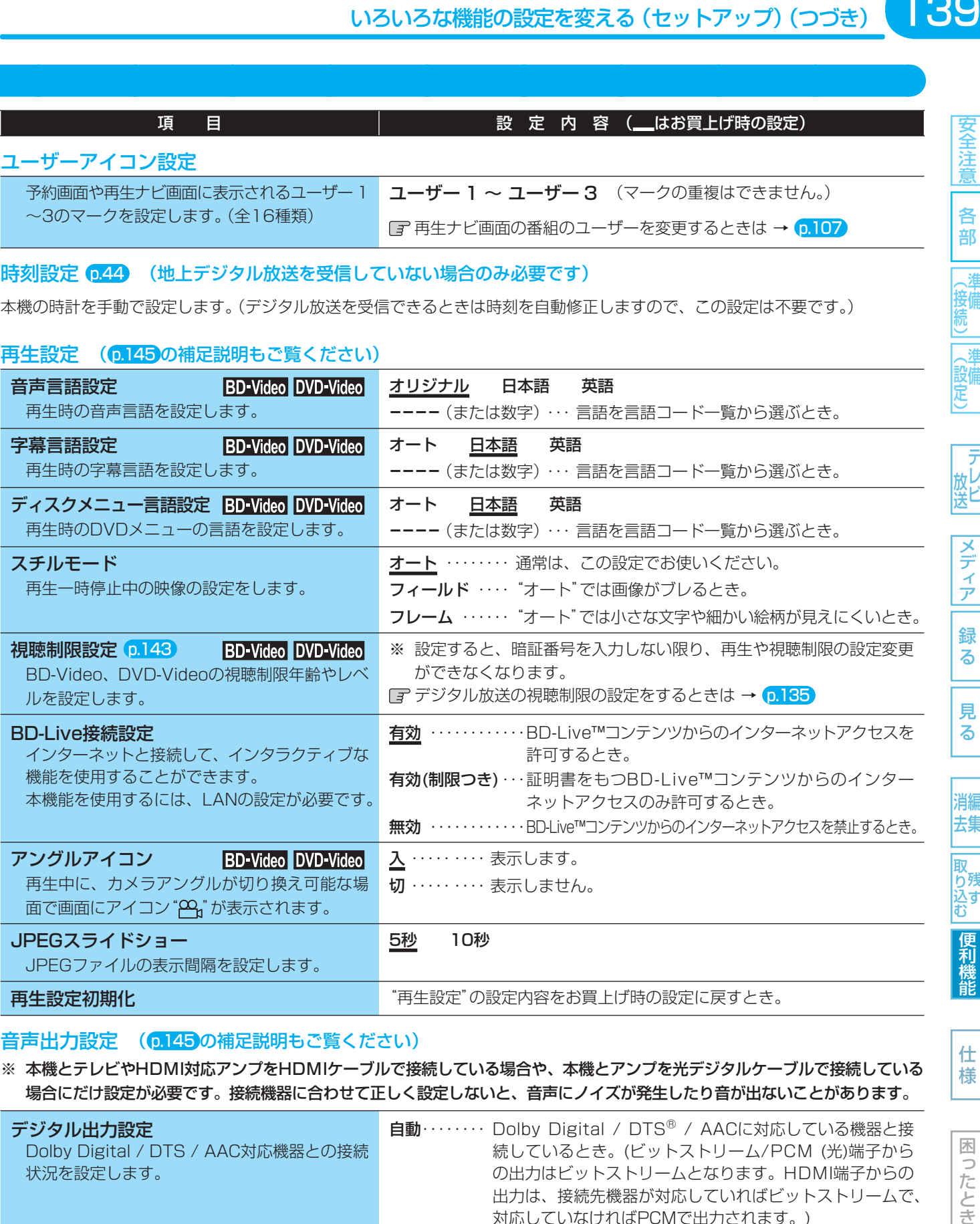

#### 音声出力設定 ( 0.145)の補足説明もご覧ください)

※ 本機とテレビやHDMI対応アンプをHDMIケーブルで接続している場合や、本機とアンプを光デジタルケーブルで接続している 場合にだけ設定が必要です。接続機器に合わせて正しく設定しないと、音声にノイズが発生したり音が出ないことがあります。

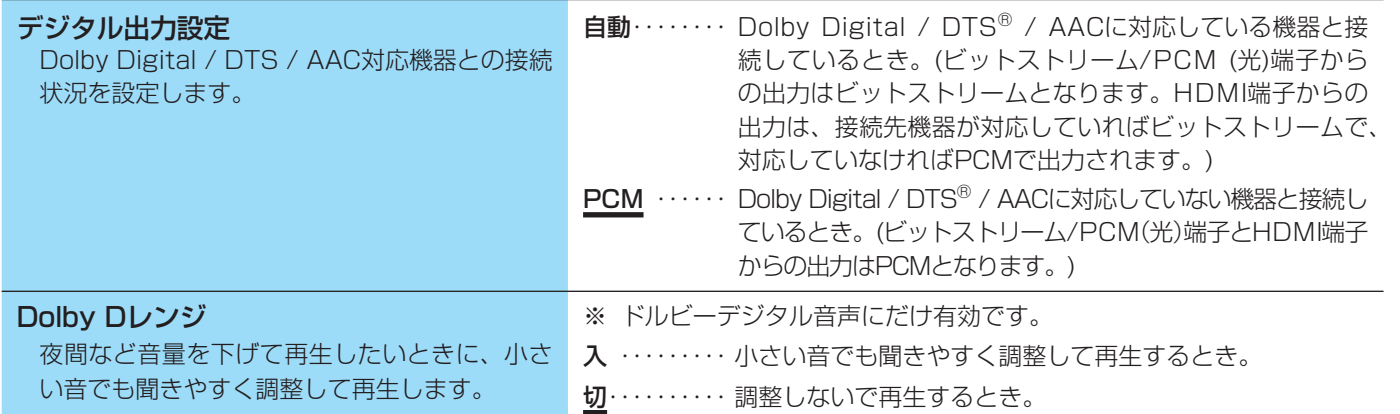

●● 次ページにつづく

140

安全注意

|全道||《接続)||《設定) | 放送||フランプ|| 翁 || 「見 || 一 消去 ||取り込む||恒界機能| 一 什 枝 || 一 ||ほごたとき

| 取り込む|

便利機能

|困ったとき

## "セットアップ"画面の項目と設定内容 (つづき) •• お詫定のしかたは、p.142

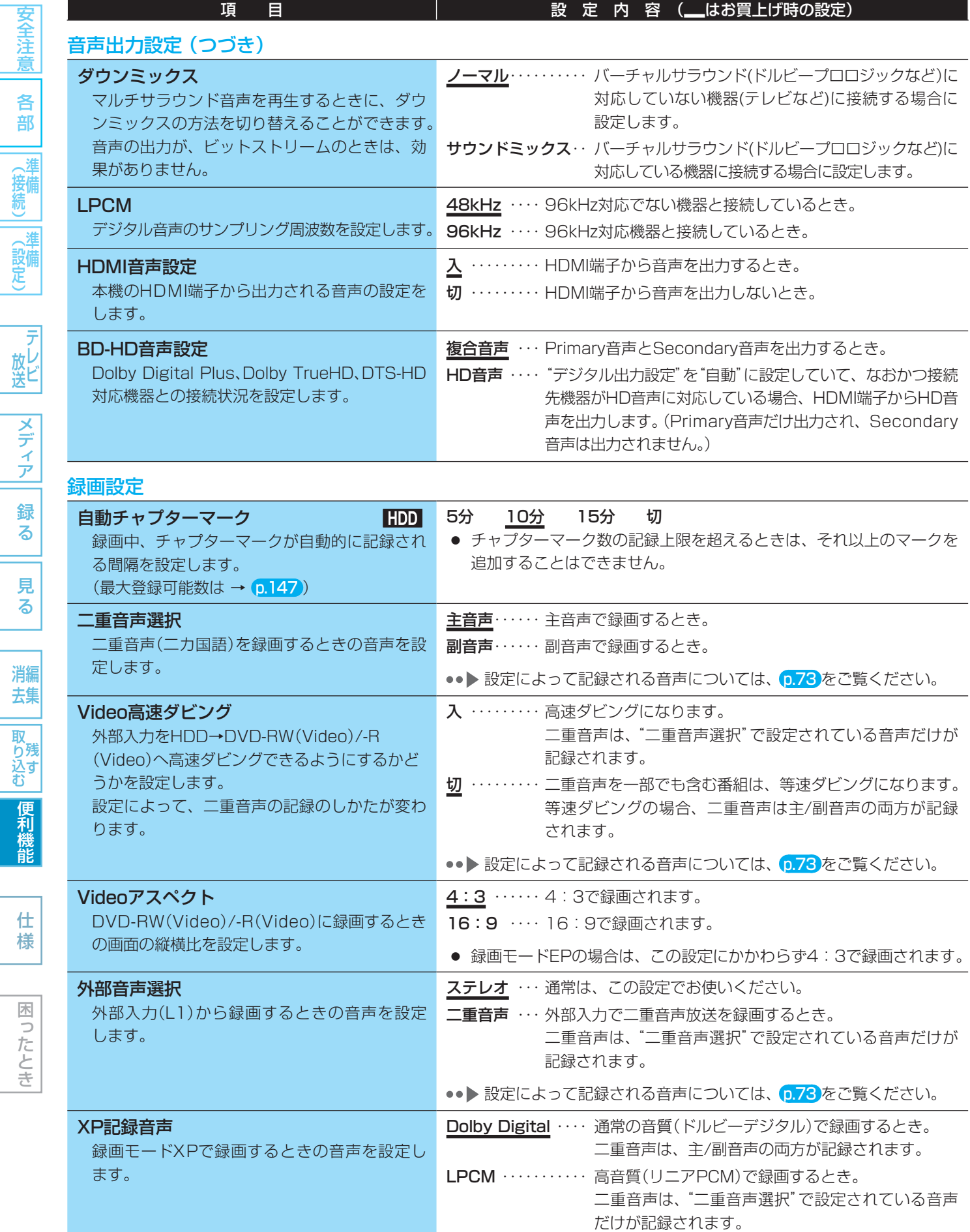

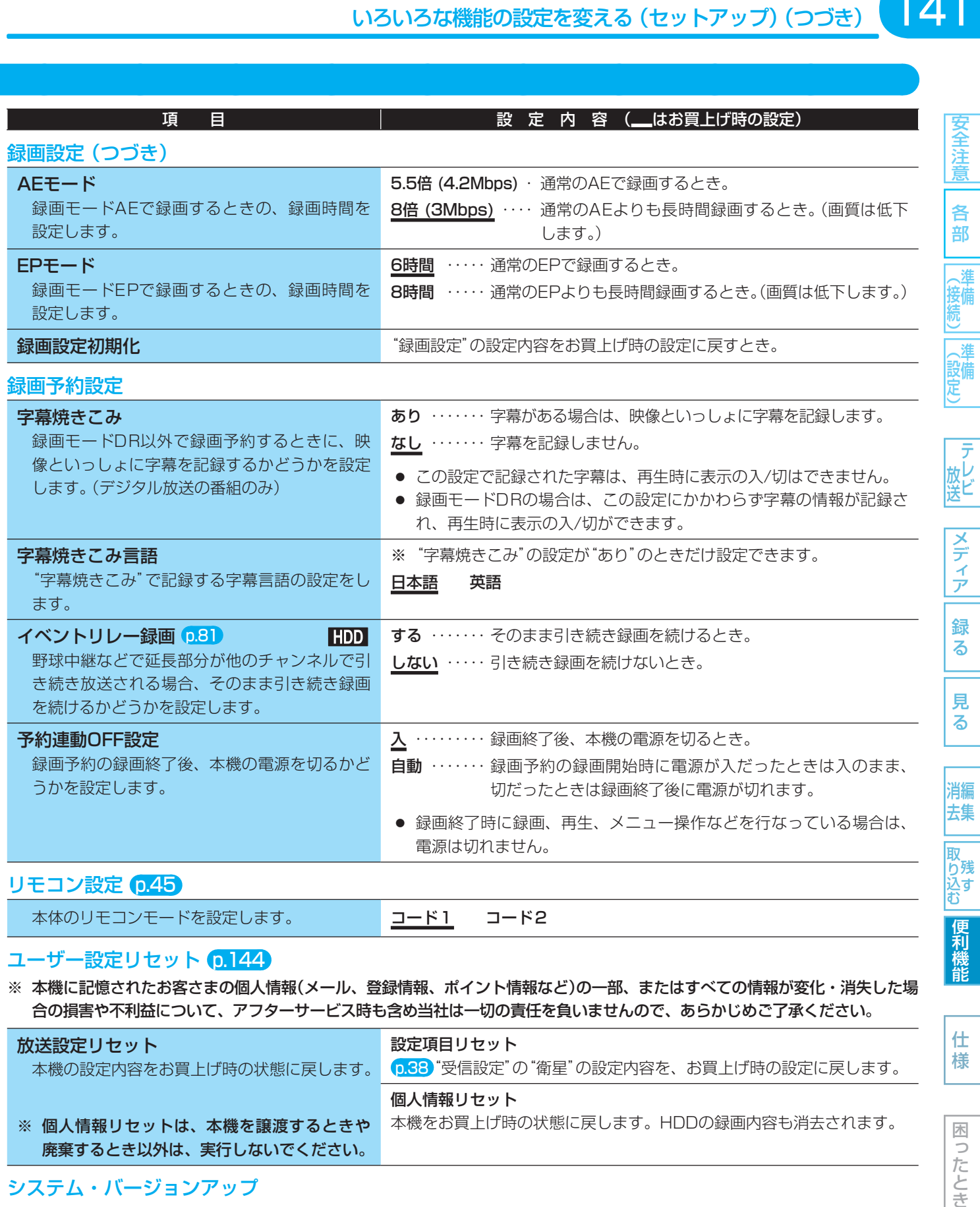

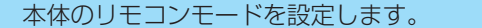

#### コード1 コード2

#### ユーザー設定リセット p.144

※ 本機に記憶されたお客さまの個人情報(メール、登録情報、ポイント情報など)の一部、またはすべての情報が変化・消失した場 合の損害や不利益について、アフターサービス時も含め当社は一切の責任を負いませんので、あらかじめご了承ください。

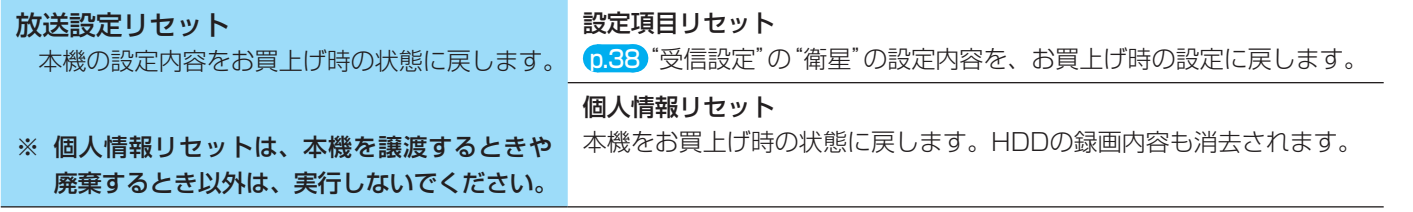

#### システム・バージョンアップ

※ サービスマン用です。サービスマンが本機のシステムをバージョンアップするときに使用します。

便利機能

仕 様

141

#### 142 いろいろな機能の設定を変える (セットアップ)(つづき)

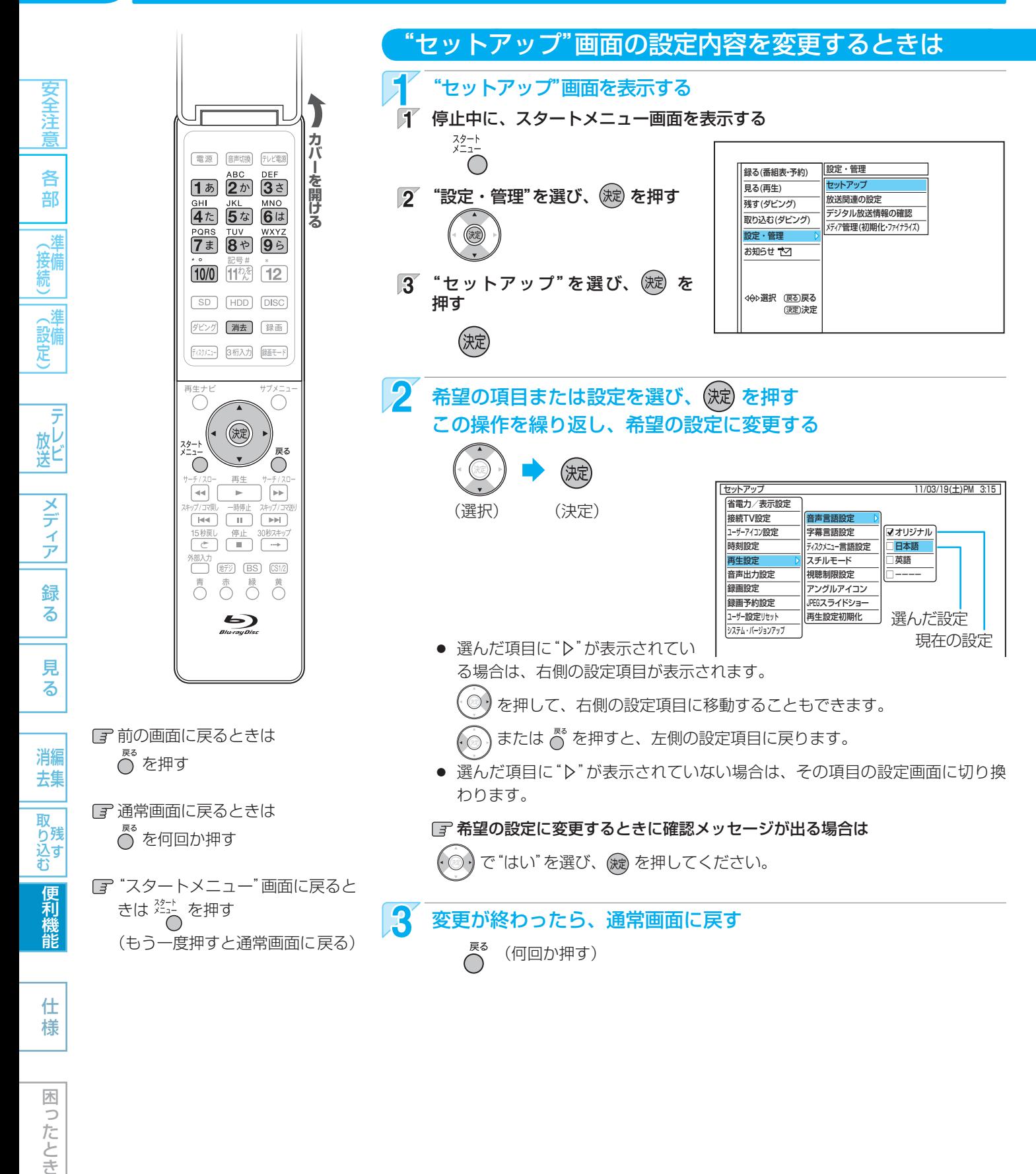

気を付けて

b したとき

● 録画中は、各種設定画面の設定ができないことがあります。(設定できない場合、その項目は選べません。)

● 再生中に各種設定画面を表示すると、再生が自動的に停止します。

143

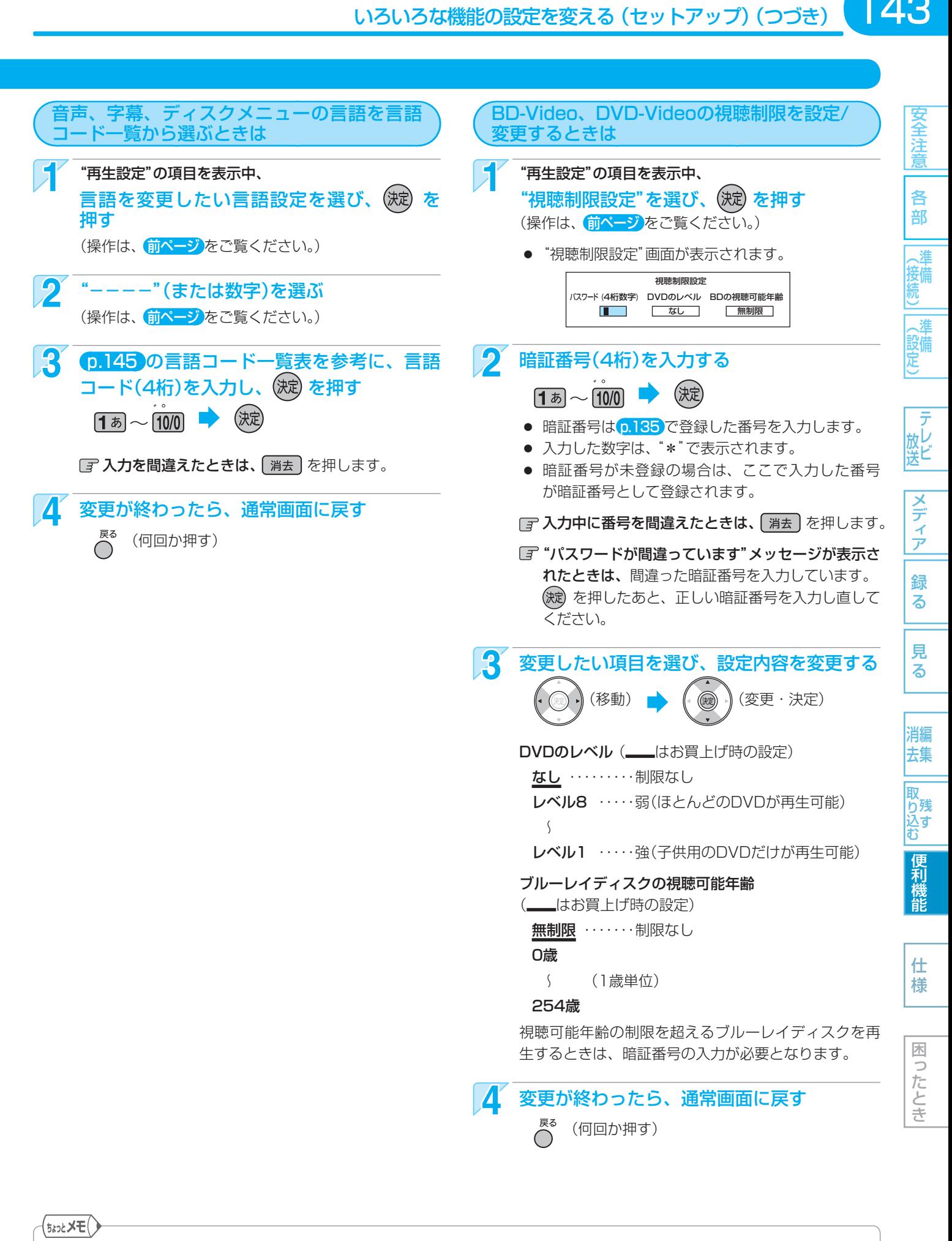

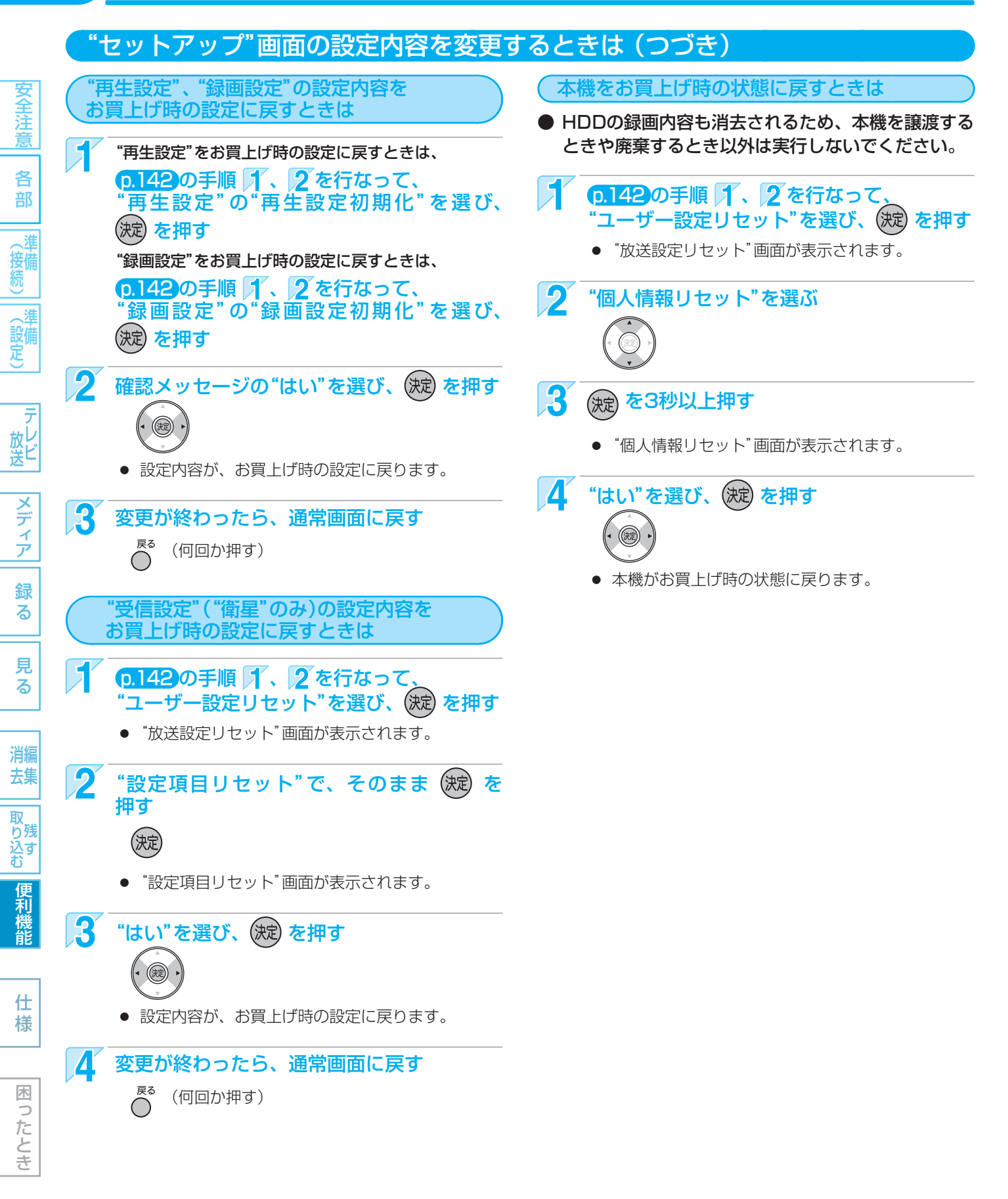

#### 気を付けて ● 次の場合は、ユーザー設定リセットはできません。

- **・** 録画中。
- **・** 予約の録画開始の直前。
- **・** ダビング中。

● 再生設定初期化、録画設定初期化、ユーザー設定リセッ トの実行中は、本機の電源を切ったり電源コードを抜か ないでください。本機の故障の原因となります。
## "セットアップ"画面の設定内容についての補足説明

#### 接続TV設定

#### TV画面選択

● 4:3 16:9 LB 16:9 PS のように、DVD-Video側で画 面サイズが指定されているときは、本機で画面の種類 を選んでも、違う種類で表示されることがあります。

#### HDMI解像度設定

● "HDMI解像度設定"を"480p"以外に設定した場合は、 本機の映像出力端子からは"16:9"で信号が出力され ます。

#### 再生設定

#### 音声言語設定/字幕言語設定/ディスクメニュー言語設定

- 言語設定はBD-Video/DVD-Video側の設定が優先さ れ、本機の設定とは異なる言語になることがあります。
- BD-Video/DVD-Videoによっては、ディスクメ ニューを使って音声言語や字幕言語を切り換えるもの があります。この場合の操作のしかたは、ディスクの 説明書をご覧ください。
- BD-Video/DVD-Videoによっては、言語の設定を切 り換えられないことがあります。
- 再生中の音声/字幕言語の切り換えかたは、→ p.96

#### 再生設定初期化

● 再生設定を初期化した場合でも、視聴制限の設定はそ のまま残ります。

## 音声出力設定

#### Dolby Dレンジ

● この機能の効果は、番組(タイトル)によって異なります。

#### LPCM

● ディスクによっては、"LPCM"を"96kHz"に設定して いても、強制的に"48kHz"に変換されたり音声がデ ジタル出力されないことがあります。

#### ● 言語コード一覧

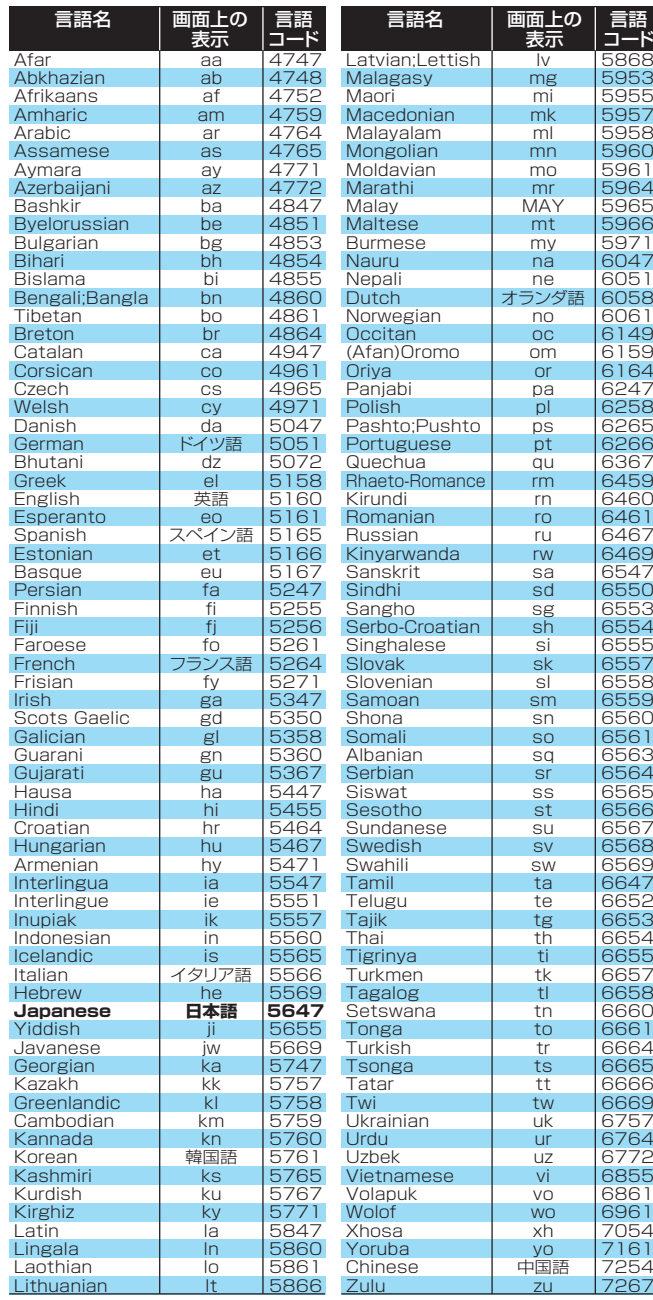

145各部(接続) 準備(設定) 準備メディア録る見る安全注意便利機能仕様困ったときテレビ放送消去 編集残す取り込む 安全注 意 各 部

145

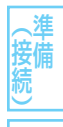

テ

|取<br>|り込す<br>|む

便利機能

仕 様

困 Б したとき

# 146 仕様・付属品

## 主な仕様

各部

(接術

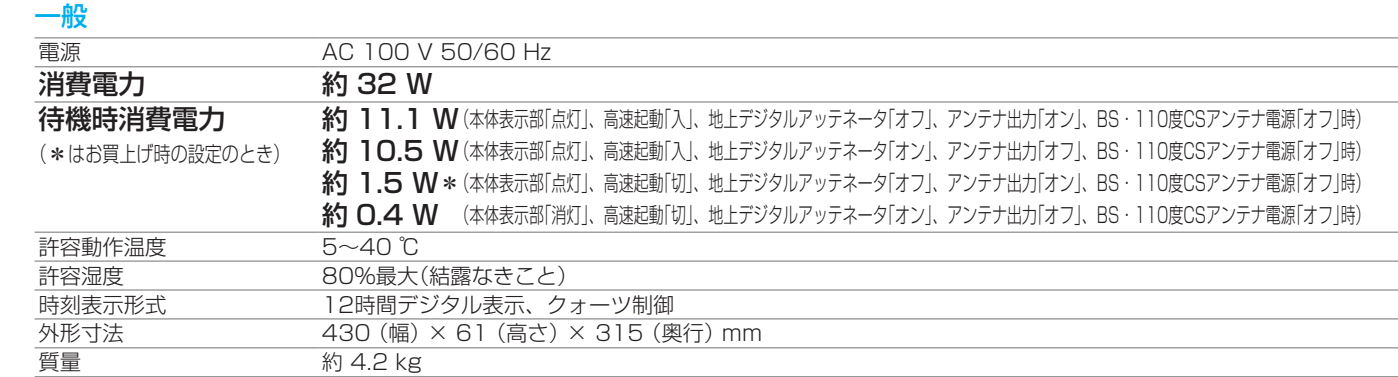

## HDD/ブルーレイディスク部

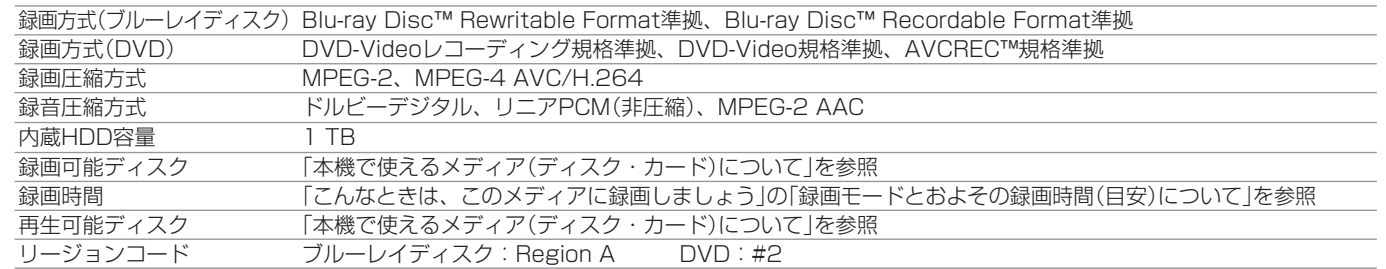

### チューナー部

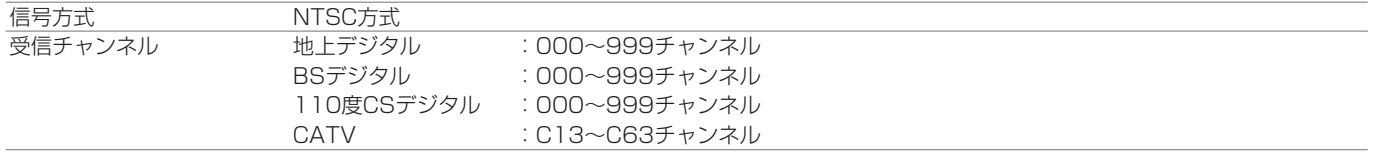

#### 端子部

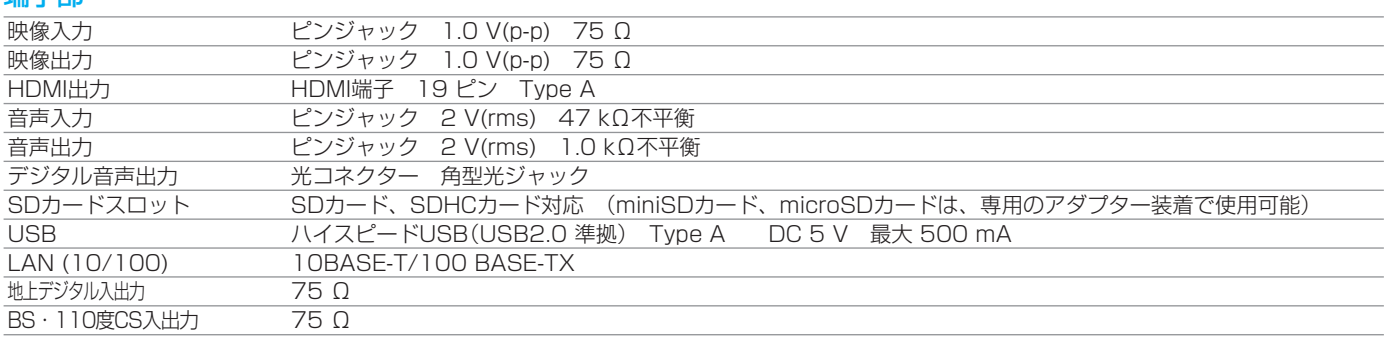

#### 仕様および外観は、改良のため予告無く変更することがあります。

● デジタル放送を放送そのままの画質で録画する場合の基準について

- **・** 地上デジタル(HD放送):17Mbps **・** BSデジタル(HD放送):24Mbps **・** BSデジタル(SD放送):12Mbps
- デジタル放送のデータを圧縮変換して録画する場合の圧縮方法について
	- **・** MPEG-4 AVC/H.264 エンコード

仕様

る

消編 去集

**取り込む** 

便利機能

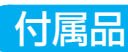

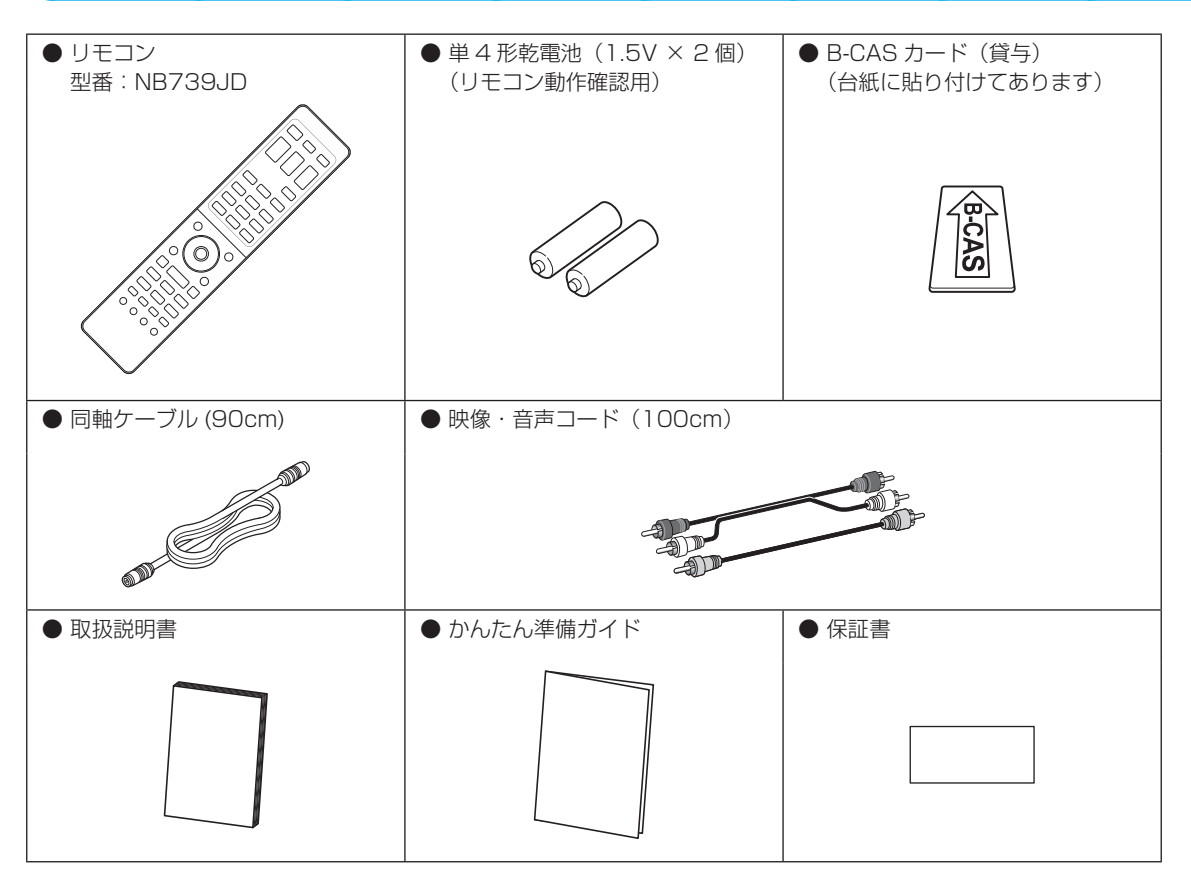

## 最大録画可能数/登録数について

上限を超えての録画はできません。

上限を超える場合は、メッセージが表示されます。

最大録画可能数/登録数は、ディスクの傷や汚れ、停電などにより、下記の数値より少なくなることがあります。

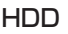

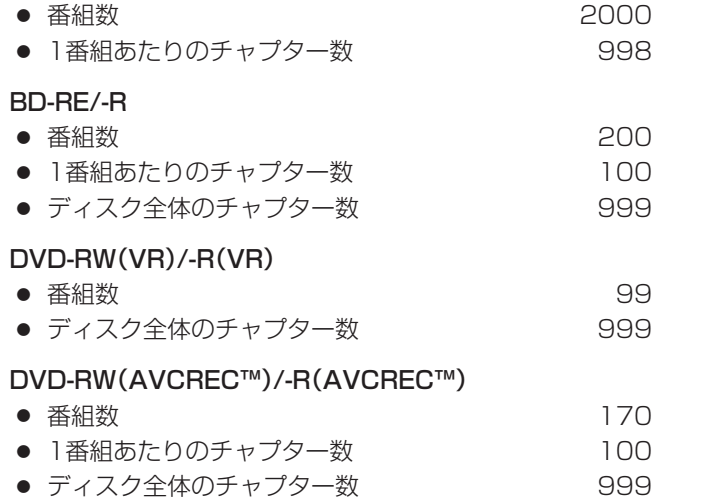

#### DVD-RW(Video)/-R(Video)

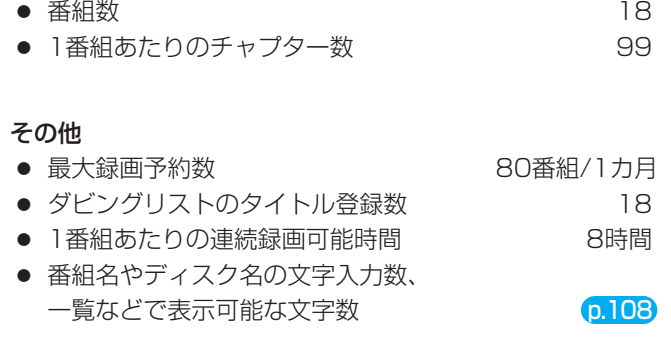

# 147仕様困ったとき | 名音 ||(接続)|(設定) | 放送| |^ラ`フ|| 釒 ? || リ ? | | 消去 ||取り込む|| 恨禾櫞省 、难 (設備) テ 放し<br>送ビ メディア 録 る 見 る 消編 去集

 $147$ 

安全注 薏

各 部

進 接備

困ったとき

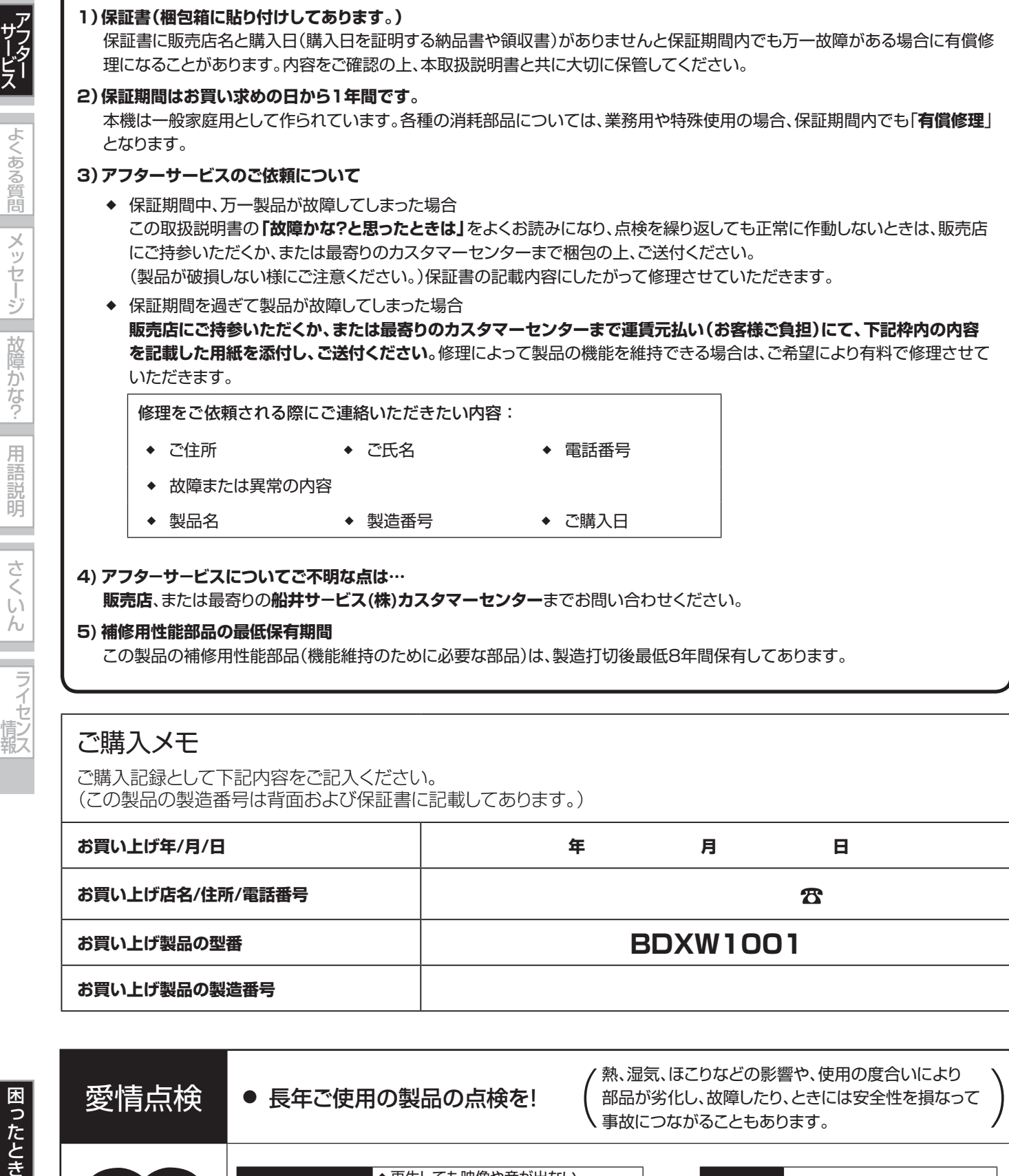

#### **5) 補修用性能部品の最低保有期間**

この製品の補修用性能部品(機能維持のために必要な部品)は、製造打切後最低8年間保有してあります。

## ご購入メモ

ご購入記録として下記内容をご記入ください。 (この製品の製造番号は背面および保証書に記載してあります。)

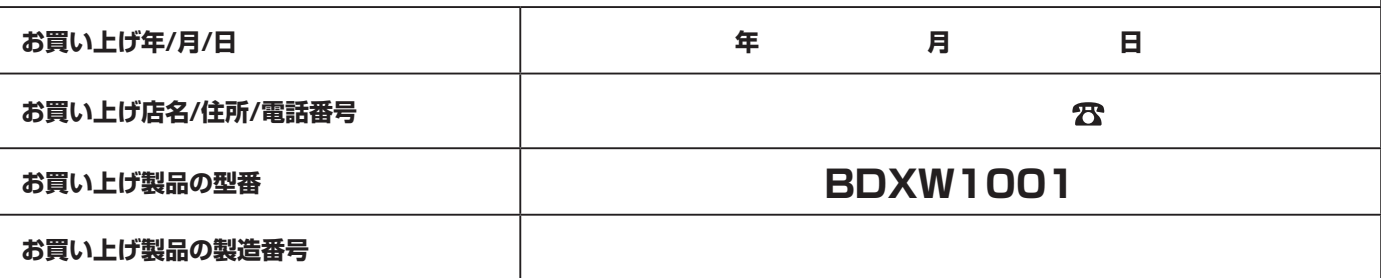

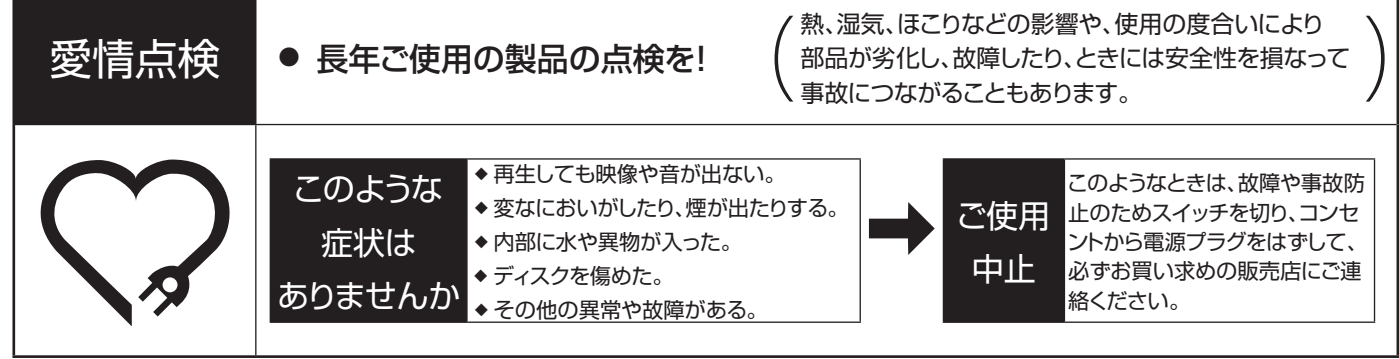

# **よくあるご質問**

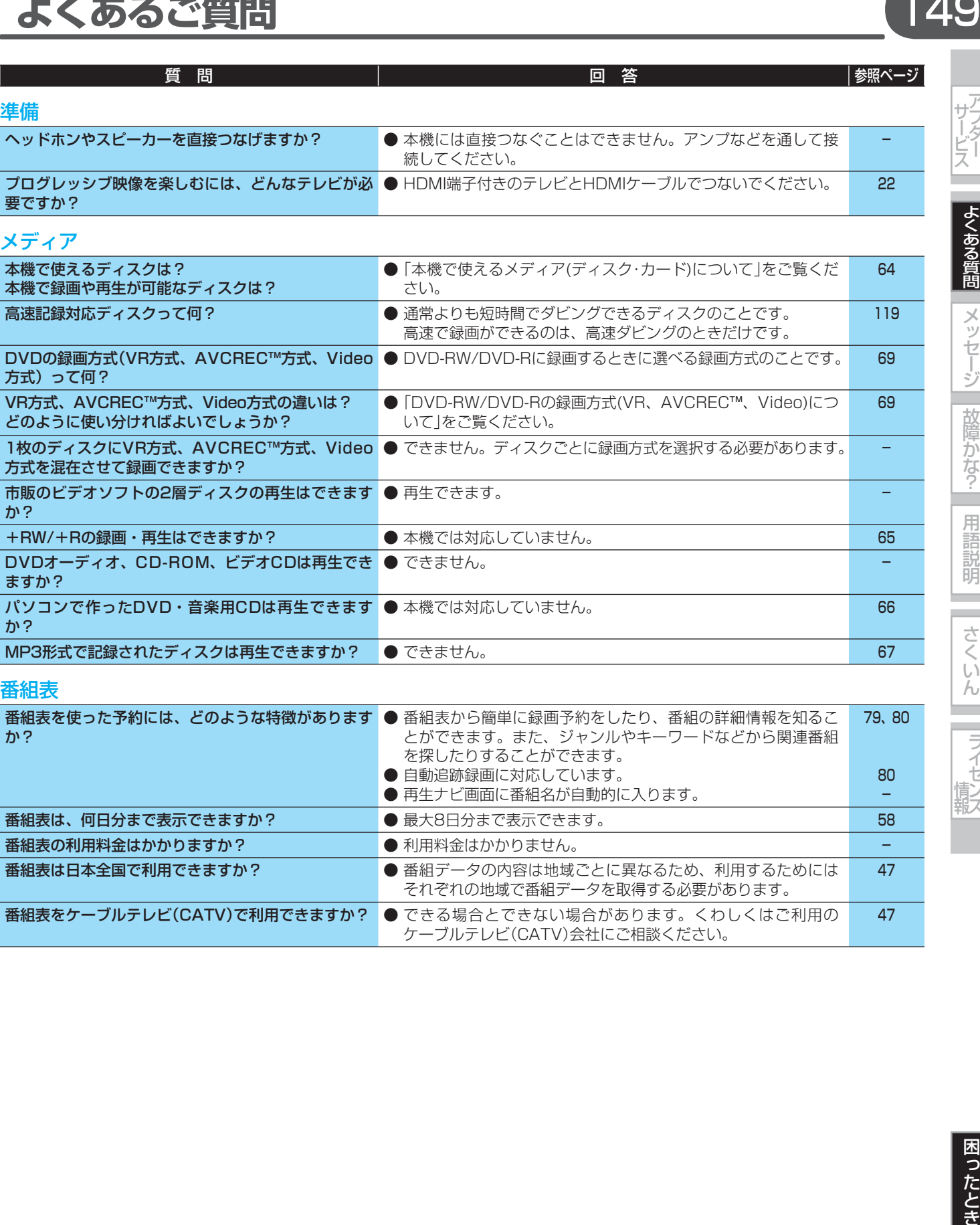

149

| サーダー

|よくある質問

メッセージ 故障かな?

用語説明

さくいん

- ライセンス

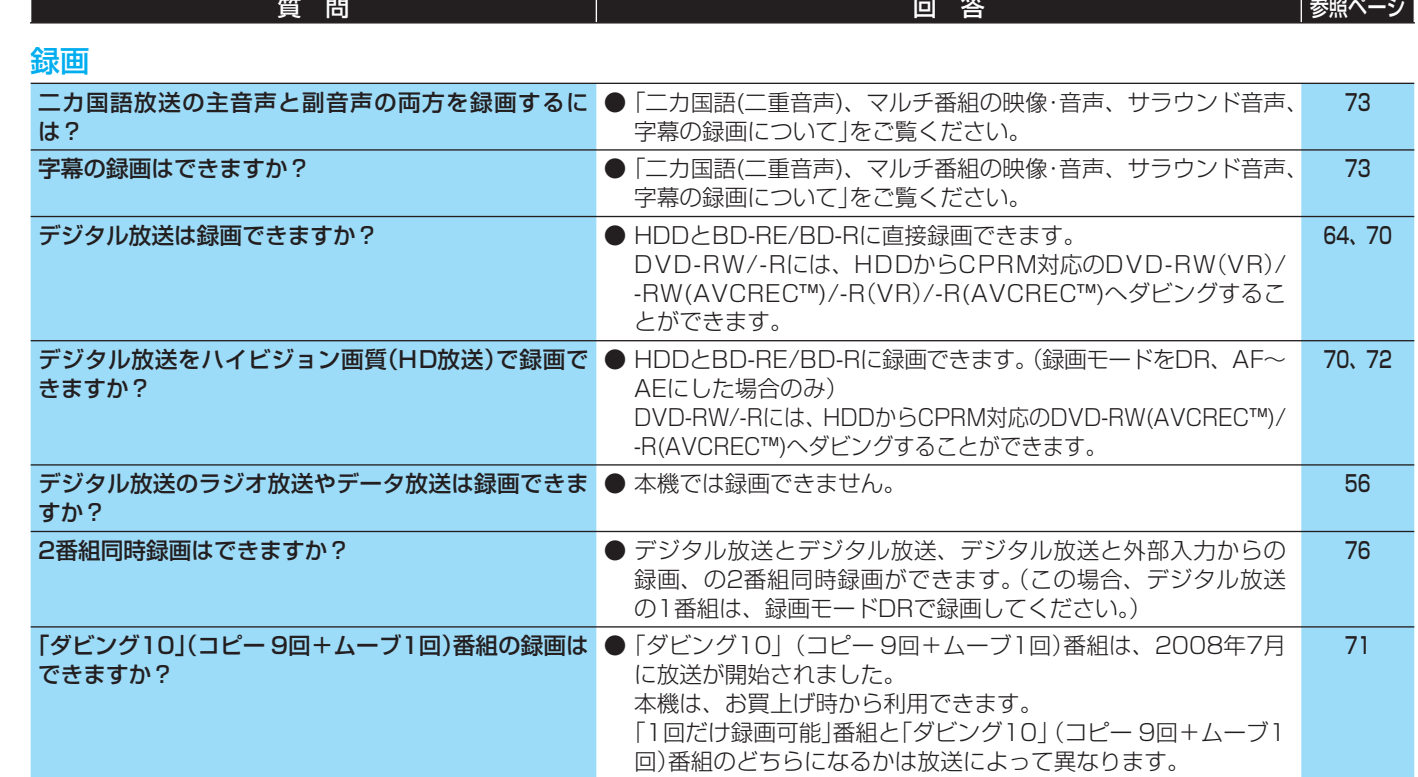

## 予約

|「サービス よくある質問 メッセージ||故障かな?||用語説明|

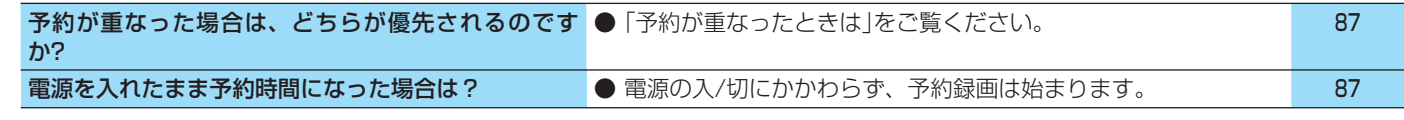

## 再生

|さくいん| ライセンス

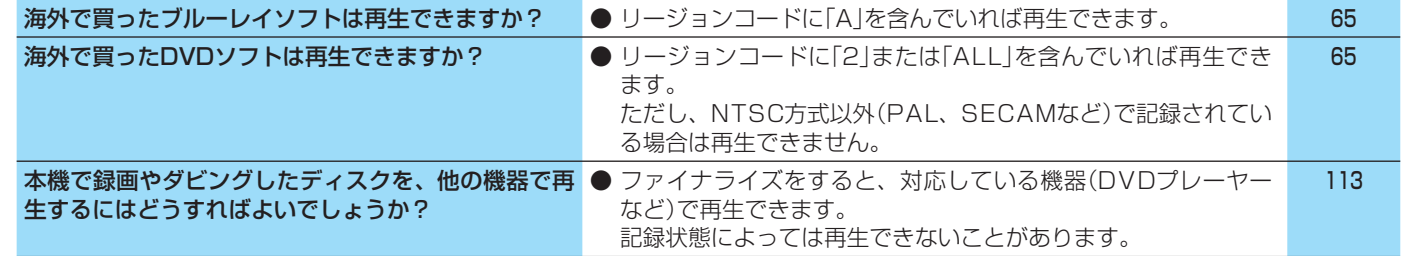

## 編集・ダビング

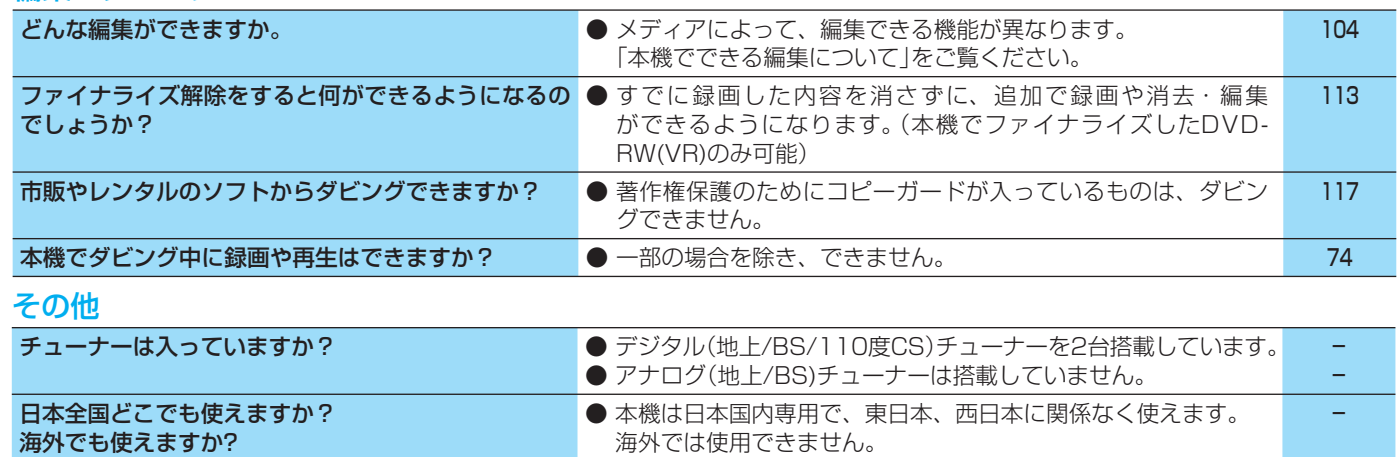

# **こんなメッセージが表示されたときは**

サフク

|よくある質問

メッセージ

故障かな?

用語説明

さくいん

and a

|ライセンス

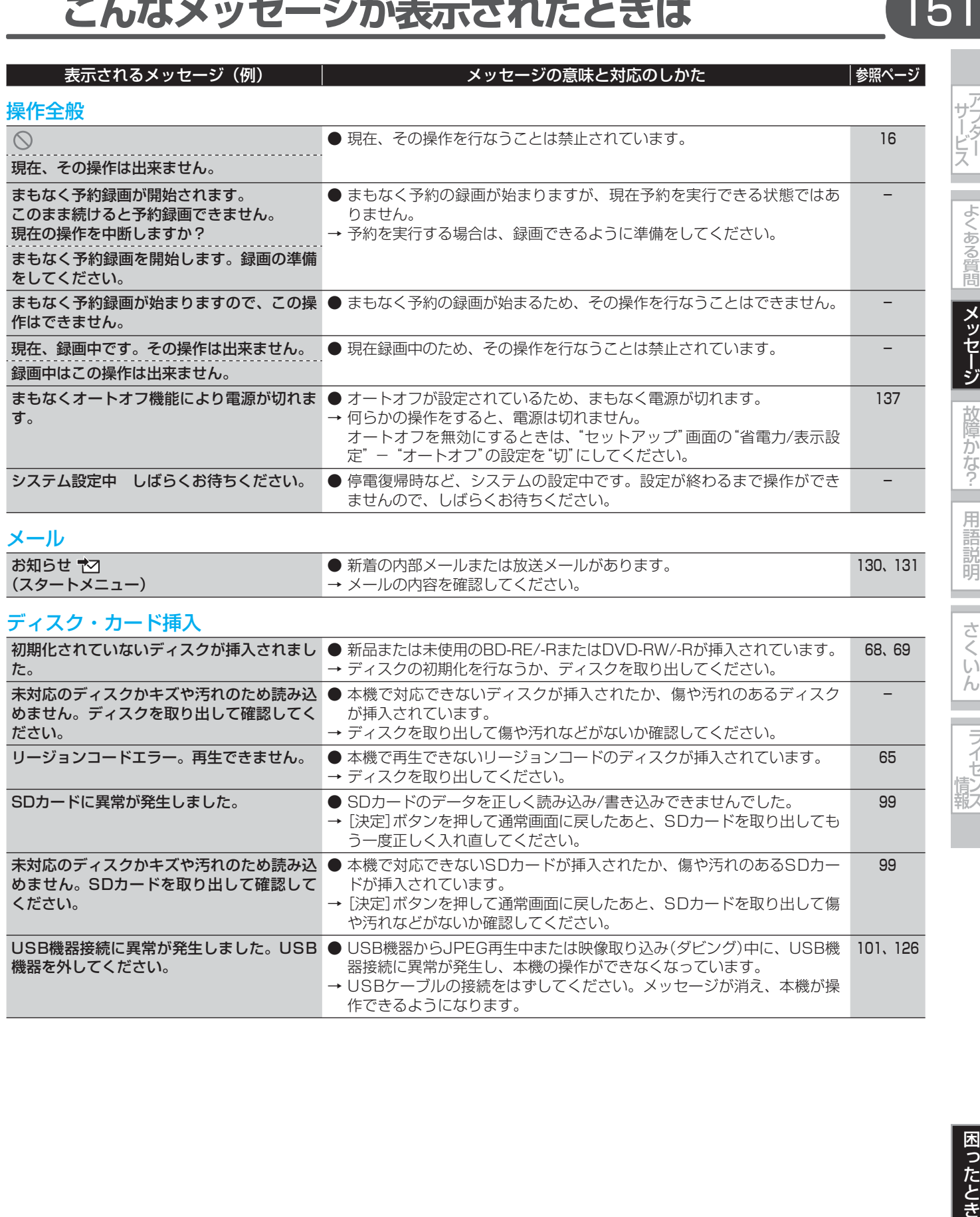

USB機器接続に異常が発生しました。USB ● USB機器からJPEG再生中または映像取り込み(ダビング)中に、USB機

作できるようになります。

器接続に異常が発生し、本機の操作ができなくなっています。 → USBケーブルの接続をはずしてください。メッセージが消え、本機が操

機器を外してください。

101、126

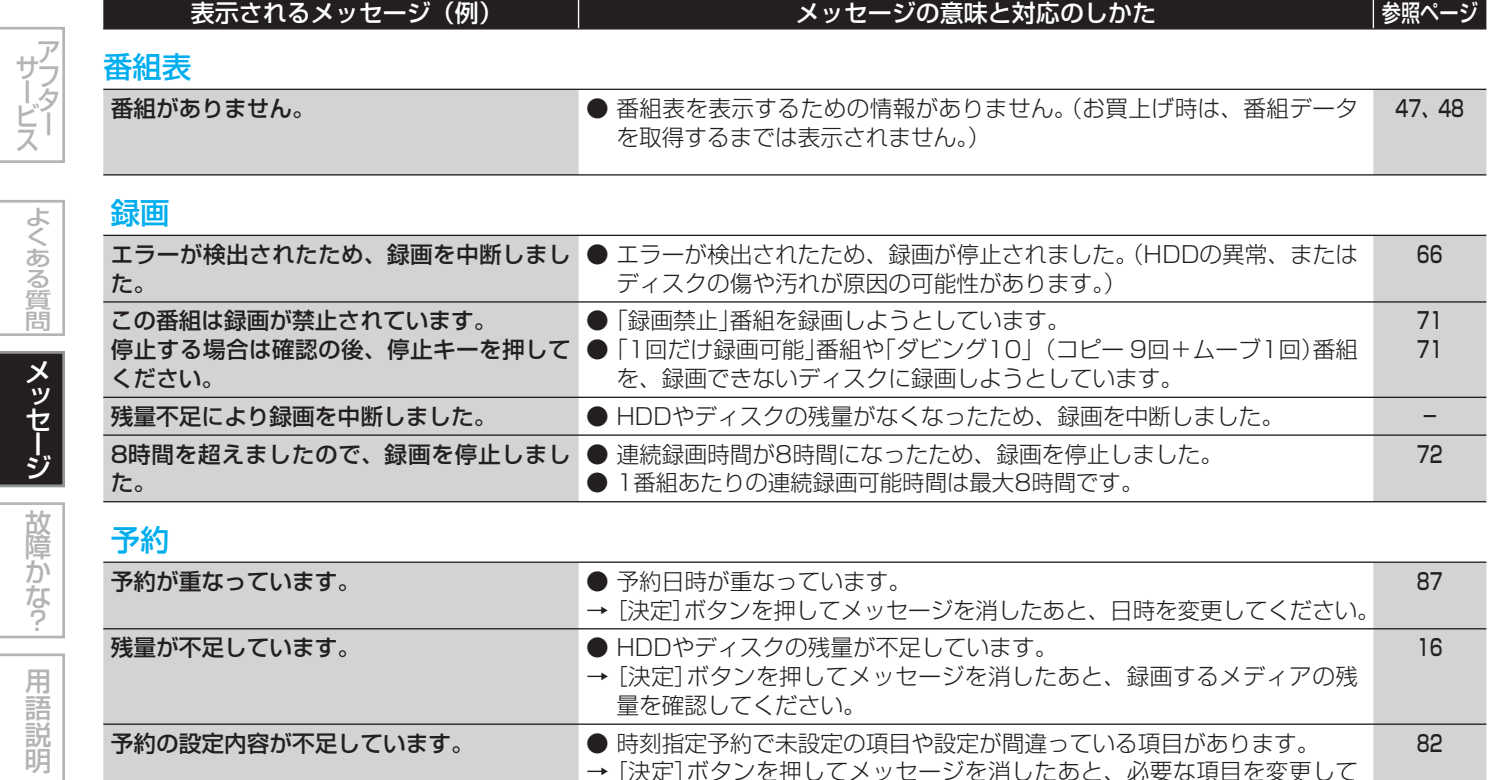

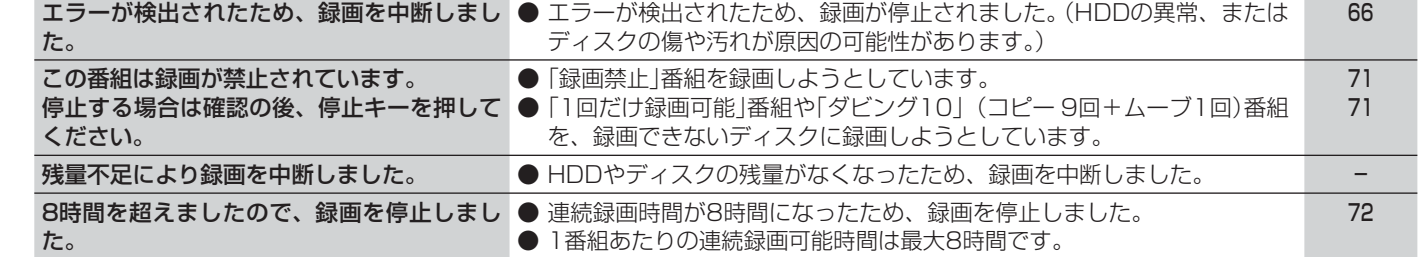

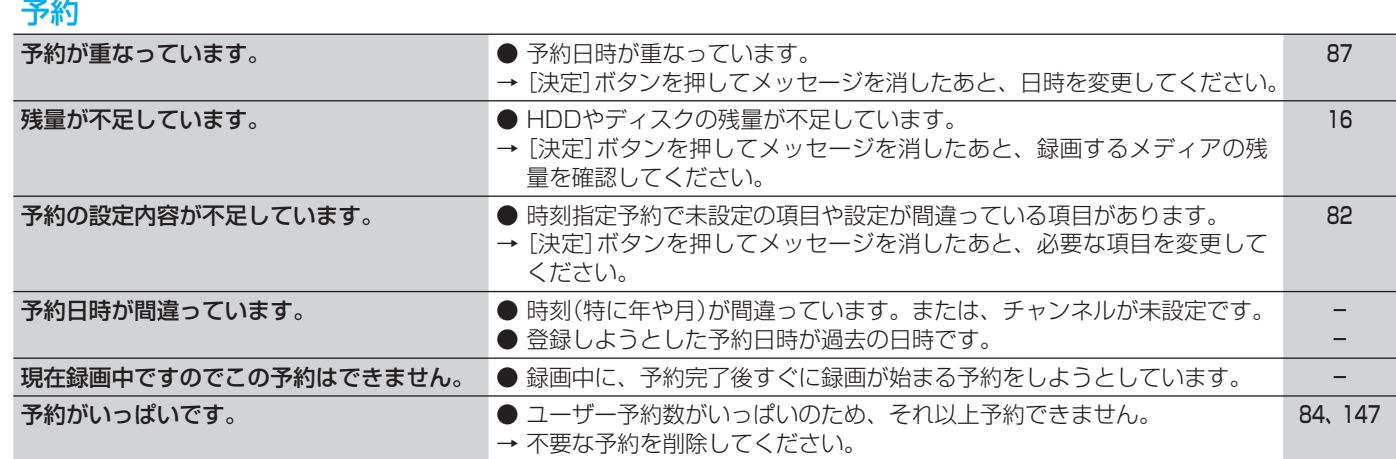

さくいん

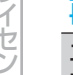

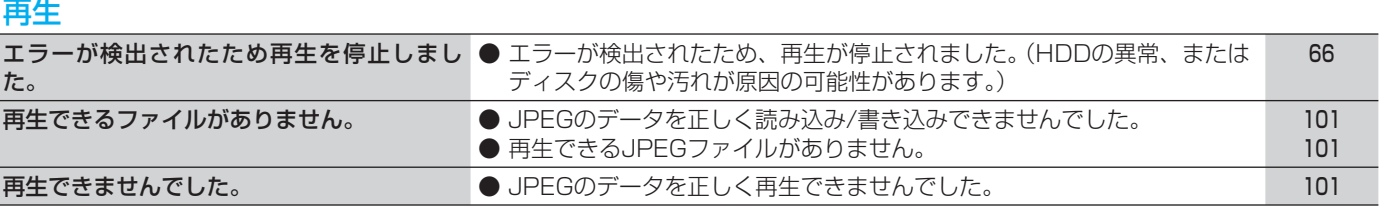

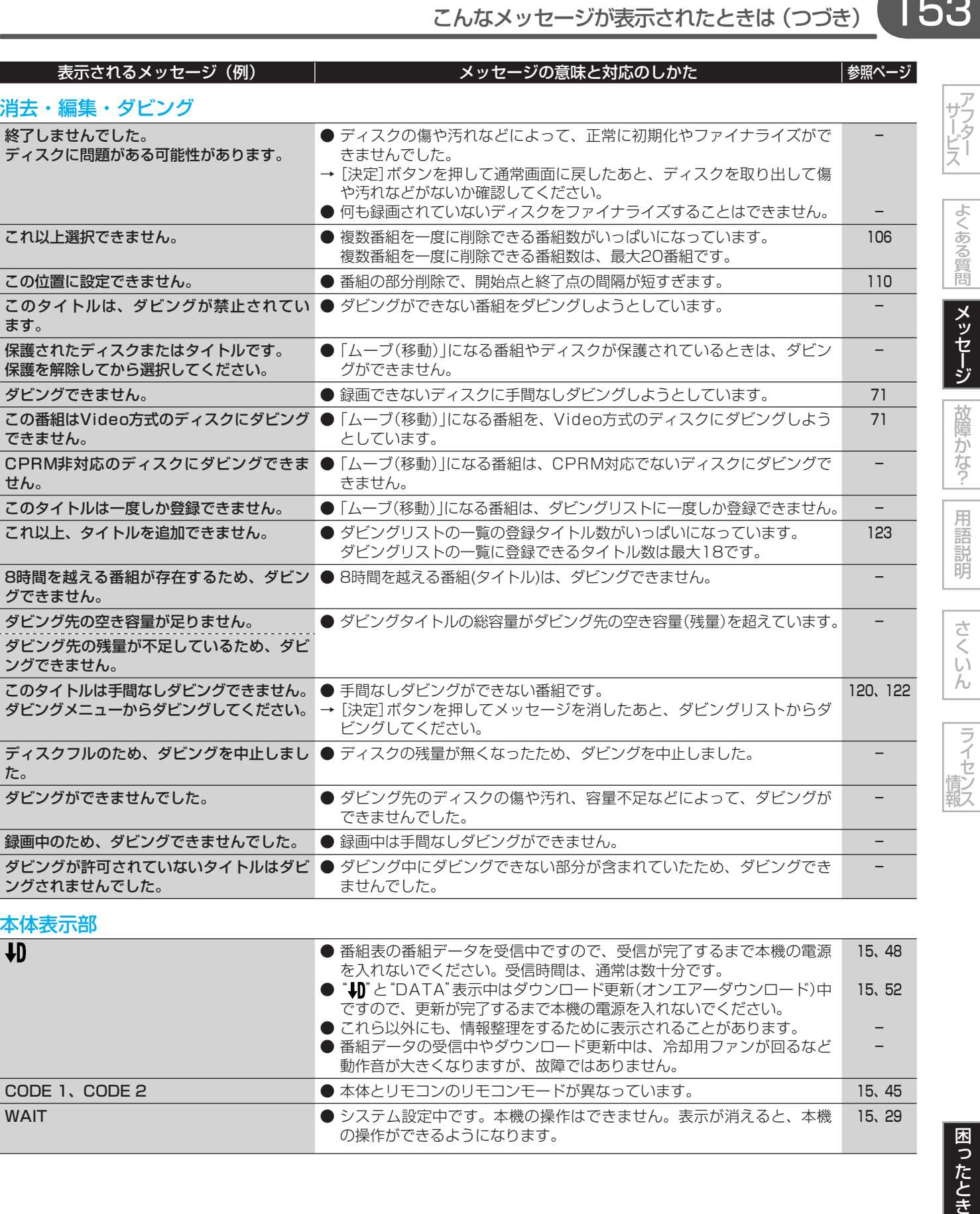

ですので、更新が完了するまで本機の電源を入れないでください。 ● これら以外にも、情報整理をするために表示されることがあります。 ● 番組データの受信中やダウンロード更新中は、冷却用ファンが回るなど

動作音が大きくなりますが、故障ではありません。

CODE 1、CODE 2 ● 本体とリモコンのリモコンモードが異なっています。 15、45

の操作ができるようになります。

WAIT **WAIT マイスのエスティックステム設定中です。本機の操作はできません。表示が消えると、本機** 

困ったとき

153

- -

15、29

# 154 **故障かな?と思ったときは**

あれ?おかしいな?と思ったときは、修理を依頼される前に以下の手順でお調べください。

● アンテナ、テレビ、AVアンプなど、接続している機器の取扱説明書もよくお読みください。

## **おかしいな?と思ったときの調べかた**

まずは、《次ージ》からの「こんなときは(症状) - ここをお調べください(原因と対応のしかた)」を ごらんになり、現在の症状と対応のしかたをお調べください。

それでも直らないときは ●

- 安全装置がはたらいている可能性があります。次の操作を行なってください。
	- ディスクやSDカードが取り出せる場合は、先に取り出しておいてください。 本機の電源を切ることができる場合は、本体前面(上面)の[電源]ボタンを押して本機の電源を切る ([電源]ボタンで電源が切れない場合は、[電源]ボタンを8秒間以上長押しすると強制的に電源を切ることができます。)
	- 本機の電源プラグを電源コンセントから抜いて、数秒間待つ
	- 本機の電源プラグを電源コンセントに差し込む (本機が通電状態になります。)
	- ■■顧を入れて、動作を確認する

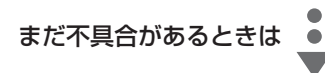

## 3 次の操作を行なってください。

本体前面(ドア内)の[リセット]を非金属製の先の細長いもの(つまようじ等)で押す

- **・** 本機が通電状態になり、自動的に電源が入ってシステム設定を行なったあと、自動的に電源が切れます。
- **・** システム設定中は本機の操作はできませんので、設定が終わるまでしばらくお待ちください。

5 電源を入れて、動作を確認する

### 気を付けて

- 本機では、電源が切れるときにディスクの管理情報(一度電源を入れてから切れるまでの間に行なった録画や編集の内容 を管理するための情報)を更新するようになっています。[リセット]を押したときは管理情報が更新されないため、一度 電源を入れてから切れるまでの間に行なった録画や編集の内容は消えてしまいます。
- リセットを行なったあとは、時計、予約の設定など、必要な設定を行なってください。
- 停電中や電源コードを電源コンセントから抜いているときは、[リセット]を押さないでください。
	- 押すと、停電復帰か電源コードを電源コンセントに差し込むまで、時計が止まってしまいます。

それでも、まだ不具合があるときは ●

 本機の使用を中止し、必ず電源プラグをコンセントから抜いて、お買上げの販売店または 「船井サービス(株)カスタマーセンター」にご相談ください。

サービス

さくいん

| ライセンス

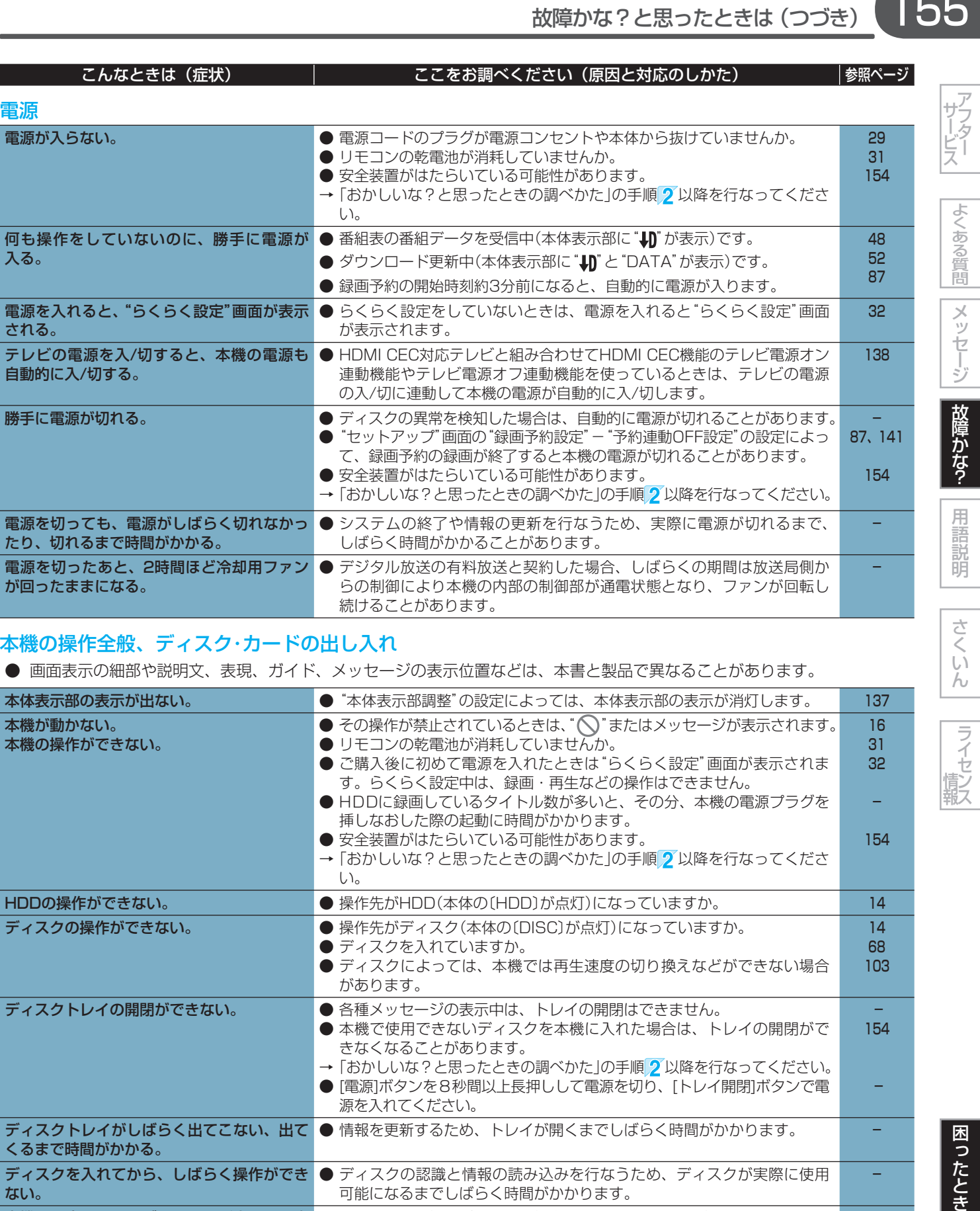

## 本機の操作全般、ディスク・カードの出し入れ

● 画面表示の細部や説明文、表現、ガイド、メッセージの表示位置などは、本書と製品で異なることがあります。

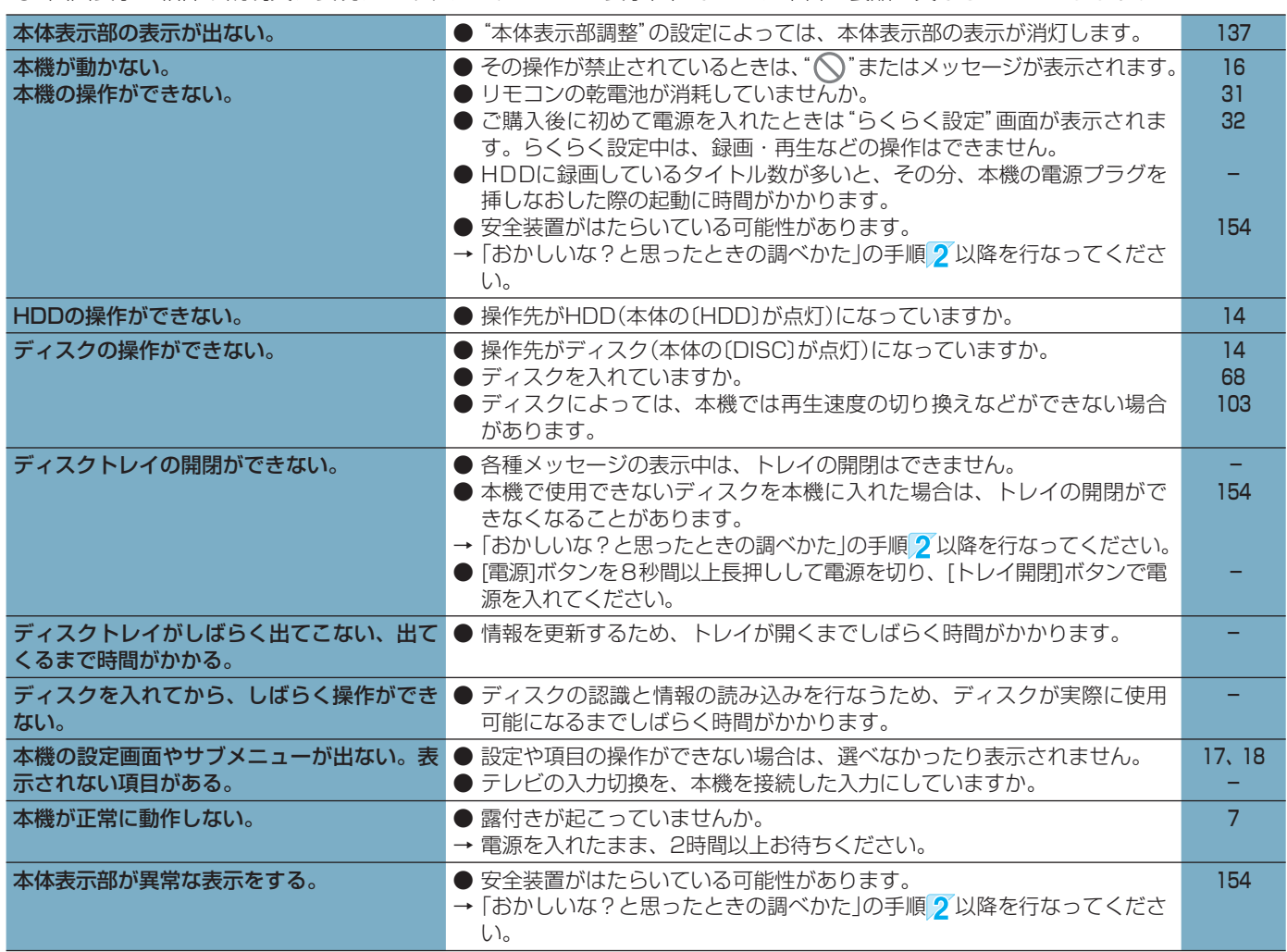

困ったとき

|ライセンス

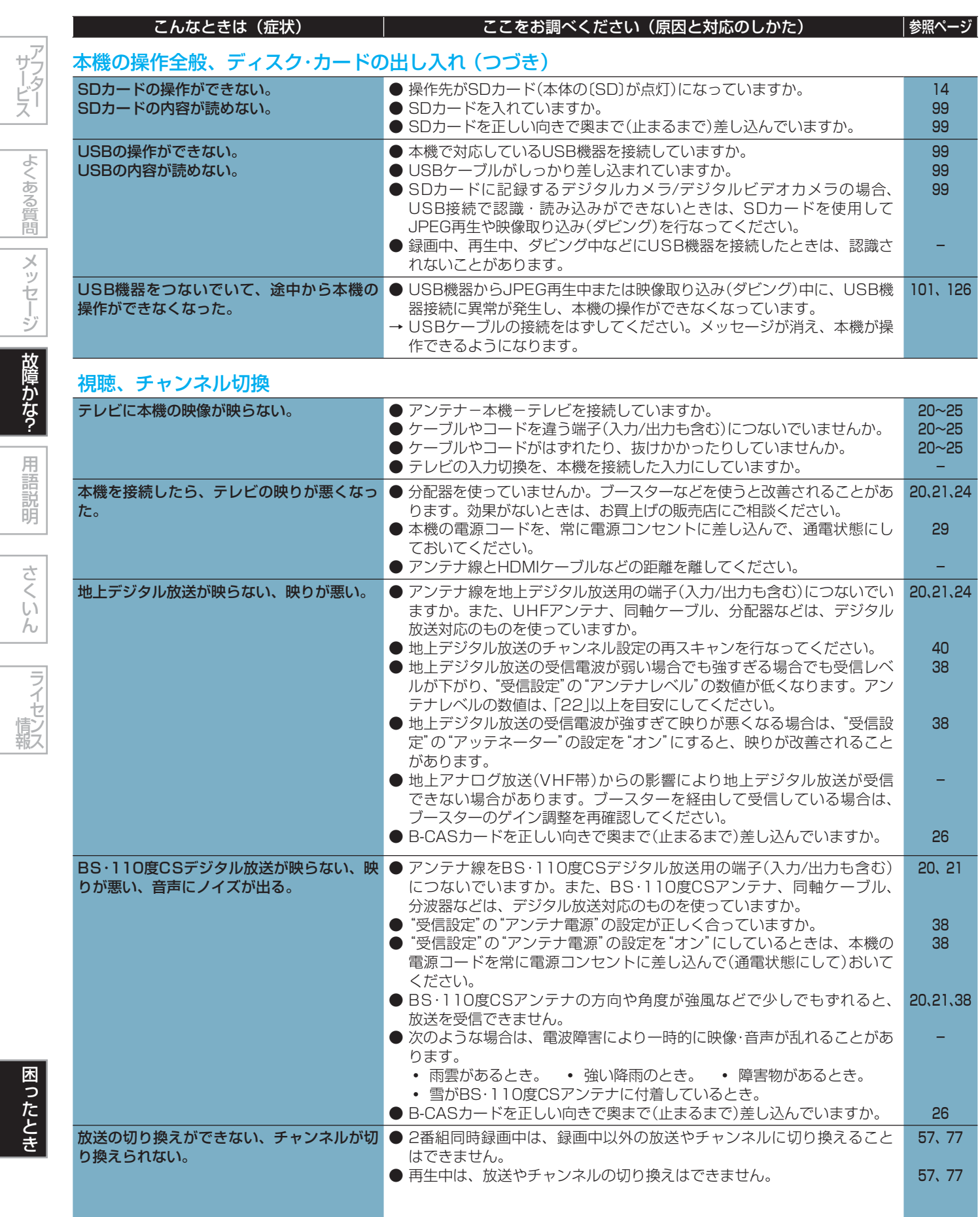

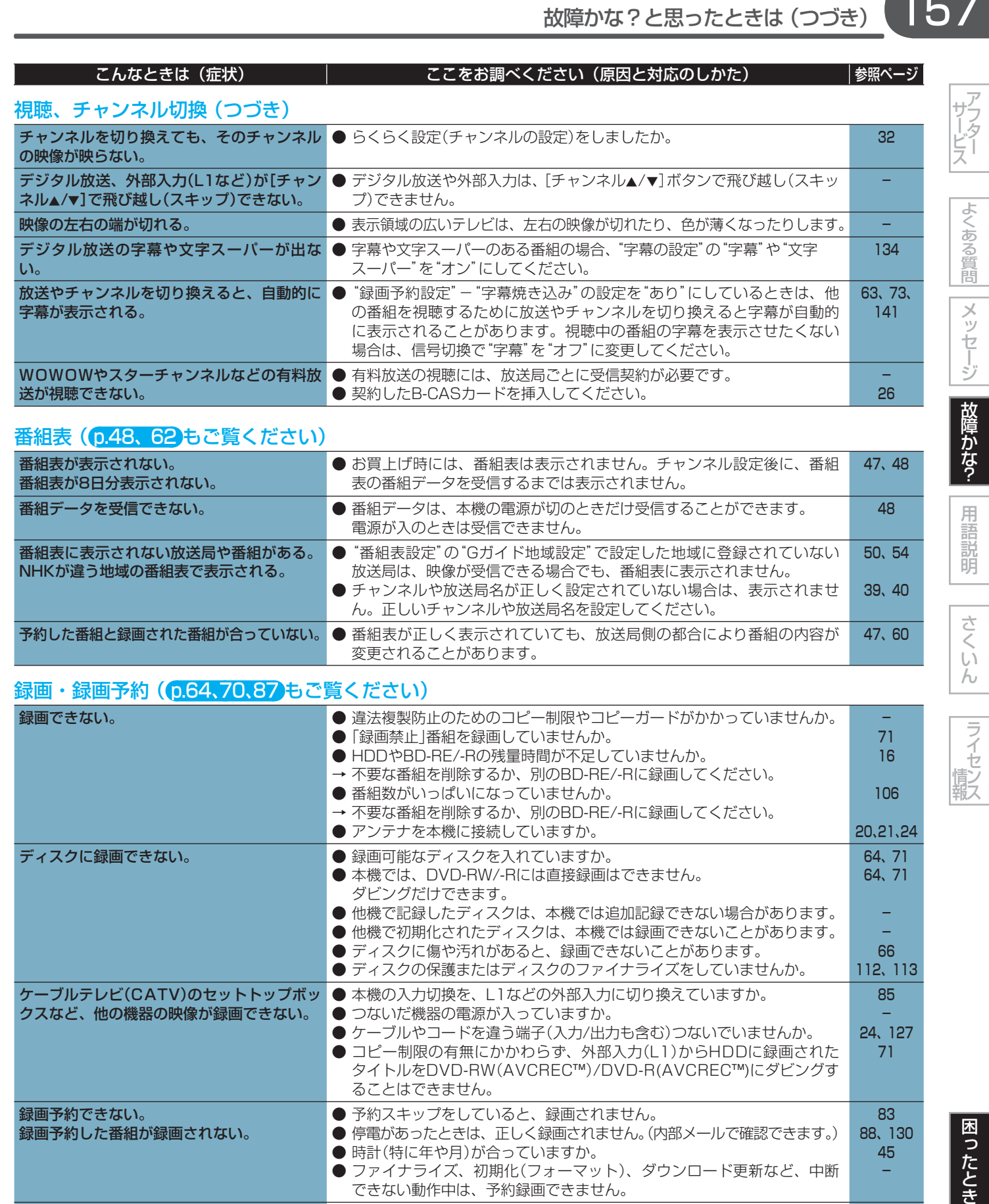

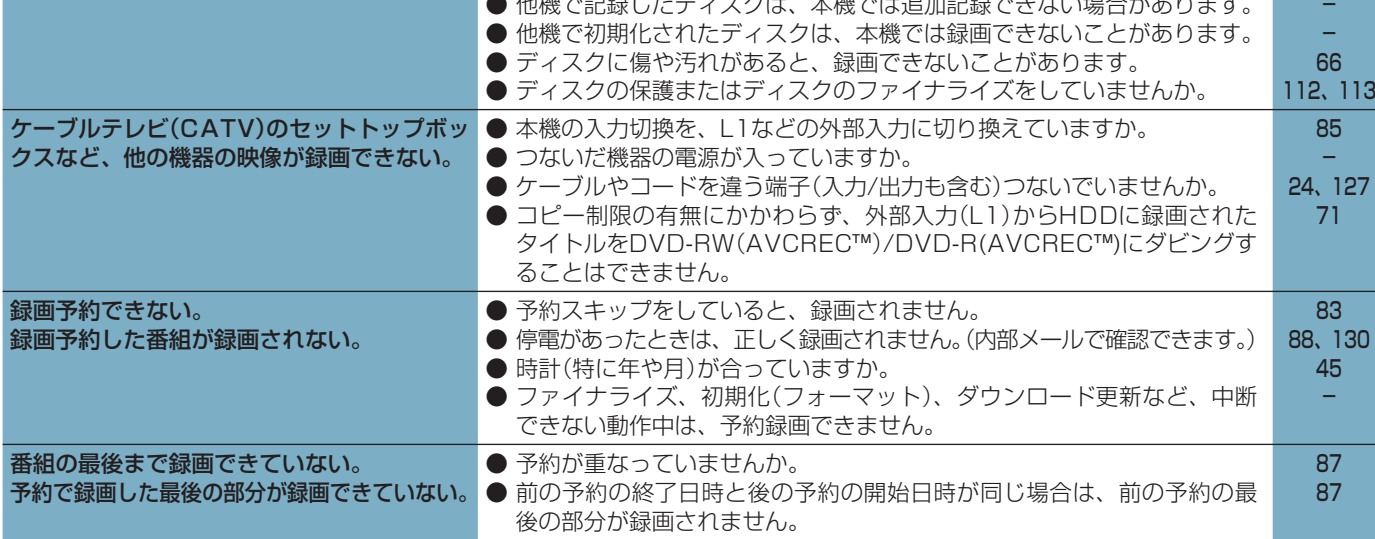

| サービス|

|よくある質問||メッセージ| 故障かな?|

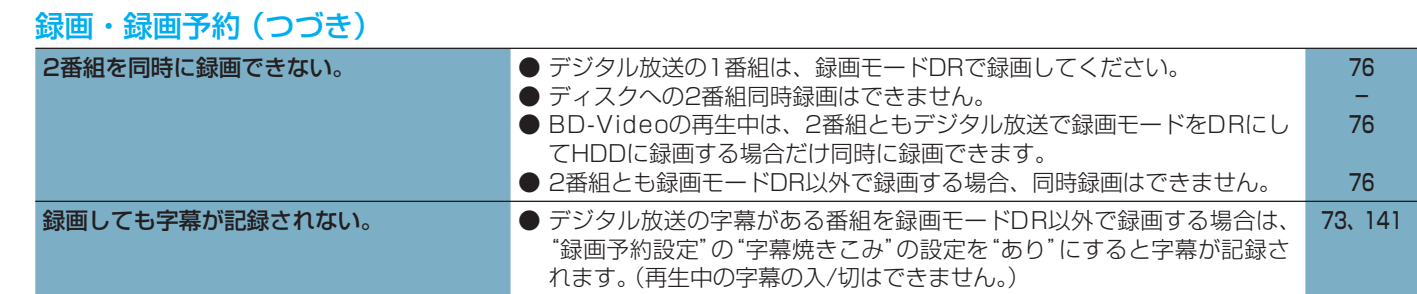

## 再生 (p.103)もご覧ください)

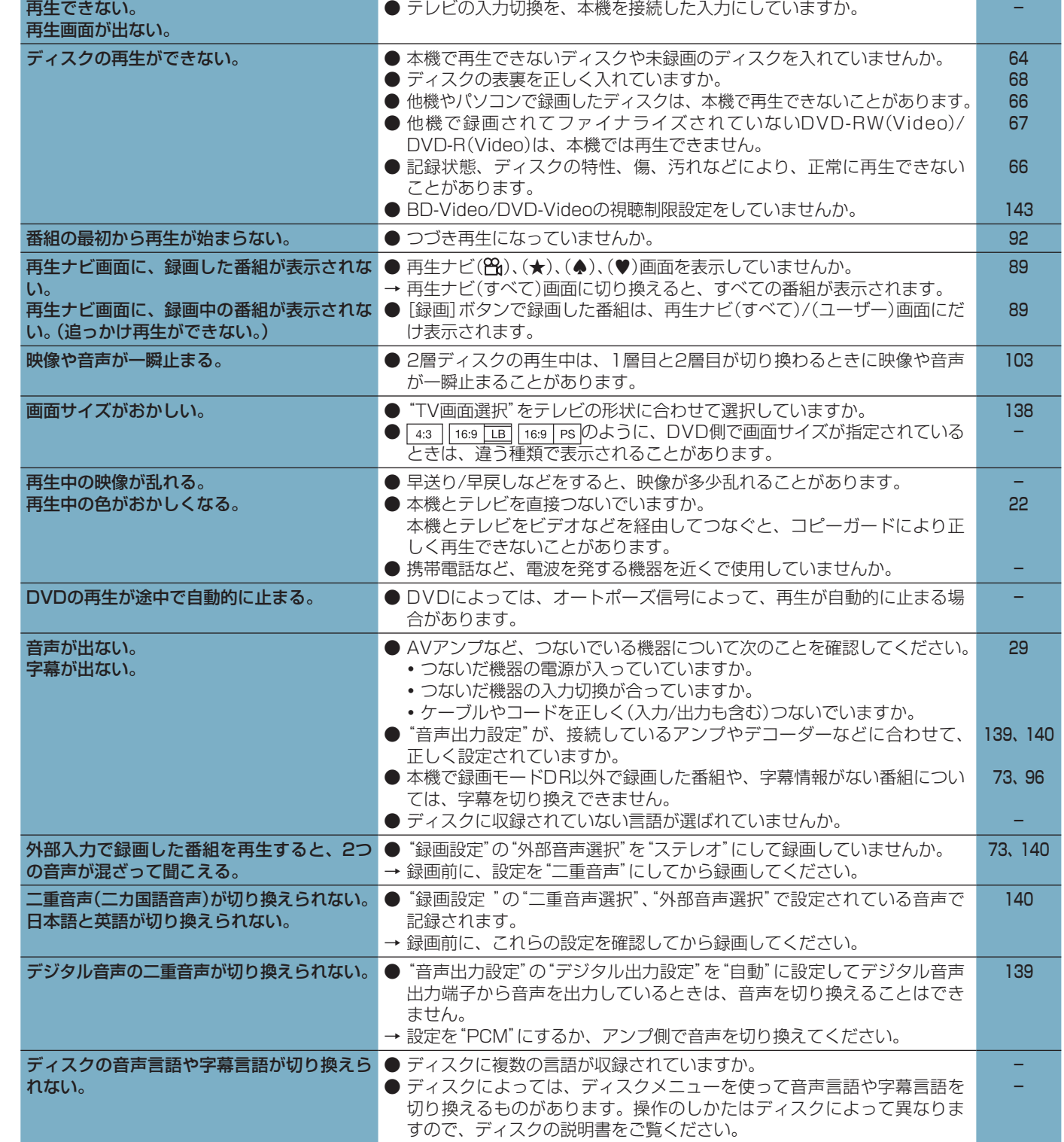

カメラアングルが切り換わらない。 ● カメラアングルが切り換え可能な場面以外では、切り換えできません。 → -

![](_page_158_Picture_202.jpeg)

| アフター

|よくある質問| メッセージ 故障かな?

一用語説明

さくいん ライセンス

![](_page_159_Picture_211.jpeg)

されます)ので、暗証番号を忘れないようにしてください。

![](_page_160_Picture_0.jpeg)

#### **あ**

#### アナログ周波数変更

地上デジタル放送を始めるにあたって、新たに地上デジタル 放送用の受信チャンネルを設けるために、一部の場所で現在 放送されている放送の受信チャンネルを他のチャンネルに移 動させることをいいます。

#### [1回だけ録画可能]番組(コピーワンス) 0.71、119

著作権保護・違法コピー防止のため、1回だけ録画することが 許可されているデジタル放送の番組のことです。 「1回だけ録画可能」番組をダビングすると、ダビング元(オリ ジナル)の録画内容が「ムーブ(移動)」されて、ダビング元の録 画内容は消去されます(残りません)。

### インターレース(飛び越し走査)(480i)

テレビに映像を映すときに従来から行なわれている方式で、1 つの画像(有効走査線数480本)を1本飛ばしの半分ずつ2回 に分けて表示します。これにより、1つの画像を1/30秒(30 コマ/秒)で映します。

#### **か**

#### コピーガード、コピー制御信号

複製防止機能のことです。

著作権保護のため、著作権者などによって複製を制限する信 号が記録されているソフトや番組を録画することはできません。

#### **さ**

#### 視聴制限(パレンタルレベル) p.135、143

デジタル放送やソフト側で設定された、視聴を制限するため の機能です。レベルの強弱によって、暴力シーンなどを子供 に見せないように再生することができます。

#### 字幕放送 p.134

デジタル放送の番組で画面上にセリフなどを文字で表示でき る放送です。放送中に番組からのお知らせを表示する「文字 スーパー」という機能もあります。

#### 双方向サービス、通信

視聴者が自宅にいながら、クイズ番組への参加、アンケート の回答、買い物などをすることができます。利用するには ネットワークの接続と設定が必要です。

#### **た**

#### タイトル(番組)/チャプター p.67

HDDやブルーレイディスク/DVDの大きな区切りを「番組 (タイトル)」、番組(タイトル)の中の小さな区切りを「チャプ ター」といいます。

### 「ダビング10」(コピー 9回+ムーブ1回)番組 p.71、119

著作権保護・違法コピー防止のため、10回までダビングする ことが許可されているデジタル放送の番組のことです。 「ダビング10」番組をダビングすると、9回目までは「コピー」、 10回目は「ムーブ(移動)」となります。

## デジタルハイビジョン

地上デジタル放送とBSデジタル放送には、デジタルハイビ ジョン放送(HD放送)があり、従来のアナログハイビジョンと 同等の画質で放送されます。ハイビジョンの有効走査線数は 1080本(地上アナログ放送の480本の倍以上)あり、細部ま できれいに表現され臨場感豊かな映像になります。

また、地上アナログ放送とほぼ同等の画質のデジタル標準テ レビ放送(SD放送)もあります。

#### データ放送 p.56、61

■コイン数部(準)「がをテ)ッーの「コン800〜」「しょう」「シセンス」「サービス」「よくある質問」メッセージ「故障かな?」用語説明」「さくいん」「ライセンターサービス」「困ったとき」「こくいん」「ライセンス」「こくいん」「ライセンス」「こくいん」「ライセンス」「こくいん」「ライセンス」「こくいん」「こくいん」「ライセンス」「こくいん」「こくいん」「こくいん」「こくいん」「こくいん」「こくいん」「こくいん」「こくいん」「こくいん」「こ お客さまが見たい情報を選んで画面に表示させることなどが できます。たとえば、お客さまがお住まい地域の天気予報を いつでも好きなときに表示させることができます。また、テ レビ放送や、ラジオ放送に連動したデータ放送もあります。 その他に、ネットワークを使用して視聴者参加番組、ショッ ピング、チケット購入などの双方向(インタラクティブ)サー ビスなどがあります。

#### トラック p.67

音楽用CDの曲ごとの区切りを「トラック」といいます。

#### **は**

## ハイビジョン画質、HD(エイチディー)放送 0.56

HDはHigh Definitionの略で、デジタル放送のハイビジョン 画質のテレビ放送です。有効走査線数は720本または1080 本です。

標準画質(SD放送)よりも、高画質・高音質な映像・音声が楽し めます。

#### パンスキャン p.138

標準テレビ(4:3)にワイド映像を映す方法の1つで、映像の 上下方向が画面いっぱいに表示され、左右方向が一部カット されます。

ワイド映像(16:9)

![](_page_160_Picture_38.jpeg)

## バーチャル・パッケージ p.98

一部のBD-Videoでは、他のメディア(ローカルストレージ) にデータをコピーして再生しながらいろいろな機能を楽しむ ことができ、このようなディスクをバーチャル・パッケージ と呼んでいます。

データのコピーや再生のしかたなどは、BD-Videoによって 異なります。

よくある質問

メッセージ

故障かなっ

用語説明

さくい

Āυ

|ライセンス

## ビットストリーム

162

圧縮されてデジタル信号に置き換えられた信号のことで、対応 しているアンプなどによってそれぞれに合った信号に変換され ます。

## ビットレート

映像・音声データを記録する際に、1秒間に書き込む情報量の ことをいいます。

## 標準画質、SD(エスディー)放送 p.56

SDはStandard Definitionの略で、デジタル放送の標準画質 のテレビ放送です。有効走査線数480本です。

#### ファイナライズ **p.18**

本機で録画したBD-R、DVD-RW/-Rを、他のブルーレイディ スク/DVDレコーダーやプレーヤーなどで再生できるように する機能です。

#### フォーマット(初期化) p.68、114

録画用ディスクやSDカードを本機で記録できるように処理し たり、録画方式を変更したりするときに行ないます。 フォーマット(初期化)を行なうと、それまで記録されていた 内容はすべて消去されます。

#### プログレッシブ(順次走査)(480p)

テレビに映像を映すときに、1つの画像(有効走査線数480本) を一度に表示し、1/60秒(60コマ/秒)で映します。 インターレース出力に対し、ちらつきの少ない高密度の映像 を楽しめます。

# ニライセ

### マルチビュー放送 0.63

1チャンネルで主番組、副番組の複数映像が送られる放送で す。たとえば、野球放送の場合、主番組は通常の野球放送、 副番組でそれぞれのチームをメインにした野球放送が行なわ れます。

#### **ら**

**ま**

#### リージョンコード(再生可能地域番号) 0.65

ブルーレイソフトやDVDソフトは、国によって再生できる記 号や番号(これをリージョンコードといいます)が分けられて います。

日本の場合、ブルーレイソフトは「A」、DVDソフトは「2」に なっており、本機ではその記号または番号を含んだソフトだ け再生することができます。

#### リジューム (つづき再生) p.92

再生中に停止すると停止位置が記憶され、記憶している停止 位置から再生を始めることができます。

#### リニアPCM(ピーシーエム)

PCMはPulse Code Modulationの略で、リニアPCMはデ ジタル音声をそのまま圧縮せずに記録する方式です。

## レターボックス p.138

標準テレビ(4:3)にワイド映像を映す方法の1つで、映像の 左右方向が画面いっぱいに表示され、上下方向に帯がつきます。

> 標準テレビ(4:3) ワイド映像(16:9)

![](_page_161_Figure_27.jpeg)

### **ABC**

#### AAC (エーエーシー) p.139

Advanced Audio Codingの略で、音声符号化の規格の1つ です。AACは、CD並みの音質データを約1/12にまで圧縮で きます。また、5.1chのサラウンド音声や多言語放送を行な うこともできます。

#### AVCHD (エーブイシーエイチディー) p.65

ハイビジョン画質の映像をハイビジョン対応デジタルビデオ カメラでディスクやSDカードなどに撮影できるように開発さ れた規格です。

#### B-CAS(ビーキャス)カード 026

デジタル放送用のICカードで、デジタル放送の有料放送の視聴 や各種サービスを利用するための必要な情報が書き込まれます。

#### BD-Live™

BD-Live™は、BD-Video(BD-ROM Profile 2.0)の新しい再 生機能で、インターネットに接続し追加映像や追加字幕のダ ウンロード、BD-Jによる通信対応ゲームなどのインタラク ティブな機能を利用できます。

#### BONUSVIEW™

BONUSVIEW™は、BD-Video(BD-ROM Profile 1.1)の新 しい機能で、ディスクに記録されたセカンダリー映像を本編 と同時に画面内に表示し、楽しむことができます。

#### CPRM (シーピーアールエム) p.64、71

Content Protection for Recordable Mediaの略で、「1回 だけ録画可能」番組に対する著作権保護技術です。 デジタル放送の「1回だけ録画可能」番組や「ダビング10 (コピー 9回+ムーブ1回)」番組をDVDに記録するときは、 CPRM対応のディスクを使います。

## Deep Color (ディープカラー) p.138

従来の8ビットの色数を超える色調表現が可能な技術で、色 縞のない、より自然に近い色を再現することができます。

用語説明

さくい

 $\overline{h}$ 

よくある質問

|メッセー

## Dolby D (ダイナミック) レンジ **0.139**

ドルビーデジタルで記録された番組(タイトル)の音声レベルの 最小値と最大値の差のことをいい、夜間などに音量を下げて 小さい音にしたときでも聞きやすく再生することができます。

#### Dolby Digital (ドルビーデジタル) p.139 ドルビーデジタルステレオクリエーター

ドルビーデジタルは、ドルビー社が開発したデジタル音声を圧縮 して記録する方式です。

ドルビーデジタルステレオクリエーターによって、ドルビーデジ タルの目の覚めるような音質でステレオ音声のDVD-Videoを作 成できます。

この技術をPCM記録の代わりに用いることで記録容量を節約す ることが可能となり、より高い解像度(ビットレート)の映像や、 より長い記録時間を実現することが可能になります。

ドルビーデジタルステレオクリエーターを用いてマスタリングし たDVDは互換性のあるすべてのDVDプレーヤーで再生できます。

#### Dolby Digital Plus (ドルビーデジタルプラス) Dolby TrueHD (ドルビートゥルーエイチディー) p.139

Dolby Digital Plusは、Dolby Digitalをさらに高音質、5.1ch 以上の多チャンネル対応、広いビットレート化した音声方式です。 Dolby TrueHDは、DVDオーディオで採用されているMLPロス レスの機能拡張版で、スタジオマスターの音声データを高品位で 再生する音声方式です。

両方式とも、ブルーレイディスク規格では最大7.1chまで対応し ています。

#### DTS**®**(ディーティーエス) p.139

Digital Theater Systemsの略で、デジタルシアターシステ ム社が開発した、デジタル音声システムです。DTS対応アン プなどと接続して再生すると、映画館のような正確な音場定 位と臨場感のある音響効果が得られます。

#### DTS-HD**®**(ディーティーエス エイチディー) p.140

DTS®をさらに高音質・高機能化した音声方式で、下位互換に より従来のDTS対応アンプでもDTS®として再生できます。 ブルーレイディスク規格では最大7.1chまで対応しています。

#### EPG (イーピージー) (p.58、79、80)

Electronic Program Guideの略で、番組表のことをいいます。 本機では、Gガイドを利用して番組表を表示しています。

#### GB (ギガバイト)

HDDやDVDの容量を表す単位で、数値が大きいほど最大録 画時間が長くなります。

#### HD(エイチディー)放送

→ この「用語説明」の「ハイビジョン画質」をご覧ください。

### HDD (ハードディスク(ドライブ)) p.64、66

163困ったときメッセージ故障かな?さくいんアフターサービス ライセンス情報用語説明よくある質問 パソコンや家庭用ディスクレコーダーなどで使われている大容量 データ記録装置の1つです。大量のデータの読み書きを高速で行な うことができ、記録されているデータの検索性にすぐれています。 本機には、このHDDを1台内蔵しています。(お客さま自身でHDD を交換することはできません。)

#### HDMI (エイチディーエムアイ) **0.22**

High Definition Multimedia Interfaceの略で、DVDレコー ダーなどのデジタル機器と接続できるデジタルAVインター フェースです。

映像信号と音声信号を1本のケーブルで接続でき、非圧縮の デジタル音声・映像信号を伝送することができます。

#### HDMI CEC (エイチディーエムアイシーイーシー) p.35

HDMI CEC(Consumer Electronics Control)は、HDMI ケーブルで接続することにより、対応機器間の相互連動動作 を可能にした業界標準規格です。

#### JPEG (ジェイペグ) p.65、101

Joint Photographic Experts Groupの略で、静止画像デー タの圧縮方式の1つです。

ファイル容量を小さくできる割に画質の低下が少ないため、 デジタルカメラの保存方式などで広く使われています。

### MPEG (エムペグ)、MPEG-2 (エムペグツー)、 MPEG-4 AVC/H.264 (エムペグフォー エーブイシー エイチ)

MPEGはMoving Picture Experts Groupの略で、動画音声 圧縮方式の国際標準です。

MPEG-2は、DVDの記録などに使われる方式です。 MPEG-4 AVC/H.264は、ハイビジョン画質の映像の記録な どに使われる方式です。

#### NTSC (エヌティーエスシー)

日本やアメリカなどで採用されているテレビ方式です。 ヨーロッパなどで採用されているPALまたはSECAM方式と は互換性がないため、ヨーロッパなどで買ってきたDVDソフ トは視聴できないことがあります。

#### SD(エスディー)放送

→ この「用語説明」の「標準画質」をご覧ください。

#### USB (ユーエスビー) p.65、99

Universal Serial Busの略で、周辺機器を接続するためのイ ンターフェースです。本機では、デジタルビデオカメラ/デ ジタルカメラなどを接続して、写真(JPEG)の再生やハイビ ジョン画質(AVCHD)動画のHDDへの取り込み(ダビング)が できます。

#### VBR (ブイビーアール)、可変ビットレート方式

Variable Bit Rateの略で、映像の動きの多い/少ない部分に 合わせて記録する容量を可変制御する方式です。これにより、 効率の良い録画が可能になります。

サフ<br>リク

よくあ 3る質問

メッセージ

故障かな?

用語説明

# 164 さくいん

アフターサービス ................................. 148

アイコンの設定 ..................................139 アイコン表示、再生中の切り換え ...... 96 

アンテナの設定 ⇒ 「受信設定」 ..............37 

[1回だけ録画可能]番組......71、119、161

イベントリレー...............................81、141

いろいろな速度の再生 ..................................93

映像·音声コード(テレビ)の接続.............22 エラーメッセージ ................................. 151 お買上げ時の設定に戻す....................... 144

オンエアーダウンロード..........................52 

音声出力設定(画面) .............................. 139 ……………<br>音声付き早送り ⇒ 「早見再生」……………93

あ 頭出し

アングル

一時停止

いろいろな機能の設定

![](_page_163_Picture_144.jpeg)

故障かな?

## ゕ

音声、音声言語

![](_page_163_Picture_145.jpeg)

#### 言語

![](_page_163_Picture_146.jpeg)

![](_page_163_Picture_147.jpeg)

![](_page_163_Picture_148.jpeg)

![](_page_163_Picture_149.jpeg)

さくいん (つづき)

165

| サフター

|よくある質問

|メッセージ

|故障かな?

用語説明

さくいん

|ライセンス

困ったとき

![](_page_164_Picture_106.jpeg)

![](_page_164_Picture_107.jpeg)

![](_page_164_Picture_108.jpeg)

 $\overline{a}$ 

# は

71

![](_page_164_Picture_109.jpeg)

![](_page_164_Picture_110.jpeg)

![](_page_164_Picture_111.jpeg)

●●▶ 次ページにつづく

## さくいん (つづき)

![](_page_165_Picture_120.jpeg)

166)

![](_page_165_Picture_121.jpeg)

![](_page_165_Picture_122.jpeg)

MPEG-4 AVC/H.264....................... 163 

MPEG、MPEG-2、

SDカード

スライドショーの設定....................... 139 

84

![](_page_165_Picture_123.jpeg)

よくあ

3る質問

メッセージ

故障かな?

用 需説明

> さく  $\cup$  $\overline{\sim}$

> > ライセシタ

#### 本内容はライセンス情報のため、操作には関係ありません。

 本機に組み込まれたソフトウェアは、複数の独立したソフトウェアコンポー ネントで構成され、個々のソフトウェアコンポーネントは、それぞれに第三者の 著作権が存在します。

 本機は、第三者が規定したエンドユーザーライセンスアグリーメントあるいは 著作権通知(以下、「EULA」といいます)に基づきフリーソフトウェアとして配布さ れるソフトウェアコンポーネントを使用しております。

 ご購入いただいた本機は、製品として、弊社所定の保証をいたします。 ただし、「EULA」に基づいて配布されるソフトウェアコンポーネントには、著作 権者または弊社を含む第三者の保証がないことを前提に、お客様がご自身でご利 用になられることが認められるものがあります。この場合、当該ソフトウェアコ ンポーネントは無償でお客様に使用許諾されますので、適用法令の範囲内で、当 該ソフトウェアコンポーネントの保証は一切ありません。著作権やその他の第三 者の権利等については、一切の保証がなく、"as is"(現状)の状態で、かつ、明示 か黙示であるかを問わず一切の保証をつけないで、当該ソフトウェアコンポーネ ントが提供されます。ここでいう保証とは、市場性や特定目的適合性についての 黙示の保証も含まれますが、それに限定されるものではありません。

167困ったときメッセージ故障かな?さくいんアフターサービス ライセンス情報用語説明よくある質問 当該ソフトウェアコンポーネントの品質や性能に関するすべてのリスクはお客様 が負うものとします。また、当該ソフトウェアコンポーネントに欠陥があるとわ かった場合、それに伴う一切の派生費用や修理・訂正に要する費用は、DXアンテ ナは一切の責任を負いません。適用法令の定め、または書面による合意がある場 合を除き、著作権者や上記許諾を受けて当該ソフトウェアコンポーネントの変更・ 再配布を為し得る者は、当該ソフトウェアコンポーネントを使用したこと、また は使用できないことに起因する一切の損害についてなんらの責任も負いません。 著作権者や第三者が、そのような損害の発生する可能性について知らされていた 場合でも同様です。なお、ここでいう損害には、通常損害、特別損害、偶発損害、 間接損害が含まれます(データの消失、またはその正確さの喪失、お客様や第三者 が被った損失、他のソフトウェアとのインタフェースの不適合化等も含まれます が、これに限定されるものではありません)。当該ソフトウェアコンポーネンツの 使用条件や遵守いただかなければならない事項等の詳細は、各「EULA」をお読み ください。

本機に組み込まれた「EULA」の対象となるソフトウェアコンポーネントは、以下のとおりです。これらソフトウェ アコンポーネントをお客様自身でご利用いただく場合は、対応する「EULA」をよく読んでから、ご利用くださるよ うお願いいたします。なお、各「EULA」はDXアンテナ以外の第三者による規定であるため、原文を記載します。 本機で使われるフリーソフトウェアコンポーネントに関するエンドユーザーライセンスアグリーメント **原文** 

![](_page_166_Picture_440.jpeg)

• Reverse engineering, disassembling, decompiling, dismantling, or otherwise attempting to analyze or modify the software included in this product is prohibited.

## **Exhibit A**

#### GNU GENERAL PUBLIC LICENSE Version 2, June 1991

Copyright (C) 1989, 1991 Free Software Foundation, Inc., 51 Franklin Street, Fifth Floor, Boston, MA 02110-1301 USA

Everyone is permitted to copy and distribute verbatim copies of this license document, but changing it is not allowed.

#### Preamble

The licenses for most software are designed to take away your freedom to share and change it. By<br>contrast, the GNU General Public License is intended to guarantee your freedom to share and change free<br>software--to make sur the Free Software Foundation's software and to any other program whose authors commit to using it. (Some other Free Software Foundation software is covered by the GNU Lesser General Public License instead.) You can apply it to your programs, too.

When we speak of free software, we are referring to freedom, not price. Our General Public Licenses are designed to make sure that you have the freedom to distribute copies of free software (and charge for this service if you wish), that you receive source code or can get it if you want it, that you can change the software or use pieces of it in new free programs; and that you know you can do these things.

To protect your rights, we need to make restrictions that forbid anyone to deny you these rights or to ask<br>you to surrender the rights. These restrictions translate to certain responsibilities for you if you distribute<br>cop

For example, if you distribute copies of such a program, whether gratis or for a fee, you must give the recipients all the rights that you have. You must make sure that they, too, receive or can get the source code. And you must show them these terms so they know their rights.

We protect your rights with two steps: (1) copyright the software, and (2) offer you this license which gives you legal permission to copy, distribute and/or modify the software.

Also, for each author's protection and ours, we want to make certain that everyone understands that there is no warranty for this free software. If the software is modified by someone else and passed on, we want its recipients to know that what they have is not the original, so that any problems introduced by others will not refl ect on the original authors' reputations.

Finally, any free program is threatened constantly by software patents. We wish to avoid the danger that redistributors of a free program will individually obtain patent licenses, in effect making the program<br>proprietary. To prevent this, we have made it clear that any patent must be licensed for everyone's free<br>use or not li

The precise terms and conditions for copying, distribution and modification follow.

GNU GENERAL PUBLIC LICENSE TERMS AND CONDITIONS FOR COPYING, DISTRIBUTION AND MODIFICATION

0. This License applies to any program or other work which contains a notice placed by the copyright holder saying it may be distributed under the terms of this General Public License. The "Program", below, refers to any such program or work, and a "work based on the Program" means either the<br>Program or any derivative work under copyright law: that is to say, a work containing the Program or a<br>portion of it, either ver (Hereinafter, translation is included without limitation in the term "modification".) Each licensee is addressed as "you".

Activities other than copying, distribution and modification are not covered by this License; they are<br>outside its scope. The act of running the Program is not restricted, and the output from the Program is<br>covered only if by running the Program). Whether that is true depends on what the Program does.

1. You may copy and distribute verbatim copies of the Program's source code as you receive it, in any medium, provided that you conspicuously and appropriately publish on each copy an appropriate copyright notice and disclaimer of warranty; keep intact all the notices that refer to this License and to the absence of any warranty; and give any other recipients of the Program a copy of this License along with the Program.

You may charge a fee for the physical act of transferring a copy, and you may at your option offer<br>warranty protection in exchange for a fee.

- 2. You may modify your copy or copies of the Program or any portion of it, thus forming a work based or<br>the Program, and copy and distribute such modifications or work under the terms of Section 1 above,<br>provided that you
- a) You must cause the modified files to carry prominent notices stating that you changed the files and the date of any change.
- b) You must cause any work that you distribute or publish, that in whole or in part contains or is derived from the Program or any part thereof, to be licensed as a whole at no charge to all third parties under the terms of this License.
- c) If the modified program normally reads commands interactively when run, you must cause it, when started running for such interactive use in the most ordinary way, to print or display an<br>announcement including an appropriate copyright notice and a notice that there is no warranty (oı<br>else, saying that you provide a wa conditions, and telling the user how to view a copy of this License. (Exception: if the Program itself is<br>interactive but does not normally print such an announcement, your work based on the Program is<br>not required to prin

These requirements apply to the modified work as a whole. If identifiable sections of that work are not<br>derived from the Program, and can be reasonably considered independent and separate works in themselves, then this License, and its terms, do not apply to those sections when you distribute them as separate works. But when you distribute the same sections as part of a whole which is a work based on the Program, the distribution of the whole must be on the terms of this License, whose permissions for other licensees extend to the entire whole, and thus to each and every part regardless of who wrote it.

Thus, it is not the intent of this section to claim rights or contest your rights to work written entirely by you; rather, the intent is to exercise the right to control the distribution of derivative or collective works based on the Program.

In addition, mere aggregation of another work not based on the Program with the Program (or with a work based on the Program) on a volume of a storage or distribution medium does not bring the other work under the scope of this License. 3. You may copy and distribute the Program (or a work based on it, under Section 2) in object code or executable form under the terms of Sections 1 and 2 above provided that you also do one of the following:

- a) Accompany it with the complete corresponding machine-readable source code, which must be distributed under the terms of Sections 1 and 2 above on a medium customarily used for software interchange; or,
- b) Accompany it with a written offer, valid for at least three years, to give any third party, for a charge no more than your cost of physically performing source distribution, a complete machine-readable copy more than your cost of physically performing source distribution, a complete machine-readable copy of the corresponding source code, to be distributed under the terms of Sections 1 and 2 above on a medium customarily used for software interchange; or,
- c) Accompany it with the information you received as to the offer to distribute corresponding source code. (This alternative is allowed only for noncommercial distribution and only if you received the program in object code or executable form with such an off er, in accord with Subsection b above.)

The source code for a work means the preferred form of the work for making modifications to it. For an executable work, complete source code means all the source code for all modules it contains, plus any<br>associated interface definition files, plus the scripts used to control compilation and installation of the executable. However, as a special exception, the source code distributed need not include anything<br>that is normally distributed (in either source or binary form) with the major components (compiler,<br>kernel, and so on) of t

If distribution of executable or object code is made by offering access to copy from a designated place, then offering equivalent access to copy the source code from the same place counts as distribution of<br>the source code, even though third parties are not compelled to copy the source along with the object code.

- 4. You may not copy, modify, sublicense, or distribute the Program except as expressly provided under this License. Any attempt otherwise to copy, modify, sublicense or distribute the Program is void, and will automatically terminate your rights under this License. However, parties who have received copies, or rights, from you under this License will not have their licenses terminated so long as such parties remain in full compliance.
- 5. You are not required to accept this License, since you have not signed it. However, nothing else grants<br>you permission to modify or distribute the Program or its derivative works. These actions are prohibited<br>by law if
- 6. Each time you redistribute the Program (or any work based on the Program), the recipient automatically receives a license from the original licensor to copy, distribute or modify the Program subject to these<br>terms and conditions. You may not impose any further restrictions on the recipients' exercise of the<br>rights granted h
- 7. If, as a consequence of a court judgment or allegation of patent infringement or for any other reason (not limited to patent issues), conditions are imposed on you (whether by court order, agreement or otherwise) that contradict the conditions of this License, they do not excuse you from the conditions of this License. If you cannot distribute so as to satisfy simultaneously your obligations under this License and any other pertinent obligations, then as a consequence you may not distribute the Program at all. For example, if a patent license would not permit royalty-free redistribution of the Program by all those<br>who receive copies directly or indirectly through you, then the only way you could satisfy both it and<br>this License

If any portion of this section is held invalid or unenforceable under any particular circumstance, the balance of the section is intended to apply and the section as a whole is intended to apply in other circumstances.

It is not the purpose of this section to induce you to infringe any patents or other property right claims or to contest validity of any such claims; this section has the sole purpose of protecting the integrity of<br>the free software distribution system, which is implemented by public license practices. Many people<br>have made gen reliance on consistent application of that system; it is up to the author/donor to decide if he or she is willing to distribute software through any other system and a licensee cannot impose that choice.

This section is intended to make thoroughly clear what is believed to be a consequence of the rest of this License.

- 8. If the distribution and/or use of the Program is restricted in certain countries either by patents or by copyrighted interfaces, the original copyright holder who places the Program under this License may add an explicit geographical distribution limitation excluding those countries, so that distribution is permitted only in or among countries not thus excluded. In such case, this License incorporates the limitation as if written in the body of this License.
- 9. The Free Software Foundation may publish revised and/or new versions of the General Public License from time to time. Such new versions will be similar in spirit to the present version, but may differ in<br>detail to address new problems or concerns.

Each version is given a distinguishing version number. If the Program specifies a version number of this<br>License which applies to it and "any later version", you have the option of following the terms and<br>conditions either the Program does not specify a version number of this License, you may choose any version ever published by the Free Software Foundation.

10. If you wish to incorporate parts of the Program into other free programs whose distribution conditions<br>are different, write to the author to ask for permission. For software which is copyrighted by the Free<br>Software Fo Our decision will be guided by the two goals of preserving the free status of all derivatives of our free software and of promoting the sharing and reuse of software generally.

#### NO WARRANTY

- 11. BECAUSE THE PROGRAM IS LICENSED FREE OF CHARGE, THERE IS NO WARRANTY FOR THE PROGRAM, TO THE EXTENT PERMITTED BY APPLICABLE LAW. EXCEPT WHEN OTHERWISE STATED IN WRITING THE COPYRIGHT HOLDERS AND/OR OTHER PARTIES PROVIDE THE PROGRAM "AS IS" WITHOUT WARRANTY OF ANY KIND, EITHER EXPRESSED OR IMPLIED, INCLUDING, BUT NOT LIMITED TO, THE IMPLIED WARRANTIES OF MERCHANTABILITY AND FITNESS FOR A PARTICULAR PURPOSE. THE ENTIRE RISK AS TO THE QUALITY AND PERFORMANCE OF THE PROGRAM IS WITH YOU. SHOULD THE PROGRAM PROVE DEFECTIVE, YOU ASSUME THE COST OF ALL NECESSARY SERVICING, REPAIR OR CORRECTION.
- 12. IN NO EVENT UNLESS REQUIRED BY APPLICABLE LAW OR AGREED TO IN WRITING WILL ANY<br>COPYRIGHT HOLDER, OR ANY OTHER PARTY WHO MAY MODIFY AND/OR REDISTRIBUTE THE<br>PROGRAM AS PERMITTED ABOVE, BE LIABLE TO YOU FOR DAMAGES, INCLU SPECIAL, INCIDENTAL OR CONSEQUENTIAL DAMAGES ARISING OUT OF THE USE OR INABILITY TO USE<br>THE PROGRAM (INCLUDING BUT NOT LIMITED TO LOSS OF DATA OR DATA BEING RENDERED<br>INACCURATE OR LOSSES SUSTAINED BY YOU OR THIRD PARTIES O OPERATE WITH ANY OTHER PROGRAMS), EVEN IF SUCH HOLDER OR OTHER PARTY HAS BEEN ADVISED OF THE POSSIBILITY OF SUCH DAMAGES.

#### END OF TERMS AND CONDITIONS How to Apply These Terms to Your New Programs

If you develop a new program, and you want it to be of the greatest possible use to the public, the best way to achieve this is to make it free software which everyone can redistribute and change under these terms.

To do so, attach the following notices to the program. It is safest to attach them to the start of each source<br>file to most effectively convey the exclusion of warranty; and each file should have at least the "copyright" line to most enectively convey the exclusion of wall

<one line to give the program's name and a brief idea of what it does.> Copyright (C) <year> <name of author>

This program is free software; you can redistribute it and/or modify it under the terms of the GNU General Public License as published by the Free Software Foundation; either version 2 of the License, or (at your option) any later version.

This program is distributed in the hope that it will be useful, but WITHOUT ANY WARRANTY; without<br>even the implied warranty of MERCHANTABILITY or FITNESS FOR A PARTICULAR PURPOSE. See the GNU<br>General Public License for mor

You should have received a copy of the GNU General Public License along with this program; if not, write to the Free Software Foundation, Inc., 51 Franklin Street, Fifth Floor, Boston, MA 02110-1301 USA.

Also add information on how to contact you by electronic and paper mail.

If the program is interactive, make it output a short notice like this when it starts in an interactive mode:

Gnomovision version 69, Copyright (C) year name of author Gnomovision comes with ABSOLUTELY NO WARRANTY; for details type `show w'.

This is free software, and you are welcome to redistribute it under certain conditions; type `show c' for details.

The hypothetical commands `show w' and `show c' should show the appropriate parts of the General Public License. Of course, the commands you use may be called something other than `show w' and `show c'; they could even be mouse-clicks or menu items--whatever suits your program.

You should also get your employer (if you work as a programmer) or your school, if any, to sign a "copyright disclaimer" for the program, if necessary. Here is a sample; alter the names:

Yoyodyne, Inc., hereby disclaims all copyright interest in the program `Gnomovision' (which makes passes at compilers) written by James Hacker.

<signature of Ty Coon>, 1 April 1989 Ty Coon, President of Vice

This General Public License does not permit incorporating your program into proprietary programs. If<br>your program is a subroutine library, you may consider it more useful to permit linking proprietary<br>applications with the instead of this License.

#### **Exhibit B**

**LGPL** 

**GNU LESSER GENERAL PUBLIC LICENSE** Version 2.1, February 1999

Copyright (C) 1991, 1999 Free Software Foundation, Inc.<br>51 Franklin Street, Fifth Floor, Boston, MA 02110-1301 USA<br>Everyone is permitted to copy and distribute verbatim copies of this license document, but changing it is not allowed.

[This is the first released version of the Lesser GPL. It also counts as the successor of the GNU Library Public License, version 2, hence the version number 2.1.]

#### Preamble

The licenses for most software are designed to take away your freedom to share and change it. By contrast, the GNU General Public Licenses are intended to guarantee your freedom to share and change free software--to make sure the software is free for all its users.

This license, the Lesser General Public License, applies to some specially designated software packages- typically libraries-of the Free Software Foundation and other authors who decide to use it. You can use it too, but we suggest you first think carefully about whether this license or the ordinary General Public<br>License is the better strategy to use in any particular case, based on the explanations below.

When we speak of free software, we are referring to freedom of use, not price. Our General Public Licenses<br>are designed to make sure that you have the freedom to distribute copies of free software (and charge for<br>this serv software and use pieces of it in new free programs; and that you are informed that you can do these things.

To protect your rights, we need to make restrictions that forbid distributors to deny you these rights or to ask you to surrender these rights. These restrictions translate to certain responsibilities for you if you distribute copies of the library or if you modify it.

For example, if you distribute copies of the library, whether gratis or for a fee, you must give the recipients all the rights that we gave you. You must make sure that they, too, receive or can get the source code. If you link other code with the library, you must provide complete object files to the recipients, so that they<br>can relink them with the library after making changes to the library and recompiling it. And you must<br>show them t

We protect your rights with a two-step method: (1) we copyright the library, and (2) we offer you this<br>license, which gives you legal permission to copy, distribute and/or modify the library.

To protect each distributor, we want to make it very clear that there is no warranty for the free library.<br>Also, if the library is modified by someone else and passed on, the recipients should know that what they have is not the original version, so that the original author's reputation will not be affected by problems<br>that might be introduced by others.

Finally, software patents pose a constant threat to the existence of any free program. We wish to make<br>sure that a company cannot effectively restrict the users of a free program by obtaining a restrictive<br>license from a p library must be consistent with the full freedom of use specified in this license

Most GNU software, including some libraries, is covered by the ordinary GNU General Public License. This license, the GNU Lesser General Public License, applies to certain designated libraries, and is quite diff erent from the ordinary General Public License. We use this license for certain libraries in order to permit linking those libraries into non-free programs.

168

一故障か がって 用語

# 説明

さく  $\cup$ 

When a program is linked with a library, whether statically or using a shared library, the combination of the two is legally speaking a combined work, a derivative of the original library. The ordinary General<br>Public License therefore permits such linking only if the entire combination fits its criteria of freedom. The<br>Lesser

We call this license the "Lesser" General Public License because it does Less to protect the user's freedom than the ordinary General Public License. It also provides other free software developers Less of an advantage over competing non-free programs. These disadvantages are the reason we use the ordinary General Public License for many libraries. However, the Lesser license provides advantages in certain special circumstances.

For example, on rare occasions, there may be a special need to encourage the widest possible use of a certain library, so that it becomes a de-facto standard. To achieve this, non-free programs must be allowed to use the library. A more frequent case is that a free library does the same job as widely used non-free libraries. In this case, there is little to gain by limiting the free library to free software only, so we use the Lesser General Public License.

In other cases, permission to use a particular library in non-free programs enables a greater number of<br>people to use a large body of free software. For example, permission to use the GNU C Library in non-free<br>programs ena programs enables many more<br>GNU/Linux operating system.

Although the Lesser General Public License is Less protective of the users' freedom, it does ensure that the user of a program that is linked with the Library has the freedom and the wherewithal to run that program using a modified version of the Library

The precise terms and conditions for copying, distribution and modification follow. Pay close attention to<br>the difference between a "work based on the library" and a "work that uses the library". The former<br>contains code d run.

> GNU LESSER GENERAL PUBLIC LICENSE TERMS AND CONDITIONS FOR COPYING, DISTRIBUTION AND MODIFICATION

0. This License Agreement applies to any software library or other program which contains a notice placed by the copyright holder or other authorized party saying it may be distributed under the terms of this Lesser General Public License (also called "this License"). Each licensee is addressed as "you".

A "library" means a collection of software functions and/or data prepared so as to be conveniently linked with application programs (which use some of those functions and data) to form executables.

The "Library", below, refers to any such software library or work which has been distributed under these<br>terms. A "work based on the Library" means either the Library or any derivative work under copyright<br>law: that is to and/or translated straightforwardly into another language. (Hereinafter, translation is included without limitation in the term "modification".)

'Source code" for a work means the preferred form of the work for making modifications to it. For a library, complete source code means all the source code for all modules it contains, plus any associated interface definition files, plus the scripts used to control compilation and installation of the library.

Activities other than copying, distribution and modification are not covered by this License; they are outside its scope. The act of running a program using the Library is not restricted, and output from such<br>a program is covered only if its contents constitute a work based on the Library (independent of the use<br>of the Libr the program that uses the Library does.

1. You may copy and distribute verbatim copies of the Library's complete source code as you receive it, in any medium, provided that you conspicuously and appropriately publish on each copy an appropriate<br>copyright notice and disclaimer of warranty; keep intact all the notices that refer to this License and to<br>the absence of an

You may charge a fee for the physical act of transferring a copy, and you may at your option offer warranty protection in exchange for a fee

2. You may modify your copy or copies of the Library or any portion of it, thus forming a work based on the Library, and copy and distribute such modifi cations or work under the terms of Section 1 above, provided that you also meet all of these conditions:

modified work must itself be a software library.

b) You must cause the files modified to carry prominent notices stating that you changed the files and<br>the date of any change.

c) You must cause the whole of the work to be licensed at no charge to all third parties under the terms of this License.

d) If a facility in the modified Library refers to a function or a table of data to be supplied by an<br>application program that uses the facility, other than as an argument passed when the facility is<br>invoked, then you must supply such function or table, the facility still operates, and performs whatever part of its purpose rains meaningful.

(For example, a function in a library to compute square roots has a purpose that is entirely welldefined<br>independent of the application. Therefore, Subsection 2d requires that any applicationsupplied<br>function or table used it, the square root function must still compute square roots.)

These requirements apply to the modified work as a whole. If identifiable sections of that work are not derived from the Library, and can be reasonably considered independent and separate works in<br>themselves, then this License, and its terms, do not apply to those sections when you distribute them as<br>separate works. But when the Library, the distribution of the whole must be on the terms of this License, whose permissions for other licensees extend to the entire whole, and thus to each and every part regardless of who wrote it.

Thus, it is not the intent of this section to claim rights or contest your rights to work written entirely by<br>you; rather, the intent is to exercise the right to control the distribution of derivative or collective works<br>b

In addition, mere aggregation of another work not based on the Library with the Library (or with a work based on the Library) on a volume of a storage or distribution medium does not bring the other work under the scope of this License.

3. You may opt to apply the terms of the ordinary GNU General Public License instead of this License to a given copy of the Library. To do this, you must alter all the notices that refer to this License, so that they refer to the ordinary GNU General Public License, version 2, instead of to this License. (If a newer version than version 2 of the ordinary GNU General Public License has appeared, then you can specify that version instead if you wish.) Do not make any other change in these notices.

Once this change is made in a given copy, it is irreversible for that copy, so the ordinary GNU General Public License applies to all subsequent copies and derivative works made from that copy

This option is useful when you wish to copy part of the code of the Library into a program that is not a library.

4. You may copy and distribute the Library (or a portion or derivative of it, under Section 2) in object code or executable form under the terms of Sections 1 and 2 above provided that you accompany it with the complete corresponding machine-readable source code, which must be distributed under the terms of Sections 1 and 2 above on a medium customarily used for software interchange.

If distribution of object code is made by offering access to copy from a designated place, then offering<br>equivalent access to copy the source code from the same place satisfies the requirement to distribute the source code, even though third parties are not compelled to copy the source along with the object code.

5. A program that contains no derivative of any portion of the Library, but is designed to work with the<br>Library by being compiled or linked with it, is called a "work that uses the Library". Such a work, in<br>isolation, is

However, linking a "work that uses the Library" with the Library creates an executable that is a derivative<br>of the Library (because it contains portions of the Library), rather than a "work that uses the library". The<br>exec executables.

When a "work that uses the Library" uses material from a header file that is part of the Library, the object code for the work may be a derivative work of the Library even though the source code is not. Whether<br>this is true is especially significant if the work can be linked without the Library, or if the work is itself a library. The threshold for this to be true is not precisely defined by law.

If such an object fi le uses only numerical parameters, data structure layouts and accessors, and small macros and small inline functions (ten lines or less in length), then the use of the object file is<br>unrestricted, regardless of whether it is legally a derivative work. (Executables containing this object code plus portions of the Library will still fall under Section 6.)

Otherwise, if the work is a derivative of the Library, you may distribute the object code for the work under the terms of Section 6. Any executables containing that work also fall under Section 6, whether or not they are linked directly with the Library itself.

6. As an exception to the Sections above, you may also combine or link a "work that uses the Library" with<br>the Library to produce a work containing portions of the Library, and distribute that work under terms<br>of your choi reverse engineering for debugging such modifications.

You must give prominent notice with each copy of the work that the Library is used in it and that the Library and its use are covered by this License. You must supply a copy of this License. If the work during<br>execution displays copyright notices, you must include the copyright notice for the Library among<br>them, as well as things:

- a) Accompany the work with the complete corresponding machine-readable source code for the Library including whatever changes were used in the work (which must be distributed under Sections 1 and 2 above); and, if the work is an executable linked with the Library, with the complete machine-readable<br>"work that uses the Library", as object code and/or source code, so that the user can modify the<br>Library and then relink necessarily be able to recompile the application to use the modified definitions.)
- b) Use a suitable shared library mechanism for linking with the Library. A suitable mechanism is one that (1) uses at run time a copy of the library already present on the user's computer system, rather than<br>copying library functions into the executable, and (2) will operate properly with a modified version ol<br>the library, if version that the work was made with.
- c) Accompany the work with a written offer, valid for at least three years, to give the same user the materials specified in Subsection 6a, above, for a charge no more than the cost of performing this distribution.
- d) If distribution of the work is made by offering access to copy from a designated place, offer<br>equivalent access to copy the above specified materials from the same place.
- e) Verify that the user has already received a copy of these materials or that you have already sent this user a copy.

For an executable, the required form of the "work that uses the Library" must include any data and<br>utility programs needed for reproducing the executable from it. However, as a special exception, the<br>materials to be distri binary form) with the major components (compiler, kernel, and so on) of the operating system on which the executable runs, unless that component itself accompanies the executable.

It may happen that this requirement contradicts the license restrictions of other proprietary libraries that do not normally accompany the operating system. Such a contradiction means you cannot use both them and the Library together in an executable that you distribute.

- 7. You may place library facilities that are a work based on the Library side-by-side in a single library together with other library facilities not covered by this License, and distribute such a combined library, provided that the separate distribution of the work based on the Library and of the other library facilities is otherwise permitted, and provided that you do these two things:
- a) Accompany the combined library with a copy of the same work based on the Library, uncombined with any other library facilities. This must be distributed under the terms of the Sections above.
- b) Give prominent notice with the combined library of the fact that part of it is a work based on the Library, and explaining where to find the accompanying uncombined form of the same work.
- 8. You may not copy, modify, sublicense, link with, or distribute the Library except as expressly provided under this License. Any attempt otherwise to copy, modify, sublicense, link with, or distribute the Library is void, and will automatically terminate your rights under this License. However, parties who have received copies, or rights, from you under this License will not have their licenses terminated so long as such parties remain in full compliance.
- 9. You are not required to accept this License, since you have not signed it. However, nothing else grants you permission to modify or distribute the Library or its derivative works. These actions are prohibited<br>by law if you do not accept this License. Therefore, by modifying or distributing the Library (or any work<br>based on t conditions for copying, distributing or modifying the Library or works based on it.
- 10. Each time you redistribute the Library (or any work based on the Library), the recipient automatically receives a license from the original licensor to copy, distribute, link with or modify the Library subject<br>to these terms and conditions. You may not impose any further restrictions on the recipients' exercise<br>of the right this License.

![](_page_168_Picture_51.jpeg)

![](_page_168_Picture_52.jpeg)

故障 יכל がつっ

用 講説明

![](_page_168_Picture_53.jpeg)

![](_page_168_Picture_54.jpeg)

![](_page_168_Picture_55.jpeg)

11. If, as a consequence of a court judgment or allegation of patent infringement or for any other reason (not limited to patent issues), conditions are imposed on you (whether by court order, agreement or<br>otherwise) that contradict the conditions of this License, they do not excuse you from the conditions<br>of this License. If License and any other pertinent obligations, then as a consequence you may not distribute the Library<br>at all. For example, if a patent license would not permit royalty-free redistribution of the Library by all<br>those who re and this License would be to refrain entirely from distribution of the Library.

If any portion of this section is held invalid or unenforceable under any particular circumstance, the balance of the section is intended to apply, and the section as a whole is intended to apply in other circumstances.

It is not the purpose of this section to induce you to infringe any patents or other property right claims<br>or to contest validity of any such claims; this section has the sole purpose of protecting the integrity of<br>the fre have made generous contributions to the wide range of software distributed through that system in reliance on consistent application of that system; it is up to the author/donor to decide if he or she is willing to distribute software through any other system and a licensee cannot impose that choice.

This section is intended to make thoroughly clear what is believed to be a consequence of the rest of this License.

- 12. If the distribution and/or use of the Library is restricted in certain countries either by patents or by copyrighted interfaces, the original copyright holder who places the Library under this License may add an explicit geographical distribution limitation excluding those countries, so that distribution is permitted only in or among countries not thus excluded. In such case, this License incorporates the limitation as if written in the body of this License.
- 13. The Free Software Foundation may publish revised and/or new versions of the Lesser General Public License from time to time. Such new versions will be similar in spirit to the present version, but may differ in detail to address new problems or concerns.

Each version is given a distinguishing version number. If the Library specifies a version number of this<br>License which applies to it and "any later version", you have the option of following the terms and conditions either of that version or of any later version published by the Free Software Foundation. If the Library does not specify a license version number, you may choose any version ever published by the Free Software Foundation.

14. If you wish to incorporate parts of the Library into other free programs whose distribution conditions<br>are incompatible with these, write to the author to ask for permission. For software which is<br>copyrighted by the Fr make exceptions for this. Our decision will be guided by the two goals of preserving the free status of all derivatives of our free software and of promoting the sharing and reuse of software generally.

#### NO WARRANTY

- 15. BECAUSE THE LIBRARY IS LICENSED FREE OF CHARGE, THERE IS NO WARRANTY FOR THE LIBRARY, TO THE EXTENT PERMITTED BY APPLICABLE LAW. EXCEPT WHEN OTHERWISE STATED IN WRITING THE COPYRIGHT HOLDERS AND/OR OTHER PARTIES PROVIDE THE LIBRARY "AS IS" WITHOUT WARRANTY<br>OF ANY KIND, EITHER EXPRESSED OR IMPLIED, INCLUDING, BUT NOT LIMITED TO, THE IMPLIED<br>WARRANTIES OF MERCHANTABILITY AND FITNESS FOR A PARTI TO THE QUALITY AND PERFORMANCE OF THE LIBRARY IS WITH YOU. SHOULD THE LIBRARY PROVE DEFECTIVE, YOU ASSUME THE COST OF ALL NECESSARY SERVICING, REPAIR OR CORRECTION.
- 16. IN NO EVENT UNLESS REQUIRED BY APPLICABLE LAW OR AGREED TO IN WRITING WILL ANY COPYRIGHT HOLDER, OR ANY OTHER PARTY WHO MAY MODIFY AND/OR REDISTRIBUTE THE LIBRARY AS PERMITTED ABOVE, BE LIABLE TO YOU FOR DAMAGES, INCLUDING ANY GENERAL, SPECIAL, INCIDENTAL OR CONSEQUENTIAL DAMAGES ARISING OUT OF THE USE OR INABILITY TO USE THE LIBRARY (INCLUDING BUT NOT LIMITED TO LOSS OF DATA OR DATA BEING RENDERED INACCURATE OR LOSSES SUSTAINED BY YOU OR THIRD PARTIES OR A FAILURE OF THE LIBRARY TO OPERATE WITH ANY OTHER SOFTWARE), EVEN IF SUCH HOLDER OR OTHER PARTY HAS BEEN ADVISED OF THE POSSIBILITY OF SUCH DAMAGES

#### END OF TERMS AND CONDITIONS How to Apply These Terms to Your New Libraries

lf you develop a new library, and you want it to be of the greatest possible use to the public, we<br>recommend making it free software that everyone can redistribute and change. You can do so by<br>permitting redistribution und Public License).

To apply these terms, attach the following notices to the library. It is safest to attach them to the start of each source file to most effectively convey the exclusion of warranty; and each file should have at least the "copyright" line and a pointer to where the full notice is found.

<one line to give the library's name and a brief idea of what it does.> Copyright (C) <year> <name of author>

This library is free software; you can redistribute it and/or modify it under the terms of the GNU Lesser General Public License as published by the Free Software Foundation; either version 2.1 of the License, or (at your option) any later version.

This library is distributed in the hope that it will be useful, but WITHOUT ANY WARRANTY; without even<br>the implied warranty of MERCHANTABILITY or FITNESS FOR A PARTICULAR PURPOSE. See the GNU<br>Lesser General Public License

You should have received a copy of the GNU Lesser General Public License along with this library; if not, write to the Free Software Foundation, Inc., 51 Franklin Street, Fifth Floor, Boston, MA 02110-1301 USA.

Also add information on how to contact you by electronic and paper mail.

You should also get your employer (if you work as a programmer) or your school, if any, to sign a "copyright disclaimer" for the library, if necessary. Here is a sample; alter the names:

Yoyodyne, Inc., hereby disclaims all copyright interest in the library `Frob' (a library for tweaking knobs) written by James Random Hacker.

#### <signature of Ty Coon>, 1 April 1990 Ty Coon, President of Vice

That's all there is to it!

# **Exhibit C**

## **Free Type**

#### The FreeType Project LICENSE

#### 2006-Jan-27

Copyright 1996-2002, 2006 by David Turner, Robert Wilhelm, and Werner Lemberg

#### Introduction

The FreeType Project is distributed in several archive packages; some of them may contain, in addition to the FreeType font engine, various tools and contributions which rely on, or relate to, the FreeType Project.

This license applies to all files found in such packages, and which do not fall under their own explicit license. The license affects thus the FreeType font engine, the test programs, documentation and makefiles, at the very least

This license was inspired by the BSD, Artistic, and IJG (Independent JPEG Group) licenses, which all<br>encourage inclusion and use of free software in commercial and freeware products alike. As a<br>consequence, its main points

- We don't promise that this software works. However, we will be interested in any kind of bug
- reports. (`as is' distribution) • You can use this software for whatever you want, in parts or full form, without having to pay us. (`royalty-free' usage)
- You may not pretend that you wrote this software. If you use it, or only parts of it, in a program, you must acknowledge somewhere in your documentation that you have used the FreeType code. (`credits')

We specifically permit and encourage the inclusion of this software, with or without modifications, in<br>commercial products. We disclaim all warranties covering The FreeType Project and assume no liability related to The FreeType Project.

Finally, many people asked us for a preferred form for a credit/disclaimer to use in compliance with this license. We thus encourage you to use the following text:

"""<br>Portions of this software are copyright© <year> The FreeType Project (www.freetype.org). All rights reserved. """

Please replace <year> with the value from the FreeType version you actually use.

#### Legal Terms

#### 0. Definitions

Throughout this license, the terms `package', `FreeType Project', and `FreeType archive' refer to the set of files originally distributed by the authors (David Turner, Robert Wilhelm, and Werner Lemberg) as the<br>`FreeType Project', be they named as alpha, beta or final release.

`You' refers to the licensee, or person using the project, where `using' is a generic term including<br>compiling the project's source code as well as linking it to form a `program' or `executable'.This<br>program is referred to

This license applies to all files distributed in the original FreeType Project, including all source code,<br>binaries and documentation, unless otherwise stated in the file in its original, unmodified form as distributed in the original archive. If you are unsure whether or not a particular file is covered by this nse, you must contact us to verify this.

The FreeType Project is copyright (C) 1996-2000 by David Turner, Robert Wilhelm, and Werner Lemberg.<br>All rights reserved except as specified below.

#### 1. No Warranty

THE FREETYPE PROJECT IS PROVIDED `AS IS' WITHOUT WARRANTY OF ANY KIND, EITHER EXPRESS OR IMPLIED, INCLUDING, BUT NOT LIMITED TO, WARRANTIES OF MERCHANTABILITY AND FITNESS FOR A PARTICULAR PURPOSE. IN NO EVENT WILL ANY OF THE AUTHORS OR COPYRIGHT HOLDERS BE LIABLE FOR ANY DAMAGES CAUSED BY THE USE OR THE INABILITY TO USE, OF THE FREETYPE PROJECT.

#### distribution

This license grants a worldwide, royalty-free, perpetual and irrevocable right and license to use, execute, perform, compile, display, copy, create derivative works of, distribute and sublicense the FreeType<br>Project (in both source and object code forms) and derivative works thereof for any purpose; and to<br>authorize others to ex

- Redistribution of source code must retain this license file (`FTL.TXT') unaltered; any additions<br>deletions or changes to the original files must be clearly indicated in accompanying documentation. The copyright notices of the unaltered, original files must be preserved in all copies of source fi les.
- Redistribution in binary form must provide a disclaimer that states that the software is based in part of the work of the FreeType Team, in the distribution documentation. We also encourage you to put an URL to the FreeType web page in your documentation, though this isn't mandatory.

These conditions apply to any software derived from or based on the FreeType Project, not just the<br>unmodified files. If you use our work, you must acknowledge us. However, no fee need be paid to us.

#### 3. Advertising

Neither the FreeType authors and contributors nor you shall use the name of the other for commercial, advertising, or promotional purposes without specific prior written permission

We suggest, but do not require, that you use one or more of the following phrases to refer to this software in your documentation or advertising materials: `FreeType Project', `FreeType Engine', `FreeType library', or `FreeType Distribution'.

As you have not signed this license, you are not required to accept it. However, as the FreeType Project is copyrighted material, only this license, or another one contracted with the authors, grants you the right to use, distribute, and modify it. Therefore, by using, distributing, or modifying the FreeType Project, you indicate that you understand and accept all the terms of this license.

一故障か がのっ 用語説明

よくある質問

メッセージ

170

さくいん

#### 4. Contacts

There are two mailing lists related to FreeType:

- 
- freetype@nongnu.org Discusses general use and applications of FreeType, as well as future and wanted additions to the library and distribution. If you are looking for support, start in this list if you haven't found anything to help you in the documentation.
- freetype-devel@nongnu.org neer, pe develgmong. Idiory<br>Discusses bugs, as well as engine internals, design issues, specific licenses, porting, etc.
- Our home page can be found at

http://www.freetype.org

#### **LibJPFG**

**LibJPEG** In plain English:

- 1. We don't promise that this software works. (But if you find any bugs, please let us know!)
- 2. You can use this software for whatever you want. You don't have to pay us. 3. You may not pretend that you wrote this software. If you use it in a program, you must acknowledge
- somewhere in your documentation that you've used the IJG code.

#### In legalese:

The authors make NO WARRANTY or representation, either express or implied, with respect to this software, its quality, accuracy, merchantability, or fitness for a particular purpose. This software is<br>provided "AS IS", and you, its user, assume the entire risk as to its quality and accuracy.

This software is copyright (C) 1991-1998, Thomas G. Lane. All Rights Reserved except as specifi ed below.

Permission is hereby granted to use, copy, modify, and distribute this software (or portions thereof) for<br>any purpose, without fee, subject to these conditions:<br>(1) If any part of the source code for this software is distr

- 
- with this copyright and no-warranty notice unaltered; and any additions, deletions, or changes to the<br>original files must be clearly indicated in accompanying documentation.<br>(2) If only executable code is distributed, then
- software is based in part on the work of the Independent JPEG Group".<br>(3) Permission for use of this software is granted only if the user accepts full responsibility for any<br>undesirable consequences; the authors accept NO

These conditions apply to any software derived from or based on the IJG code, not just to the unmodified<br>library. If you use our work, you ought to acknowledge us.

Permission is NOT granted for the use of any IJG author's name or company name in advertising or publicity relating to this software or products derived from it. This software may be referred to only as "the Independent JPEG Group's software".

We specifically permit and encourage the use of this software as the basis of commercial products, provided that all warranty or liability claims are assumed by the product vendor.

**Open SSL** OpenSSL License

/\*

Copyright (c) 1998-2008 The OpenSSL Project. All rights reserved.

- Redistribution and use in source and binary forms, with or without modification, are permitted provided that the following conditions are me
- 1. Redistributions of source code must retain the above copyright notice, this list of conditions and the following disclaimer.
- 2. Redistributions in binary form must reproduce the above copyright notice, this list of conditions and the following disclaimer in the documentation and/or other materials provided with the distribution.
- 3. All advertising materials mentioning features or use of this software must display the following acknowledgment: "This product includes software developed by the OpenSSL Project for use in the OpenSSL Tooll
- (http://www.openssl.org/)" 4. The names "OpenSSL Toolkit" and "OpenSSL Project" must not be used to endorse or promote products
- derived from this software without prior written permission. For written permission, please contact openssl-core@openssl.org. 5. Products derived from this software may not be called "OpenSSL" nor may "OpenSSL" appear in their
- names without prior written permission of the OpenSSL Project. 6. Redistributions of any form whatsoever must retain the following acknowledgment:
- "This product includes software developed by the OpenSSL Project for use in the OpenSSL Toolkit (http://www.openssl.org/)"

THIS SOFTWARE IS PROVIDED BY THE OpenSSL PROJECT ``AS IS'' AND ANY EXPRESSED OR IMPLIED WARRANTIES, INCLUDING, BUT NOT LIMITED TO, THE IMPLIED WARRANTIES OF MERCHANTABILITY AND<br>FITNESS FOR A PARTICULAR PURPOSE ARE DISCLAIMED. IN NO EVENT SHALL THE OpenSSL PROJECT OR<br>ITS CONTRIBUTORS BE LIABLE FOR ANY DIRECT, CONSEQUENTIAL DAMAGES (INCLUDING, BUT NOT LIMITED TO, PROCUREMENT OF SUBSTITUTE GOODS<br>OR SERVICES; LOSS OF USE, DATA, OR PROFITS; OR BUSINESS INTERRUPTION) HOWEVER CAUSED AND OD<br>ANY THEORY OF LIABILITY, WHETHER IN CONTRACT OR OTHERWISE) ARISING IN ANY WAY OUT OF THE USE OF THIS SOFTWARE, EVEN IF ADVISED OF THE POSSIBILITY OF SUCH DAMAGE.

This product includes cryptographic software written by Eric Young (eay@cryptsoft.com). This product includes software written by Tim Hudson (tjh@cryptsoft.com).

#### Original SSLeay License

/\* Copyright (C) 1995-1998 Eric Young (eay@cryptsoft.com) All rights reserved.

This package is an SSL implementation written by Eric Young (eay@cryptsoft.com). The implementation was written so as to conform with Netscapes SSL.

This library is free for commercial and non-commercial use as long as the following conditions are adhered<br>to. The following conditions apply to all code found in this distribution, be it the RC4, RSA, lhash, DES, etc<br>code same copyright terms except that the holder is Tim Hudson (tih@cryptsoft.com).

Copyright remains Eric Young's, and as such any Copyright notices in the code are not to be removed. If this package is used in a product, Eric Young should be given attribution as the author of the parts of the library used. This can be in the form of a textual message at program startup or in documentation (online or textual) provided with the package.

Redistribution and use in source and binary forms, with or without modification, are permitted provided that the following conditions are met:

- 1. Redistributions of source code must retain the copyright notice, this list of conditions and the following disclaimer. 2. Redistributions in binary form must reproduce the above copyright notice, this list of conditions and the following disclaimer in the documentation and/or other materials provided with the distribution.
- 3. All advertising materials mentioning features or use of this software must display the following acknowledgement:
- "This product includes cryptographic software written by Eric Young (eay@cryptsoft.com)" The word 'cryptographic' can be left out if the routines from the library being used are not cryptographic related :-).
- 4. If you include any Windows specific code (or a derivative thereof) from the apps directory (application<br>- code) you must include an acknowledgement:<br>- "This product includes software written by Tim Hudson (tjh@cryptsoft

THIS SOFTWARE IS PROVIDED BY ERIC YOUNG ``AS IS" AND ANY EXPRESS OR IMPLIED WARRANTIES,<br>INCLUDING, BUT NOT LIMITED TO, THE IMPLIED WARRANTIES OF MERCHANTABILITY AND FITNESS FOR A<br>PARTICULAR PURPOSE ARE DISCLAIMED. IN NO EV (INCLUDING, BUT NOT LIMITED TO, PROCUREMENT OF SUBSTITUTE GOODS OR SERVICES; LOSS OF USE, DATA, OR PROFITS; OR BUSINESS INTERRUPTION) HOWEVER CAUSED AND ON ANY THEORY OF LIABILITY, WHETHER IN CONTRACT, STRICT LIABILITY, OR TORT (INCLUDING NEGLIGENCE OR OTHERWISE) ARISING IN ANY WAY OUT OF THE USE OF THIS SOFTWARE, EVEN IF ADVISED OF THE POSSIBILITY OF SUCH DAMAGE.

The licence and distribution terms for any publically available version or derivative of this code cannot be<br>changed. i.e. this code cannot simply be copied and put under another distribution licence [including the<br>GNU Pub

![](_page_170_Picture_50.jpeg)

![](_page_170_Figure_51.jpeg)

![](_page_170_Picture_52.jpeg)

![](_page_170_Picture_53.jpeg)

![](_page_170_Picture_54.jpeg)

よくあ

3る質問

メッセー

ジ

故障か

がって

用語説明

![](_page_171_Figure_0.jpeg)

#### DXアンテナ株式会社 本社/〒652-0807 神戸市兵庫区浜崎通2番15号

![](_page_171_Picture_272.jpeg)

販売元: 1つ入 プ コ ナ 丁 林 式 雲 江 (〒652-0807 ) - 兵庫県神戸市兵庫区浜崎通2番15号 製造元: 船井電機株式会社 〒574-0013 大阪府大東市中垣内7丁目7番1号 船井雷機株式会社

※ 所在地、電話番号は都合により変更する場合がございますので、ご了承ください。(2011年7月現在)

E4U26JD 1VMN31293 ★★★★

![](_page_171_Picture_6.jpeg)